# fpf[]fŒf|"Á'IfIf"f‰fCf"f\ftfg Windows 95 2 メニューの使い方 ザ fyftfgfEfFfA

<mark>D'</mark>"Á∏W\_fm∏fgPCŠ^—pflf"f‰fCf"f\ftfgfEfFfA

E UVOifIf"f‰fCf"f\ftfgfEfFfA

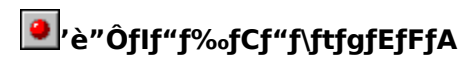

**B**<br>GfffBf^∏E•¶['ŠÇ—[]

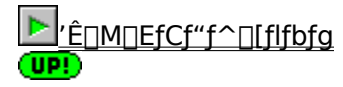

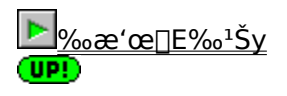

E ftf@fCf‰[EfA[][f]fCfo

**B**ŠeŽíft<sup>[</sup>[fefBfŠfefB]

**D**<sub>"Ü</sub>\_ifffofCfX

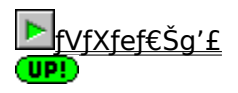

# Visual Basic 5.0/4.0f‰f"f^fCf€ fCf"fXfg[[f<-pfvf[]fOf‰f€

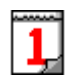

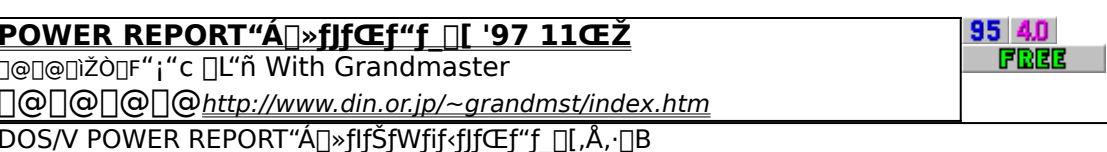

## "Á[W fm[[fgPCŠ^-pflf"f‰fCf"f\ftfgfEfFfA

#### **IrDA**  $\overline{\blacksquare}$

 $95<sub>1</sub>$ <u> ∏ÔŠO∏üfŠf,fRf"∏Ef\ftfg Remocon-Con Ver.2.5∭ EW</u> **SHARE** ]∏@∏@∏ìŽÒ∏F‰ª"c []G Ž[]  $3.000\%$ <sub>o</sub> $\sim$ <u>‰æ</u> fm[][fgfpf\fRf",È,Ç,É"à' ,ÌIrDAf|[][fg,ðŽg,Á,Ä[]AAV‹@Ší,È,Ç,Ì[]ÔŠO[]üfŠf,fRf",ð[]§Œä,∙,éf\ftfg,Å, []B

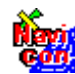

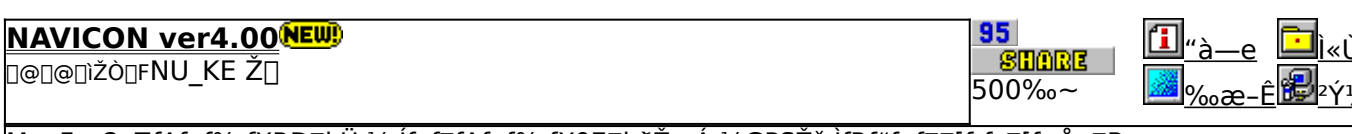

MapFan2,ÆfAfgf‰fXRD[]i,Ü,½,Ífvf[]fAfgf‰fX97[]j,ðŽg,Á,½GPSŽž,ÌfRf"fgf[][[f<fc[][f<,Å,·[]B

## 81

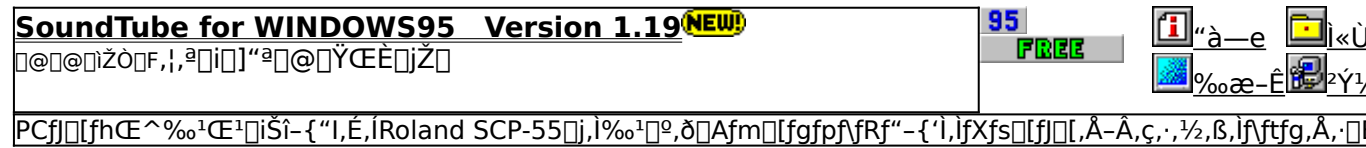

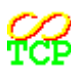

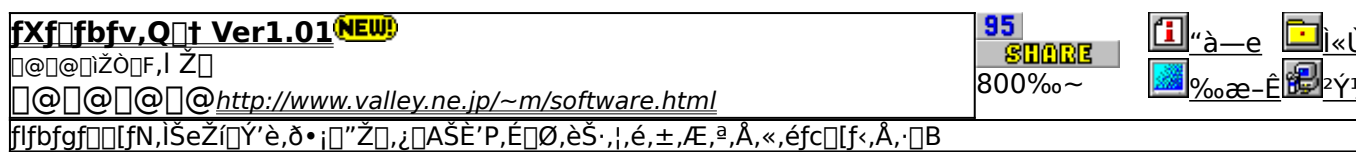

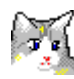

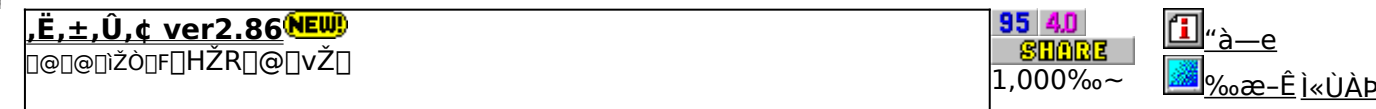

Windows,Ì'€□ì,ðfL□[f{□[fh,Å□s,È,¤,½,ß,Ìft□[fefBfŠfefBf\ftfg,Å,·□B

F.

<u>,Ë,±,©,ñ ver1.12</u>

Ì«ÙÀÞ  $"à-e"$ 

2Ý1/2Ä

<sub>Ū</sub>@<sub>Ū</sub>@<sub>Ū</sub>ìžò<sub>Ū</sub>f∏HŽR∏@∏v Ž∏

 $\frac{966}{2} - \frac{24}{2}$ 

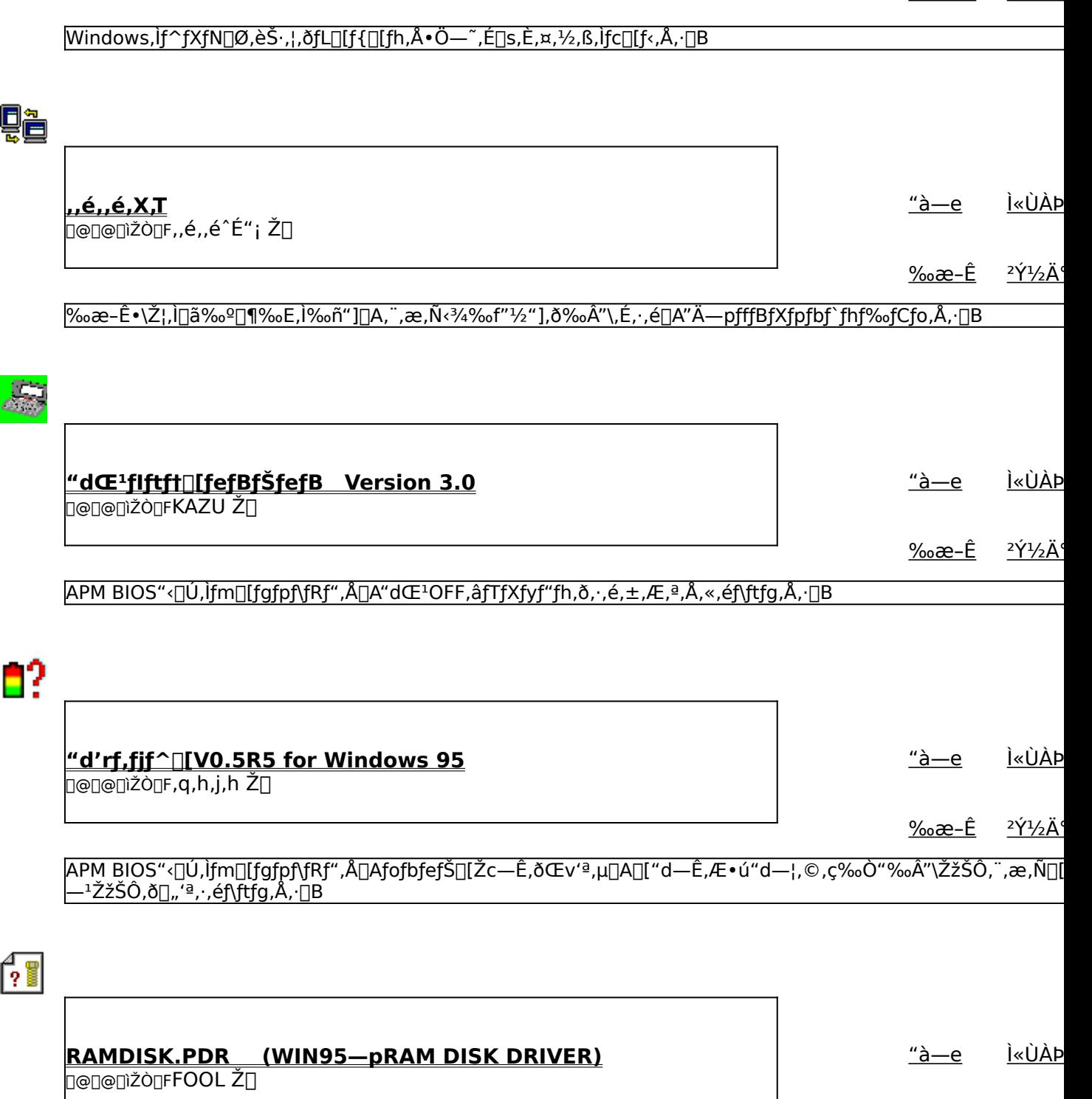

<u>‰æ-Ê <sup>2</sup>ݽÄ</u>

 $\overline{\phantom{a}}$ 

<sup>|%</sup>o<sup>1/</sup>4′z,Ìfn[][fhfffBfXfNfRf"fgf[][][f‰,Æ,µ,Ä"®[]ì,·,é[]AWindows 95—pRAMfffBfXfNfhf‰fCfo,Å,·[]B

### fpf[]fŒf|"Á'I []V[]ifIf"f‰fCf"f\ftfgfEfFfA

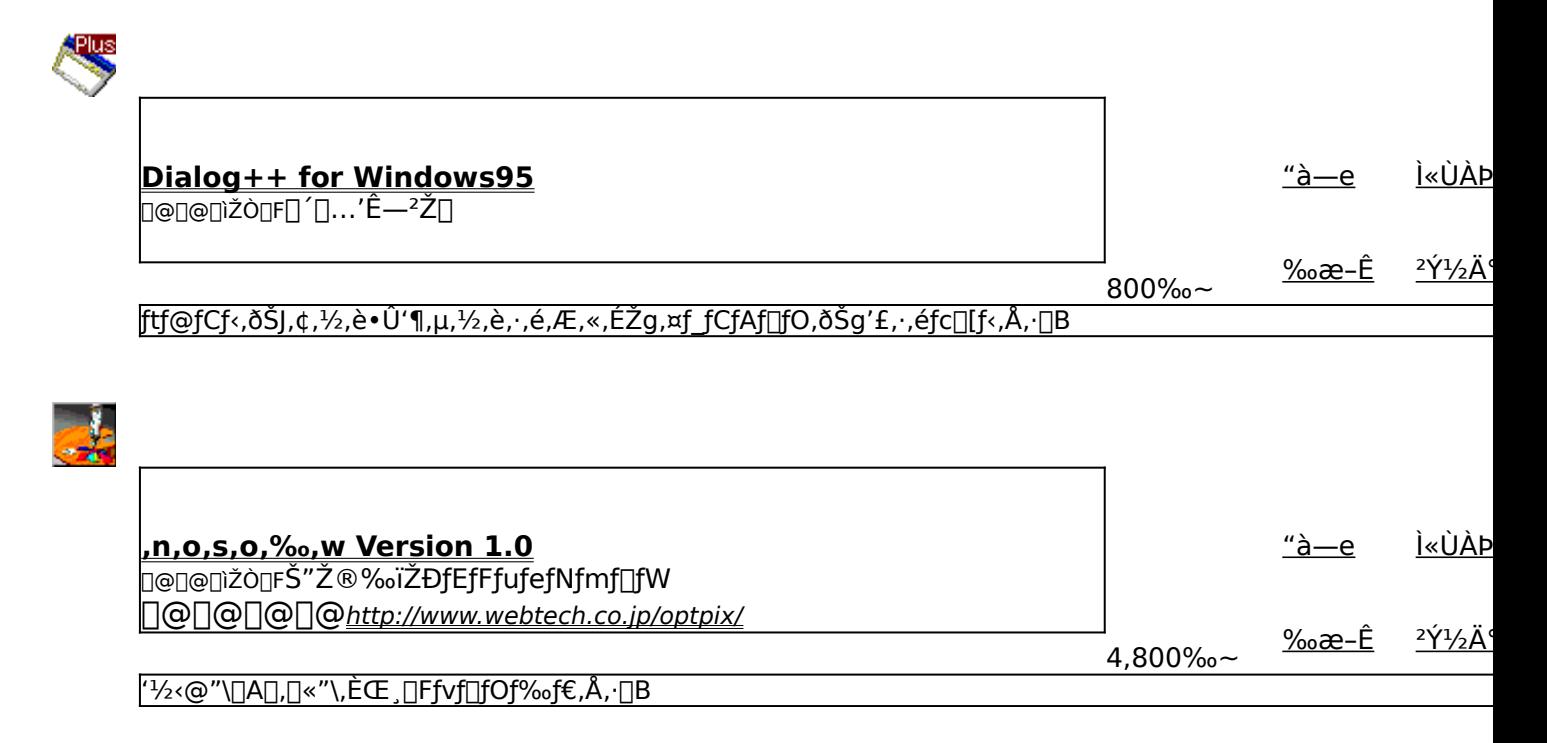

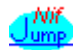

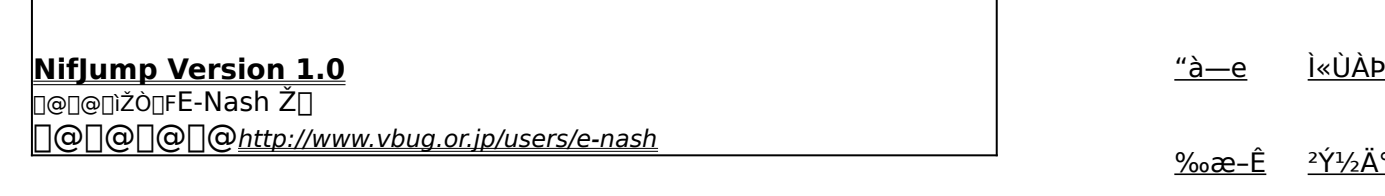

NifTerm,Å,ÌNIFTY SERVE[]A,¨,æ,ÑfCf"f^[][flfbfg,Æ,ÌfnfCfp[][fŠf"fN,ðŽÀŒ»,·,éfc[][f<,Å,·[]B

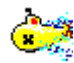

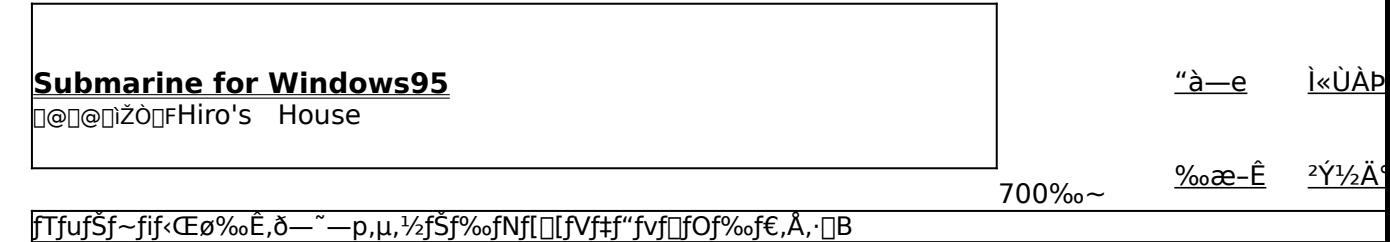

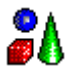

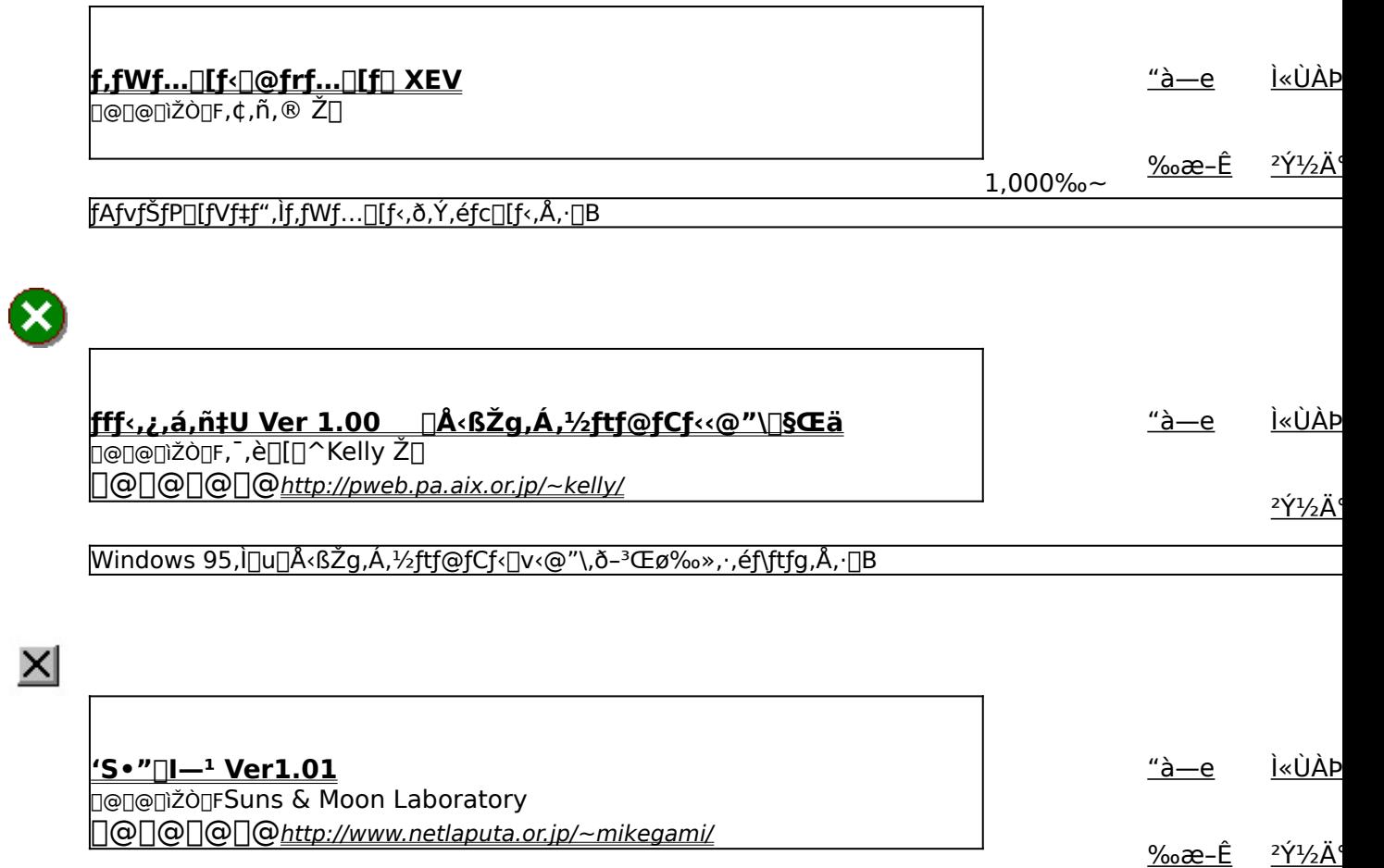

<mark>‹N"®,µ,Ä,¢,é'SfAfvfŠfP□[fVf</mark>‡f",ð□Af{f^f",Ð,Æ,Â,Å□I—<sup>1</sup>,·,é,±,Æ,ª,Å,«,éfc□[f‹,Å,·□B

## fGfffBf^[E•¶['ŠÇ—[]

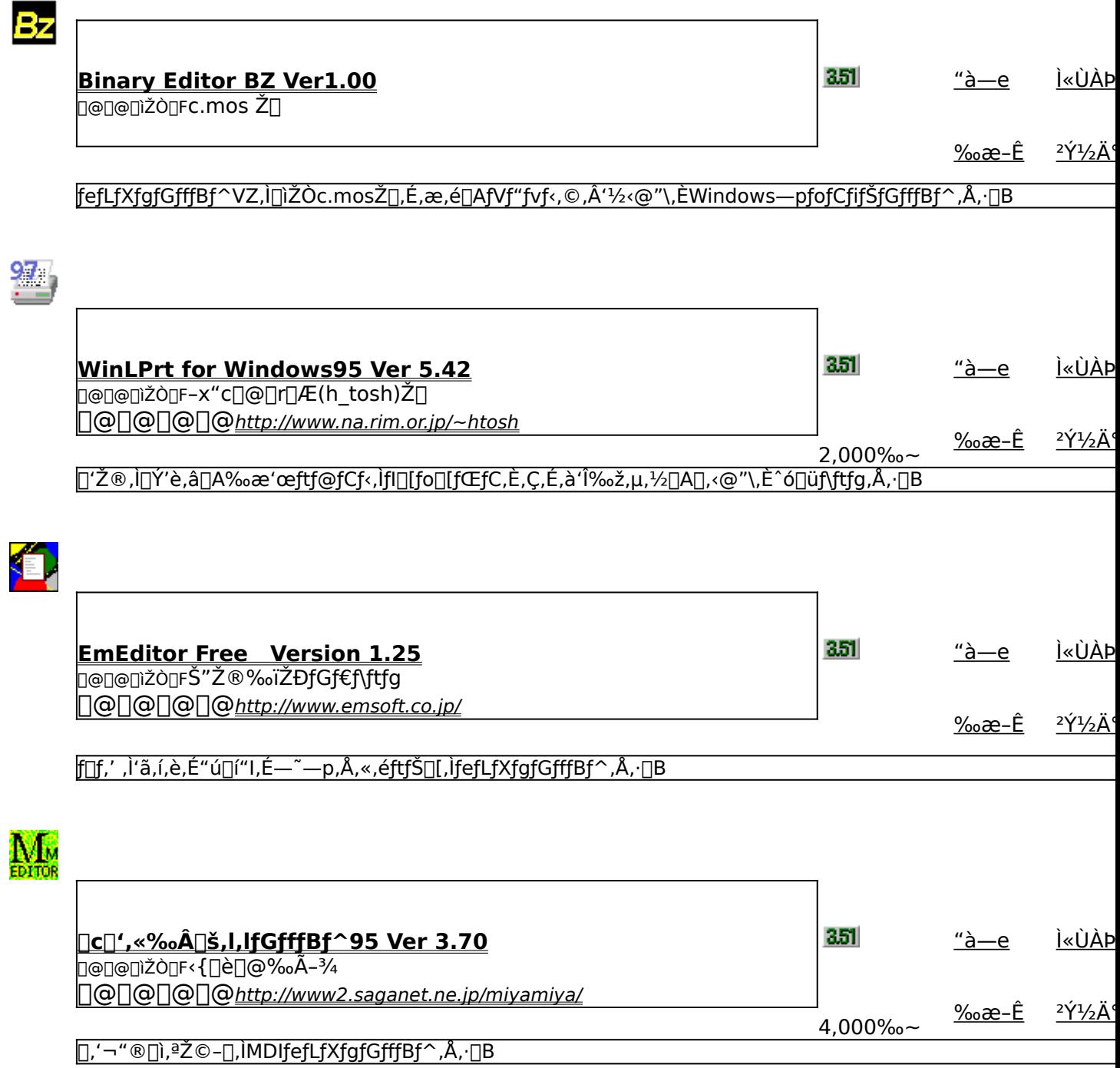

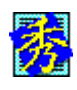

**GŠÛfGfffBf^ for Win95 Version 2.18** 

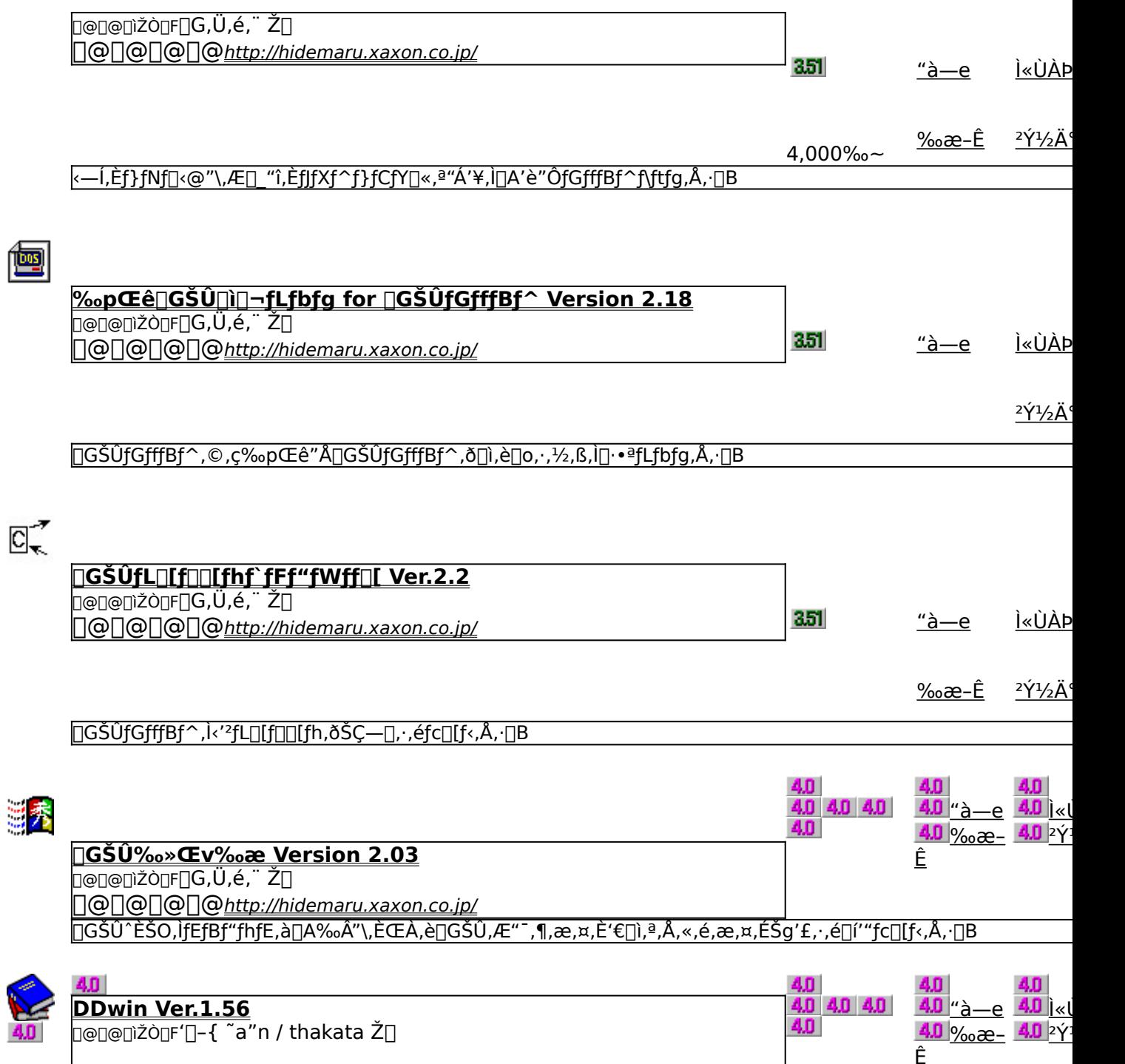

|<br>"dŽqfufbƒN,¨,æ,ÑEPWING‹K–ñ,ÌCD-ROM,ðWindows, ©,ç‰{——,·,é,½,ß,̃vƒ⊡ƒѸof‰ƒ€,Å,·⊡B

# 'Ê[M[EfCf"f^[[flfbfg

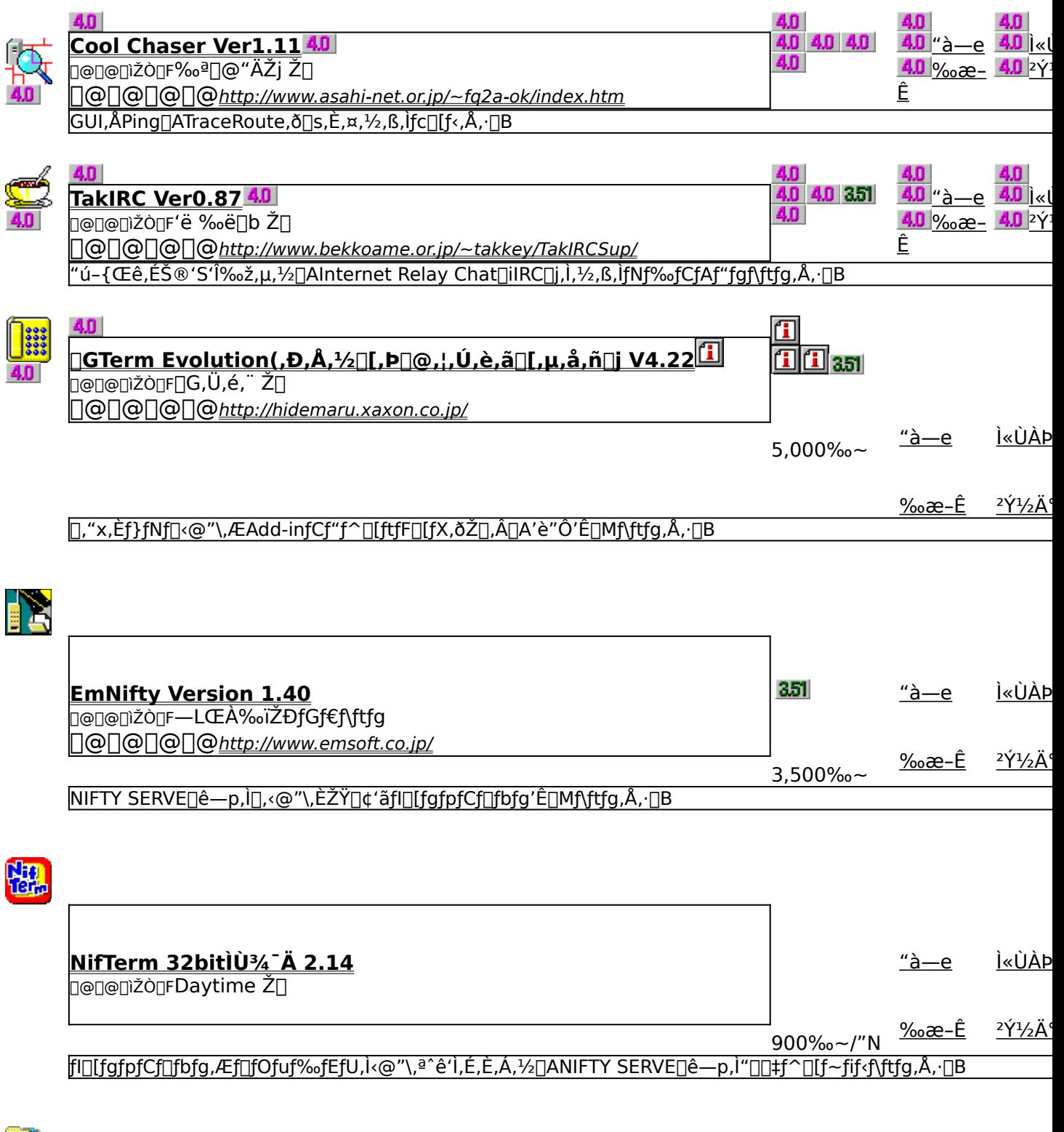

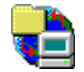

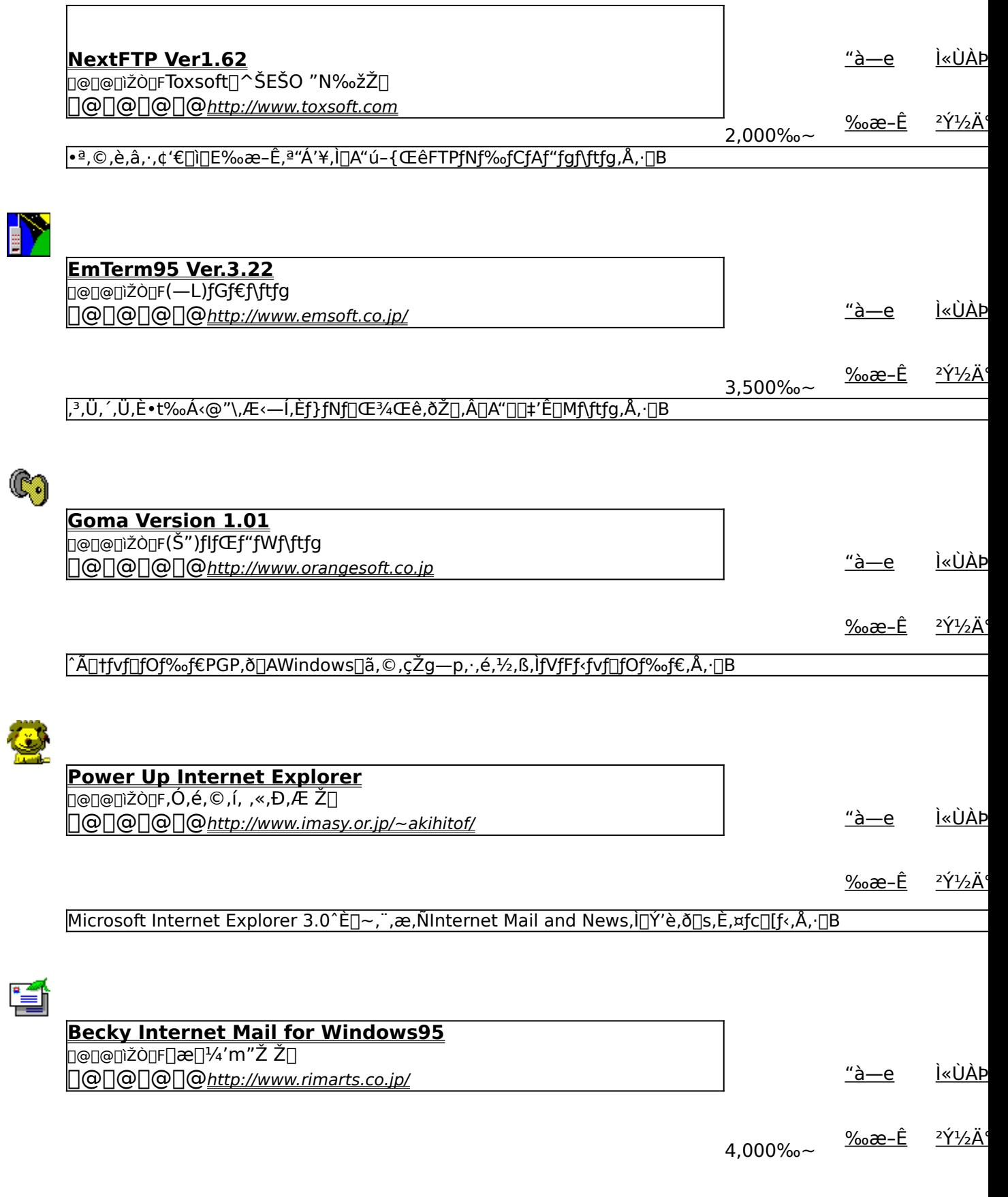

#### [GfNfXfvf□□[f‰f‰fCfN,Èf<fbfN&ftfB□[f<,ŏŽ□,Â□A'è"ÔfCf"f^□[flfbfgf□□[f<f\ftfg,Å,·□B

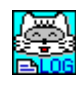

NIFP(NIFTY-Serve'Ê∏Mf∏fOŠÈ'Pfy∏fWff) for Win32 V1.62

D@D@DìŽÒDF,â,È,ª,ñ Ž∏ 

<u>"а̀—е</u> <u>Ì«ÙÀÞ</u>

<u>‰æ–Ê</u>

 $2,000\%$ <sub>o</sub> $\sim$ |NIFTY SERVE,Ì 'Ê[]Mf[]fO,ð[]A"Œ¾f^fCfgf‹,É,æ,Á,Ä^ê——•\ަ,·,éf[]fOfuf‰fEfU,Å,·[]B

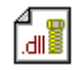

GTermf‰f"f` Version 1.0 **DOMAN AREA** ∏@∏@∏@<u>nttp://hidemaru.xaxon.co.ip/</u>

<u>Ì«ÙÀÞ</u> <u>"à—е</u>

2Ý1/2Ä

<u>Ì«ÙÀÞ</u>

 $2\acute{\gamma}$ <sup>1</sup>/<sub>2</sub> $\ddot{A}$ <sup>\*</sup>

2Ý<sup>1</sup>/2Ä

[GTerm,Ìf□fjf…□[,Ì'†,ÉfAfvfŠfP□[fVf‡f",ð"o˝^,μ,½,è□AfXfNfŠfvfgftf@fCf<,ð"o˝^,μ,½,è,Å,«,é,æ,¤,É,·,éAdd-|infAfvfŠfP∏[fVf‡f",Å, ∏B

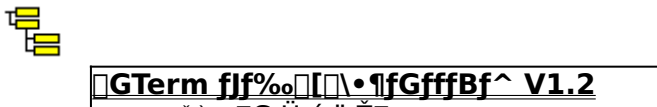

þ@∏@∏ìŽÒ∏F∏G,Ü,é,¨Ž∏ <u> | | @ | @ | @ | @ http://hidemaru.xaxon.co.jp/</u>

> <sup>2</sup>Υ<sup>1</sup>/2Α ‰æ–Ê

<u>"à—e</u>

<u>‰æ-Ê</u>

37.50fhf<

[]GTerm Evolution—p,ÌfJf‰[[[]\•¶'è‹`ftf@fCf‹,ð•Ò[]W,∙,é,½,ß,Ìf\ftfg,Å,∙[]B

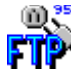

**Windows Sockets FTP Client Application - WS FTP 4.5** D@D@DiŽÒDFlpswitch, Inc. <u>Ì«ÙÀÞ</u> <u>"а̀—е</u> ∏@∏@∏@∏@http://www.ipswitch.com/

[fCf"f^[][flfbfg[]ã,Åftf@fCf‹"]'—,ð[]s,È,¤FTPfNf‰fCfAf"fgf\ftfg,Å,∙[]B

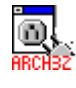

**Wsarch32 Version 1996.07.09** 

D@D@DiŽÒDFDavid Woakes ŽD **D@D@D@D@http://www.mitredata.demon.co.uk/** 

 $\underline{a-e}$ Ì«ÙÀÞ

‰æ–Ê  $\frac{2\acute{Y}^{1}/_{2}\ddot{A}^{0}}{N}$ 

ARCHIEƒT[][fo[][,É[]Ú'±,µ•¡[]",ÌFTPƒT[][fo[][,©,ç•K—v,Èftf@fCf‹,ðŒŸ[]õ, ,éfc[][f‹,Å,·[]B

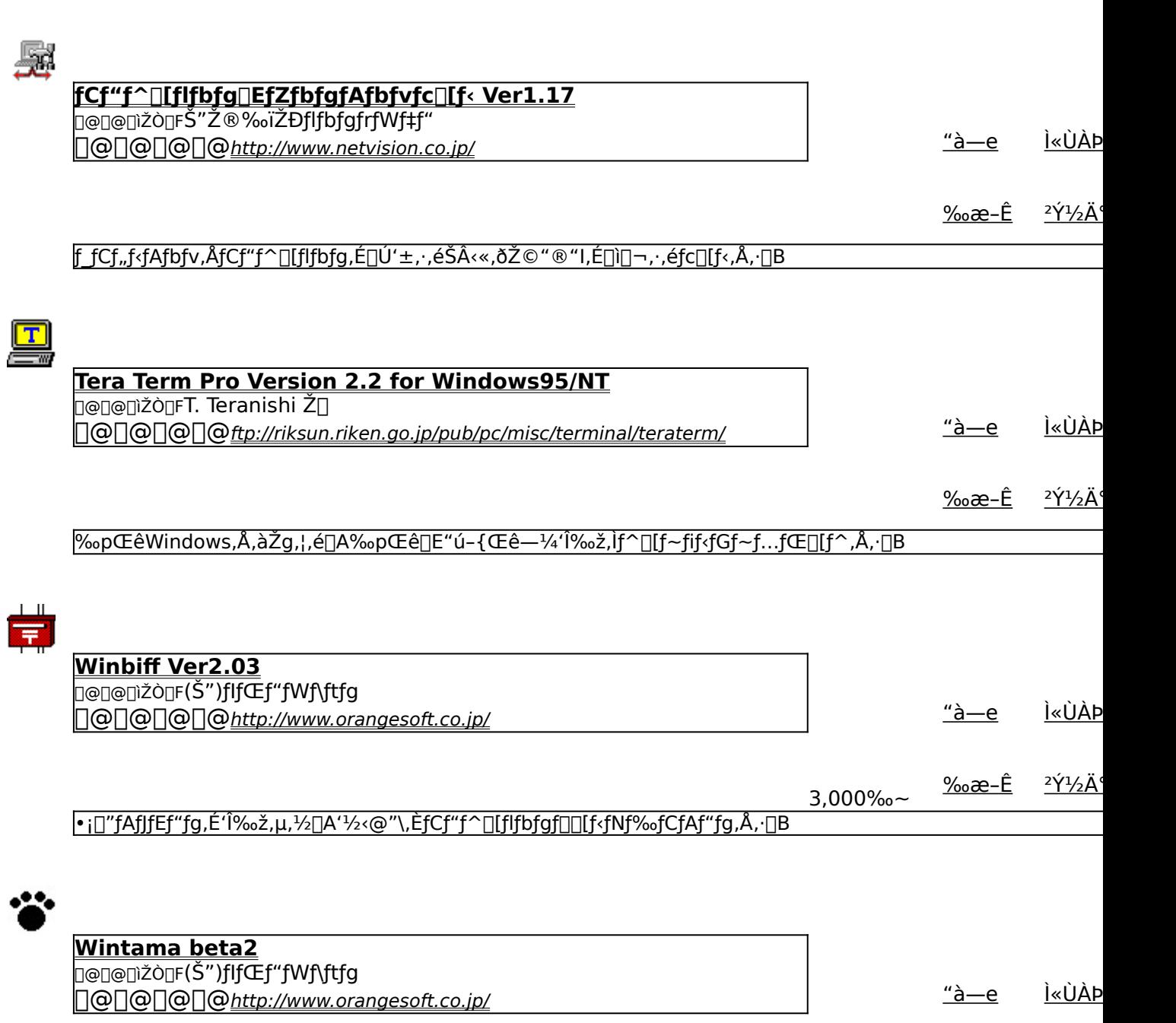

‰æ-Ê <sup>2</sup>ݽİ

‰æ'œ∏E‰<sup>1</sup>Šy

# FPD<br>97 <u>,e,o,c,X,V 'ÌŒ±"Å</u>

<u>Ì«ÙÀÞ</u> <u>"à—е</u>

D@D@DiŽÒDF"j^äQGŽ÷ŽQQAQ‡Ž'‰ïŽĐ,k,c,f 000000http://www.platz.or.jp/~fpd97

‰æ-Ê <sup>2</sup>Ý1⁄2Ä'

MIDI‰<sup>1</sup>Œ<sup>1</sup>,ª,È,,Ä,àMIDI‰<sup>1</sup>Œ<sup>1</sup>,Ì'ã,í,è,ð,µ,Ä,,ê,é[]Af\ftfgfEfFfAfVf"fZ,Å,·[]B

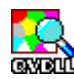

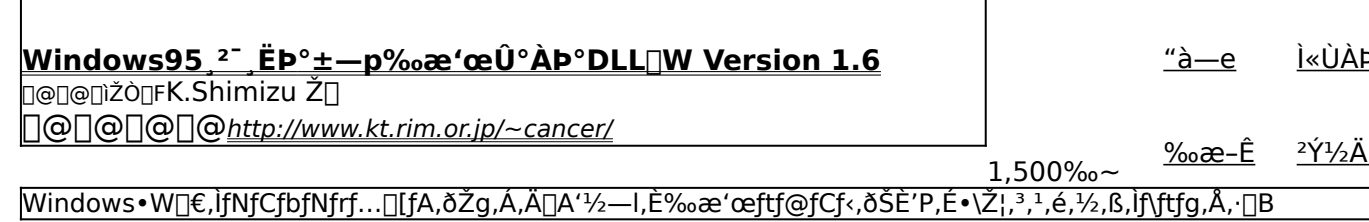

#### $\mathbf{a}$  ।  $\mathbf{b}$  $SPICON$

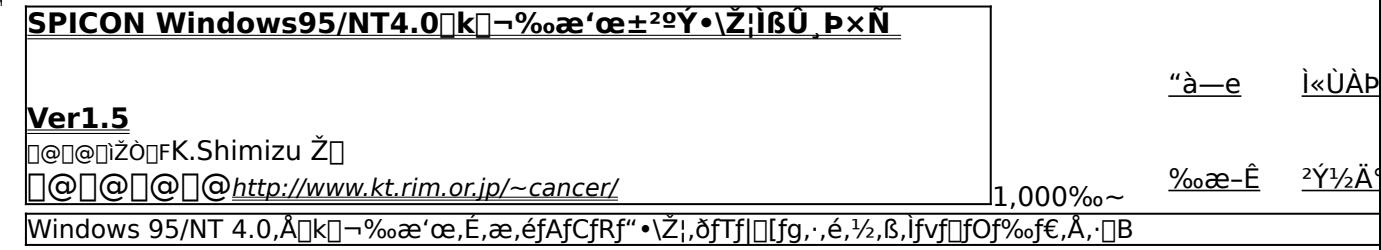

# 譜

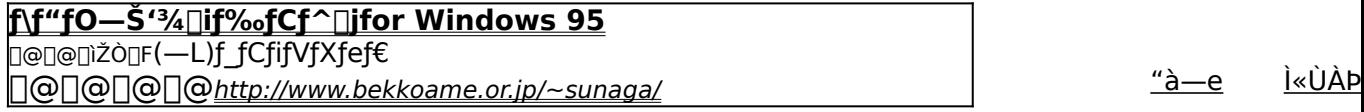

 $\frac{966}{2} - \hat{E}$   $\frac{2\hat{Y}^{1/2}\hat{A}^{0}}{2}$  $5,000\%$ <sub>o</sub> $\sim$ 

٦

•@%|}, odle^, µ, AD|<E, ·, é, ±, Æ, É, æ, èDA, ¾, ê, Å, àfRf"fsf...D[f^f~f...D[fWfbfN, ªŠy, µ, ß, éf\ftfg, Å, ·DB

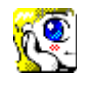

‰æ'œfrf...∏f∏ Susie for Win32 Ver0.41

<u> ∏∂ ∫, ¿,</u> ֿ, יָ<mark>⁄</mark>ד, יָל, αוֹם הוּס 000000http://www.st.rim.or.jp/~otake

<u>Ì«ÙÀÞ</u>  $\frac{a}{2}$ 

 $\frac{966eE}{2472A}$ 

Plug-in<@"\,É,æ,è[]A'ΉžftfH[][f}fbfg,ð'[],â,·,±,Æ,ª,Å,«,éfOf‰ftfBfbfNfrf...[][fA,Å,·[]B

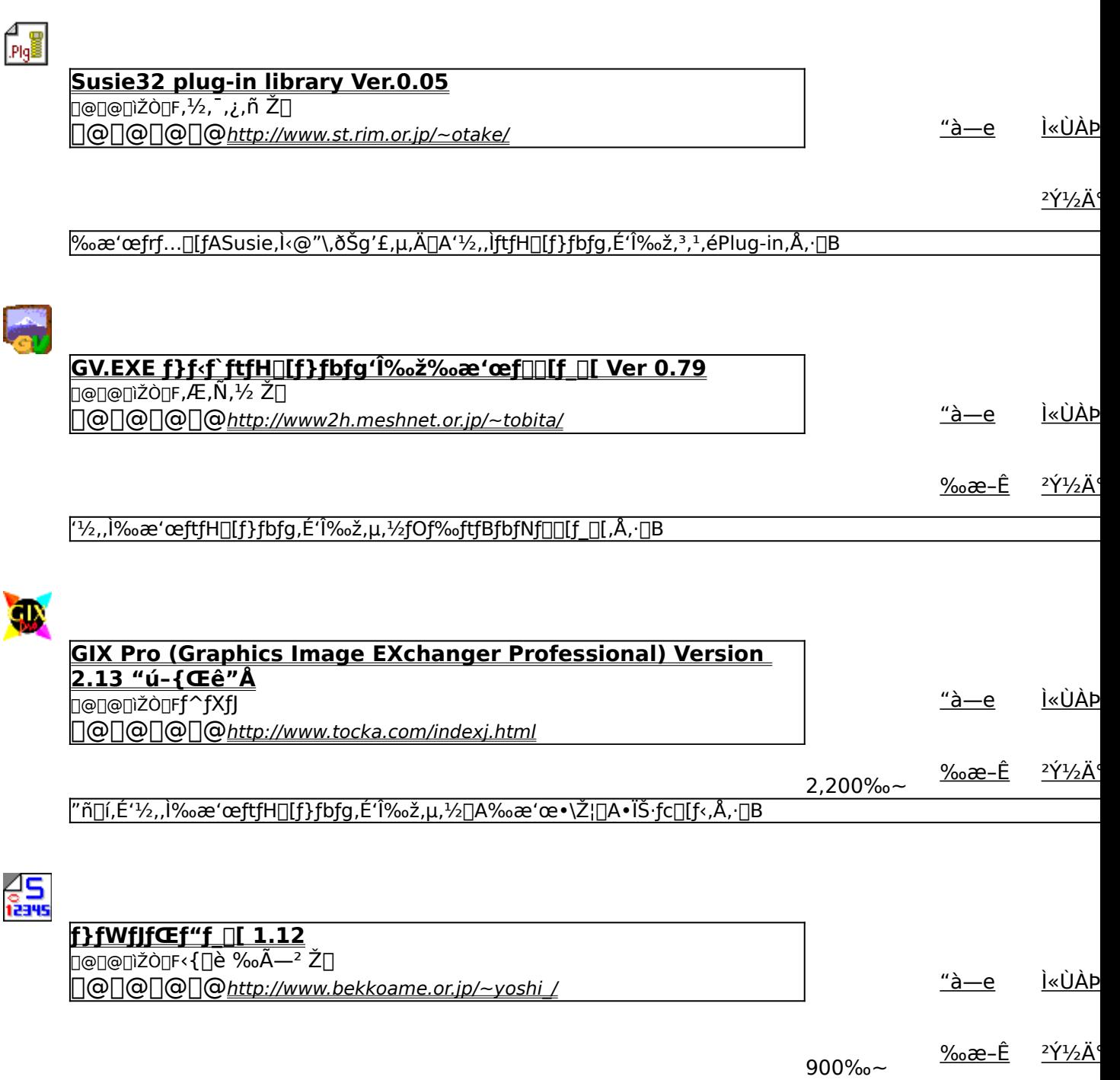

DirectDraw,Æ,¢,¤•`‰æfefNfmf[]fW[][,ð‹ìŽg,µ,½3DfAfjf[][[fVf‡f"fJfŒf"f\_[][f\ftfgfEfGfA,Å,·[]B

### ftf@fCf‰[EfA[[fJfCfo

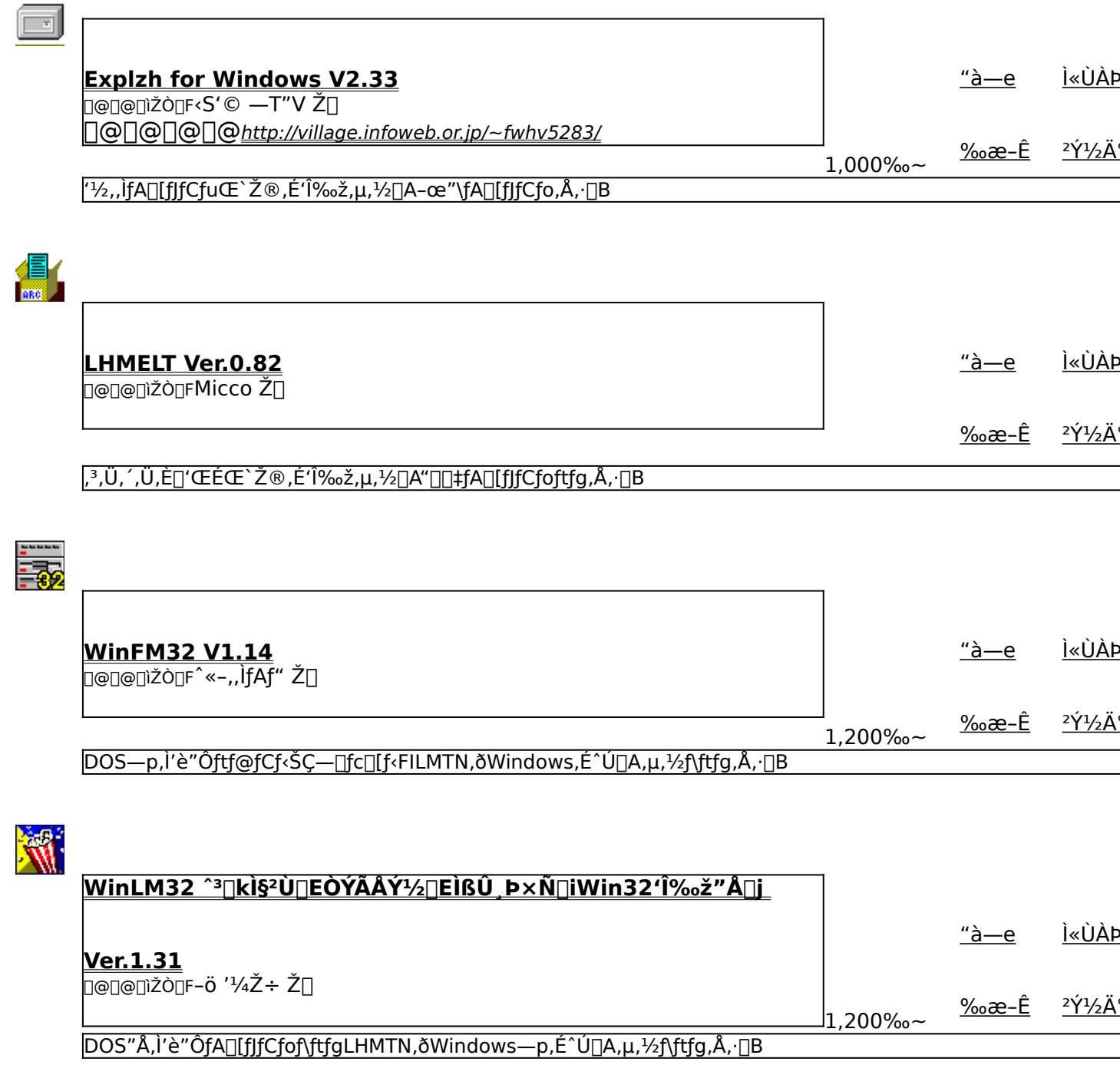

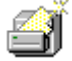

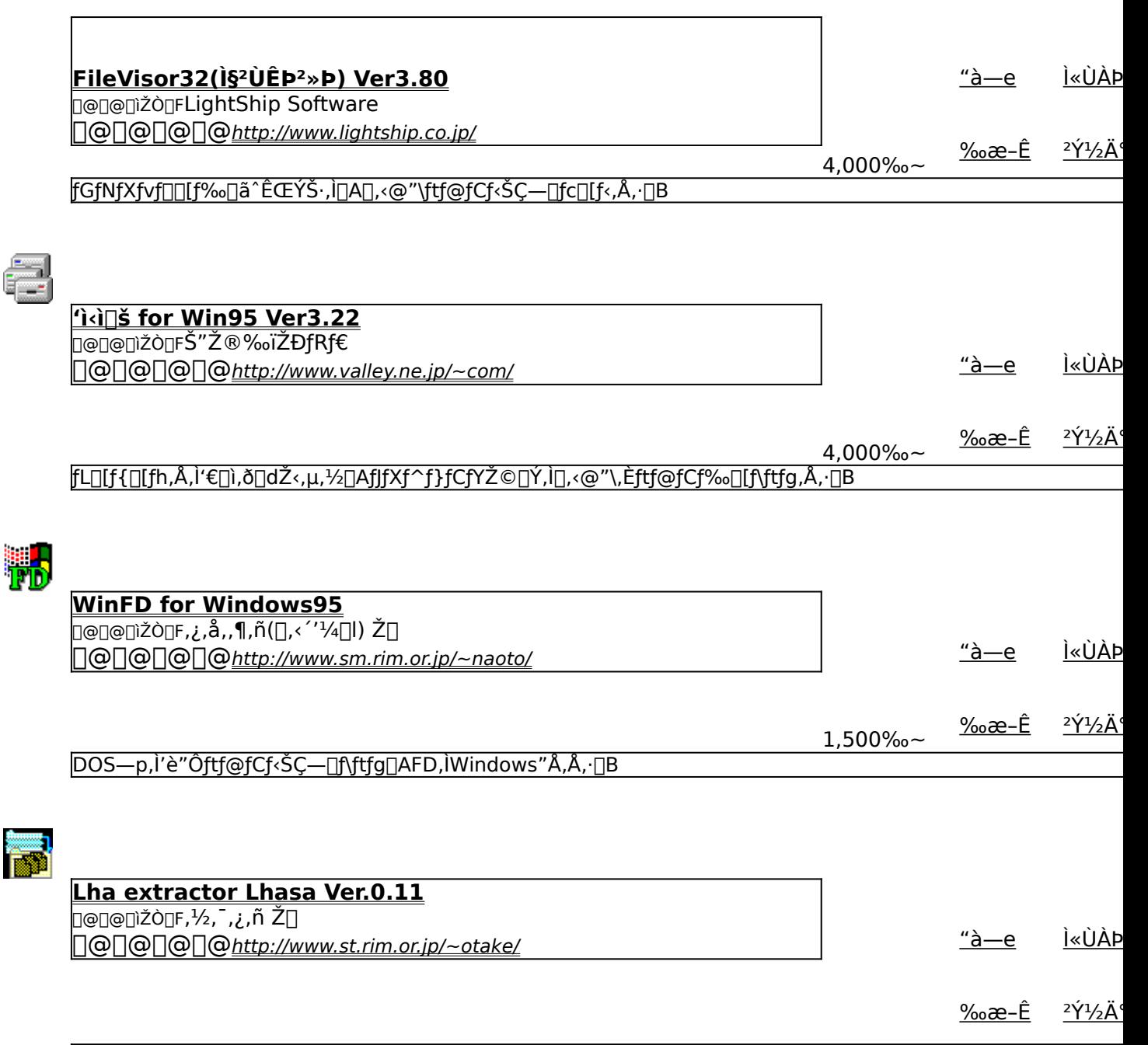

ĿHA,¨,æ,ÑZIPŒ`Ž®,Ì[]'ŒÉftf@fCf‹,ð[]Afhf‰fbfO&fhf[]fbfv,ÅŠÈ'P,ɉð"€,∙,é,½,ß,Ìf\ftfg,Å,∙[]B

## ft∏[fefBfŠfefB

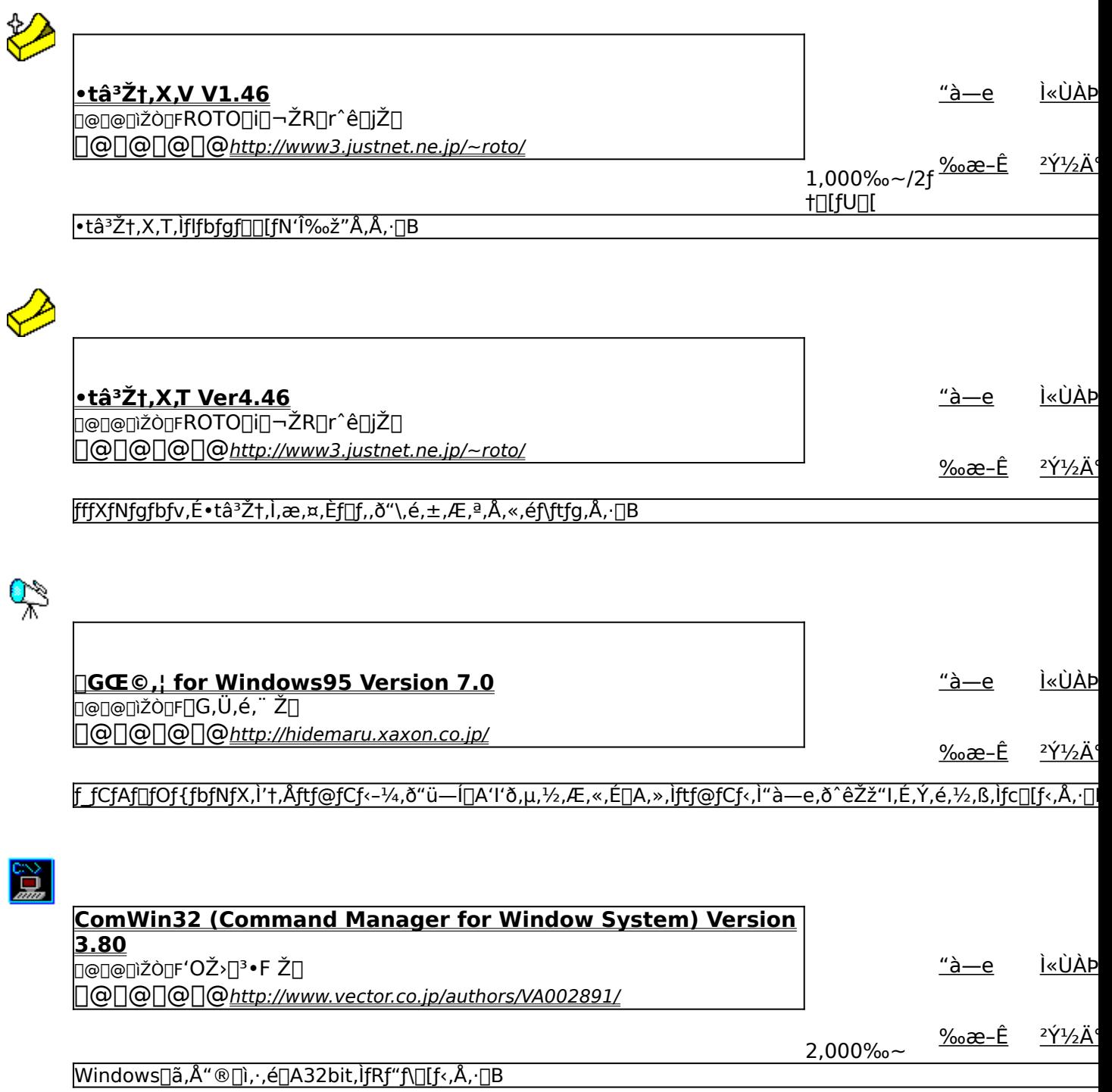

#### <u>Šg'£ŽqDOC,ÌŽ©"®"»∙Êft∏[fefBfŠfefB DOCEXE.EXE Ver2.14</u>

D@D@DìŽÒQF,¿,å,,¶,ñ([],<´'½Q|) Ž[] 

<u>"а̀—е</u> <u>Ì«ÙÀÞ</u>

<u>‰æ-Ê</u> 2Y<sup>1</sup>/2A 500‰~

|Šg'£ŽqDOC, lftf@fCf<, ð"»•Ê,µ,Ä∏AMicrosoft Word, ©fefLfXfgfGfffBf^, l,C, ¿, ç, ©,ð<N"®, ∙,éf†∏[fefBfŠfefB,Å, ∙∏B

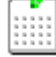

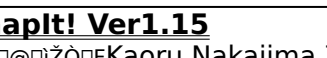

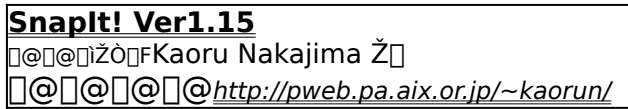

<u>Ì«ÙÀÞ</u> <u>"à—е</u>

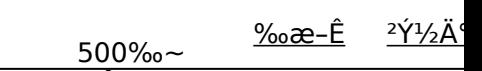

<mark>fffXfNfgfbfv,âftfHf<f\_,ÌfAfCfRf",ð</mark>∏A∏í,ÉŠiŽq∏ó,É,µ,Ä,»,ë,Á,½ˆÊ'u,Ö″z'u,∙,éfc∏[f<,Å,∙∏B

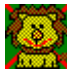

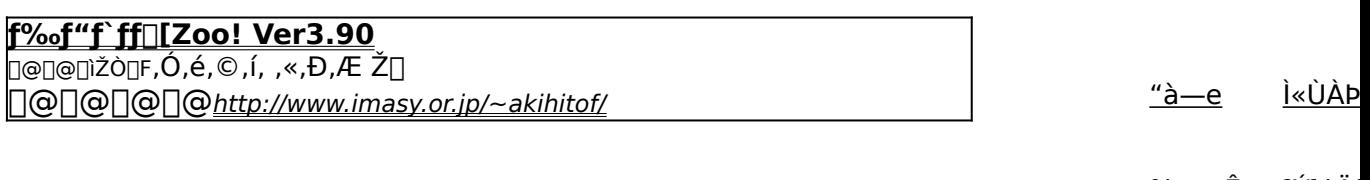

<u>‰æ–Ë</u>  $2\dot{Y}$ <sup>1</sup>/<sub>2</sub>A

[fhf‰fbfO[]•fhf[]fbfv,ÅŠÈ'P,ÉfAfvfŠfP[][fVf‡f",Ì"o~^,ª,Å,«,éf‰f"f`fffc[][f<,Å,·[]B

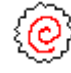

nMenu4 Ver. 1.0.1.0 <u>Ŋ@Ŋ@ŊìŽÒŊF,È,é,¢Ž∏</u>  $"â-e$ <u>Ì«ÙÀÞ</u> <u>‰æ–Ê</u> <u>2Ύ1/2</u>Ä

1,000‰~ [ft□[fU□[,ªŽ©—R,É□€-Ú,ð'ljÁ,·,é,±,Æ,ª,Å,«,é□Af|fbfvfAfbfvŒ^f□fjf...□[f\ftfg,Å,·□B

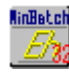

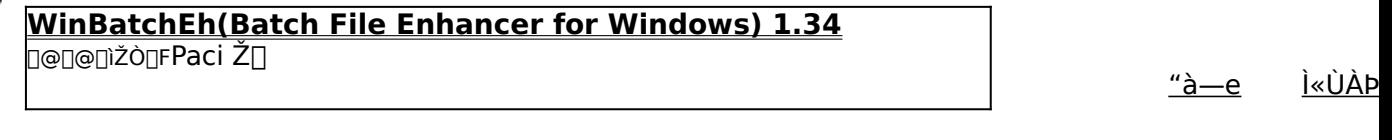

 $\frac{966}{2} - \frac{24}{2}$   $\frac{24}{2}$  $500\%$ <sub>o</sub> $\sim$ 

Windows[]ã,Å[]ADOS,Æ"¯,¶,æ,¤,ȃofbƒ`[]ˆ—[],ð[]s,È,¤,½,ß,̃tƒg,Å,·[]B

### "ü-ÍfffofCfX

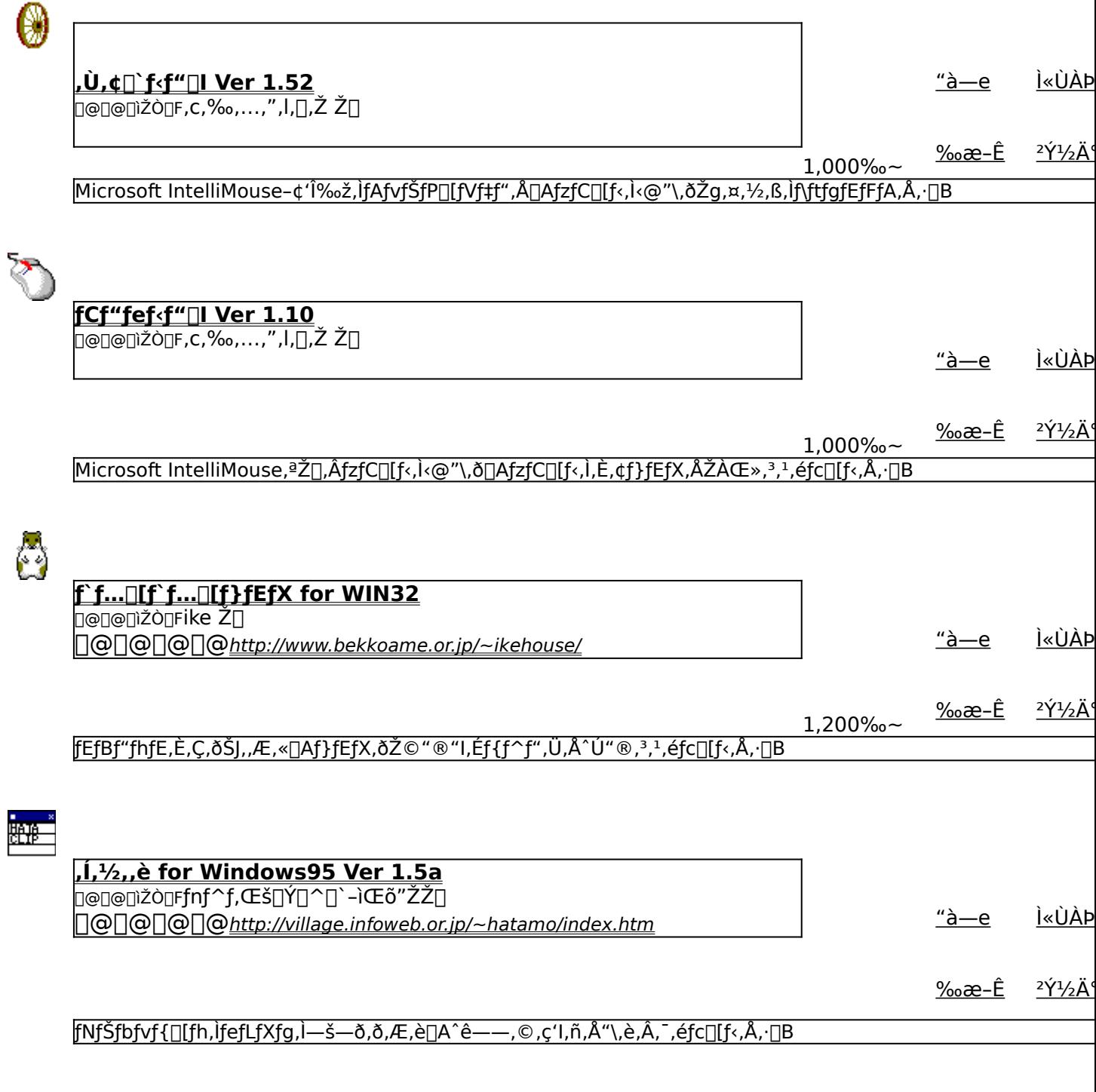

 $hist$ 

<u>Wh32 Ver2.0</u>

**∏@∏@∏ìŽÒ∏FKaoru Nakajima Ž∏** 

<u>Ì«ÙÀÞ</u> <u>"а̀—е</u>

 $2\acute{Y}^{1}/_{2}\ddot{A}$ <u>‰æ–Ê</u>

Windows,lfGfffBfbfgfRf"fgf□□[f<,ÉfqfXfgfŠ□[□i—š—ð□j<@"\,ð•t‰Á,·,éfc□[f<,Å,·□B

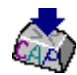

#### **GCaps for Win95 Version 4.2 DODODIŽODFOÄ"; OG·vŽO**

<u>Ì«ÙÀÞ</u> <u>"а̀—е</u>

 $\frac{2\acute{Y}^{1}/_{2}\ddot{A}^{4}}{2\acute{Y}^{2}}$ <u>‰æ–Ê</u>

<mark>fL∏[f{∏[fh,ì"ÁŽêfL∏[,ìfŒfCfAfEfg,ð•Ï</mark>∏X,∙,éft∏[fefBfŠfefB,Å,∙∏B

#### fVfXfef€Šg'£

U

#### **UNLHA32.DLL Ver0.90**

∏@∏@∏ìŽÒ∏FMicco Ž∏

<u>Ì«ÙÀÞ</u> <u>"à—е</u>

 $2\acute{\gamma}$ <sup>1</sup>/<sub>2</sub> $\ddot{A}$ <sup>\*</sup>

LZHŒ`Ž®,Ì^<sup>3</sup>□k□E‰ð"€,ð‰Â"\,É,·,é DLL ,Å,·□B

#### CAB32065.EXE CAB32.DLL Ver 0.68

Q@Q@Q}ŽÒQF<{"à -MQº ŽQ 

<u>Ì«ÙÀÞ</u> <u>"а̀—е</u>

 $2\acute{\gamma}$ <sup>1</sup>/<sub>2</sub> $\ddot{A}$ <sup>\*</sup>

҃Ӻ}fCfNf[]f\ftfgŽÐ,ªfvf[]fOf‰f€"z•z—p,È,Ç,É,à,¿,¢,éfLfffrflfbfgftf@fCf‹[]iCABftf@fCf‹[]j,Ì[]ì[]¬[]E‰ð"€<br>|,ðŽÀŒ»,·,éDLL,Å,·[]B

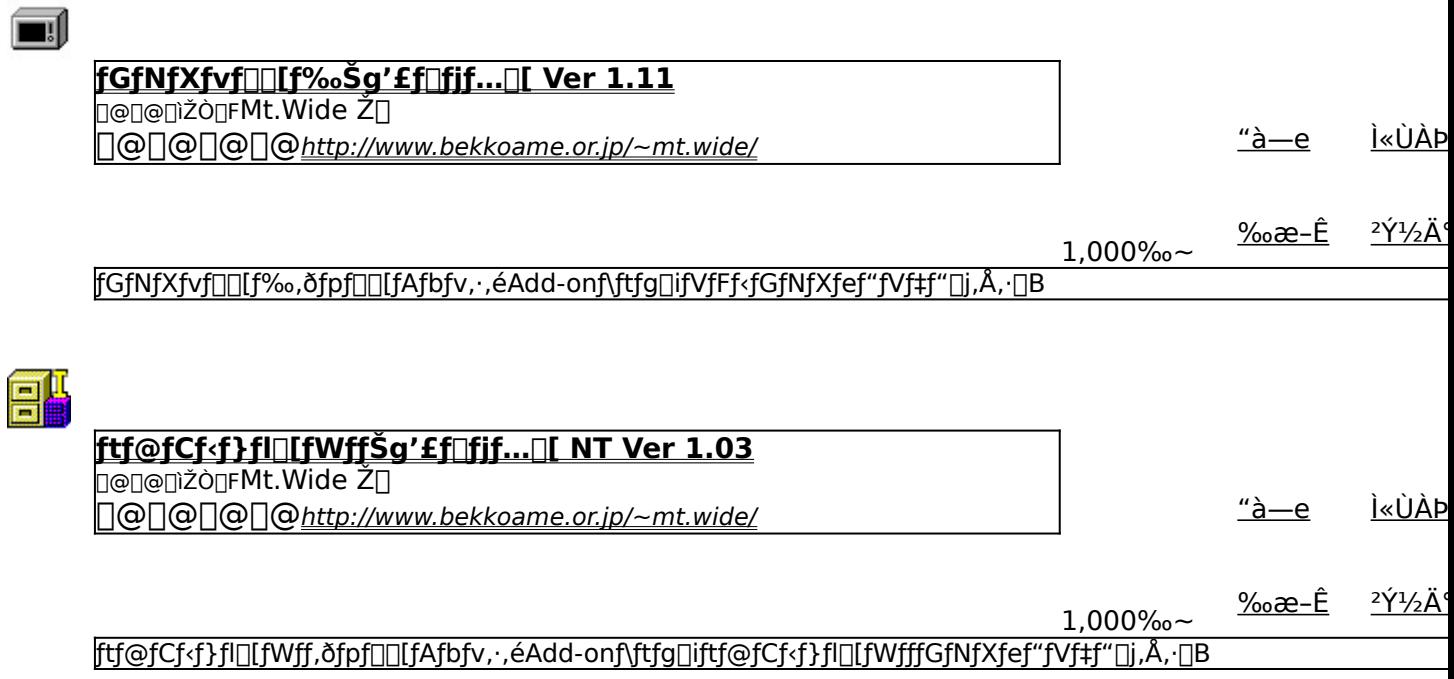

**AutoNT version 3.1 ΔΘ**ΟΘΩΙΣΟΣΓΩΣ<sup>^</sup>ä‰p"ñ v Ž 

<u>"à—e</u> <u>Ì«ÙÀÞ</u>

2Ý1/2Ä ‰æ–Ê

<mark>Windows NT,Ìf</u>□fOfIf"Žè'±,«,ð□È—ª,μ,Ä□A<N"®,·,é,¾,¯,Å, ,ç,©,¶,ߎw'è,μ,½f†□[fU□[,Æ,μ,Äf□fOfIf",·,é,½,ß,Ìfv</mark> ‰f€,Å,∙∏B

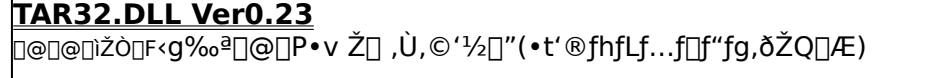

<u>Ì«ÙÀÞ</u> <u>"à—е</u>

<sup>2</sup>Υ<sup>1</sup>/2Ä

TARDATAR.GZ(TGZ)DATAR.Z(TAZ)DAGZIP(GZ)DACompress(Z),Ì^<sup>3</sup>DkDA"WŠJ,ðŽÀŒ»,·,éDLL,Å,·DB

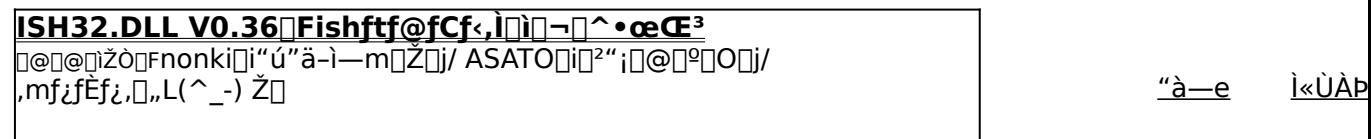

 $2\acute{\gamma}$ <sup>1</sup>/<sub>2</sub> $\ddot{A}$ <sup>o</sup>

#### **ISHŒ`Ž®,Iftf@fCf<,ð**[]i[]¬[]A•œŒ<sup>3</sup>,·,é,½,ß,If\_fCfif~fbfNfŠf"fNf‰fCfuf‰fŠ(DLL),Å,·[]B

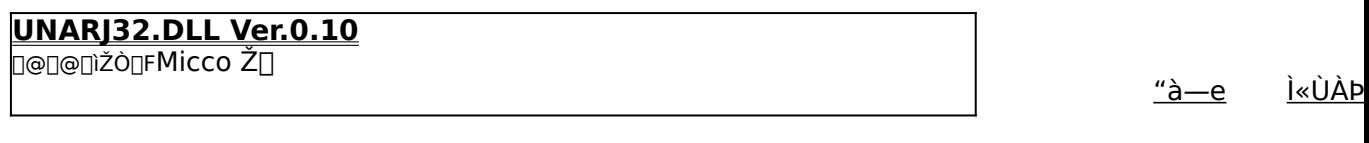

 $2\acute{\gamma}$ <sup>1</sup>/<sub>2</sub> $\ddot{A}$ 

ARJ□'ŒÉftf@fCf<,̉ð"€,ðWindows□ã,Å□s,È,¤,½,ß,ÌDLL,Å,·□B

# POWER REPORT"Á<sub>l</sub>»fJfŒf"f\_<sub>II</sub> '97 11ŒŽ

<mark>∯INSTALL</mark> <sub>fCf"fXfg∏f<u><,ìŽÀ∏s∏iVisual Basic 5.0"Å</u>∏i</sub>

**PE INSTAL** <u>fCf"fXfg∏f‹,ÌŽÀ∏s∏iVisual Basic 4.0"Å∏i</u>

⑦マークの説明

‰æ-ÊfCf∏∏[fW

Žû~^ftfHf<f\_

DISC1:\OLS\WIN32\CAL11\_50 [JiVisual Basic 5.0"Å[]<br>DISC1:\OLS\WIN32\CAL11\_32 [JiVisual Basic 4.0"Å[]

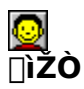

"¡"c [L"ñ With Grandmaster http://www.din.or.jp/~grandmst/index.htm

#### $"a-e"$

DOS/V POWER REPORT"Á∏»fIfŠfWfif<fIfŒf"f [][,Å,·[]B fffXfNfgfbfv, $i \cdot b \leftarrow \n\in \hat{A}, \hat{a}, \vec{C}, \vec{a}, \vec{1}$ 

,±,ÌfJfŒf"f\_[][,ðfCf"fXfg[][f‹,∙,é,±,Æ,É,æ,Á,ÄVisual Basic 5.0,  $\widetilde{\mathcal{A}}$ ,  $\widetilde{\mathcal{A}}$ ,  $\widetilde{\math$ 

DOS/V POWER REPORT"Á⊡»ƒlfŠfWfif‹fJfŒf"f\_□[,Å,·□B<br>fffXfNfgfbfv,̕Ћ÷,É,Å,à,Ç,¤,¼□B

,±,ÌfJfŒf"f\_[][,ðfCf"fXfg[][f‹,∙,é,±,Æ,É,æ,Á,ÄVisual Basic 5.0,¨,æ,Ñ4.0,Å[]ì[]¬,¾,ê,½flf"f‰fCf"f\<br>ftfg,É•K—v,ÈDLL,ª'g,Ý[]ž,Ü,ê,Ü,∙[]B

#### $DISC1:\,OLS\,WIN32\,CAL11\_50$   $\Pi$ iVisual Basic 5.0"Å $\Pi$ i  $\overline{\sf DISC1:\!0L5\!W\!I\!N32\!CAL11}$ \_32  $\overline{\sf n}{\sf iV}$ isual Basic 4.0"Å $\overline{\sf n}{\sf i}$

 **ƒCƒ"ƒXƒg[ƒ‹'ÌŽÀsiVisual Basic 5.0"Åj**

**<mark>∯INSTALL</mark> <sub>fCf"fXfg**∏f‹,ìŽÀ∏s∏iVisual Basic 4.0"Å∏j</sub>

# □ÔŠO□üfŠf,fRf"□Ef\ftfg Remocon-Con Ver.2.5

**PINSTALL** fcf"fxfg**nf**s,ìžàns

2マークの説明

# ‰æ-ÊfCf<sub>□</sub>[fW

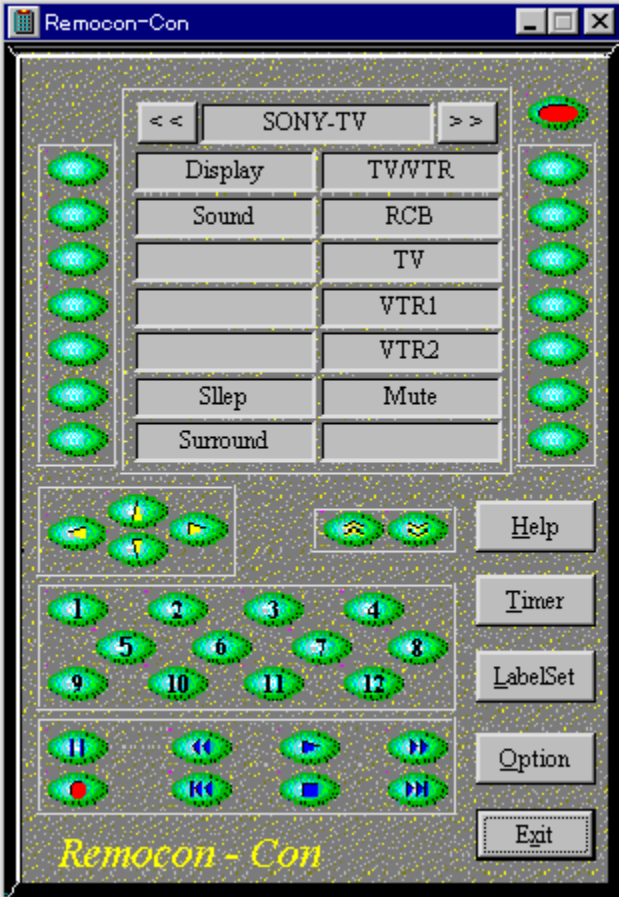

Žû~^ftfHf<f\_
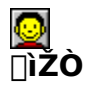

‰ª"c ∏G Ž∏ http://www.vector.co.jp/authors/VA005810

#### $"a-e"$

fm[[fgfpf\fRf",È,Ç,É"à',lIrDAf| vf□□[fJ□[,ÌAV‹@Ší,ÌfR□[fh,ªfvfŠfZfbfg,<sup>з</sup>,ê,Ä,¢  $\mathcal{A} = \mathcal{A} \cup \mathcal{A} \cup \mathcal{A$ 

,È,¨[]AŒ»fo[[fWf‡f",Å,Ífm[][fg"à' IrDA,É,Ä ؖ؊ۥ؋ؖ؊ڸ؊ٲ؊ڸ؉؋ڒػڒ؊؋ڒػڒ؊؋ڒٵ؞؇ڔ؊؋ػڰٳ؊؋ٚؾ؆؞؋؊؆؞ٵ؆؊ؖ<br>ڋ۩ڔٳڋ۩ڔ؊؋ٵ؊ڔ؋؆ڔ؉؋؆ۼ؊ۑ؆ڔڸ؉ڋ؉ڔڸ؆ڔ؊؞ۼۯ؋؆ڔٵڸ؆؇ڔٵڸ؆۩ڔ؆ٵڔٵۭ<del>۩</del>؆ڔ ,Ã,ĺ,ĺתij"N,Ì12ŒŽ,ÉŒöŠJ,¾,ê,é—\'è,ÌŽŸ"Å,Å,Ù,Ú‰ðŒ^,¾,ê,Ü,∙∏B

$$
\frac{\Psi}{\text{Zg}-\text{p}-\text{z}<\text{a}}
$$

 $3,000\%$ <sub>o</sub> $\sim$ 

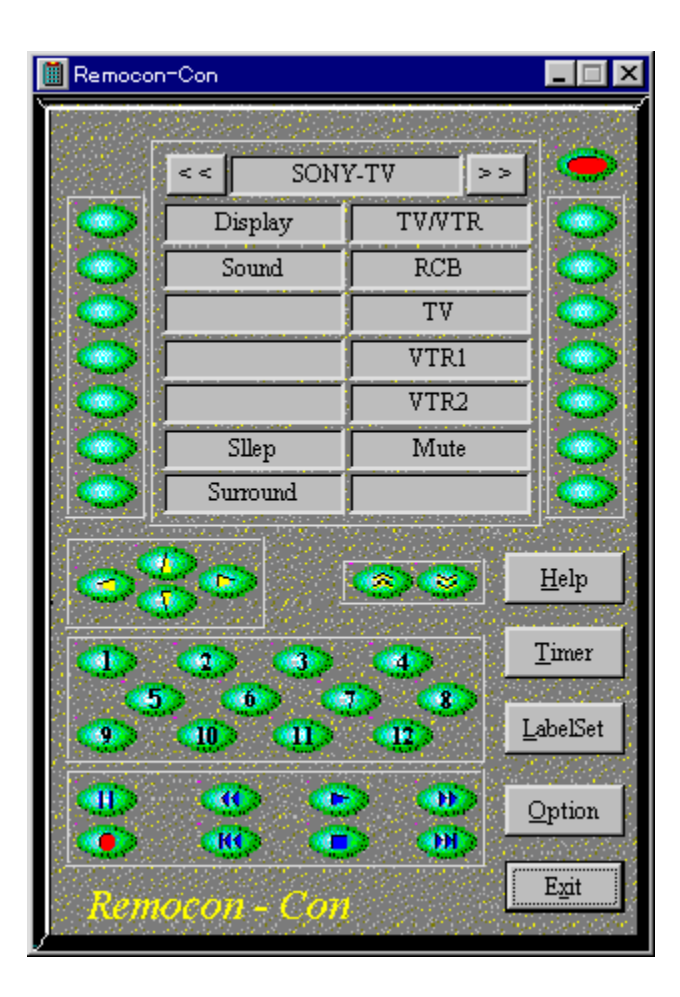

fm[][fgfpf\fRf",È,Ç,É"à' ,ÌlrDAf|[][fg,ðŽg,Á,Ä[]AAV‹@Ší,È,Ç,Ì[]ÔŠO[]üfŠf,fRf",ð[]§Œä,∙,éf\<br>ftfg,Å,∙[]B, ,ç,©,¶,ߎå—vf[][][f][][,ÌAV‹@Ší,ÌfR[][fh,ªfvfŠfZfbfg,¾,ê,Ä,¢<br>,é,Ù,©[]AŽ©•ª,Å[]V,µ,¢fRf} f"fh,ðŠw[]K,¾,!,é,±,Æ,à,Å,«,Ü

,È,¨∏AŒ»fo∏[fWf‡f",Å,ĺfm∏[fg"à' lrDA,É,Ä<br>‰Æ"d[]»•i,ð[]§Œä,∙,鎞[]AJVC[]AŽO•H[]ASONY,ÌfŠf,fRf"[]M[]†,ÌfGf~fٍ... ,<br>fθ[fVf‡f",ª∙sŠ®'S,Å,∙∏B,±,Ì,¤,¿JVC,ÆŽO∙H,ÌfGf~f…fŒ∏[fVf‡f",É,Â,¢<br>,Ä,Í,Í∏¡"N,Ì12ŒŽ,ÉŒöŠJ,<sup>3</sup>,ê,é—\'è,ÌŽŸ"Å,Å,Ù,Ú‰ðŒˆ,<sup>ҙ</sup>,ê,Ü,∙∏B

### DISC1:\OLS\WIN32\R25

# **NAVICON ver4.00**

**PINSTALL** fcf"fxfg**nf:,iž**Àns

⑦ マークの説明

## ‰æ-ÊfCf<sub>□</sub>[fW

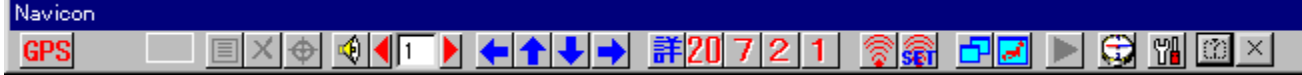

## Žû~^ftfHf<f\_

DISC1:\OLS\WIN32\NAVCN40A

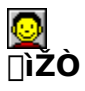

NU\_KE Ž<sub>D</sub>

### $"a-e"$

```
MapFan2, ÆfAfgf‰fXRD[i, Ü, 1⁄2, Ífvf[]fAfgf
—p,·,é,主,Æ,ª,Å,«□A,Ü,½"¯^鉿–Ê,É—¼•û,Ì'n¯}ƒ\ftfg,ð•\<br>ަ,μ,Äຶ,A"®GPS,ð⊡s,È,¦,Ü,·□Bfm□[fgPC"™,ÌIrDAf|
\overline{e}, \overline{U}, \overline{\Box}B
```
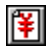

$$
\check{z}g - p - z \cdot \grave{a}
$$

 $500\%$ <sub>o</sub>~

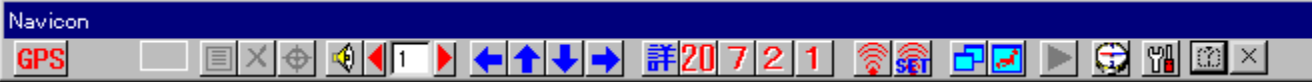

MapFan2,ÆfAfgf‰fXRD[]i,Ü,½,Ífvf[]fAfgf<br>‰fX97[]j,ðŽg,Á,½GPSŽž,ÌfRf"fgf[][][f‹fc[][f‹,Å,∙[]BMapFan2,ÆfAfgf‰fX,ð[]Ø,èŠ∙,¦,ÄŽg—p,∙,é,±<br>,Æ,ª,Å,«[]A,Ü,½"¯^ê‰æ–Ê,É—¼•û,Ì'n[]}f\ftfg,ð•\<br>ަ,µ,Ä~A"®GPS,ð[]s,È,¦,Ü,∙[]Bfm[][fgPC"™,ÌI

### DISC1:\OLS\WIN32\NAVCN40A

# SoundTube for WINDOWS95 Version 1.19

**BINSTALL** fcf"fxfg**n[f**<,ìŽÀns

## ‰æ-ÊfCf<sub>□</sub>[fW

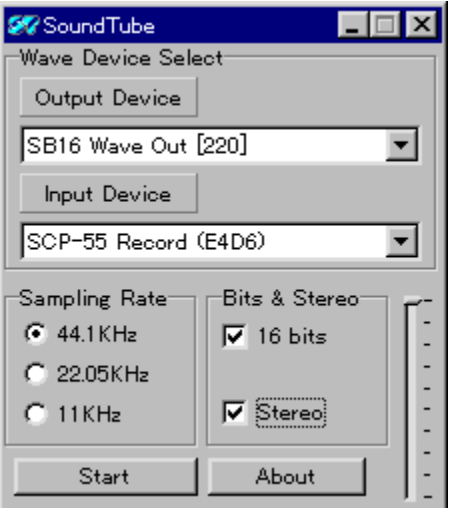

# Žû~^ftfHf<f\_

DISC1:\OLS\WIN32\ST119

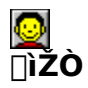

,¦,ª[]i[]"ª[]@[]ŸŒÈ[]jŽ[]

### $"à-e$

PCfJ[][fhŒ^‰<sup>1</sup>Œ<sup>1</sup>[]iŠî-{"I,É,ÍRoland SCP-55[]j,̉<sup>1</sup>[]º,ð[]Afm[][fgfpf\fRf"–<br>{'Ì,ÌfXfs[][fJ[][,Å–Â,ç,∙,½,ß,Ìf\ftfg,Å,∙[]BfTf"fvfŠf"fOfŒ[][fg,âfofbftf@,Ì—Ê,ð'<sup>2</sup>[]ß,∙,é,±<br>,Æ,É,æ,è[]A"ñ—Í,Èf}fVf",Å,à–{'Ì,ÌfXfs[][fJ,ðŽg,Á,

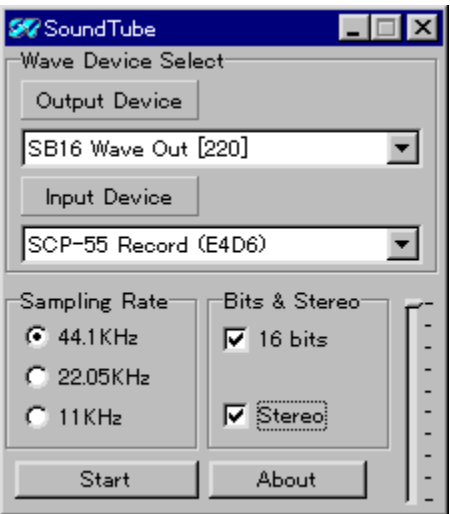

PCfJ[][fhŒ^‰<sup>1</sup>Œ<sup>1</sup>[]iŠî–{"I,É,ĺRoland SCP-55[]j,̉<sup>1</sup>[]º,ð[]Afm[][fgfpf\fRf"–{'l̀,l̀fXfs[][fJ[][,Å–<br>Â,ç,·,½,ß,l̀f\ftfg,Å,·[]BfTf"fvfŠf"fOfŒ[][fg,âfofbftf@,l̀—Ê,ð'<sup>2</sup>[]ß,·,é,±,Æ,É,æ,è[]A"ñ—ĺ,Èf}fVf",Å,à–<br>{'l,ljfXfs[][fJ,ð

### DISC1:\OLS\WIN32\ST119

<u>fCf"fXfg∏f<,ìŽÀ∏s</u>

# fXf<sup>[</sup>fbfv,Q<sup>[1</sup> Ver1.01

# <u>fCf"fXfg∏f<,ÌŽÀ∏s</u>

# ‰æ-ÊfCf<sub>□</sub>[fW

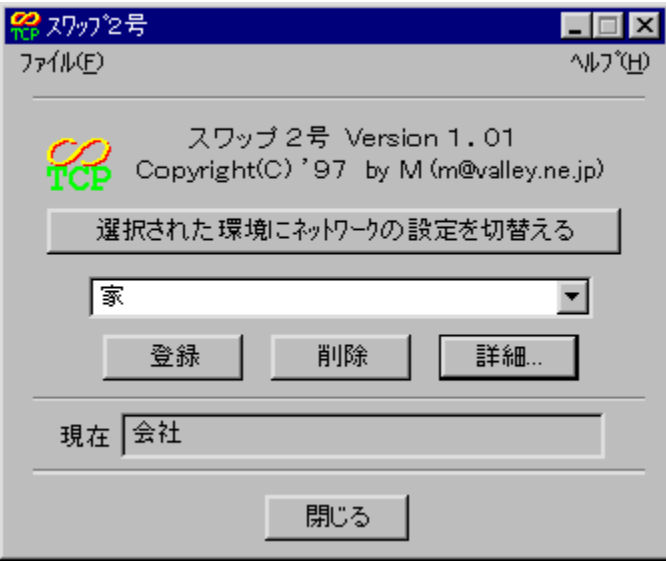

# Žû~^ftfHf<f\_

DISC1:\OLS\WIN32\IPC101

**∏ìŽÒ** 

### $"a-e"$

flfbfgf□□[fN,ÌŠeŽí□Ý'è,ð•¡□"Ž□,¿□AŠÈ'P,É□Ø,芷,¦,é,±,Æ,ª,Å,«,éfc□[f‹,Å,·□BˆÈ<br>‰º,Ì□Ý'è,ð•Û'¶,µ□Ø,芷,¦,é,±,Æ,ª,Å,«,Ü,·□B □ETCP/IPfvf□fgfRf<ŠÖ<sup>~</sup>A, ifpf %of□□[f^□ilPfAfhfŒfX□AfTfuflfbfgf}fXfN□ADNS□AfQ□[fgfEfFfC,È,C□j 

## Žg-p-¿<à

800‰~

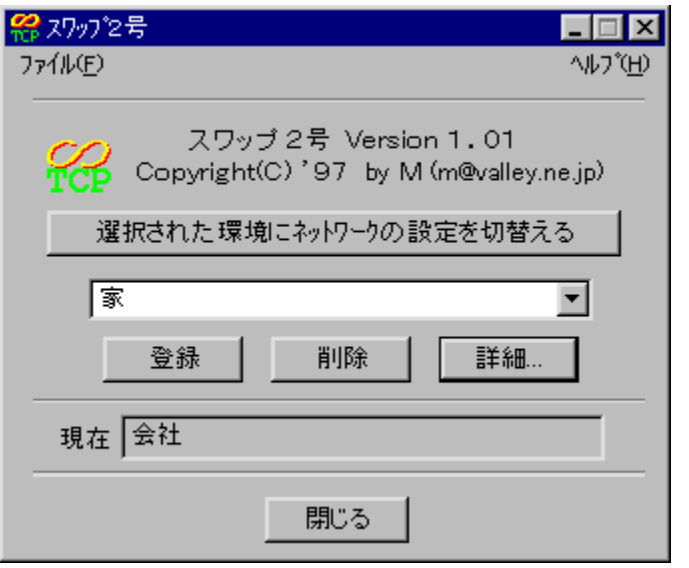

flfbfgf∏∏[fN,ÌŠeŽí∏Ý'è,ð•¡[]"Ž[],¿[]AŠÈ'P,É[]Ø,芷,¦,é,±,Æ,ª,Å,«,éfc∏[f‹,Å,·[]B^È<br>‰º,Ì[]Ý'è,ð•Û'¶,µ[]A[]Ø,芷,¦,é,±,Æ,ª,Å,«,Ü,·[]B<br>[]ETCP/IPfvf[][fgfRf‹ŠÖˆA,Ìfpf 

### DISC1:\OLS\WIN32\IPC101

<u>fCf"fXfg∏f<,ìŽÀ∏s</u>

# ,Ë,±,Û,¢ ver2.86

# <u>fCf"fXfg∏f<,ÌŽÀ∏s</u>

# ‰æ-ÊfCf<sub>□</sub>[fW

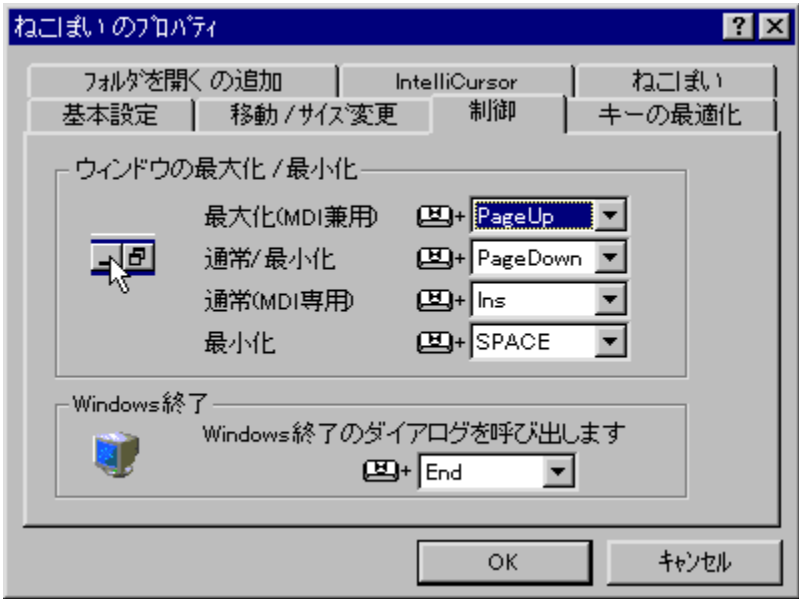

## Žû~^ftfHf<f\_

DISC1:\OLS\WIN32\NEKOP286

**∏ìŽÒ** 

#### $"a-e"$

Windows,ì'€[]ì,ðfL[][f{[][fh,Å[]s,È,¤,½,ß,Ìft[][fefBfŠfefBf\<br>ftfg,Å,·[]B‹N" ®fL[][,ÆŠeŽífL[][,Æ,Ì'g,Ý[]‡,í,ʲ,É,æ,è[]AfEfBf"fhfE,Ì^Ú" ®[]AfTfCfY•Ï[]X[]A[] J997.7, D5:\\`````9}\_[]{`,\\_{}C2\_{}\_[}{}}},\\_{},\\_{},\\_{}\_{}},\\_{}\_{}\_{}\_{}}}}}}}}},\\_{}\_{}\\_{}\\_{}\\_{}\_{}<br>Å'≻[]A[]Å[]‰»[]Af^fXfNfo[][,ÖftfH[][fJjfX,ð^Ú,·,È,Ç,Ì'€[]ì,ð[]Af}}fEfX,ðŽg,¤,±,Æ,È,-<br>[]s,È,¤,±,Æ,ª,Å,«,Ü,·[]B,Ù

## Žg-p-¿<à

 $1,000\%$ <sub>0</sub>~

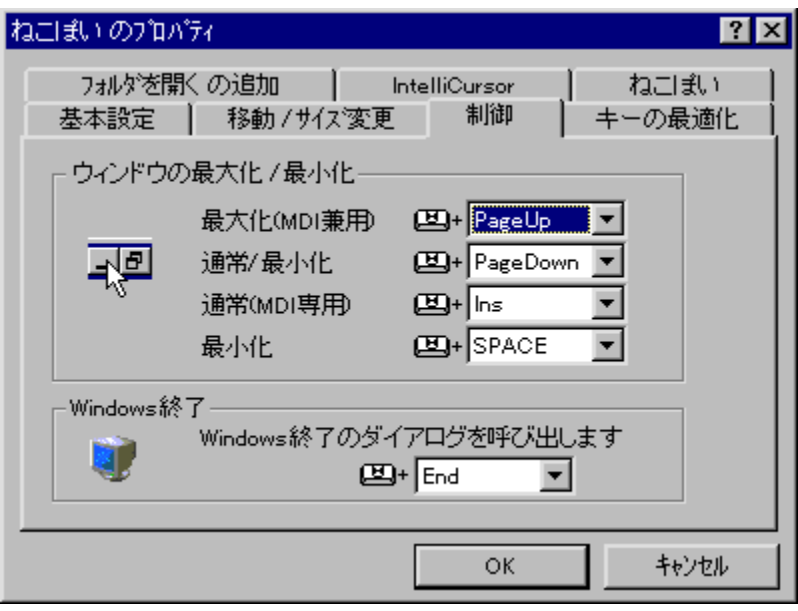

Windows, I'€[]i, ðfL[][f{[][fh, Å[]s, È, ¤, 1⁄2, ß, Ift[][fefBfŠfefBf\ windows;; c<sub>U</sub>r;g-Lig tLign;;, c<sub>U</sub>s;c; x;, x;,s;g; cugos} cj.s; \<br>ftfg,Å,·[]B‹N" ®fL[][,ÆŠeŽífL[][,Æ,Ì'g,Ý[]‡,í,<sup>1</sup>,É,æ,è[]AfEfBf"fhfE,Ì^Ú" ®[]AfTfCfY•Ï[]X[]A[]Å'å<br>‰»[]A[]Å[]‰»[]Af^fXfNfo[][,ÖftfH[][fJfX,ð^Ú,·,È,Ç,Ì'€[] p, , éIntelliCursor, â ŠeŽífL<sub>I</sub>I "ü, ꊷ, ¦, Ě, Ç<sub>I</sub>AfL<sub>II</sub> [fl[fh, ÅWindows, ðŽg, ¤, Ì, ɕ֗~, È,<sup>3</sup>, Ü, ´, Ü, È‹@"\  $,e^a$ , ,è,Ü, $\Box B$ 

### DISC1:\OLS\WIN32\NEKOP286

<u>fCf"fXfg∏f<,ìŽÀ∏s</u>

,Ë,±,©,ñ ver1.12

## fCf"fXfg**[[f**<, IŽÀ[s

## ‰æ-ÊfCf<sub>□</sub>[fW

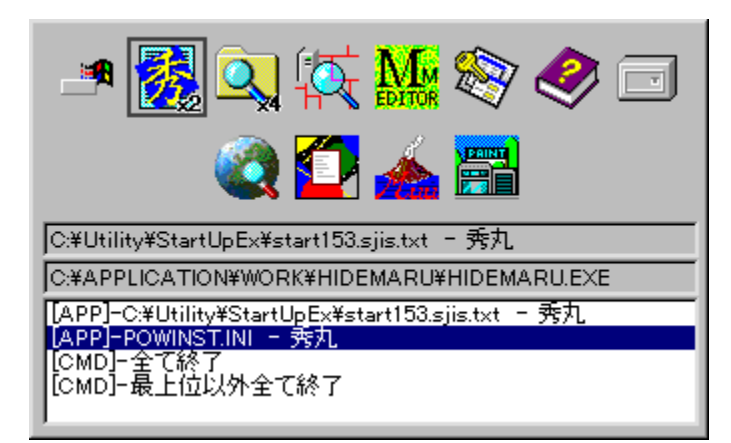

## Žû~^ftfHf<f\_

DISC1:\OLS\WIN32\NEKOK112

∏ìŽÒ

∏HŽR∏@∏v Ž∏

### $"à-e$

Windows,Ìf^fXfN[]Ø,芷,¦,ðfL[][f{[][fh,ŕ֗~,É[]s,È,¤<br>,½,ß,Ìfc[][f‹,Å,·[]B•¡[]"‹N"®,µ,½fAfvfŠfP[][fVf#f",ÌŠÇ—<br>[],â[]AMDIfAfvfŠfP[][fVf#f",ÌŽqfEfBf"fhfE[]Ø,芷,¦,ð[]A'Ê[]í,ÌAlt+TabfL[][,É,æ,éf^fXfN[]Ø,<br>芷,¦,Æ"¯,¶,æ,¤,ÈŠ´Šo

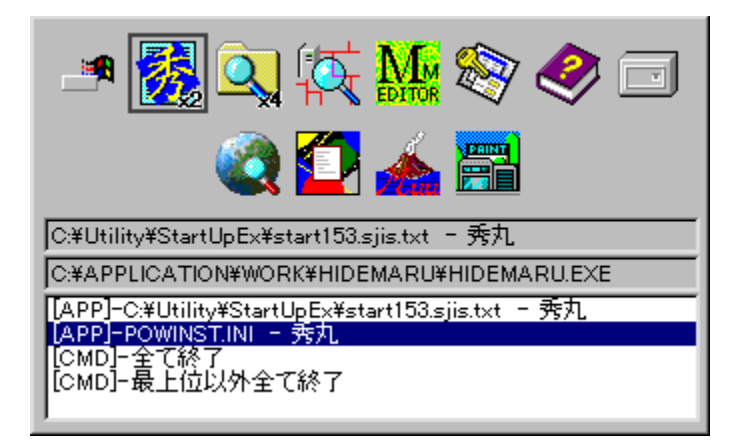

Windows,Ìf^fXfN[]Ø,芷,¦,ðfL[][f{[][fh,ŕ֗~,É[]s,È,¤<br>,½,ß,Ìfc[][f‹,Å,·[]B•¡[]"‹N"®,μ,½fAfvfŠfP[][fVf‡f",ÌŠÇ—<br>[],â[]AMDlfAfvfŠfP[][fVf‡f",ÌŽqfEfBf"fhfE[]Ø,芷,¦,ð[]A'Ê[]í,ÌAlt+TabfL[][,É,æ,éf^fXfN[]Ø,芷,¦,Æ"¯,<br>¶,æ,¤,ÈŠ´Šo

### DISC1:\OLS\WIN32\NEKOK112

<u>fCf"fXfg∏f<,ìŽÀ∏s</u>

# ,,é,,é,X,T

# <u>fCf"fXfg∏f<,ìŽÀ∏s</u>

# $\%$ 。æ-Ê $f$ C $f$  $\Box$ [ $f$ W

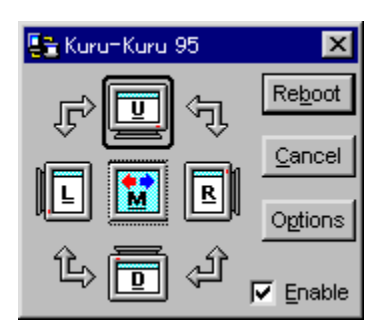

## Žû~^ftfHf<f\_

DISC1:\OLS\WIN32\Kk95r20

 $[i\check{z}\check{O}]$ 

"é"é^É"¡ Ž[]

 $"a-e"$
‰æ–Ê•\ަ,Ì□㉺□¶‰E,̉ñ"]□A,¨,æ,Ñ‹¾‰f"½"],ð‰Â"\,É,·,é⊡A"Ä—<br>pfffBfXfpfbf`fhf‰fCfo,Å,·□BfzfbfgfL□[,ð□Ý'è,·,é,±,Æ,É,æ,è□AfAfvfŠfP□[fVf‡f",ðŽg—<br>p'†,Å,àŠÈ'P,ɉæ–Ê,ð‰ñ"],¾,é,±,Æ,ª,Å,«,Ü,·□B

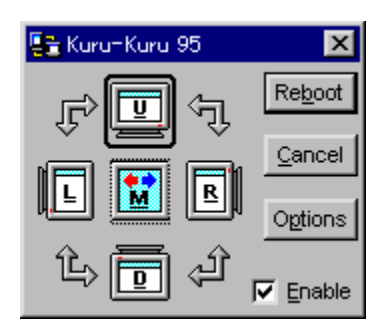

‰æ–Ê•\ަ,Ì[]㉺[]¶‰E,̉ñ"][]A,¨,æ,Ñ‹¾‰f"½"],ð‰Â"\,É,∙,é[]A"Ä—pfffBfXfpfbf`fhf<br>‰fCfo,Å,∙[]BfzfbfgfL[][,ð[]Ý'è,∙,é,±,Æ,É,æ,è[]AfAfvfŠfP[][fVf‡f",ðŽg—p'†,Å,àŠÈ'P,ɉæ–Ê,ð<br>‰ñ"],¾,'é,±,Æ,ª,Å,«,Ü,∙[]B

### DISC1:\OLS\WIN32\Kk95r20

<u>fCf"fXfg∏f<,ìŽÀ∏s</u>

# "dŒ<sup>1</sup>flftft[l[fefBfŠfefB Version 3.0

## fCf"fXfq∏f∢,ÌŽÀ∏s

### ‰æ-ÊfCf<sub>□</sub>[fW

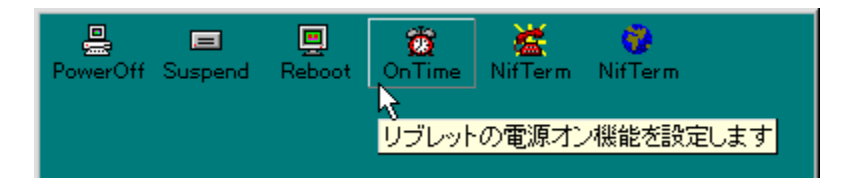

## Žû~^ftfHf<f\_

DISC1:\OLS\WIN32\CUT97030

∏ìŽÒ

KAZU Ž<sub>I</sub>

### $"a-e"$

APM BIOS"‹[]Ú,Ìfm[][fgfpf\fRf",Å[]A"dŒ<sup>1</sup>OFF,âfTfXfyf"fh,ð,·,é,±,Æ,ª,Å,«,éf\<br>ftfg,Å,·[]B"Á,É"ŒŽÅ,Ìfm[][fgfpf\fRf"Libretto,Å,²Žg—p,Ì[]ê[]‡[]A,¢[]`,¿,á,ñŽ[][ì,Ì LibAPM<sub>I</sub><br>And ADaytime ZIO Julian AE'g, Y<sub>II</sub> +, i, <sup>1</sup>, é, ±<br><u>, Æ, É, æ,è JAf^fCf} II, ð JÝ'è, µ, ÄZ©"®"I, É"dŒ<sup>1</sup>fIf", µ JANifTerm, ÅZ©"® [],, ‰ñŒã"dŒ<sup>1</sup></u> ,ð∏Ø,é,±,Æ,ª,Å,«,Ü,∙∏B

,È,¨∏ADUDEŽ∏∏ì,ÌAirCraft97,ÌŽ©"®∏"‰ñ,É,à∏A∏ªŽ®"Å,ª"•\<br>,¾,ê∏Af^fCf}∏[,É,æ,鎩"®∏"‰ñ,ªŽÀ'•,¾,ê,½Žž"\_,Å'Ήž,∙,é—\'è,Å,∙∏B

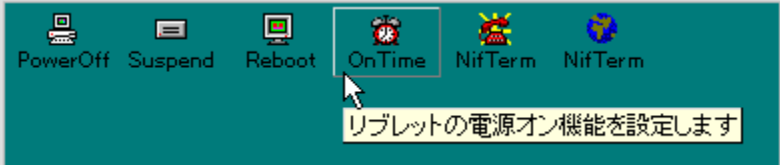

APM BIOS"‹[]Ú,Ìfm[][fgfpf\fRf",Å[]A"dŒ<sup>1</sup>OFF,âfTfXfyf"fh,ð,·,é,±,Æ,ª,Å,«,éf\<br>ftfg,Å,·[]B"Á,É"ŒŽÅ,Ìfm[][fgfpf\fRf"Libretto,Å,<sup>2</sup>Žg—p,Ì[]ê[]‡[]A,¢[]`,¿,á,ñŽ[][ì,Ì<br>LibAPM[]ADaytimeŽ[][]ì,ÌNifTerm,Æ'g,Ý[]‡,í,<sup>1</sup>,é,± ,Æ,É,æ,ĕ҅∏Af^fCf}[][,ŏ̃[jÝ'è,µ,ÄŽ©"®"l,É"dŒ<sup>ı</sup>flf",µ∏ANifTerm,ÅŽ©"®[]"‰ñŒã"dŒ<sup>ı</sup>,ð∏Ø,é,± ,Æ,ª,Å,«,Ü,∙∏B

,È,¨∏ADUDEŽ∏∏ì,ÌAirCraft97,ÌŽ©" ®∏"‰ñ,É,à∏A∏ªŽ®"Å,ª" •\<br>,¾,ê∏Af^fCf}∏[,É,æ,鎩" ®∏"‰ñ,ªŽÀ' • ,¾,ê,½Žž"\_,Å'Ήž,·,é—\'è,Å,·[]B

### DISC1:\OLS\WIN32\CUT97030

<u>fCf"fXfg∏f<,ìŽÀ∏s</u>

# **"d'rƒ'ƒjƒ^[V0.5R5 for Windows 95**

### **fCf"fXfg∏f**‹,ÌŽÀ∏s∏iV0.5R3∏j

# **Ra COPY** ftf@fCf<, ifRfs[I[|iV0.5R5fAfbfvff[|[fgftf@fCf<||i

**B** COPY ttf@fCf<, ifRfs[[[i‰<sup>1</sup>[]ºftf@fCf<[i

### ‰æ-ÊfCf**∏**[[fW

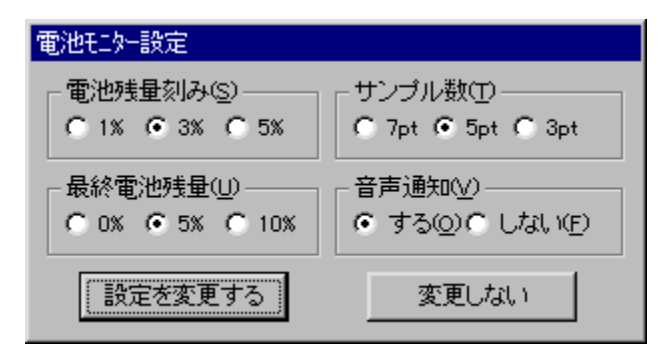

# **Žû˜^ƒtƒHƒ‹ƒ\_**

DISC1:\OLS\WIN32\DENCHI53 V0.5R3 DISC1:\OLS\WIN32\DENCHI55 V0.5R5fAfbfvff[][fgftf@fCf< DISC1:\OLS\WIN32\DENCHIWV ‰<sup>1</sup>∏ºftf@fCf<

**ìŽÒ**

### $"à-e$

APM BIOS"‹[]Ú,Ìfm[][fgfpf\fRf",Å[]AfofbfefŠ[][Žc—Ê,ðŒv'ª,μ[]A[]["d—Ê,Æ•ú"d—¦,©,ç<br>‰Ò"‰Â"\ŽžŠÔ,¨,æ,Ñ[]["dŠ®—<sup>⊥</sup>ŽžŠÔ,ð[]"'ª,·,éf\ftfg,Å,·[]B‰Ò"®ŽžŠÔ,ɉž,¶,Ä<br>‰<sup>1</sup>[]º,¨,æ,Ñf|fbfvfAfbfvf[]fbfZ[][fW,ÅŒx[][],ð[]o,·‹@"\,à, ,è,Ü,·[

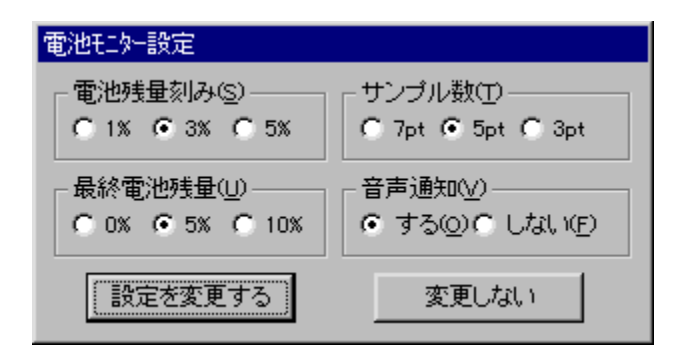

APM BIOS"‹[]Ú,Ìfm[][fgfpf\fRf",Å[]AfofbfefŠ[][Žc—Ê,ðŒv'ª,μ[]A[]["d—Ê,Æ∙ú"d—¦,©,ç‰Ò"‰Â"\<br>ŽžŠÔ,¨,æ,Ñ[]["dŠ®—<sup>ı</sup>ŽžŠÔ,ð[]"'ª,·,éf\ftfg,Å,·[]B‰Ò"®ŽžŠÔ,ɉž,¶,ĉ<sup>ı</sup>[]º,¨,æ,Ñf|<br>fbfvfAfbfvf[]fbfZ[][fW,ÅŒx[][],ð[]o,·‹@"\,à, ,è,Ü,·[

DISC1:\OLS\WIN32\DENCHI53 V0.5R3 DISC1:\OLS\WIN32\DENCHI55 V0.5R5fAfbfvff[][fgftf@fCf< DISC1:\OLS\WIN32\DENCHIWV ‰<sup>1</sup>∏ºftf@fCf‹

# <u>fCf"fXfg∏f∢,ÌŽÀ∏s∏iV0.5R3∏j</u>

En COPY ttf@fCf<,ìfRfs[[[|iV0.5R5fAfbfvff||[fgftf@fCf<[]

E COPY ttf@fCf<,ifRfs[[[]i‰<sup>1</sup>[]ºftf@fCf<[]

# RAMDISK.PDR (WIN95-pRAM DISK DRIVER)

**Pa COPY** ftf@fCf<, ifRfs[I

### ‰æ-ÊfCf<sub>□</sub>[fW

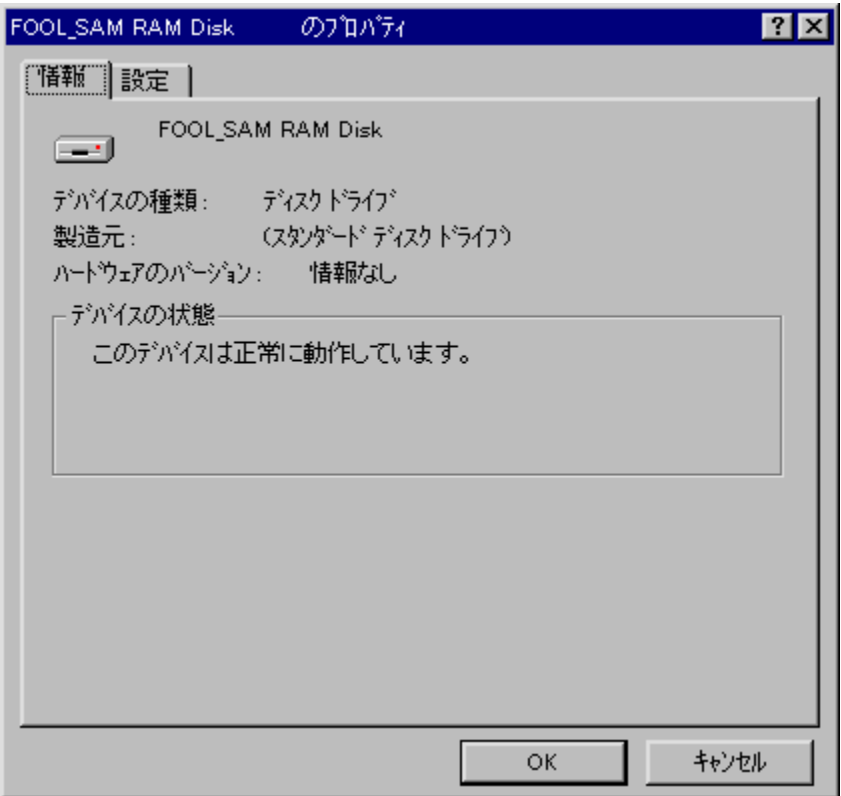

# Žû~^ftfHf<f\_

DISC1:\OLS\WIN32\RAMDISK

### ∏ìŽÒ

**FOOL** Ž∏

#### $"a-e"$

%01/4'z,Ìf̥n∏fħfffBfXfNfRf"fgf□[lf‰,Æ,µ,Ä"®[ì, ,é[]AWindows 95—pRAMfffBfXfNfhf *‰fCfo,Ä, :*∏BWindows,l‹N" ®∏A∏I—<sup>1</sup>Žž,Éff□[ƒ ^,ðfn□[ƒhfffBƒXƒN,É'Þ"ð, ,é,½,ß □A•sŠö"-<br>RAMfffBfXƒN"I,ÈŽg,¢•û,ª‰Â"\,Å, :□BIMEŽ«□',È,Ç•p" É,ÉfAfNfZƒX, ,éftf@fCf‹,ð'u,¢ ,Ä,¨,¯,Î□Afn□[fhfffBfXfN,Ö,ÌfAfÑfZfX,ðŒ¸,ç,¯,±,Æ,ª,Å,«,Ü, □B

,±,Ìfhf‰fCfo,ÍŒ»[]ÝŽŽŒ±'iŠK,Ì,½,ß-â'è,ª, ,é‰Â"\[]«,ª, ,è,Ü,·[]B[]ê[]‡,É,æ,Á,<br>Ä,ÍWindows,ª‹N"®,µ,È,,È,é,±,Æ,à, ,è"¾,é,Ì,Å[]AŽg—p,ÍŽ©ŒÈ[]Ó"C,É,¨,¢ ,Ä[]s,È,Á,ĉº,<sup>з</sup>,¢[]B

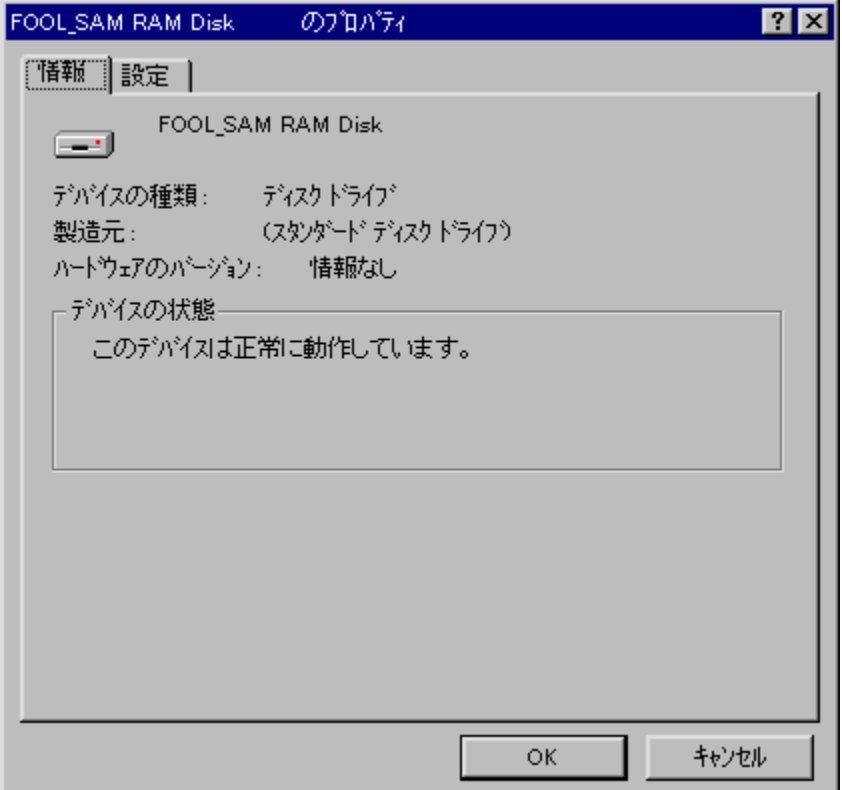

%o<sup>1</sup>/4'z, ifn∏[fhfffBfXfNfRf"fgf∏∏f‰,Æ,µ,Ä"®∏ì,·,é∏AWindows 95—pRAMfffBfXfNfhf ,<br>%fCfo,Å,·<sub>I</sub>BWindows,l‹N"®∏A∏I—ªŽž,Éff∏[f^,ðfn∏[fhfffBfXfN,É'Þ"ð,·,é,½,ß∏A•sŠö"-<br>RAMfffBfXfN"I,ÈŽg,¢•û,ª‰Â"\,Å,·<sub>I</sub>BIMEŽ«[]',È,Ç•p″É,ÉfAfNfZfX,·,éftf@fCf‹,ð'u,¢ ,Ä,¨,¯,l̃[]Afn∏[fhfffBfXfN,Ö,l̀fAfNfZfX,ðŒ¸,ç,-,±,Æ,ª,Å,«,Ů,·[]B

#### ,±,Ìfhf‰fCfo,ÍŒ»[]ÝŽŽŒ±'iŠK,Ì,½,ß-â'è,ª, ,é‰Â"\[]«,ª, ,è,Ü,·[]B[]ê[]‡,É,æ,Á,Ä,ÍWind ows,ª‹N"®,µ,È,,È,ĕ,±,Æ,à, ,è"¾,é,Ì,Å[]AŽg—p,ÍŽ©ŒÈ[]Ó"C,É,¨,¢,Ä[]s,È,Á,ĉº,¾,¢[B

### DISC1:\OLS\WIN32\RAMDISK

**Pa COPY** ttf@fCf<,ìfRfs[1

# Dialog++ for Windows95

# <u>fCf"fXfg∏f<,ìŽÀ∏s</u>

# ‰æ-ÊfCf<sub>□</sub>[fW

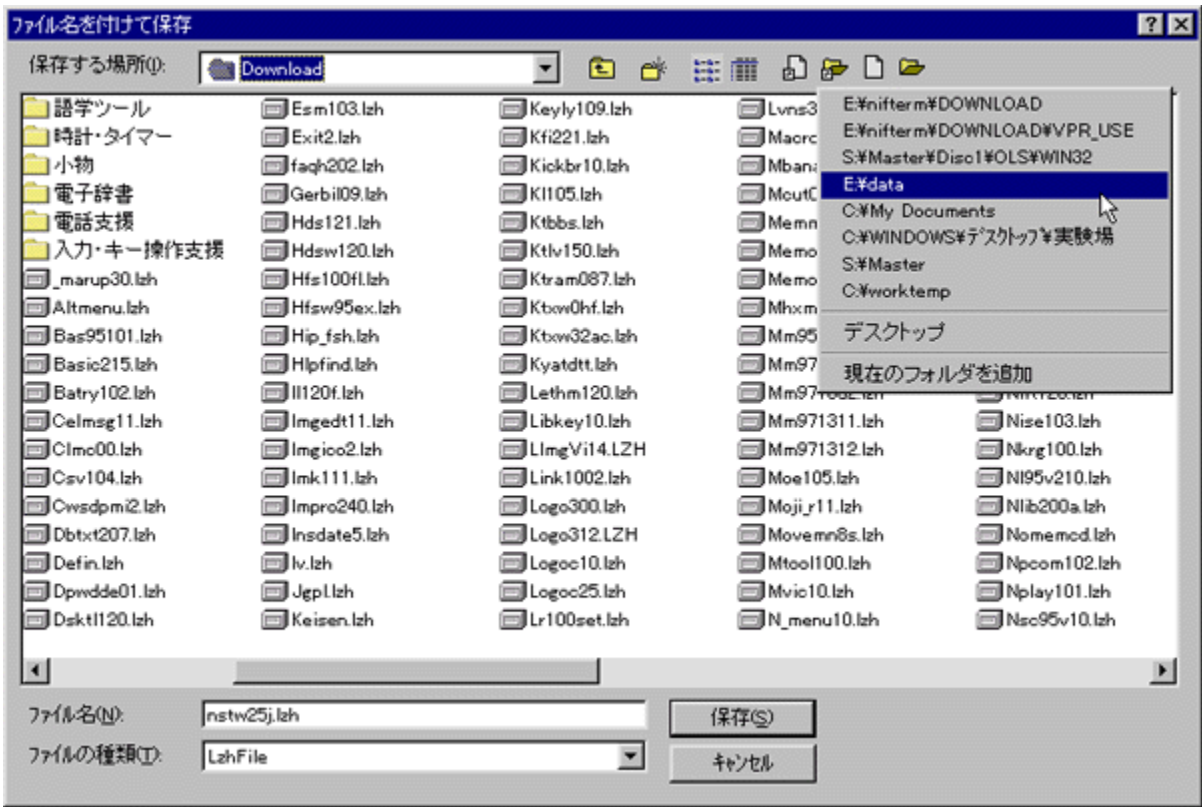

Žû~^ftfHf<f\_

# ∏ìŽÒ

 $[]$ ' $[]...$ 'Ê $-$ <sup>2</sup>Ž $[]$ 

#### $"a-e"$

ftf@fCf<,ðŠJ,¢,½,è•Û'¶,µ,½,è,·,é,Æ,«,ÉŽg,¤f\_fCfAf⊡fO,ðŠg'£<br>,∙,éfc□lf<,Å,∙□Bf\_fCfAf□fO,Ì'å,«,¾,â•W□€,Ì•\ަŒ`Ž®,ð•Ï,¦,½,è□A,æ,-<br>Žg,¤ftfHf‹f\_,âftf@fCf‹,ð"o˘^,µ,Ĉê",ÅŠJ,,±,Æ,ª,Å,«,Ü,∙⊡Bfc□lf‹fo□l,Ì•\ަ,ðMicrosoft<br>Office97•—,

### Žg-p-¿<à

 $800\% -$ 

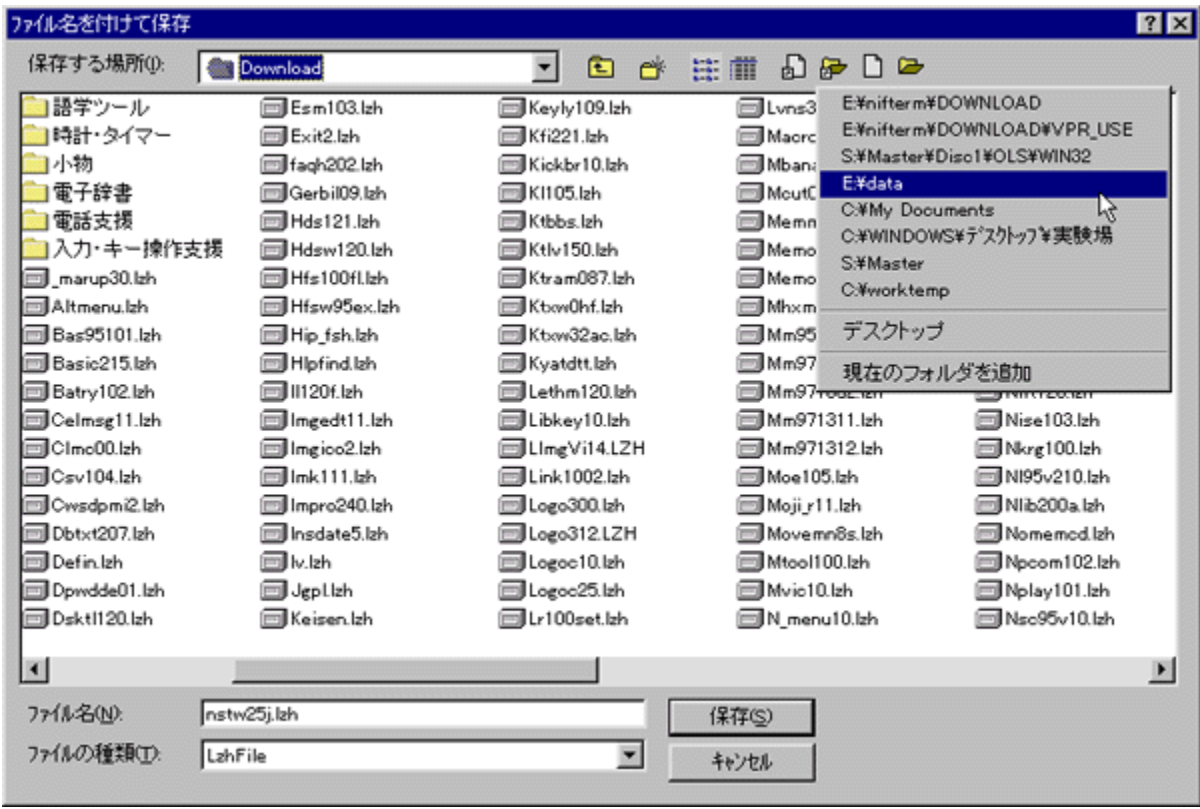

ftf@fCf<,ðŠJ,¢,½,è•Û'¶,µ,½,è,·,é,Æ,«,ÉŽg,¤f\_fCfAf[]fO,ðŠg'£<br>,·,éfc[][f<,Å,·[]Bf\_fCfAf[]fO,Ì'å,«,¾,â•W[]€,Ì•\ަŒ`Ž®,ð•ï,¦,½,è[]A,æ,-<br>Žg,¤ftfHf‹f\_,âftf@fCf‹,ð"o˝ ^,µ,Ĉê",ÅŠJ,,±,Æ,ª,Å,«,Ü,·[]Bfc[][f‹fo[][,ì•\ަ,ðMicrosoft Of

### DISC1:\OLS\WIN32\DIALOGPP

<u>fCf"fXfg∏f<,ìŽÀ∏s</u>

# ,n,o,s,o,‰,w Version 1.0

## fCf"fXfg**[[f**<, IŽÀ[s

### ‰æ-ÊfCf<sub>□</sub>[fW

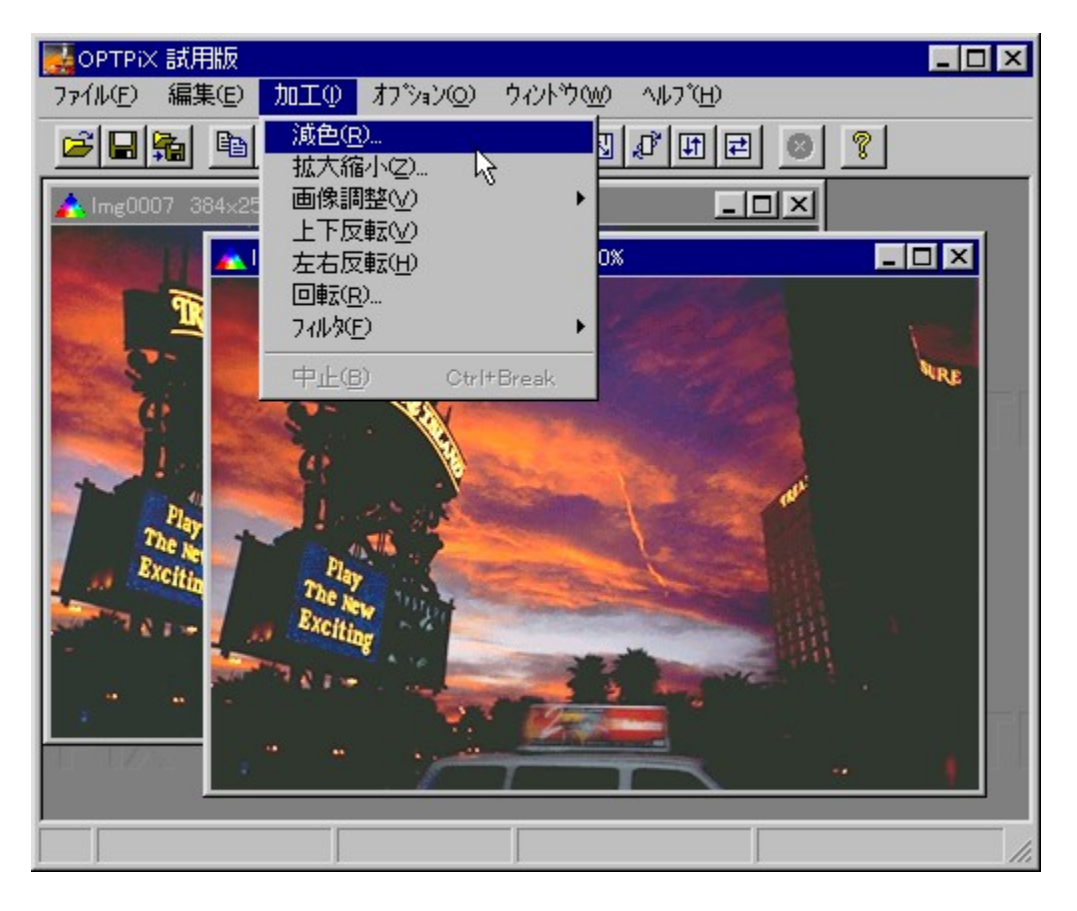

# Žû~^ftfHf<f\_

### ∏ìŽÒ

Š"Ž®‰ïŽĐfEfFfufefNfmf<sub>□</sub>fW http://www.webtech.co.jp/optpix/

#### $"a-e"$

'½<@"\[]A[],[]«"\,ÈŒ<sub>\_</sub>[]Ffvf[]fOf‰f€,Å,·[]B"ÆŽ©,ÌŒ\_[]FfGf"fWf",É,æ,è[]A•iŽ¿,ð,»,±  $E, \overline{a}, \pm, \overline{A}, \overline{B}, \overline{B}$ ,A,·[]BŒ\_[]F,I,U,©,É,à[]AfTfCfY,IŠg'å[]k[]¬[]AftfH[][f}fbfg•ÏŠ·,Ě,C[]A<br>‰æ'œ,ðˆμ,¤[]ã,ŕ֗~,È,¾,Ü,´,Ü,È‹@"\,ª, ,è,Ü,·[]Bfofbf`‹@"\,É,æ,è'½,,Ì<br>‰æ'œ,ðˆμ,¤[]ã,ŕ֗~,Ė,¾,Ü,´,Ü,È‹@"\,ª, ,è,Ü,·[]Bfofbf`‹@"\,É,æ,è'½,,Ì

## Žg-p-¿<à

 $4,800\%$ <sub>o</sub> $\sim$ 

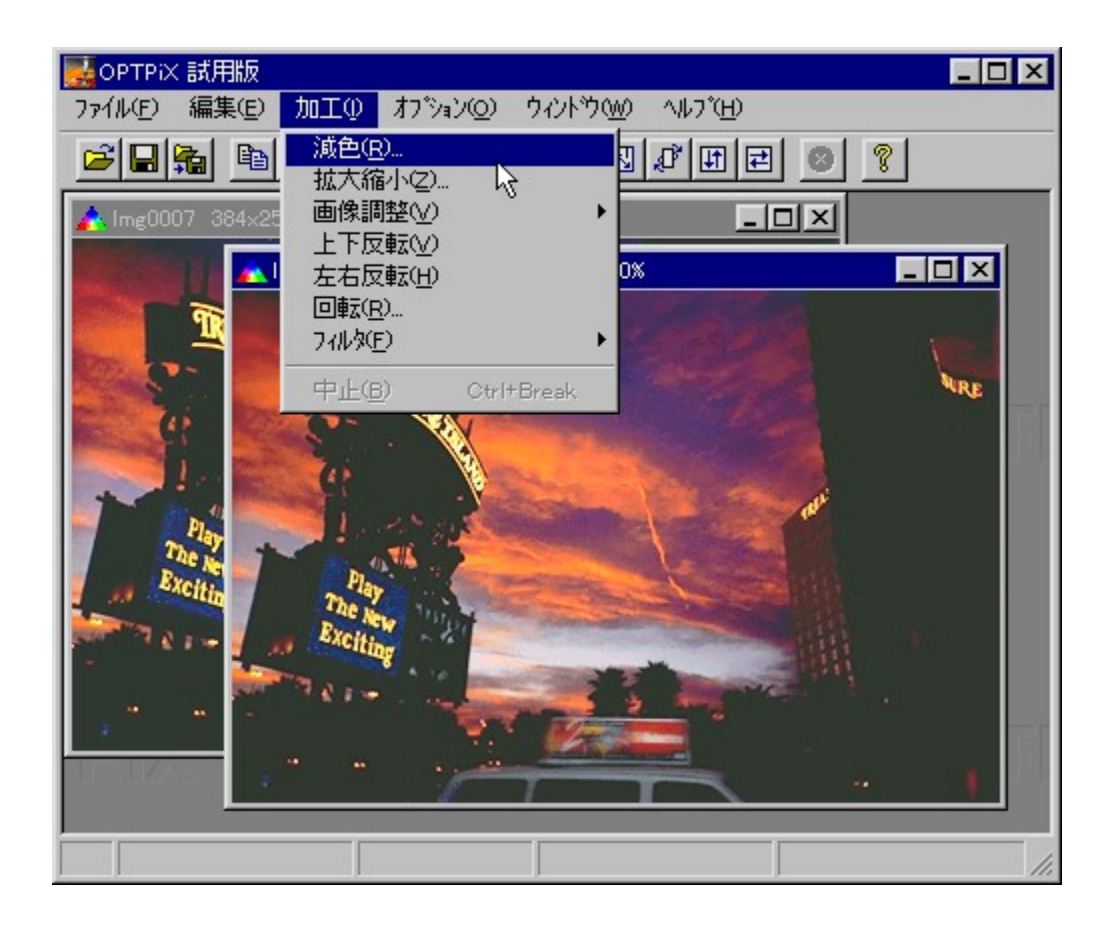

'½<@"\[]A[],[]«"\,ÈŒ¸[]Ffvf[]fOf‰f€,Å,·[]B"ÆŽ©,ÌŒ¸[]FfGf"fWf",É,æ,è[]A•iŽ¿,ð,»,±,È,¤,±,Æ,È,*ft{{f|f%*o[[‰æ'œ,ð256[]F,ÉŒ,[]F,·,é,±,Æ,È,Ç,ª‰Â"\<br>,A,·[]BŒ, []F,Ì,Ù,©,É,à[]AfTfCfY,ÌŠg'å[]k[]¬[]AftfH[][f}fbfg•ÏŠ·,È,Ç[]A‰æ'œ,ðˆμ,¤[]ã,ŕ֗<br>~,Ě,∍,Ü,´,Ü,È‹@"\,ª, ,è,Ü,·[]Bfofbf`‹@"\,É,æ,è'½,,̉æ'œ,ðˆêЇ,μ,Ä[]ˆ—[],·,é,±,Æ

### DISC1:\OLS\WIN32\OPX100

<u>fCf"fXfg∏f<,ìŽÀ∏s</u>

# **NifJump Version 1.0**

# fCf"fXfg**[[f**<, IŽÀ[s

## $\%$ 。æ-Ê $f$ C $f$  $\Box$ [ $f$ W

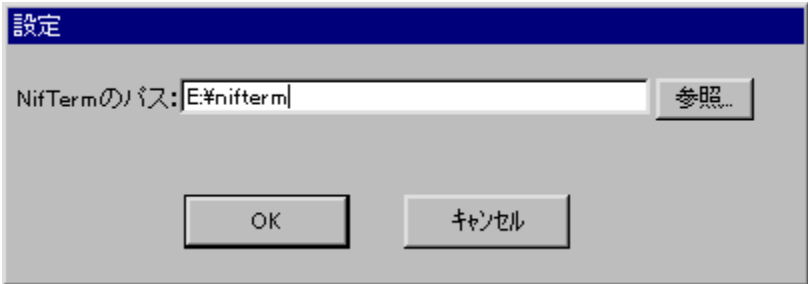

## Žû~^ftfHf<f\_

DISC1:\OLS\WIN32\NJUMP10

# **∏ìŽÒ**

E-Nash Ž<sub>□</sub> http://www.vbug.or.jp/users/e-nash

 $"a-e"$
NifTerm, Å, INIFTY

…………, ,……<br>SERVE[]A,¨,æ,ÑfCf"f^[][flfbfg,Æ,ÌfnfCfp[][fŠf"fN,ðŽÀŒ»,·,éfc[][f‹,Å,·[]BNIFTY<br>MANAGER,È,Ç'½,,Ìf\ftfg,Å[]Ì—p,¾ê,Ä,¢,é nifty:FNIFTERM/LIB/10/500,Æ,¢,Á,½NIFTY<br>SERVE"à,ÌfŠf"fN•ûŽ®,ɉÁ,¦[]AURL[]Af[][[f·fAfhfŒfX,É,à'Î

‰ž,µ<sub>I</sub>Anifty"àfnfCfp<sub>II</sub>[fŠf"fN, Å, ÍNifTerm, ð<sub>I</sub>sŒä, µŠY"-, ·, é<LŽ-, ð•\

Ž|∏AfCf"f^∏[flfbfg,l]e]]≠,lŠÖ~Af\ftfg[]ifuf‰fEfU∏Af∏∏[f‰∏[]j,ðŽ©"®"I,É‹N"®,µ,Ä•\<br>ަ,µ,Ü,·[]B

fCf"f^[][flfbfgŠÖ~A,Ì‹@"\,Í[]A[]GŠÛfGfffBf^,È,Ç[]A'¼,ÌfnfCfp[][fŠf"fN"ñ'Ήž,Ìf\ftfg,Å,à<br>—~—p‰Â"\,Å,·[]B

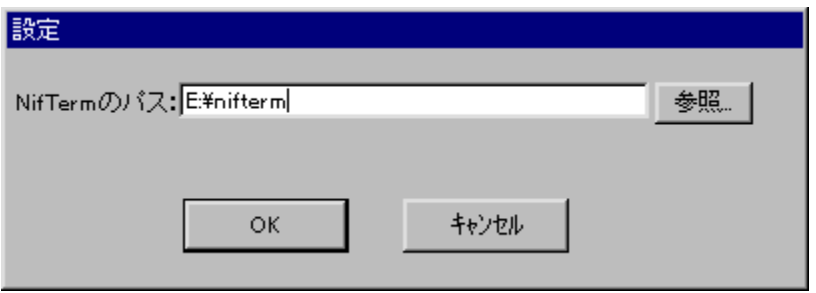

NifTerm,Å,ÌNIFTY SERVE[]A,¨,æ,ÑfCf"f^[][flfbfg,Æ,ÌfnfCfp[][fŠf"fN,ðŽÀŒ»,·,éfc[][f<,Å,·[]BNIFTY<br>MANAGER,È,Ç'½,,Ìf\ftfg,Å[]ì—p,¾ê,Ä,¢,é nifty:FNIFTERM/LlB/10/500,Æ,¢,Á,½NIFTY<br>SERVE"à,ÌfŠf"fN•ûŽ®,ɉÁ,¦[]AURL[]Af[][[fvfAfhfŒfX ‰ž,µ<sub>I</sub>Anifty"afnfCfp<sub>I</sub>[fŠf"fN, Å, ÍNifTerm, ð<sub>I</sub>§Œä, µŠY"-, ·, é<LŽ-, ð•\ ަ□AfCf"f^□[flfbfg,i□ê□‡,íŠÖ~Af\ftfg□ifuf‰fEfU□Af□[f‰□[i],ðŽ©"®"I,É‹N"®,μ,Ä•\ަ,μ,Ü,·□B<br>fCf"f^□[flfbfg,i□ê□‡,íŠÖ~Af\ftfg□ifuf%ofEfU□Af□[f‰□[i],ðŽ©"®"I,É‹N"®,μ,Ä•\ަ,μ,Ü,·□B<br>%o"\,Å,·□B

### DISC1:\OLS\WIN32\NJUMP10

# **Submarine for Windows95**

## <u>fCf"fXfg∏f∢,ÌŽÀ∏s</u>

### $\%$ 。æ-Ê $f$ C $f$  $\Box$ [ $f$ W

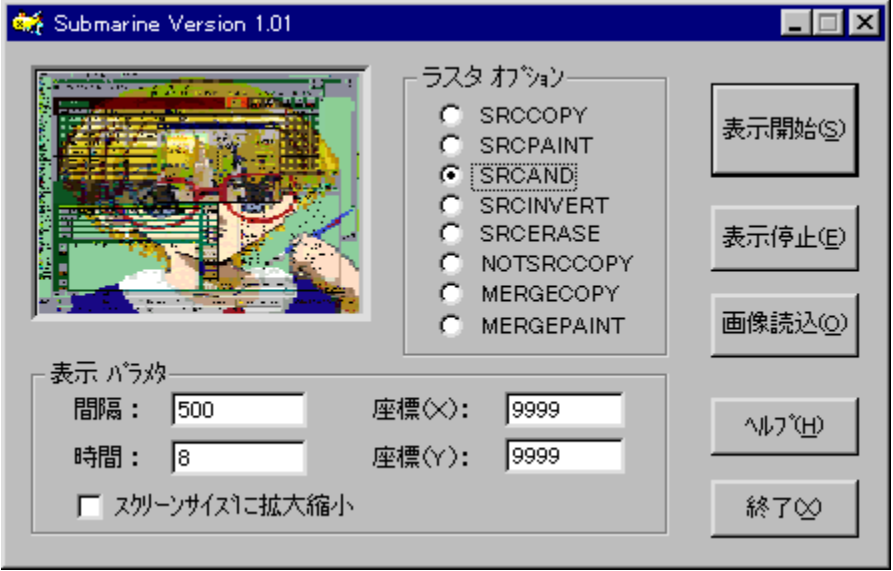

## Žû~^ftfHf<f\_

DISC1:\OLS\WIN32\SUBMARIN

**∏ìŽÒ** 

Hiro's House

 $"à-e$ 

fTfufŠf~fif‹Œø‰Ê,ð—~—p,μ,½fŠf‰fNf[□[fVf‡f"fvf□fOf‰f€<br>,Å,∙□BŽw'è,μ,½frfbfgf}fbfv,ð^ê'莞ŠÔ,¨,«,ɉæ–Ê,Ė́ftf‰fbfVf...•\ަ,μ,Ü,∙□B•\<br>ަŠÔŠu,â•\ަŽžŠÔ⊡A‰æ–Ê,Æfrfbfgf}fbfv,Æ,Ì□d,Ë, ,í,±,ÌflfvfVf‡f",È,Ç,ð□Ý'è,∙,é,±<br>,Æ,ª,Å,«,Ü,∙ , EŽg,¢•û,à,Å,«,Ü,∙∏B

Žg-p-¿<à

700‰~

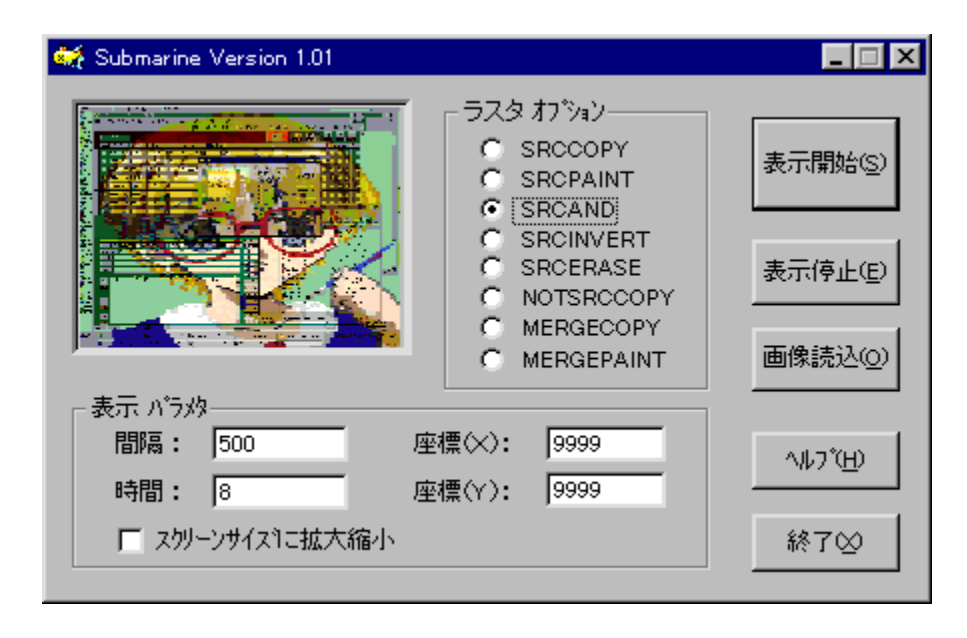

fTfufŠf~fif‹Œø‰Ê,ð—~—p,µ,½fŠf‰fNf[□[fVf‡f"fvf□fOf‰f€<br>,Å,∙□BŽw'è,µ,½frfbfgf}fbfv,ð^ê'莞ŠÔ,¨,«,ɉæ–Ê,Ė́ftf‰fbfVf...•\ަ,µ,Ü,∙□B•\ަŠÔŠu,â•\<br>ަŽžŠÔ⊡A‰æ–Ê,Æfrfbfgf}fbfv,Æ,Ì□d,Ë, ,í,י,ÌflfvfVf‡f",È,Ç,ð⊡Ý'è,∙,é,±,Æ,ª,Å,«,Ü,∙□B

#### DISC1:\OLS\WIN32\SUBMARIN

# f,fWf...[If<[]@frf...[If[] XEV

### \_fCf"fXfq∏f∢,ÌŽÀ∏s

#### ‰æ-ÊfCf**∏**[[fW

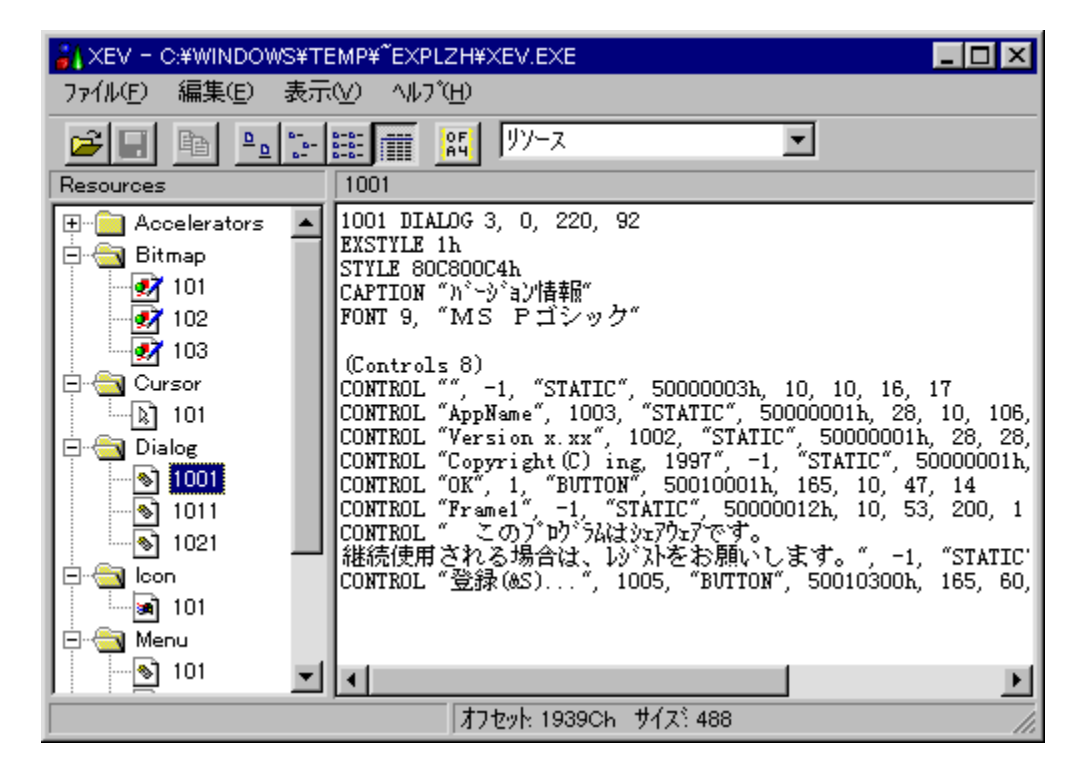

Žû~^ftfHf<f\_

DISC1:\OLS\WIN32\XEV031

### **∏ìŽÒ**

,¢,ñ,® Ž∏

 $"à-e$ 

fAfvfŠfP⊡[fVf‡f",Ìf,fWf…⊡[f<,ð,Ý,éfc⊡[f‹,Å,∙⊡BASCII,¨,æ,Ñ16⊡if\_f"fv,ÅfŠf\<br>□[fX,ð,Ý,é,Ù,©□AfCf"f|□[fg□AfGfNfXf|□[fg,à‰{——‰Â"\,Å,∙□B

## Žg—p—¿<à

 $1,000\%$ <sub>0</sub>~

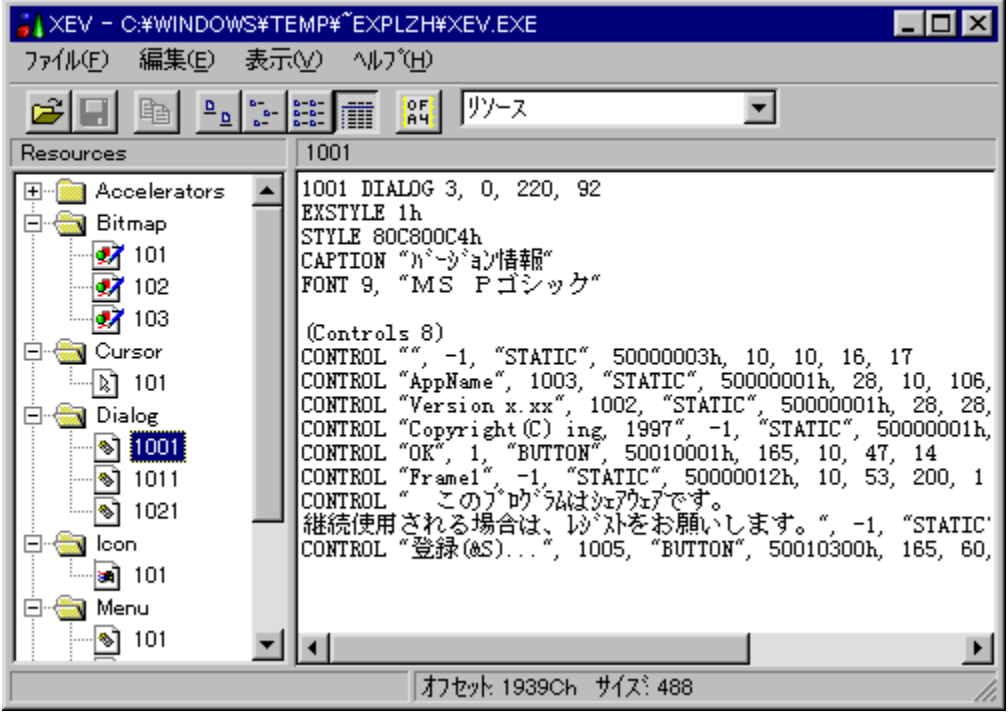

fAfvfŠfP□[fVf‡f",ìf,fWf…□[f<,ð,Ý,éfc□[f<,Å,·□BASCII,¨,æ,Ñ16□if\_f"fv,ÅfŠf\□[fX,ð,Ý,é,Ù,©□AfCf"f|<br>□[fg□AfGfNfXf|□[fg,à‰{——‰Â"\,Å,·□B

### DISC1:\OLS\WIN32\XEV031

# 

fCf"fXfq∏f«,ÌŽÀ∏s

Žû~^ftfHf<f\_

DISC1:\OLS\WIN32\DEL2 100

∏ìŽÒ

, ̄,è[[[]^Kelly Ž[] http://pweb.pa.aix.or.jp/~kelly/

#### $"à-e$

Windows 95,Ì[]u[]ŋߎg,Á,½ftf@fCf‹[]v‹@"\,ð-<sup>ɜ</sup>Œø‱»,·,éf\<br>ftfg,Å,·[]B‹N"®,·,é,ÆfVfXfef€,ð[]í,ÉŠÄŽ‹,μ[]A[]ŋߎg,Á,½ftf@fCf‹,ª[]ì[]¬,<sup>ҙ</sup>,ê,È,¢,æ,¤<br>,É,μ,Ü,·[]B•¡[]",Ì[]l,ª1'ä,Ìfpf\fRf",ð‹¤—L,μ,Ä,¢<br>,é[]ê[]‡,È,Ç[]A'¼[]l,É[]ŋߎ

Windows 95,Ì[]u[]ŋߎg,Á,½ftf@fCf‹[]v‹@"\,ð-<sup>ɜ</sup>Œø‱›,·,éf\ftfg,Å,·[]B‹N"®,·,é,ÆfVfXfef€<br>,ð[]í,ÉŠÄŽ‹,μ[]A[]ŋߎg,Á,½ftf@fCf‹,ª[]ì[]¬,<sup>ɜ</sup>,ê,È,¢,æ,¤,É,μ,Ü,·[]B•¡[]",Ì[]l,ª1'ä,Ìfpf\fRf",ð‹¤—<br>L,μ,Ä,¢,é[]ê[]‡,È,Ç[]A'¼[]l,É[]ŋߎg

#### DISC1:\OLS\WIN32\DEL2\_100

## 'S." $\Box$ I-1 Ver1.01

### fCf"fXfg**[[f**<, IŽÀ[]s

### ‰æ-ÊfCf<sub>□</sub>[fW

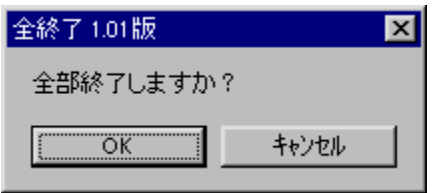

### Žû~^ftfHf<f\_

DISC1:\OLS\WIN32\ZENSY101

### **∏ìŽÒ**

Suns & Moon Laboratory<br>http://www.netlaputa.or.jp/~mikegami/

### $"a-e"$

<N" ® ,μ,Ä,¢,é'SfAfvfŠfP□[fVf‡f",ð□Af{f^f",Ð,Æ,Â,Å□I—<sup>ı</sup>,·,é,±<br><u>,Æ,ª,Å,«,éfc□[f‹,Å,·□B‹N" ® ,·,é,Æf^fXfNfgfŒfC,É,\_,ç,í,ê,éf{f^f",ðf\_fuf‹fNfŠfbfN,·,é,±\_</u>

,Æ,É,æ,è∏AŒ»[]ÝŠJ,¢,Ä,¢,éfAfvfŠfP[][fVf‡f",ðˆê‹C,É[]l—½,µ,Ü,∙[]BfGfNfXfvf[][][f‰<br>,ðŠJ,«,·,¬,½,Æ,«,âŠÔˆá,¦,Äʻ½,,Ìftf@fCf‹,ðŠJ,¢,Ä,µ,Ü,Á,½,Æ,«,È,Ç,ɕ֗<br>˝,Å,∙[]BWindows,ÌfVfffbfgf\_fEf"[]A[]Ä‹N"®,à‰EfNfŠfbfNf[]fjf...<br>[][,©,çŠÈ

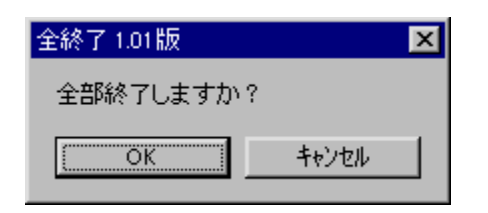

‹N" ® ,μ,Ä,¢,é'SfAfvfŠfP□[fVf‡f",ð□Af{f^f",Ð,Æ,Â,Å□I—י,·,é,±<br>,Æ,ª,Å,«,éfc□[f‹,Å,·□B‹N" ® ,·,é,Æf^fXfNfgfŒfC,É, ,ç,í,ê,éf{f^f",ðf\_fuf‹fNfŠfbfN,·,é,±<br>,Æ,É,æ,è□AŒ»□ÝŠJ,¢,Ä,¢,éfAfvfŠfP□[fVf‡f",ðˆệ‹C,É□|— ',μ,Ü,·□BfGfNfXfvf□□ , δŠJ,«,·,¬,½,Æ,«,âŠÔˆá,¦,Ä'½,,Ìftf@fCf‹,ðŠJ,¢,Ä,μ,Ü,Ä,½,Æ,«,È,Ç,Ĕ•Ö—<br>,ðŠJ,«,·,¬,½,Æ,«,âŠÔˆá,¦,Ä'½,,Ìftf@fCf‹,ðŠJ,¢,Ä,μ,Ü,Ä,½,Æ,«,È,Ç,Ĕ•Ö—<br>~,Å,·<sub>□</sub>BWindows,ÌfVfffbfgf\_fEf"□A□Ä‹N" ® ,à‰EfNfŠfbfNf□fjf…⊡[, © ,çŠÈ'P,É□s,È,¦,

### DISC1:\OLS\WIN32\ZENSY101

# **Binary Editor BZ Ver1.00**

## <u>fCf"fXfg∏f<,ÌŽÀ∏s</u>

## ‰æ-ÊfCf<sub>□</sub>[fW

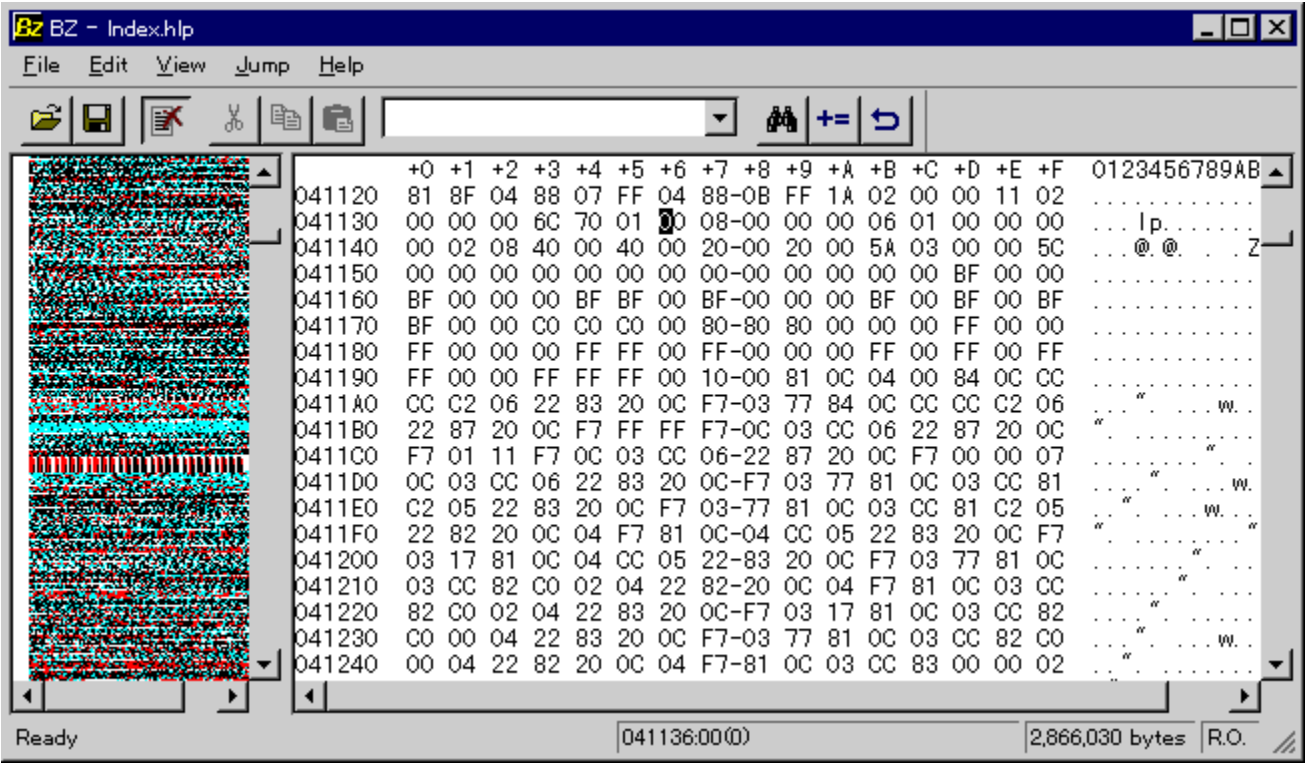

## Žû~^ftfHf<f\_

DISC1:\OLS\WIN32\BZ100

## ∏ìŽÒ

c.mos Ž<sub>□</sub>

 $"à-e$ 

fefLfXfgfGfffBf^VZ,Ì[]ìŽÒc.mosŽ[],É,æ,é[]AfVf"fvf‹,©,'½‹@"\,ÈWindows—<br>pfofCfifŠfGfffBf^,Å,·[]B[]\'¢'ÌfŠfXfefBf"fO‹@"\[]AUnicode'Î<br>‰ž[]Aftf@fCf‹'S'Ì,ðfrfbfgf}fbfv,ɕϊ·,µ,Ä•\ަ,·,éBitmap View,È,Ç,ª, ,è,Ü,·[]B

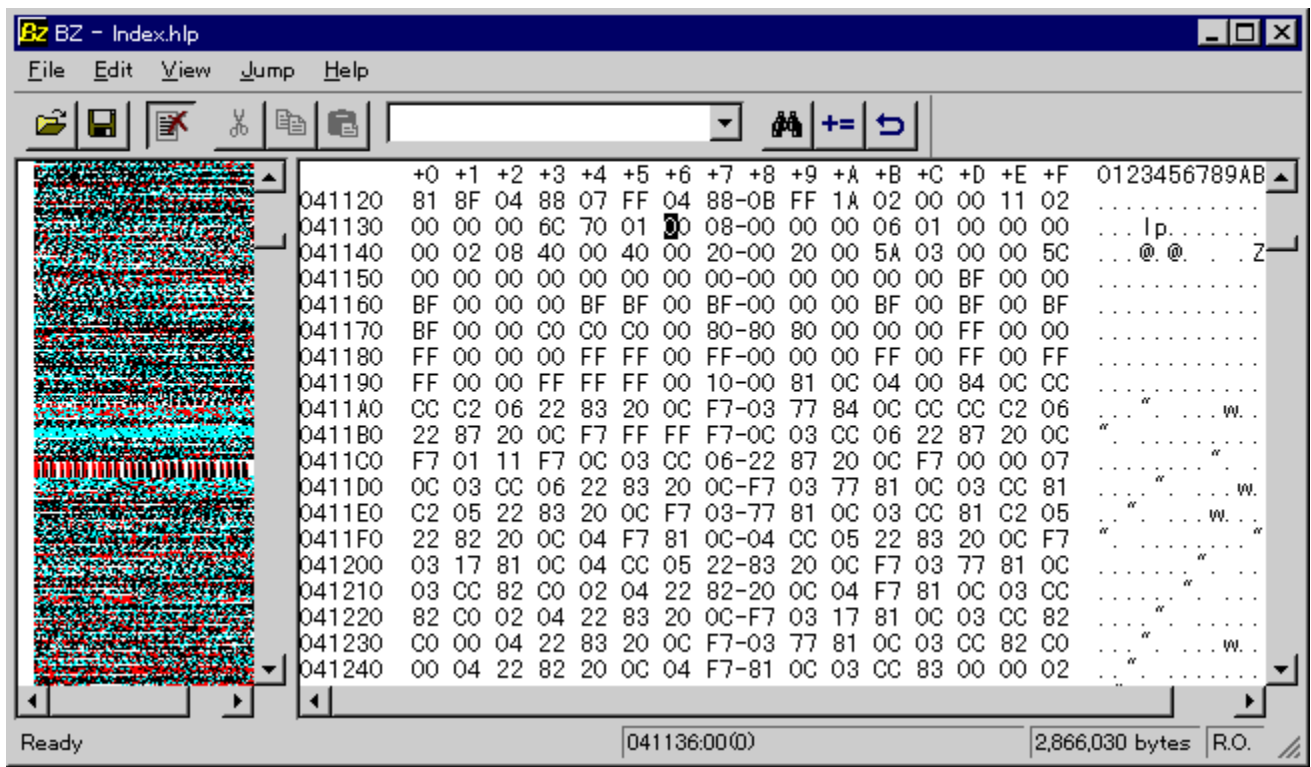

fefLfXfgfGfffBf^VZ,Ì[]ìŽÒc.mosŽ[],É,æ,é[]AfVf"fvf‹,©,'½‹@"\,ÈWindows—<br>pfofCfifŠfGfffBf^,Å,·[]B[]\'¢'ÌfŠfXfefBf"fO‹@"\[]AUnicode'Î<br>‰ž[]Aftf@fCf‹'S'Ì,ðfrfbfgf}fbfv,ɕϊ·,µ,Ä•\ަ,·,éBitmap View,È,Ç,ª, ,è,Ü,·[]B

### DISC1:\OLS\WIN32\BZ100

## **WinLPrt for Windows95 Ver 5.42**

## <u>fCf"fXfg∏f<,ìŽÀ∏s</u>

## ‰æ-ÊfCf<sub>□</sub>[fW

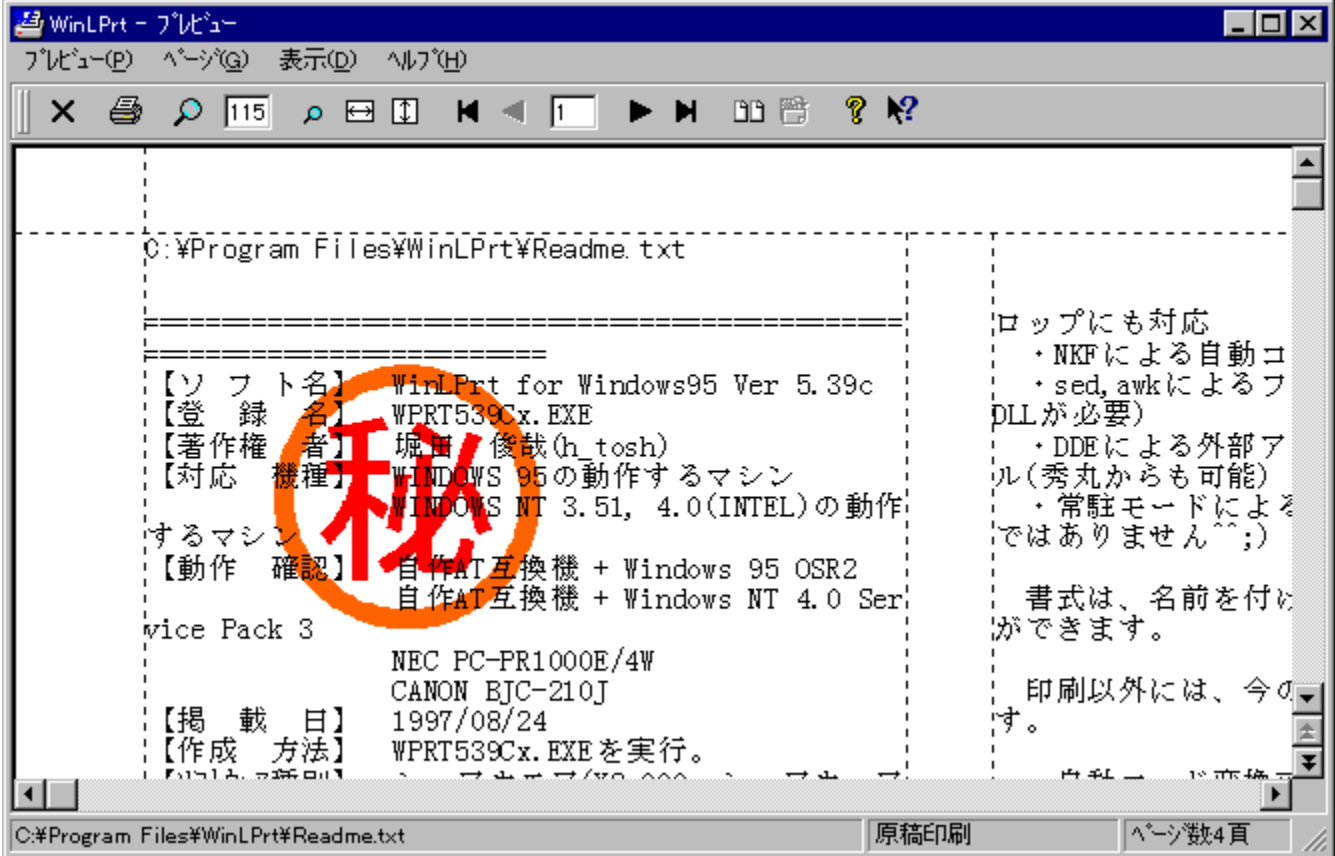

Žû~^ftfHf<f\_

### ∏ìŽÒ

–x"c∏@∏r∏Æ(h\_tosh)Ž∏ http://www.na.rim.or.jp/~htosh

#### $"a-e"$

[]'Ž®,Ì[]Ý'è,â[]A‰æ'œftf@fCf<,Ìfl[[[fo[][fŒfC,È,Ç,É,à'Ήž,μ,½[]A[],‹@"\,È^ó[]üf\<br>ftfg,Å,·[]Bsed[]Aawk,ª—~—p‰Â"\,ÈfefLfXfg,ÌftfBf‹f^[]^—[][]A[]'Ž®,Æftf@fCf‹–<br>½,Ì[]ª‹K∙\Œ»,É,æ,éŠÖ~A,Ã,¯,È,Ç[]A,æ,è∙Ö—~,É[]A[],"x,È^ó[]ü,ðŽÀŒ UBDDE,É'Ήž,µ,Ä,¢,é,½,ßUA,Ù,©,ÌfAfvfŠfPU[fVjtf",Æ,Ì~AŒW,à‰Â"\,Å,·UB

### Žg-p-¿<à

 $2,000\%$ <sub>o</sub> $\sim$ 

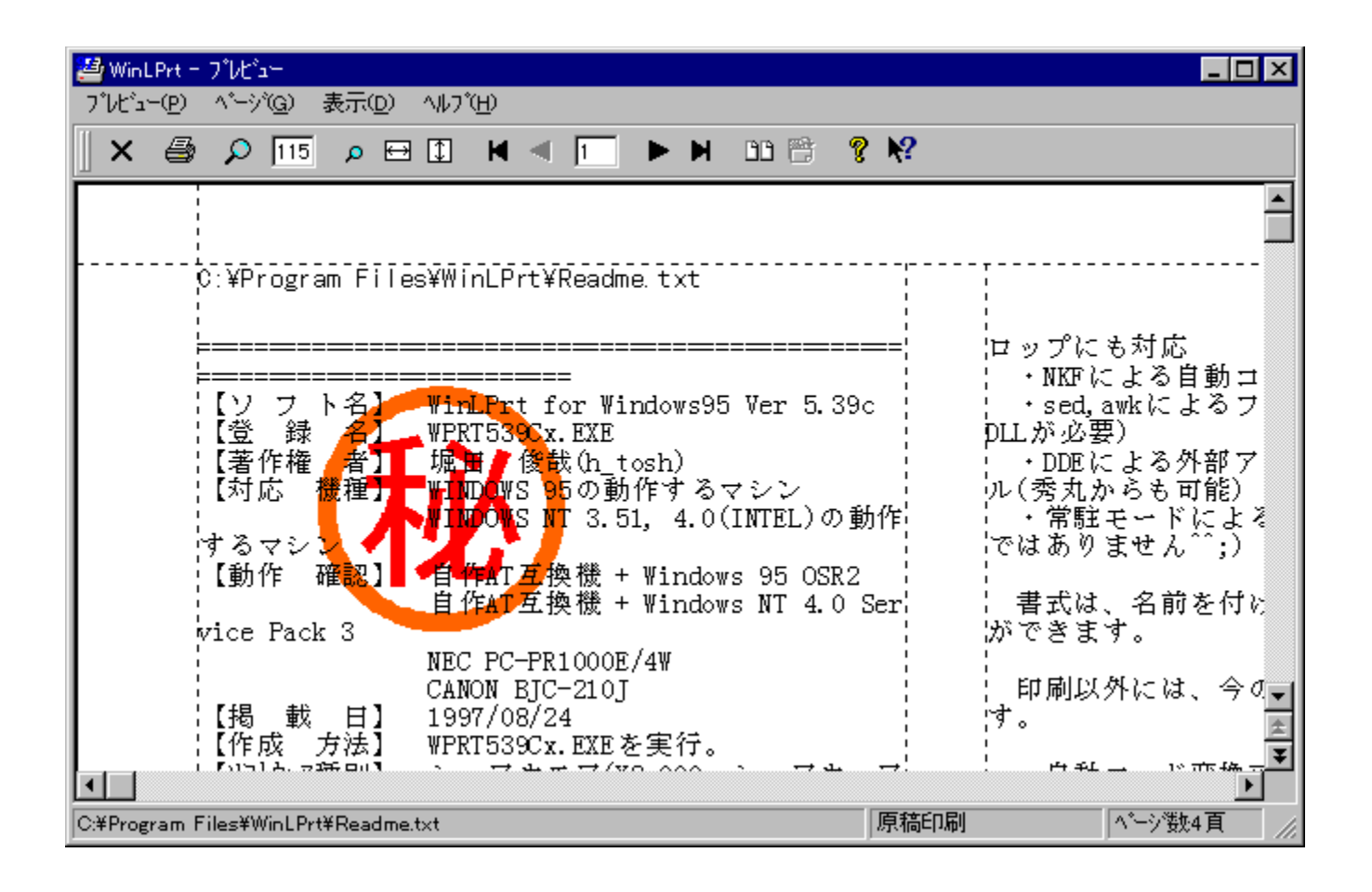
[]'Ž®,Ì[]Ý'è,â[]A‰æ'œftf@fCf‹,Ìfl[[[fo[][fŒfC,È,Ç,É,à'Ήž,µ,½[]A[],‹@"\,Ȉó[]üf\<br>ftfg,Å,·[]Bsed[]Aawk,ª—~—p‰Â"\,ÈfefLfXfg,ÌftfBf‹f^[]^—[][]A[]'Ž®,Æftf@fCf‹-¼,Ì[]ª‹K•\<br>Œ»,É,æ,éŠÖ~A,Ã,¯,È,Ç[]A,æ,è•Ö—~,É[]A[],"x,Ȉó[]ü,ðŽÀŒ»,

#### DISC1:\OLS\WIN32\WPRT542F

<u>fCf"fXfg∏f<,ìŽÀ∏s</u>

## **EmEditor Free** Version 1.25

<u>fCf"fXfq∏f<,ÌŽÀ∏s("ú-{Œê"Å)</u>

<u>fCf"fXfg∏f{,ìŽÀ∏s(‰pŒê"Å)</u>

#### ‰æ-ÊfCf**∏∏**[fW

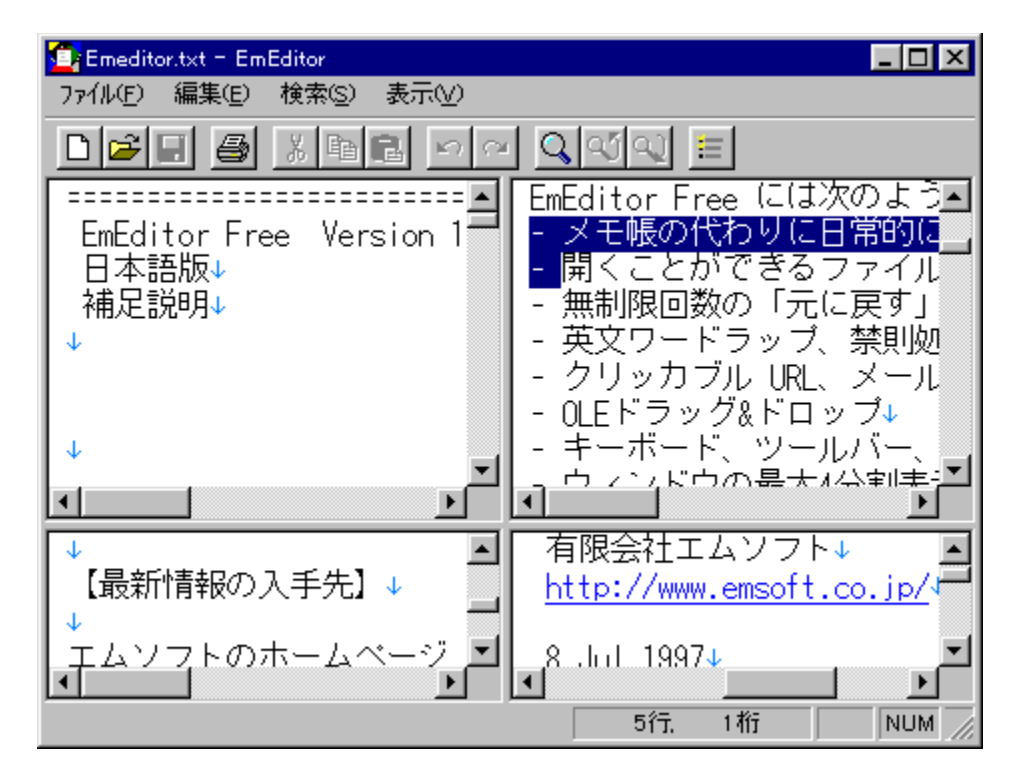

## Žû~^ftfHf<f

#### DISC1:\OLS\WIN32\EME125JI "ú-{Œê"Å DISC1:\OLS\WIN32\EME125EI ‰pŒê"Å

#### ∏ìŽÒ

Š"Ž®‰ïŽĐfGf€f\ftfg http://www.emsoft.co.jp/

 $"a-e"$ 

f\]f,',i'ã,í,è,É"ú\]í"I,É—~—p,Å,«,éftfŠ\][,ifefLfXfgfGfffBf^,Å,·[]B<br>ŠJ,,±,Æ,ª,Å,«,éftf@fCf‹,ì'å,«,¾,Í-ª[]§ŒÀ,Å[]A‰ñ[]"-ª[]§ŒÀ,Ì[]uŒª,É-,Ü, <sub>D</sub>B<sub>D</sub>ufEfBf"fnfE,l‰E'[,ÃOÜ,e •Ô,µOv.@"\,É,æ,èOAfefLfXfgfrf... Ū[fĀ,Æ,µ,Ä,àŽg,¦,é"Ç,Ý,â,·,ç•\ަ,ª,Å,«,Ü,·ŪB

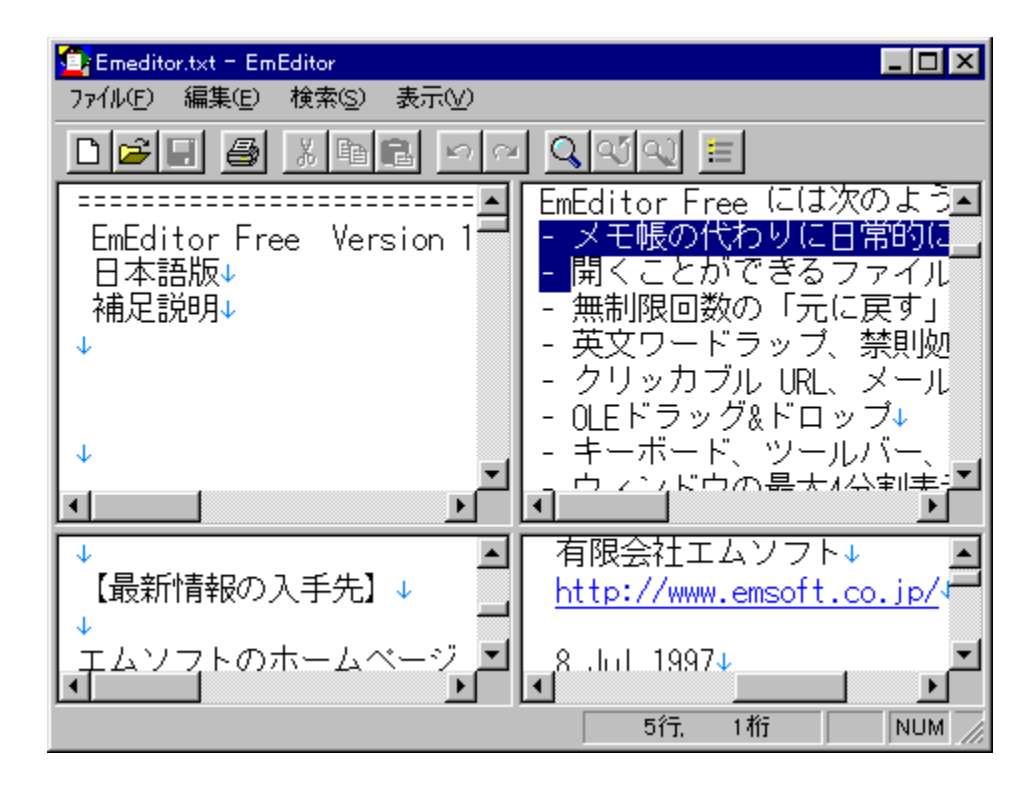

f∏f,' ,Ì'ã,í,è,É"ú□í"l,É—~—p,Å,«,éftfŠ□[,ÌfefLfXfgfGfffBf^,Å,·□B<br>ŠJ,,±,Æ,ª,Å,«,éftf@fCf‹,Ì'å,«,¾,ĺ–¾|§ŒÀ,Å□A‰ñ□"–¾□§ŒÀ,Ì□uŒ¾É–ß,·□v□u,â,è'¼,μ□v‹@"\□A<br>‰p•¶f□□[fhf‰fbfv□A‹Ö'¥□^—□□A•ªŠ,,‹ÖŽ~'PŒê□A‹'<sup>2</sup>'PŒê□A<u>f</u>NfŠfbfJfuf‹ URL<sub>D</sub>Af<sub>DD</sub>[f<sub>^</sub>fAfhfŒfX,ÌfŠf"fÑ‹@"\,È,Ç<sub>D</sub>A′½DÊ,È‹@"\,ðŽD,Á,Ä,¢,Ü,·DBDJfEfBf"fhfE,Ì<br>‰E'[,ÅDÜ,è•Ô,µQv‹@"\,É,æ,èQAfefLfXfgfrf...Q[fA,Æ,µ,Ä,àŽg,¦,é"Ç,Ý,â,·,¢•\ަ,ª,Å,«,Ü,·QB

# <u>DISC1:\OLS\WIN32\EME125JI "ú-{Œê"Å</u><br><u>DISC1:\OLS\WIN32\EME125EI ‰pŒê"Å</u>

<u>fCf"fXfg∏f{,ìŽÀ∏s("ú-{Œê"Å)</u>

<u>fCf"fXfg∏f{,ÌŽÀ∏s(‰pŒê"Å)</u>

## [c[]',«‰Â[]š,l,lfGfffBf^95 Ver 3.70

#### ftf@fCf<, ifRfs[[

#### ‰æ-ÊfCf<sub>□</sub>[fW

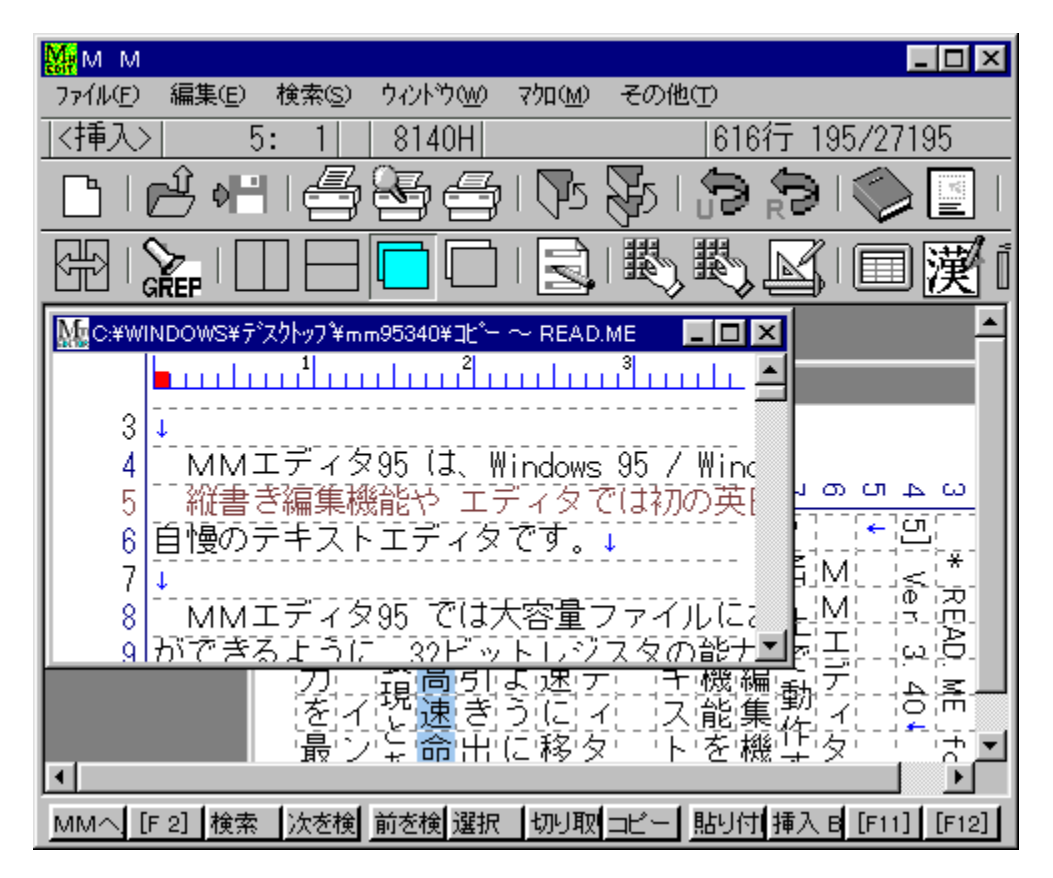

Žû~^ftfHf<f

## ∏ìŽÒ

<{[]è[]@‰Ã-¾ http://www2.saganet.ne.jp/miyamiya/

#### $"a-e$

<sub>[</sub>],'¬"®[]ì,ªŽ©-[],ÌMDlfefLfXfgfGfffBf^,Å,·[]B[]c[]',«•Ò[]W‹@"\,â[]AfGfffBf^,Å,ĺ[]‰,Ì<br>‰p"ú[]uŽž–|–ó‹@"\,ðfTf|[][fg,μ,Ä,¨,è[]Aˆó[]ü‹@"\,Æf} fNf[]Œ¾Œê,à‹—<br>Í,È,à,Ì,ð'•"õ,μ,Ä,¢,Ü,·[]B Uuftf@fCf<,lfRfs0[Uv,AfCf"fXfg0[f<,u,½,¢ftfHf<f\_,É %%\*€Œã∏A∏uMMSETUP.EXE∏v,ðŽÀ∏s,µ,ÄfCf"fXfg∏[f‹,µ,ĉº,3,¢∏B

## Žg-p-¿<à

4,000‰~

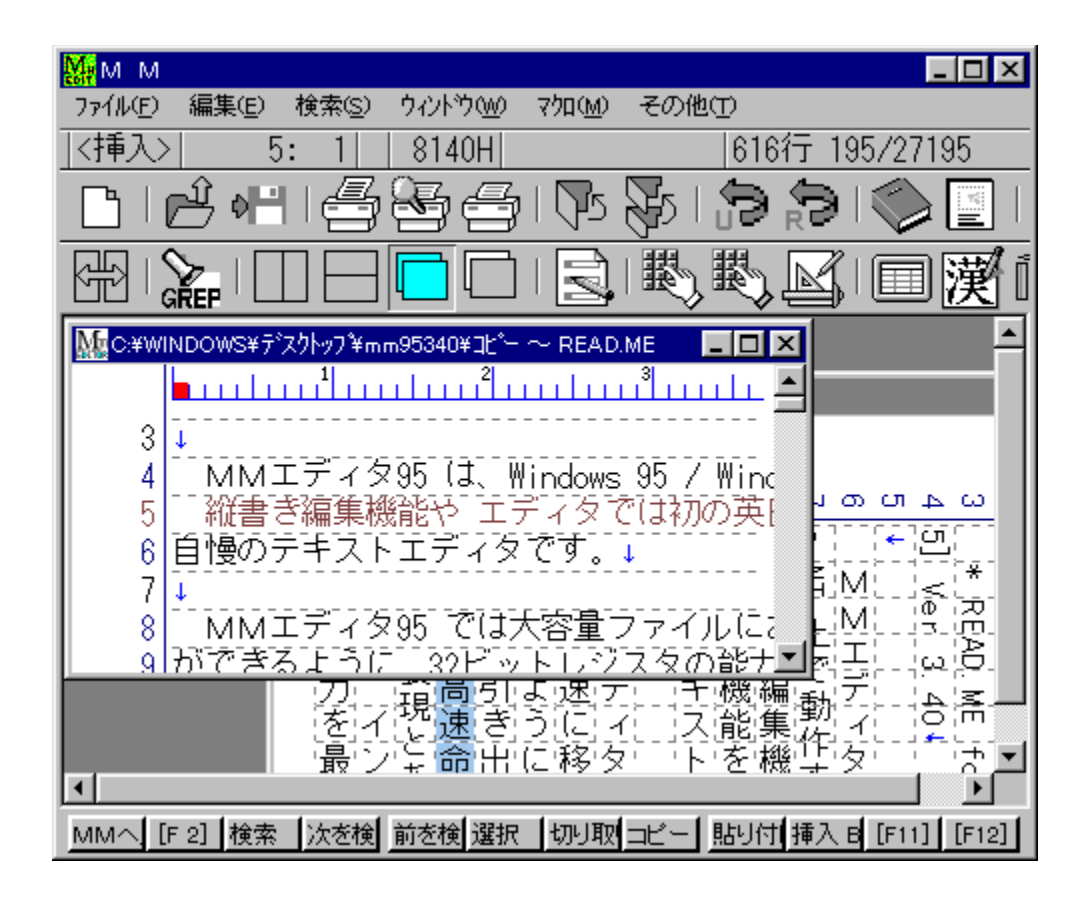

Ҧ҉౼"®∏ì,ªŽ©-∏,ÌMDlfefLfXfgfGfffBf^,Å,∙∏B∏c∏',«∙Ò∏W‹@"\,â∏AfGfffBf^,Å,Í∏‰,Ì<br>‰p"ú∏uŽž-|–ó‹@"\,ðfTf|∏[fg,μ,Ä,¨,è∏Aˆó∏ü‹@"\,Æf}fNf∏Œ¾Œê,à‹—Í,È,à,Ì,ð'•"õ,μ,Ä,¢,Ü,∙∏B<br>∏**uftf@fCf‹,ÌfRfs**∏[∏**v,ÅfCf"fXfg**□[**f‹,μ,½,¢ftfHf‹f\_,É**<br>‰**ð** 

#### DISC1:\OLS\WIN32\MM95370

<u>ftf@fCf<,ìfRfs∏</u>

## □GŠÛfGfffBf^ for Win95 Version 2.18

#### fCf"fXfq∏f<,ÌŽÀ∏s

#### ‰æ-ÊfCf∏[fW

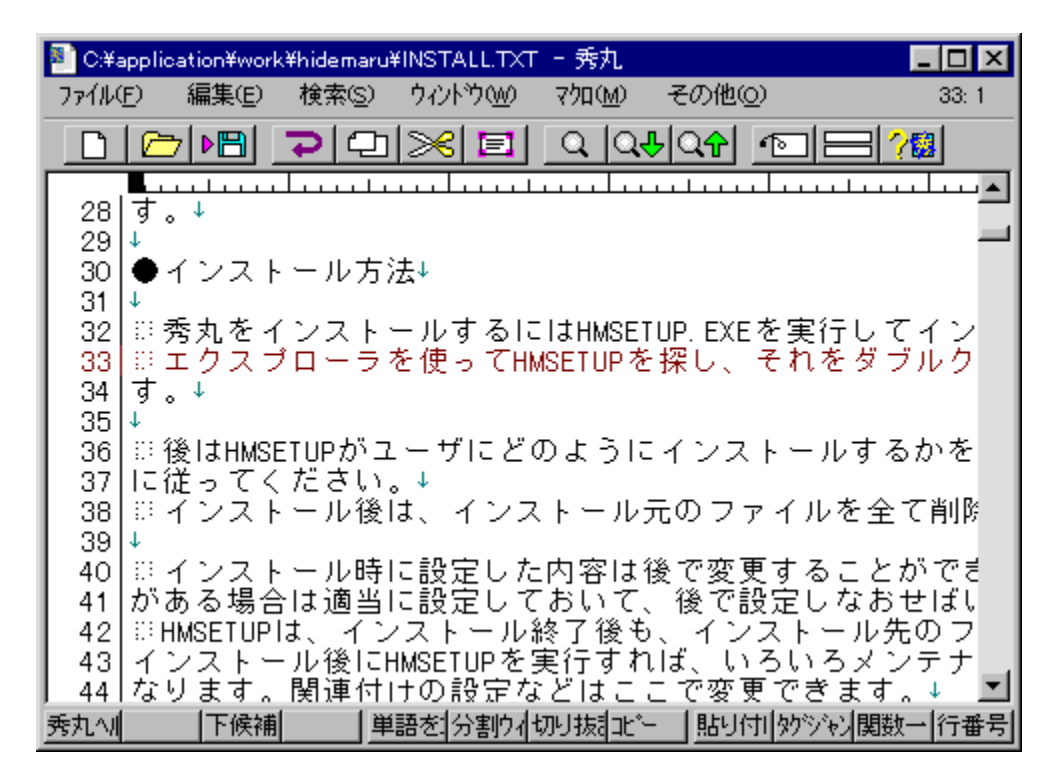

#### Žû~^ftfHf<f\_

DISC1:\OLS\WIN32\HM218

#### **∏ìŽÒ**

 $\Box G, \ddot{U}, \acute{e}, \dddot{Z} \Box$ http://hidemaru.xaxon.co.jp/

#### $"a-e"$

<—ĺ,ȃ}ƒNf□‹@"\,Æ□\_"î,ȃJfXf^ƒ}ƒCfY□«,ª"Á'¥,Ì□A'è"ÔfGfffBf^f\ftfg,Å,·□B‰ñ□"–<br>ª□§ŒÀ,ÌUNDO&REDO□A□ª‹K•\Œ»,ậGREP,ª—~~—p,Å,«,錟□õ□E'uŠ·□A'Ç <sup>%</sup>%AfRfs[][,ì,Å,«,éfRfs[][[]•fy[][fXfg,È,Ç[]A[][ŽÀ,µ,½Šî-{•Ò[]W‹@"\,ɉÁ,¦[]AfL[][Š",è"-,Ä□Āf□fjf...□[□A"®□ìŠĀ‹«,Ě,Ç,ð□Āf†□[fŪ□[,Ìfj□[fY,É, ,í,ª,ÄŽ©—` R,EDY'e,A,«,U,·DBf}fNfD,IfLOLf{OLfhf}fNfD,ÆDA,bŒ¾Œê,ÉŽ—,½fvfDfOf ‰f}fuf<f}fNf[],ð'•"õ,µ,Ä,¢,Ü,∙[]B

 $\zeta$ g—p— $\zeta$ cà

4,000‰~

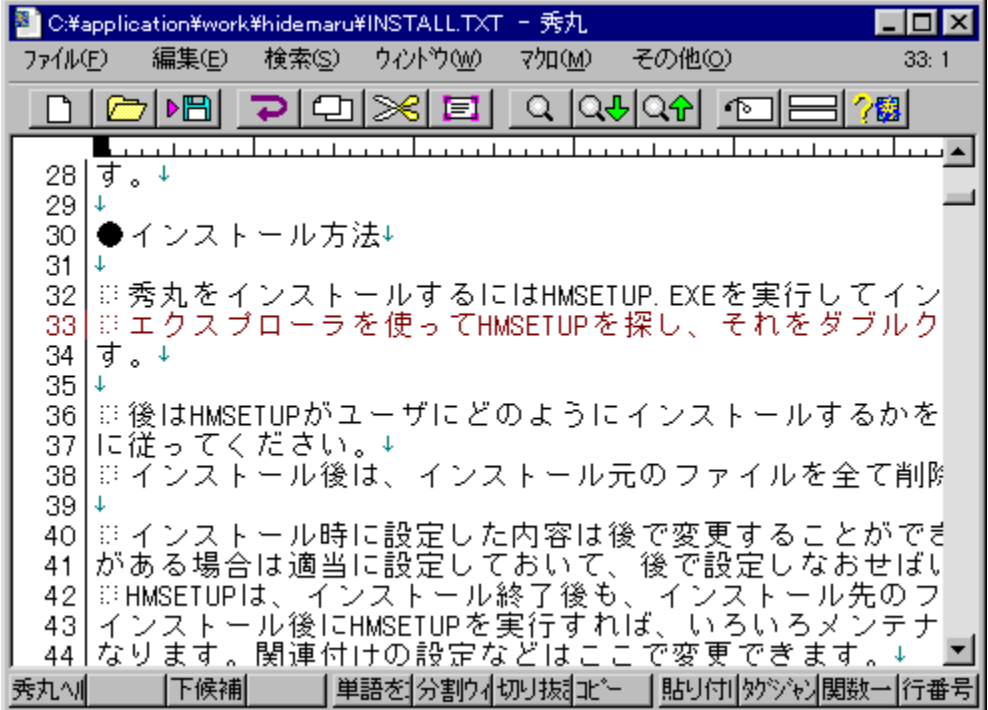

‹—ĺ,ȃ}ƒNf∏‹@"\,Æ[]\_"î,ȃJfXf^ƒ}ƒCfY[]«,ª"Á'¥,Ì[]A'è"ÔfGfffBf^f\ftfg,Å,·[]B‰ñ[]"–<br>ª[]§ŒÀ,ÌUNDO&REDO[]A[]ª‹K•\Œ»,âGREP,ª—~—p,Å,«,錟[]õ[]E'uŠ·[]A'Ç<br>‰ÁfRfs[][,Ì,Å,«,éfRfs[][[]•ƒy[][fXfg,È,Ç[]A[][ŽÀ,µ,½Šî–{•Ò[]W‹@"\,ɉÁ,¦[]A ου γιουρά τους τους τους τους ενατοχής τους τους τους τους τους τους τους.<br>ΠΕΠΑ" ®ΠιδΑ««,Ε, C,δΠΑffΠ[fUΠ[,lfjΠ[fY,E, ,í, ',ÄŽ© —<br>R,ÉΠΎ'è,Å,«,Ü,·ΠΒf} fNfΠ,ιfLΠ[f{Π[fhf}fNfΠ,ÆΠΑ,bŒ¾Œê,ÉŽ—,½fvfΠfOf ‰ƒ}fuf<f}fNf[], $\delta'$ •"õ,µ,Ä,¢,Ü,∙[]B

#### DISC1:\OLS\WIN32\HM218

<u>fCf"fXfg∏f<,ìŽÀ∏s</u>

## ‰pŒê GŠÛ i -fLfbfg for GŠÛ fGfffBf^ Version 2.18

ftf@fCf<, IfRfs[[

Žû~^ftfHf<f\_

DISC1:\OLS\WIN32\MARUO218

∏ìŽÒ

 $\Box G, \ddot{U}, \acute{e}, \ddot{Z} \Box$ http://hidemaru.xaxon.co.jp/

#### $"a-e"$

[]GŠÛfGfffBf^,©,ç‰pŒê"Å[]GŠÛfGfffBf^,ð[]ì,è[]o,·,½,ß,Ì[]·•ªfLfbfg,Å,·[]B[]GŠÛ-{'Ì—<br>p,Æ[]AHIDETAGS.EXE[]AHIDEMBAR.DLL—p,ª, ,è,Ü,·[]B

[]GŠÛfGfffBf^,©,ç‰pŒê"Å[]GŠÛfGfffBf^,ð[]ì,è[]o,·,½,ß,Ì[]·•ªfLfbfg,Å,·[]B[]GŠÛ-{'Ì—<br>p,Æ[]AHIDETAGS.EXE[]AHIDEMBAR.DLL—p,ª, ,è,Ü,·[]B

#### DISC1:\OLS\WIN32\MARUO218

<u>ftf@fCf<,ìfRfs∏</u>

## **□GŠÛfL**□[f□[fhf`fFf"fWff□[Ver.2.2

## ftf@fCf<, ifRfs[[

## $\%$ 。æ-Ê $f$ C $f$  $\Box$ [ $f$ W

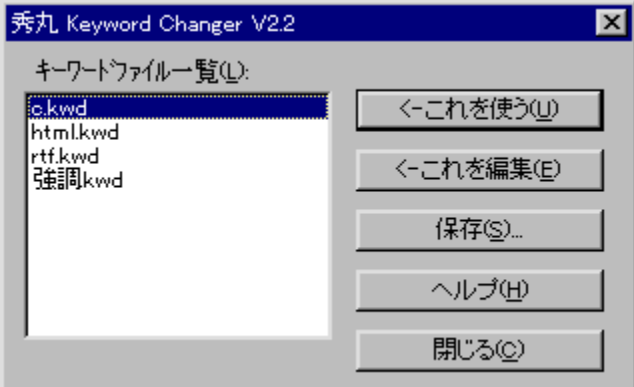

#### Žû~^ftfHf<f\_

DISC1:\OLS\WIN32\KWCH22

## **∏ìŽÒ**

□G,Ü,é,¨ Ž□<br><u>http://hidemaru.xaxon.co.jp/</u>

#### $"à-e$

<sub>\_</sub>]GŠÛfGfffBf^,Ì‹'<sup>2</sup>fL□[f□][fh,ðŠÇ—[],·,éfc□[f‹,Å,·[]BfL□[f□][fh,Ì"à—<br>e,ðfefLfXfgftf@fCf‹Œ`Ž®,ŕۑ¶,μ,½,è[]AfefLfXfgftf@fCf‹Œ`Ž®,ŕۑ¶,¾,ê,½"à—<br>e,ð"Ç,Ý[]ž,ñ,ÅŒ»[]Ý,Ì[]GŠÛ,Ì[]Ý'è,É,·,é,±,Æ,ª,Å,«,Ü,·[]B

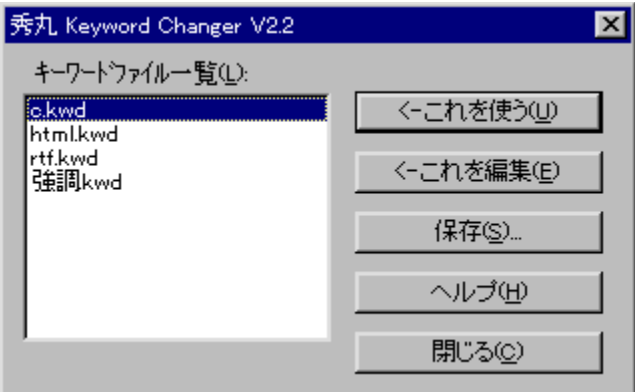

<sub>\_</sub>]GŠÛfGfffBf^,ì‹'<sup>2</sup>fL][f]][fh,ðŠÇ—[],·,éfc][f‹,Å,·[]BfL[][f]][fh,Ì"à—<br>e,ðfefLfXfgftf@fCf‹Œ`Ž®,ŕۑ¶,μ,½,è[]AfefLfXfgftf@fCf‹Œ`Ž®,ŕۑ¶,¾,ê,½"à—<br>e,ð"Ç,Ý[]ž,ñ,ÅŒ»[]Ý,Ì[]GŠÛ,Ì[]Ý'è,É,·,é,±,Æ,ª,Å,«,Ü,·[]B

#### DISC1:\OLS\WIN32\KWCH22

<u>ftf@fCf<,ìfRfs∏</u>

## **∏GŠÛ‰»Œv‰æ Version 2.03**

## fCf"fXfg**[[f**<, IŽÀ[]s

#### ‰æ-ÊfCf<sub>□</sub>[fW

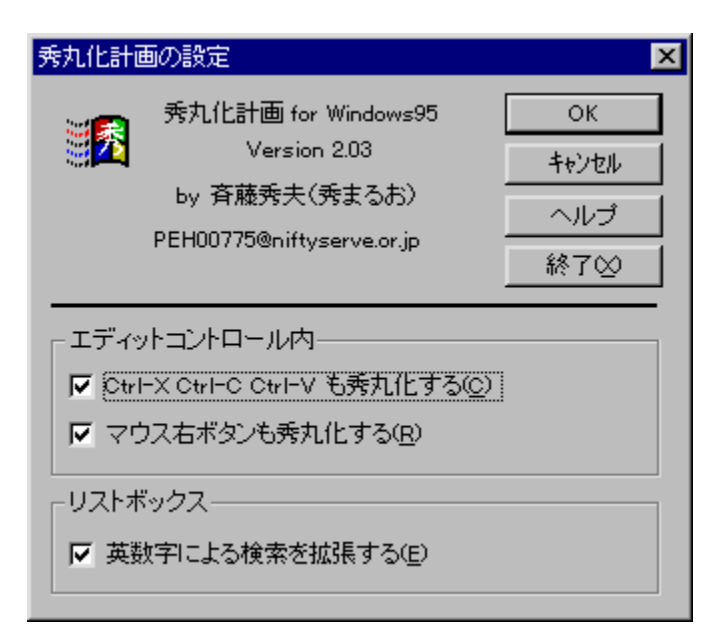

#### Žû~^ftfHf<f\_

DISC1:\OLS\WIN32\HMIZE203

**∏ìŽÒ** 

#### $"a-e"$

[]GŠÛ^ÈŠO,ÌfEfBf"fhfE,à[]A‰Â"\,ÈŒÀ,è[]GŠÛ,Æ"¯,¶,æ,¤,È'€[]ì,ª,Å,«,é,æ,¤,ÉŠg'£<br>,∙,é[]í'"fc[][f<,Å,·[]BfGfffBfbfgfRf"fgf[][][f‹[]AfŠfXfgf{fbfNfX[]AfRf"f{f{fbfNfX,È,Ç,Ì^ê•",Å<br>[]A[]GŠÛ,Ì‹@"\,ðŽg,¦,é,æ,¤,É,È,è,Ü,·[]B

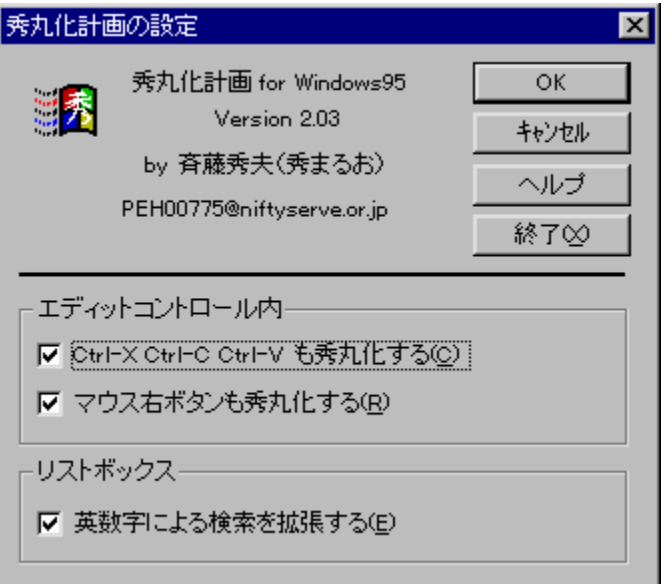

[]GŠÛ^ÈŠO,ÌfEfBf"fhfE,à[]A‰Â"\,ÈŒÀ,è[]GŠÛ,Æ"¯,¶,æ,¤,È'€[]ì,ª,Å,«,é,æ,¤,ÉŠg'£<br>,∙,é[]í'"fc[][f‹,Å,·[]BfGfffBfbfgfRf"fgf[][][f‹[]AfŠfXfgf{fbfNfX[]AfRf"f{f{fbfNfX,È,Ç,Ì^ê•",Å[]A[]GŠÛ,Ì<br>‹@"\,ðŽg,¦,é,æ,¤,É,È,è,Ü,·[]B

#### DISC1:\OLS\WIN32\HMIZE203
# DDwin Ver.1.56

### fCf"fXfq∏f<,ÌŽÀ∏s

#### ‰æ-ÊfCf∏[[fW

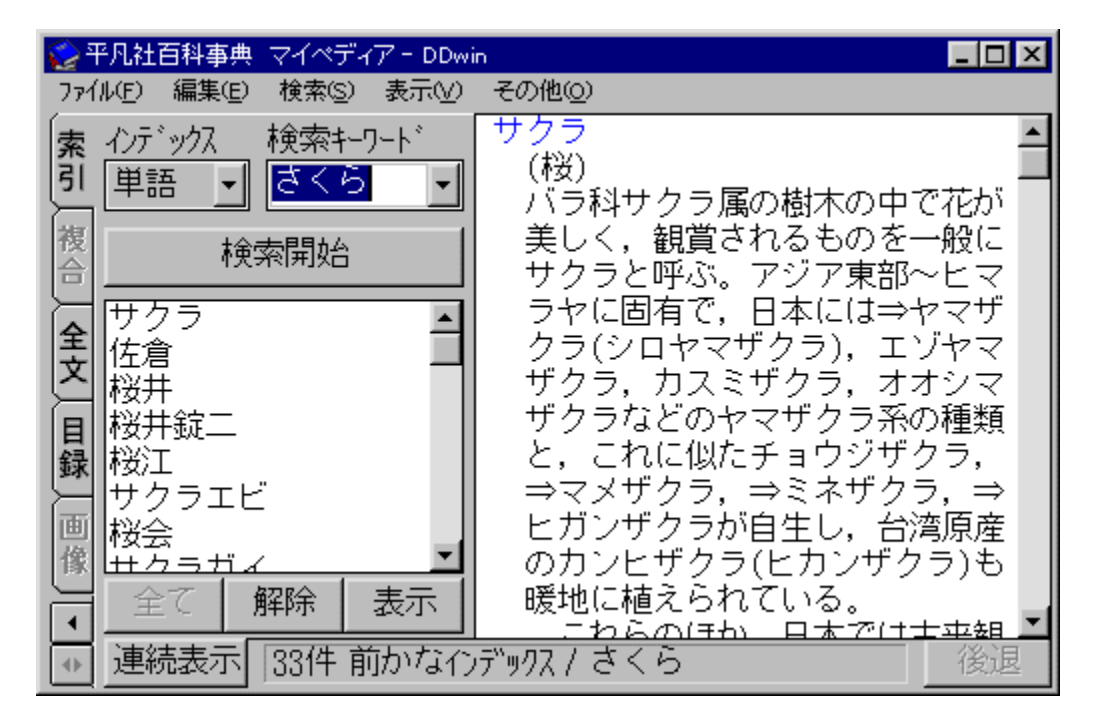

### Žû~^ftfHf<f\_

DISC1:\OLS\WIN32\DD156

### $\vec{a}$

'[]-{ ~a"n / thakata Ž[]

#### $"a-e"$

"dŽqfufbfN,¨,æ,ÑEPWING‹K–ñ,ÌCD-ROM,ðWindows,©,ç‰{——,∙,é,½,ß,Ìfvf[]fOf‰f€<br>,Å,∙[]BŒ©[]o,μŒêŒŸ[]õ[]A[]ðŒ[]ŒŸ[]õ[]AŒ©[]o,μŒê[]ðŒ[][]AfNf[]fXŒŸ[]õ,Æ,¢<br>,Á,½•W[]€"I,ÈŒŸ[]õ•ûŽ®,ðfTf|[][fg,μ[]A,¾,ç,ÉfNfŠfbfvf{[][fh,È,¢,μfzfbfgfL[]

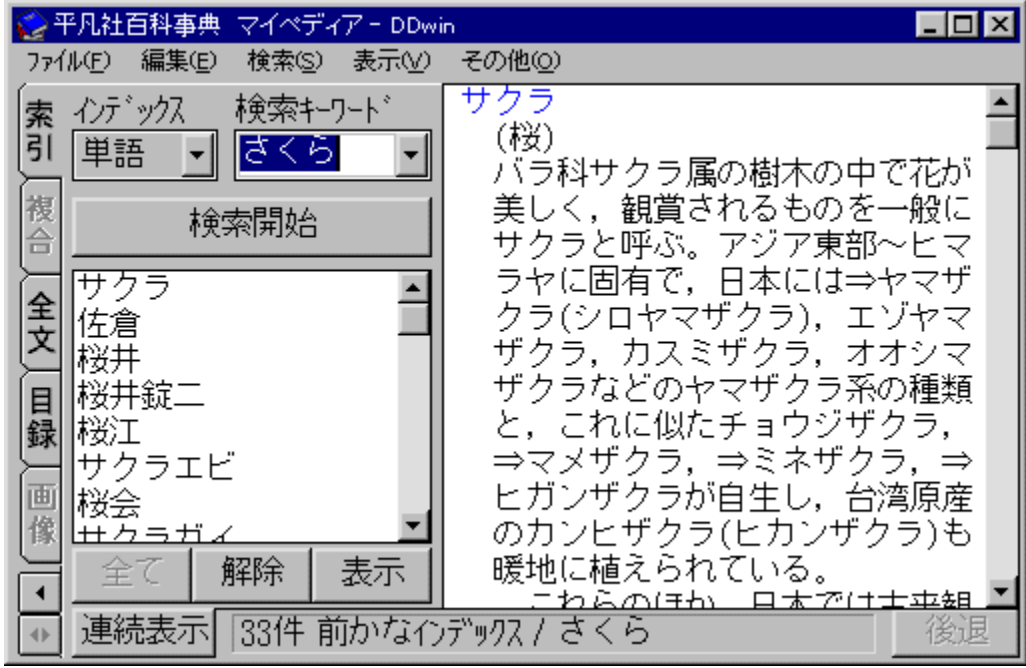

"dŽqfufbfN,¨,æ,ÑEPWING‹K–ñ,ÌCD-ROM,ðWindows,©,ç‰{——,∙,é,½,ß,Ìfvf∏fOf‰f€<br>,Å,∙∏BŒ©∏o,μŒêŒŸ∏õ∏A∏ðŒ[]ŒŸ[]õ[]AŒ©[]o,μŒê[]ðŒ[][]AfNf[]fXŒŸ[]õ,Æ,¢<br>,Á,½•W[]€"l,ÈŒŸ[]õ•ûŽ®,ðfTf|[][fg,μ[]A,¾ç,ÉfNfŠfbfvf{[][fh,È,¢,μfzfbfgfL[][,ð—~—

#### DISC1:\OLS\WIN32\DD156

# **Cool Chaser Ver1.11**

# <u>fCf"fXfg∏f<,ÌŽÀ∏s</u>

# $\%$ 。æ-Ê $f$ C $f$  $\Box$ [ $f$ W

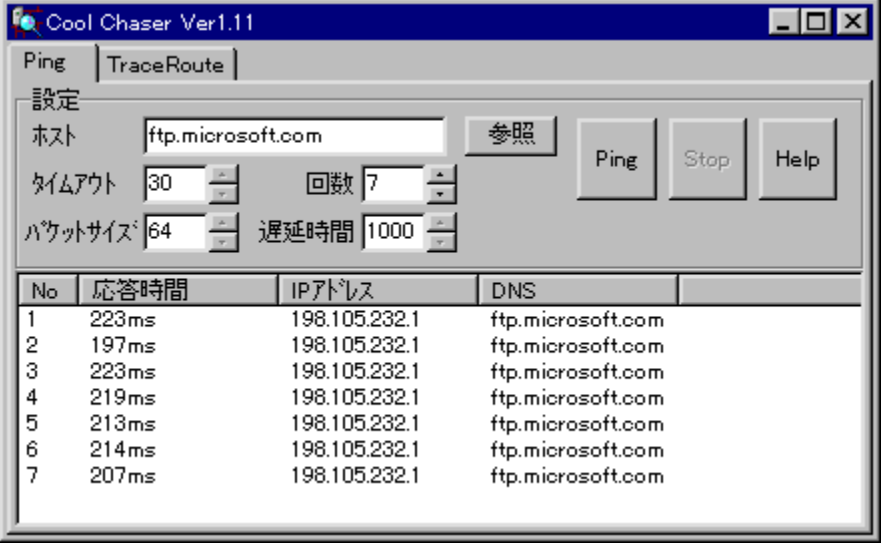

# Žû~^ftfHf<f\_

DISC1:\OLS\WIN32\CHASF111

**∏ìŽÒ** 

 $"a-e"$ 

GUI,ÅPing∏ATraceRoute,ð∏s,È,¤<br>,½,ß,Ìfc∏[ƒ‹,Å,∙∏BŠÈ'P,Èʻ€∏ì,Å∏A"Á'è,ÌfzfXfg,Ü,Å,Ìflfbfgf∏∏[fN∏ã,ÌfŒfXf|<br>ƒ"ƒX,ð'ª,Á,½,è∏AfzfXfg,Ü,Å,ì"<del>'</del>∏‡,ð,Ý,é,±,Æ,ª,Å,«,Ü,∙∏B

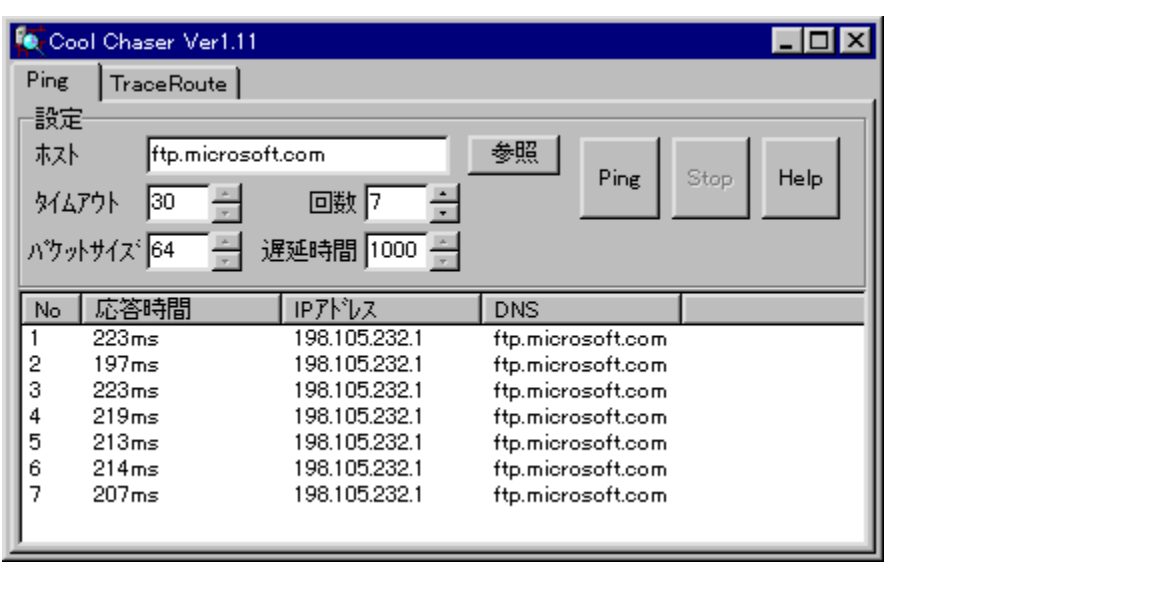

GUI,ÅPing∏ATraceRoute,ð∏s,È,¤<br>,½,ß,Ìfc∏[ƒ‹,Å,∙∏BŠÈ'P,Èʻ€∏ì,Å∏A"Á'è,ÌfzƒXƒg,Ü,Å,Ìflƒbfgƒ∏∏[ƒN∏ã,ÌfŒƒXƒ|<br>ƒ"ƒX,ð'ª,Á,½,è∏AƒzƒXƒg,Ü,Å,Ì"<del>'</del>∏‡,ð,Ý,é,±,Æ,ª,Å,«,Ü,∙∏B

#### DISC1:\OLS\WIN32\CHASF111

**TakIRC Ver0.87** 

<u>fCf"fXfg∏f<,ÌŽÀ∏s</u>

‰æ-ÊfCf<sub>□</sub>[fW

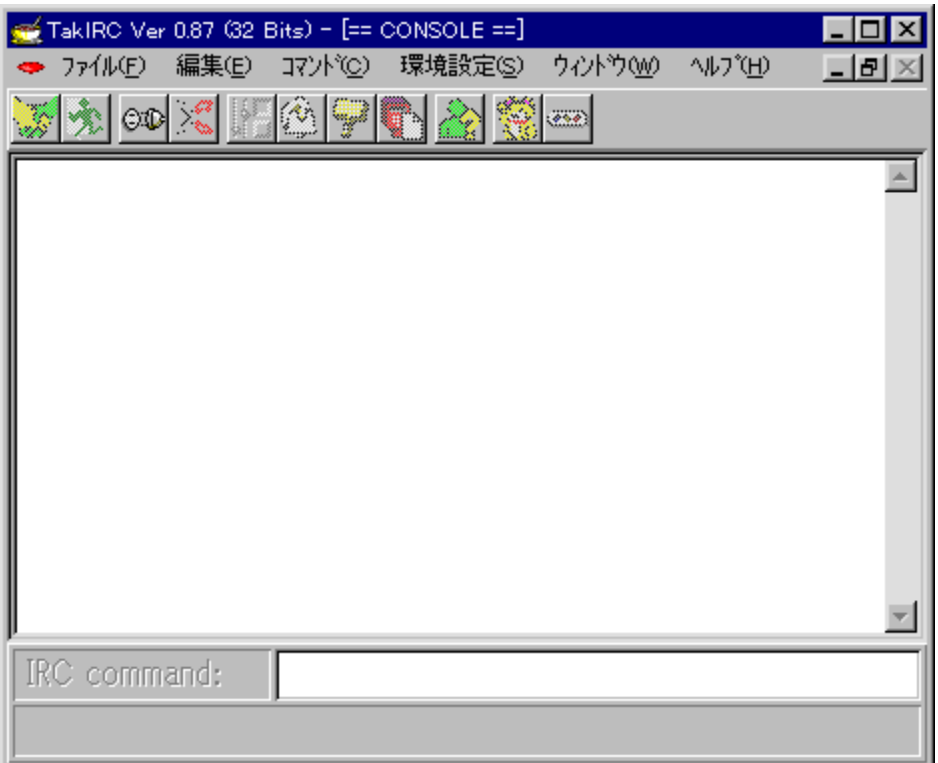

Žû~^ftfHf<f\_

DISC1:\OLS\WIN32\TIRC3287

### ∏ìŽÒ

'ë ‰ë∏b Ž∏<br><u>http://www.bekkoame.or.jp/~takkey/TakIRCSup/</u>

#### $"a-e"$

"ú-{Œê,ÉŠ®'S'Ήž,μ,1/2[]AInternet Relay Chat[]iIRC[]j,l,1/2,ß,lfNf‰fCfAf"fgf\ ftfg,Å,·<sub>□</sub>BfŠf"fN,µ, ,Á,Ä,¢,È,¢ • ¡□",ÌfT□[fo□[,Ö,Ì"¯Žž□Ú'±□Af□fO,̕ۑ¶□ADCC-FILE‹@"\<br>,Ö,Ì'Ήž,Æ,¢,Á,½Šî–{‹@"\,ɉÁ,¦,Ä□A"¼ŠpfJfi,ðf`fFfbfN,µ,Ä'SŠp,ɕϊ·,µ,Ä'—<br>,Ö,Ì'Ήž,Æ,¢,Á,½Šî–{‹@"\,ɉÁ,¦,Ä□A"¼ŠpfJfi,ðf`fFfbfN,µ,Ä'SŠp

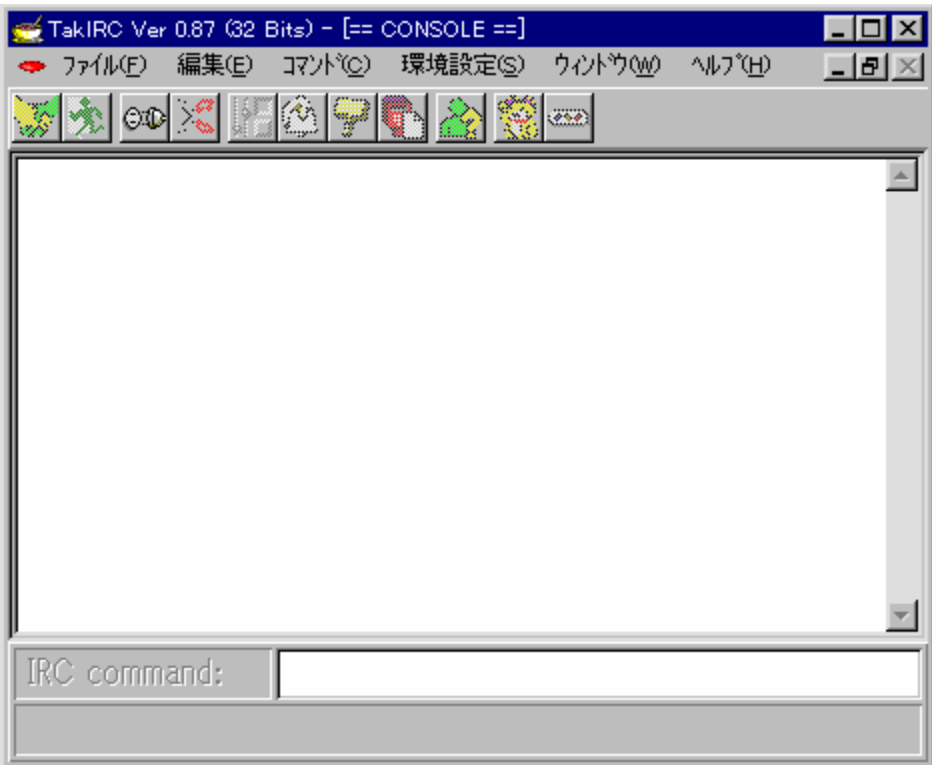

"ú–{Œê,ÉŠ®'S'Ήž,μ,½[]Alnternet Relay Chat[]ilRC[]j,Ì,½,ß,ÌfNf‰fCfAf"fgf\<br>ftfg,Å,·[]BfŠf"fN,μ, ,Á,Ä,¢,Ė,¢•¡[]",ÌfT[][fo[][,Ö,Ì"¯Žž[]Ú'±[]Af[]fO,̕ۑ¶[]ADCC-FILE‹@"\,Ö,Ì'Î<br>‰ž,Æ,¢,Á,½Šî–{‹@"\,ɉÁ,¦,Ä[]A"¼ŠpfJfi,ðf`fFfbfN,μ,

### DISC1:\OLS\WIN32\TIRC3287

# **∏GTerm Evolution(,Đ,Å,½∏,Þ**∏@,¦,Ú,è,ã∏,µ,å,ñ∏j V4.22

### <u>fCf"fXfq∏f∢,ÌŽÀ</u>∏s

#### ‰æ-ÊfCf∏[fW

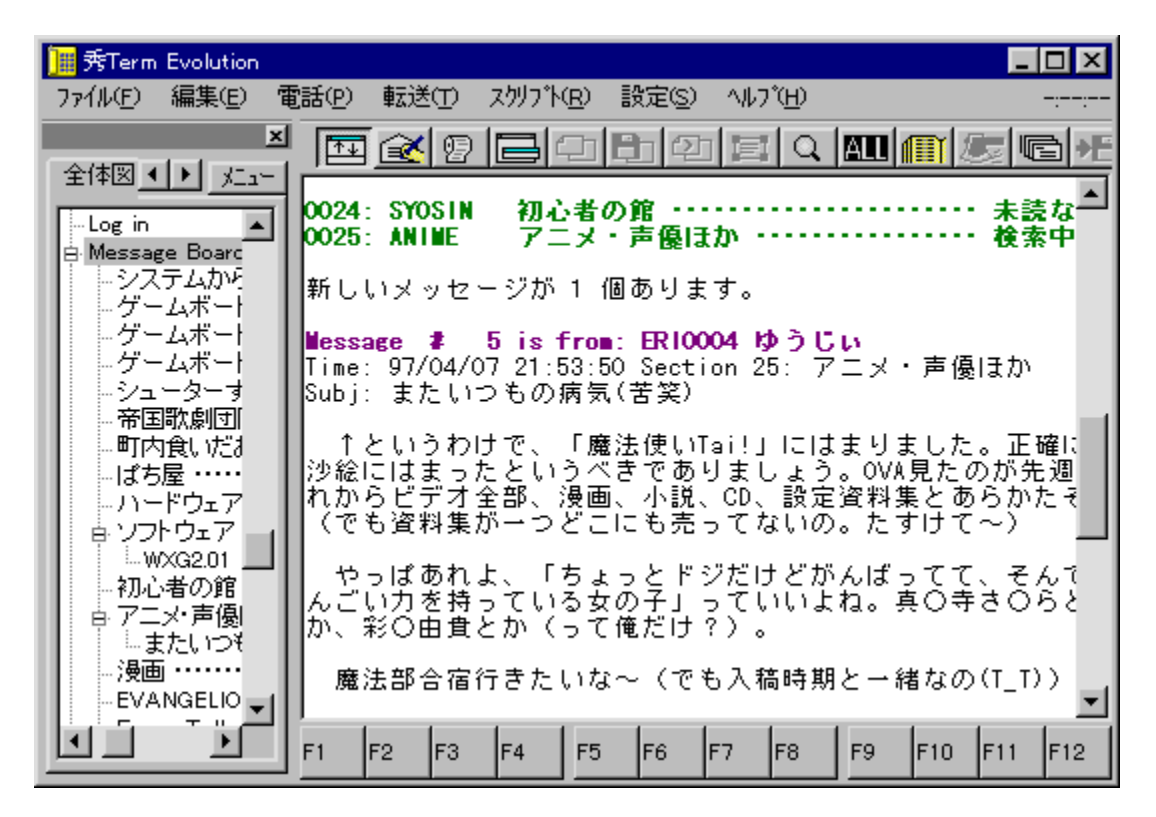

### Žû~^ftfHf<f

DISC1:\OLS\WIN32\HTEVO422

## ∏ìŽÒ

 $\Box G, \ddot{U}, \acute{e}, \dddot{Z} \Box$ http://hidemaru.xaxon.co.jp/

#### $"a-e"$

[],"x,Èf}fNf[]<@"\,ÆAdd-infCf"f^[][ftfF[][fX,ðŽ[],Â[]A'è"Ô'Ê[]Mf\ftfg,Å,·[]BfJf‰[][[]\<br>•¶<@"\,É,æ,è[]A'è<`ftf@fCf<,ð—p^Ó,·,ê,Î,Ç,ÌfzfXfg,Å,àfJf‰[][‰»,µ[]AfcfŠ[][[]\'¢,Åfuf<br>%ofEfY,·,é,±,Æ,ª,Å,«,Ü,·[]B,Ü,½[]A,¾,Ü,´,Ü,Èf}fNf Telnet<sub>□</sub>Ú'±,ðfTf|□[fg,µ,Ä,¢,Ä,¢,é,Ì,Å□AVT100ŒÝŠ·,Ìf^□[f~fif<,Æ,µ,Ä,àŽg,¦,Ü, □B

## $\check{z}$ g-p- $\check{\epsilon}$ à

 $5,000\%$ <sub>o</sub> $\sim$ 

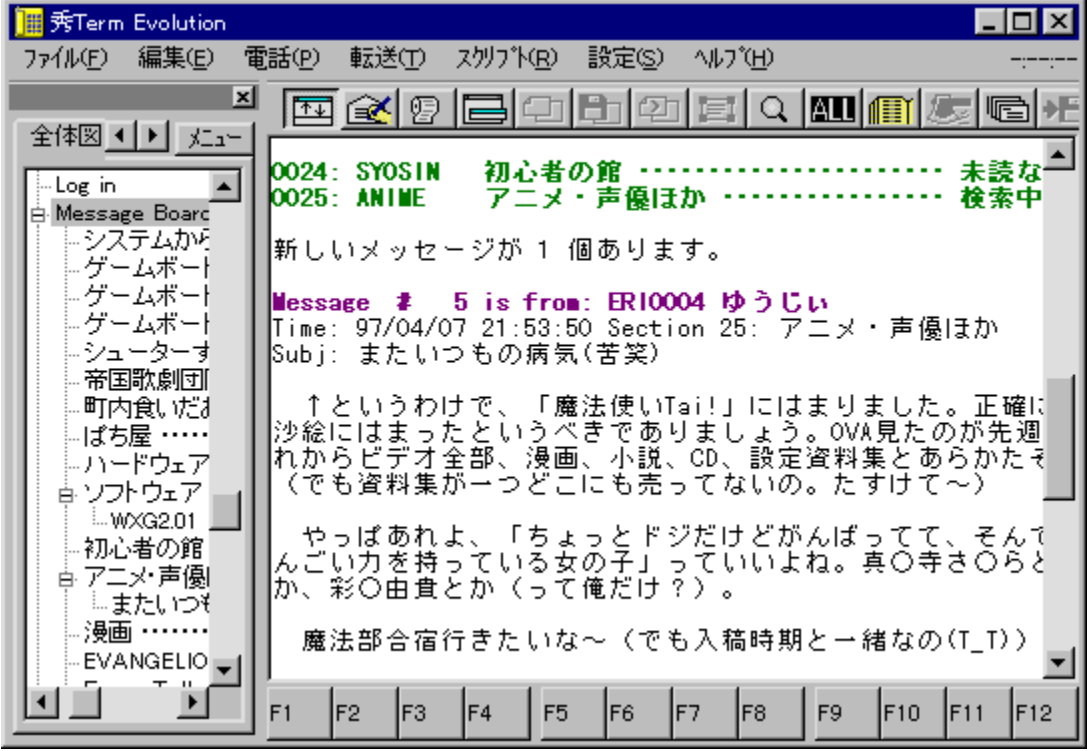

[],"x,Èf}fNf[]‹@"\,ÆAdd-infCf"f^[][ftfF[][fX,ðŽ[],Â[]A'è"Ô'Ê[]Mf\ftfg,Å,·[]BfJf‰[[[]\•¶‹@"\<br>,É,æ,è[]A'è‹`ftf@fCf‹,ð—p^Ó,·,ê,Î,Ç,ÌfzfXfg,Å,àfJf‰[[‰»,μ[]AfcfŠ[][[]\'¢,Åfuf‰fEfY,·,é,±<br>,Æ,ª,Å,«,Ü,·[]B,Ü,½[]A,¾,Ü,´,Ü,Èf}fNf[],

#### DISC1:\OLS\WIN32\HTEVO422

# **EmNifty Version 1.40**

### \_fCf"fXfq∏f∢,ÌŽÀ∏s

#### ‰æ-ÊfCf**∏**[[fW

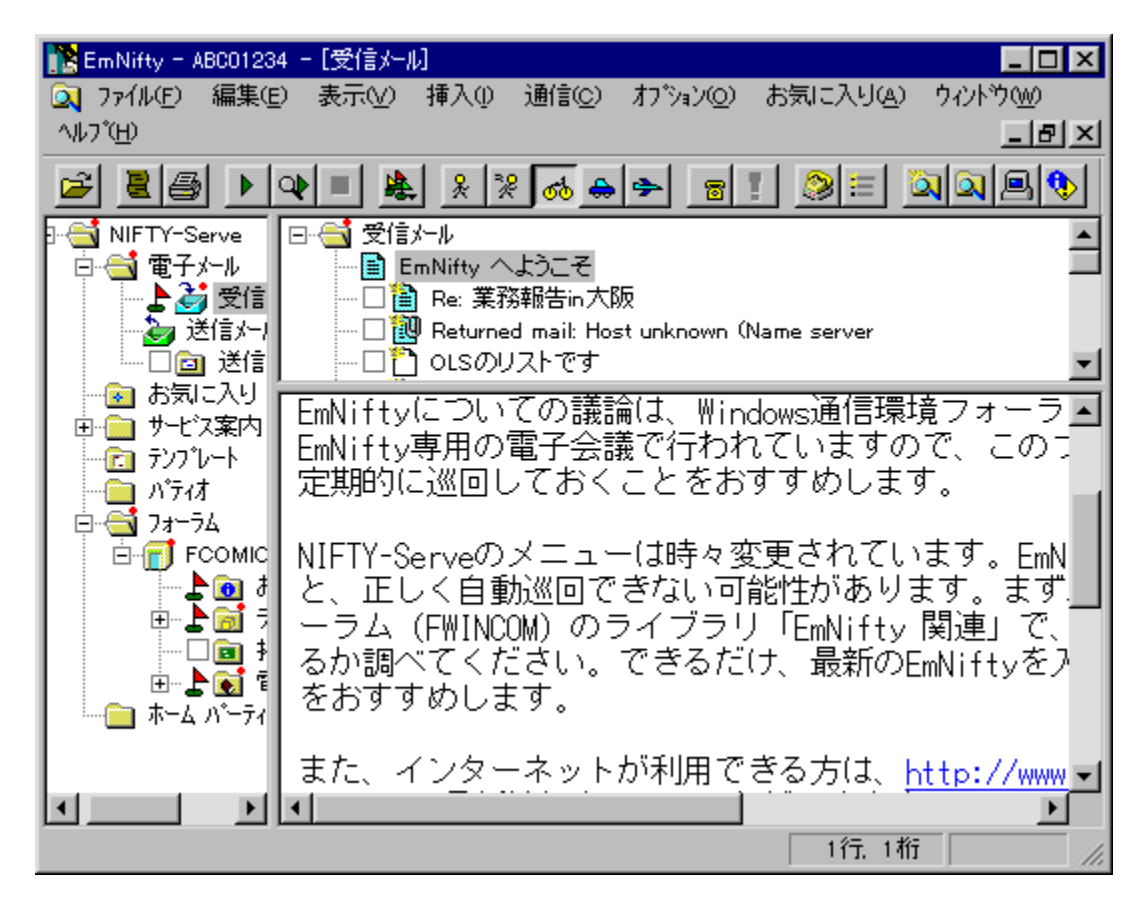

Žû~^ftfHf<f\_

∏ìŽÒ

—LŒÀ‰ïŽÐfGf€f\ftfg http://www.emsoft.co.jp/

 $"a-e"$ 

NIFTY SERVE[]ê—p,Ì[],<@"\,ÈŽŸ[]¢'ãfI[][fgfpfCf[]fbfg'Ê[]Mf\ftfg,Å,·[]BfGfNfXfvf[][[f‰• -,ifffUfCf"[ATAPI[ATelnet'i %»ž∏ΑŽ©"®∏U,蕪,¯,âfCf"f^∏[flfbfg,Ì"Y•tftf@fCf<,Ì•œŒ<sup>϶</sup>,ª,Å,«,éf∏∏[f‹‹@"\<br>∏AfA∏fefBfNf‹"à,ÌURLfNfŠfbfN,É,æ,éWebfuf‰fEfU,Ì‹N"®,È,Ç∏A∏æ∏i,Ì‹@"\,ð–<br>Ž∏Ú,μ,Ä,¢,Ü,∙∏BNIFTY SERVE,ÌMIMEŒ`Ž®f∏∏[f‹,É,à'Ήž,μΠΑΝΙFTY SERVE, ©, cfCf"f^[][flfbfg, Ö"Y•tftf@fCf<, ð'—, é, ±, Æ, ª, Å, «, Ü, ·[]B

Žg-p-¿<à

 $3,500\%$ <sub>o</sub> $\sim$ 

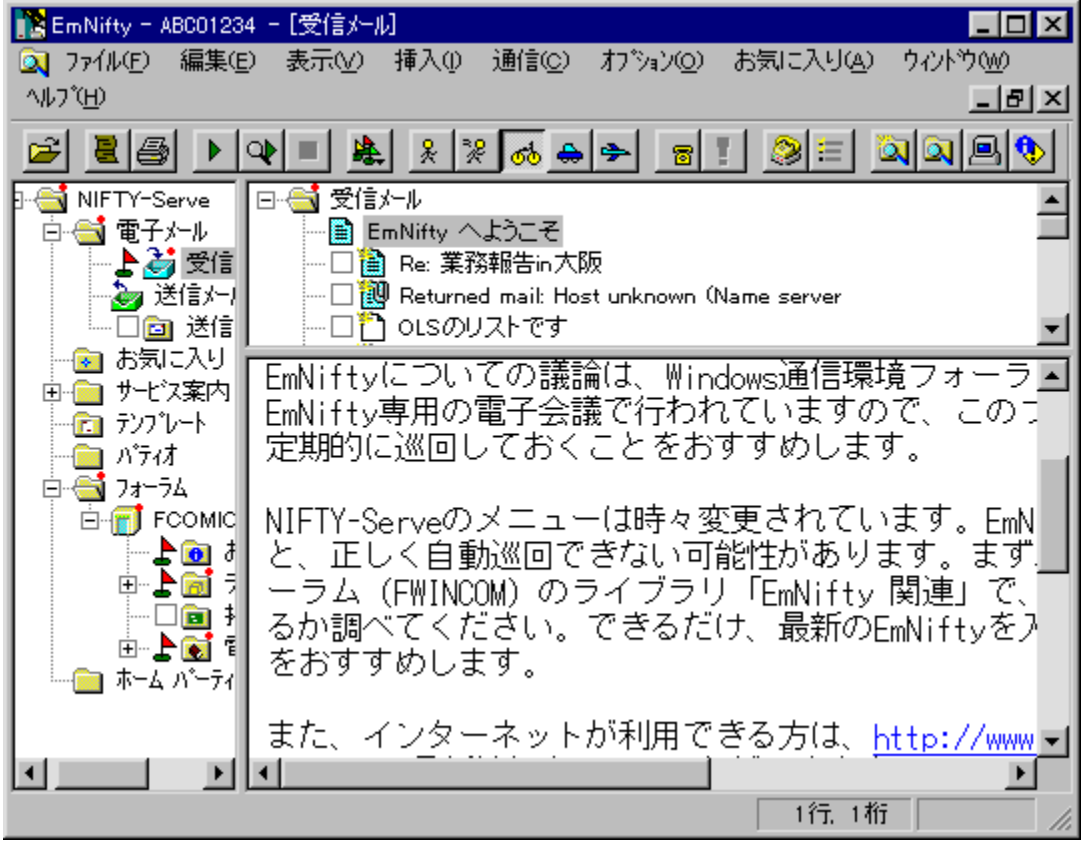

NIFTY SERVE[]ê—p,Ì[],<@"\,ÈŽŸ[]¢'ãƒl[][fgfpfCf[]fbfg'Ê[]Mf\ftfg,Å,·[]BfGfNfXfvf[][][f‰•—<br>,ÌfffUfCf"[]ATAPI[]ATelnet'Î<br>‰ž[]AŽ©"®[]U,蕪,¯,âfCf"f^[][flfbfg,Ì"Y•tftf@fCf‹,Ì•œŒʾ,ª,Å,«,éf[][][f‹‹@"\<br>[]AfA[][fefBfNf‹"à,ÌURLfNfŠ

### DISC1:\OLS\WIN32\EMN140

# NifTerm 32bitlÙ¾ Ä 2.14

# <u>fCf"fXfg∏f<,ìŽÀ∏s</u>

# ‰æ-ÊfCf<sub>□</sub>[fW

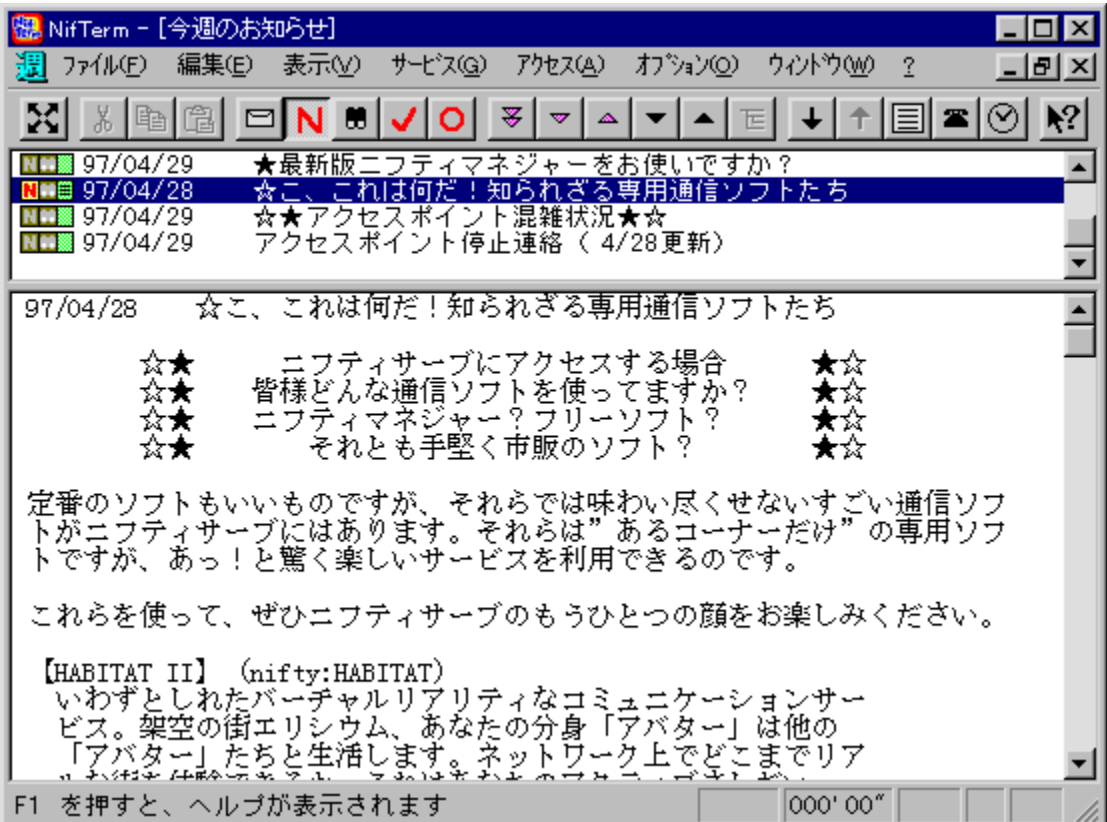

Žû~^ftfHf<f\_

# ∏ìŽÒ

Daytime Ž<sub>D</sub>

#### $"a-e"$

fl□[fgfpfCf□fbfg,Æf□fOfuf‰fEfU,Ì‹@"\,ª^ê'Ì,É,È,Á,½□ANIFTY SERVE□ê—<br>p,Ì"□□‡f^□[f~fif‹f\ftfg,Å,·□B□×,©,¢□"‰ñ□Ý'è□Af^fCf},É,æ,é–ª□lfAfNfZfX□AOne<br>Keyfuf‰fEfY,È,Ç□Aflftf‰fCf",ÅNIFTY SERVE,ðŠy,μ,Þ,½,ß,Ì‹@"\,ª–L•x,Å,·□B<br>□Å□V"Å,  $\overline{\gamma}_{oo}$ »,<sup>a</sup>,È,<sup>3</sup>,ê,Ä,¢,Ü,·[]B

### Žg-p-¿<à

900‰~/"N

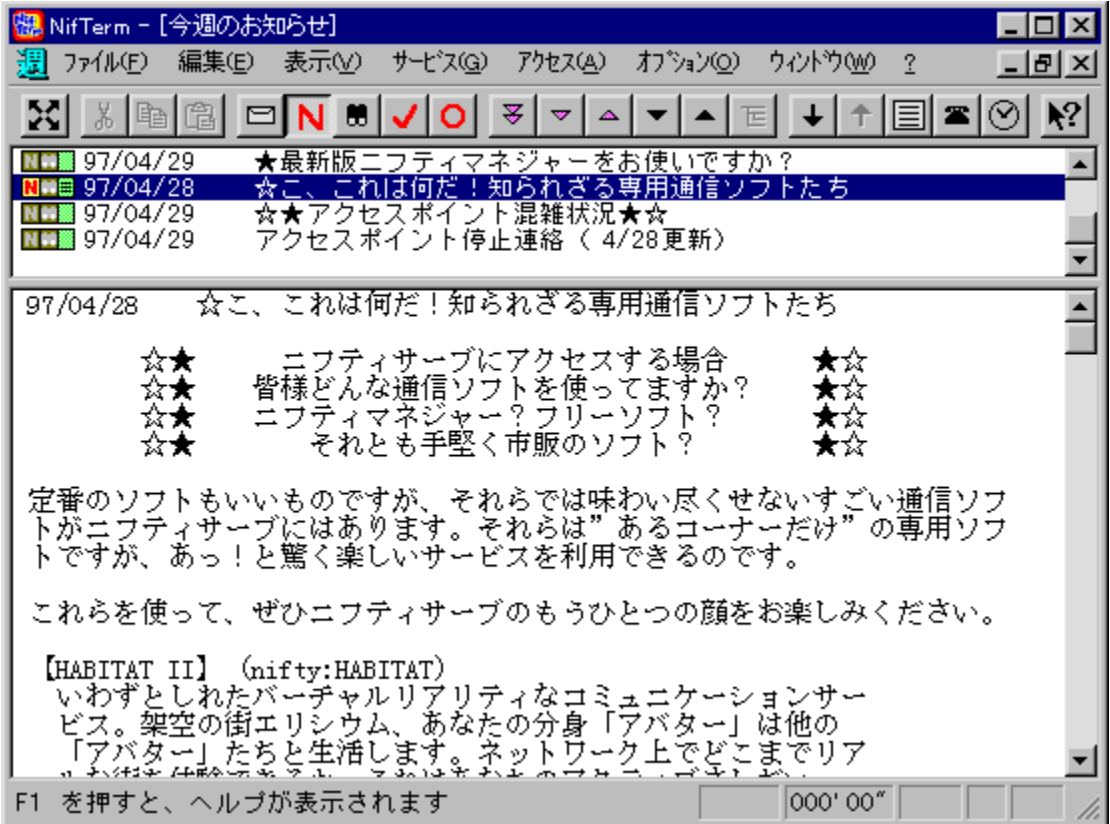

fl□[fgfpfCf□fbfg,Æf□fOfuf‰fEfU,ì‹@"\,ª^ê'ì,É,È,Á,½□ANIFTY SERVE□ê—p,ì"□□‡f^□[f~fif‹f\<br>ftfg,Å,·□B□×,©,¢□"‰ñ□Ý'è□Af^fCf},É,æ,é–ª□lfAfNfZfX□AOne Keyfuf‰fEfY,È,Ç□Aflftf<br>%ofCf",ÅNIFTY SERVE,ðŠy,μ,Þ,½,ß,Ì‹@"\,ª–L•x,Å,·□B<br>□Å□V"

#### DISC1:\OLS\WIN32\NTM214D
<u>fCf"fXfg∏f<,ìŽÀ∏s</u>

# **NextFTP Ver1.62**

# <u>fCf"fXfg∏f<,ìŽÀ∏s</u>

# ‰æ-ÊfCf<sub>□</sub>[fW

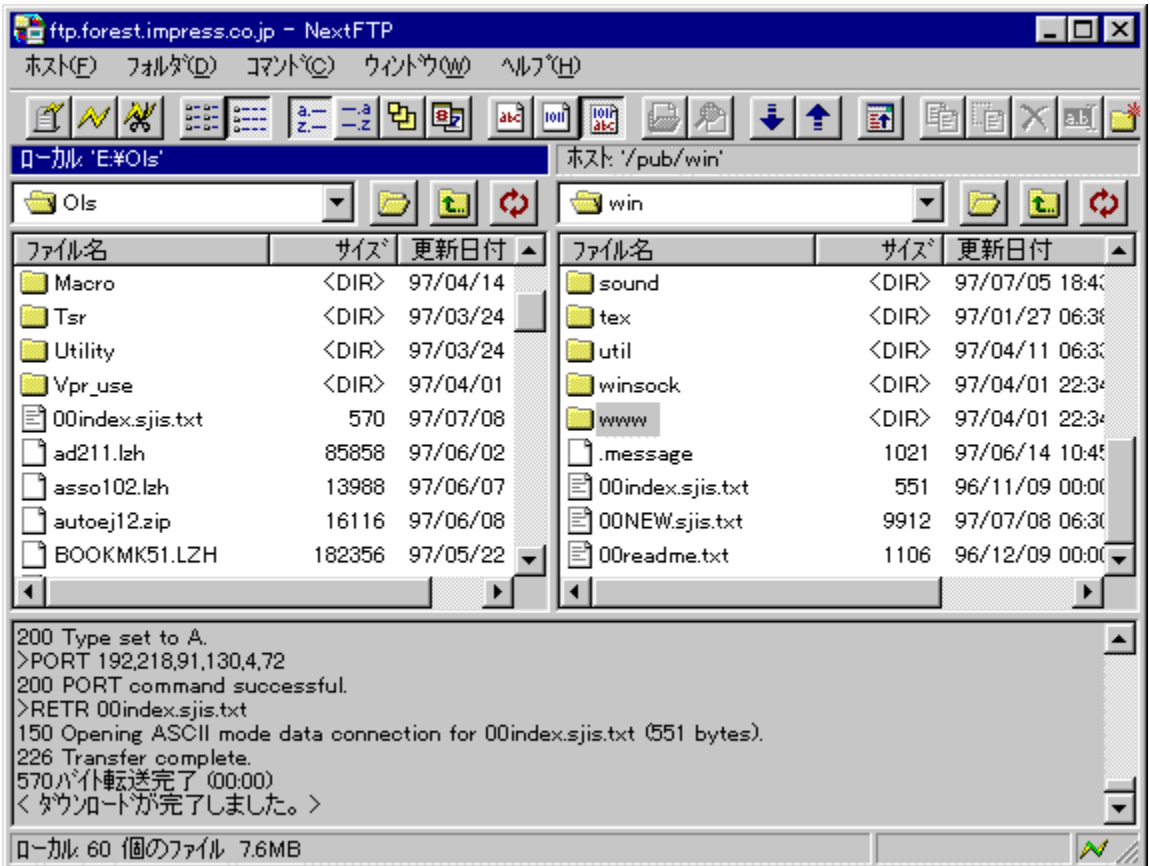

Žû~^ftfHf<f\_

### ∏ìŽÒ

Toxsoft[]^ŠEŠO "N‰žŽ[] http://www.toxsoft.com

#### $"a-e"$

•ª,©,è,â,·,¢'€[]ì[]E‰æ-Ê,ª"Á'¥,Ì[]A"ú-{ŒêFTPfNf‰fCfAf"fgf\ftfg,Å,·[]BŽí— **P•Ê, IfzfXfgŠC—UQAfhf%fbfO&fhfQfbfv,É,æ,é"]'—** ҇҆<sub>҆</sub><br>∏AŠ¿ŽšfR∏[fh,Ì•ĬŠ·∏Afz∏[f€fy∏[fW"]'—‹@"\,È,Ç,Ì‹@"\<br>,ðŽ[],¿[]A,¾,ê,Å,àŠÈ'P,Éftf@fCf‹,Ì"]'—,ð[]s,È,¤,±,Æ,ª,Å,«,Ü,·[]B

### Žg-p-¿<à

 $2,000\%$ <sub>o</sub> $\sim$ 

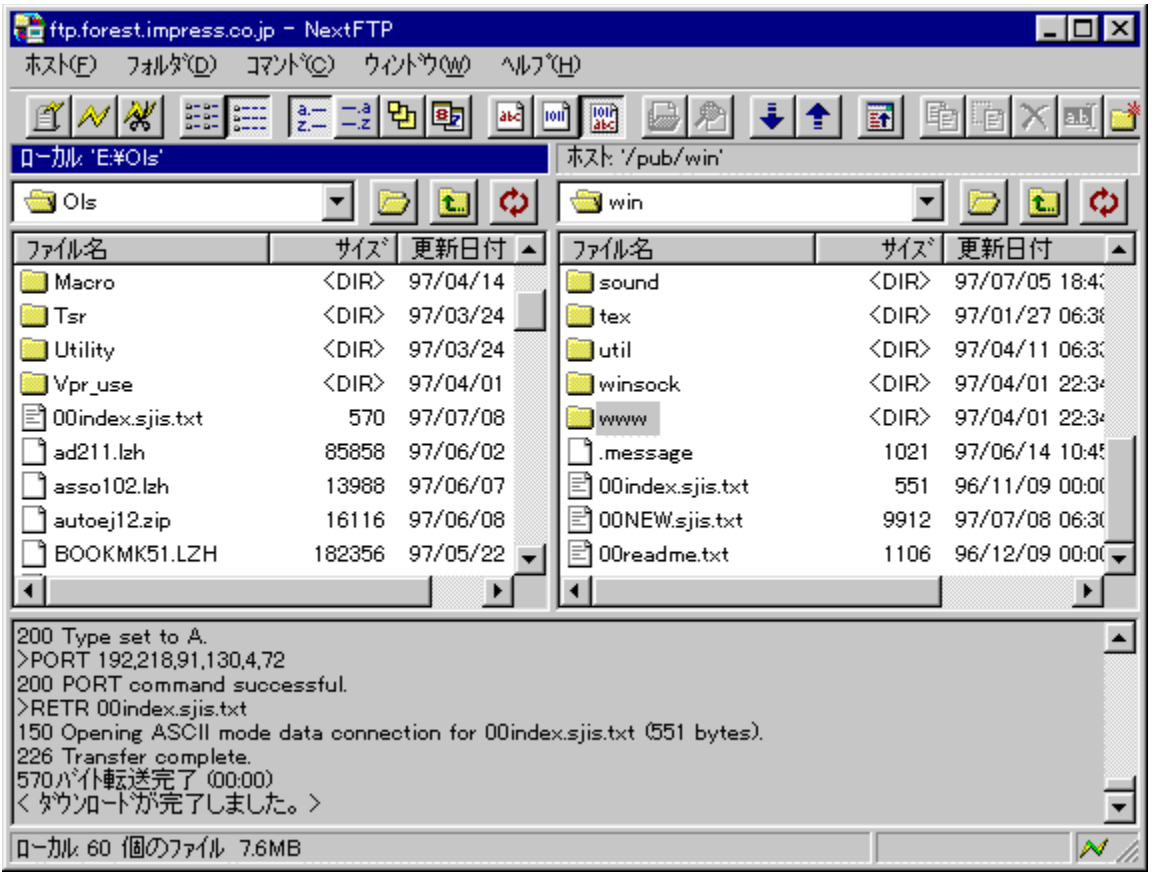

•ª, ©,è,â,·,¢'€[]ì[]E‰æ-Ê,ª"Á'¥,Ì[]A"ú-{ŒêFTPfNf‰fCfAf"fgf\ftfg,Å,·[]BŽí—Þ•Ê,ÌfzfXfgŠÇ—<br>[][]Afhf‰fbfO&fhf[]fbfv,É,æ,é"]'—[]AŠ¿ŽšfR[][fh,̕ϊ·[]Afz[][f€fy[][fW"]'—‹@"\,È,Ç,Ì‹@"\<br>,ðŽ[],¿[]A,¾,ê,Å,àŠÈ'P,Éftf@fCf‹,ì"]'—,ð[]s,

#### DISC1:\OLS\WIN32\NXFTP162

<u>fCf"fXfg∏f<,ìŽÀ∏s</u>

# EmTerm95 Ver.3.22

# <u>fCf"fXfg∏f<,ìŽÀ∏s</u>

# ‰æ-ÊfCf<sub>□</sub>[fW

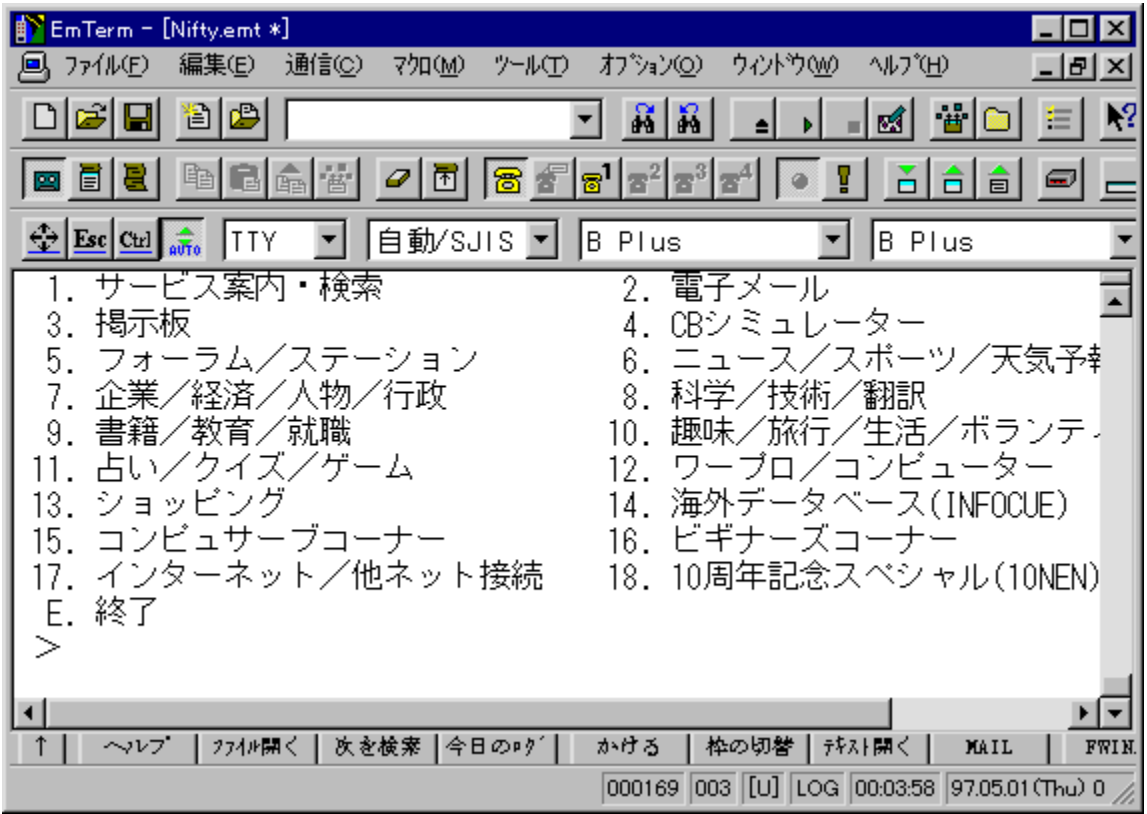

Žû~^ftfHf<f\_

### ∏ìŽÒ

(-L)fGf€f\ftfg http://www.emsoft.co.jp/

#### $"a-e"$

,<sup>ҙ</sup>,Ü,´,Ü,È•t‰Á‹@"\,Æ‹—ĺ,ȃ}ƒNƒ∏Œ¾Œê,ðŽ∏,Â∏A"∏∏‡'Ê∏Mƒ\<br>ftfg,Å,∙∏BfefLfXfgfGfffBf^∏ALHA∏'ŒÉ,̉ð"€∏AlSHŒ`Ž®ftf@fCf‹,Ì•œŒª,È,Ç∏Afpf\<br>fRf"'Ê⊡M,É•K—v,È‹@"\,ð"à•",ÉŽ⊡,¿∏ATelnet,É,æ,é•¡∐"fzfXfg"¯Žž∏Ú'±,àfTf|<br>□Lt͡g,μ,Ä,¢,Ü,∙;∃Bf  $\overline{\mathsf{a}}$   $\mathsf{a}$   $\mathsf{a}$   $\mathsf{a}$   $\mathsf{a}$   $\mathsf{a}$   $\mathsf{b}$   $\mathsf{b}$ 

### Žg-p-¿<à

 $3,500\%$ <sub>o</sub> $\sim$ 

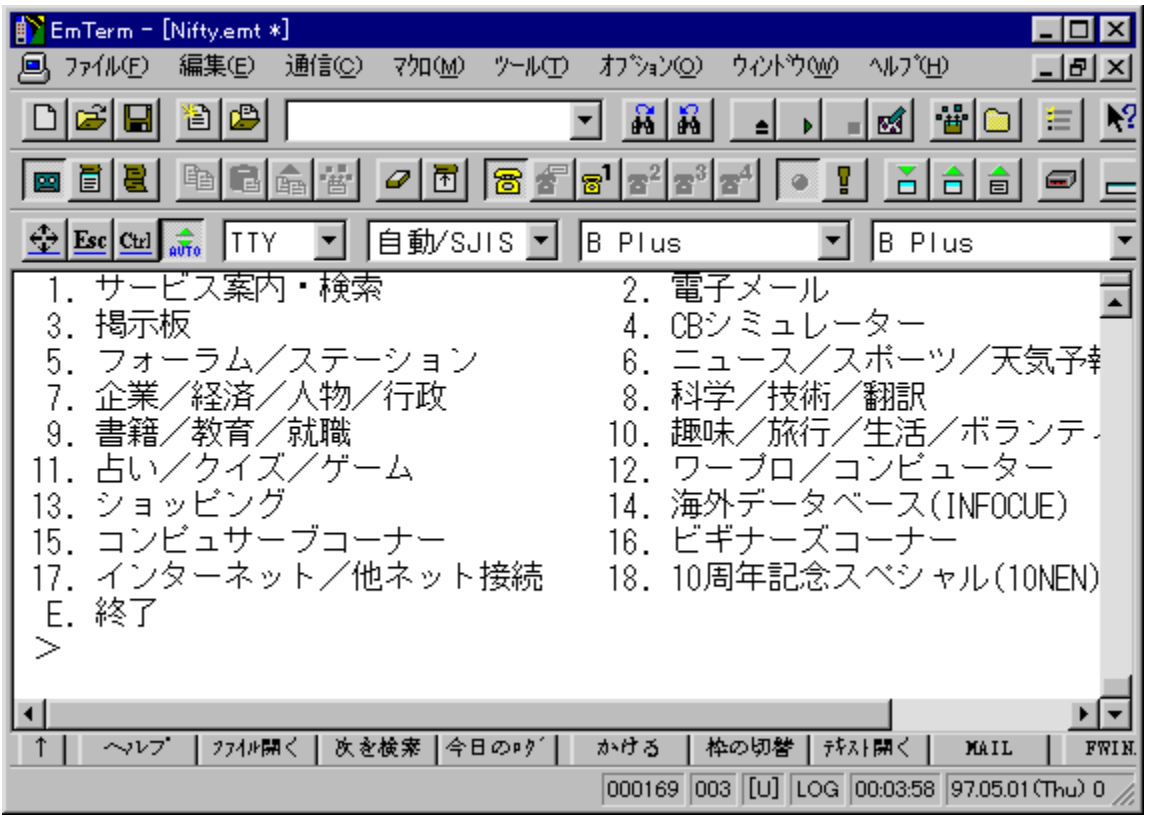

,<sup>ҙ</sup>,Ü,´,Ü,È•t‰Á‹@"\,Æ‹—ĺ,ȃ}ƒNƒ[]Œ¾Œê,ðŽ[],Â[]A"[][]‡'Ê[]Mƒ\<br>ftfg,Å,·[]BfefLfXfgfGfffBf^[]ALHA[]'ŒÉ,̉ð"€[]AlSHŒ`Ž®ftf@fCf‹,Ì•œŒª,È,Ç[]Afpf\<br>fRf"'Ê[]M,É•K—v,È‹@"\,ð"à•",ÉŽ[],¿[]ATelnet,É,æ,é•¡[]"fzfXfg"<sup>-</sup>Žž[]Ú'±,àfTf|[][

#### DISC1:\OLS\WIN32\EMT322

<u>fCf"fXfg∏f<,ìŽÀ∏s</u>

# **Goma Version 1.01**

# <u>fCf"fXfg∏f<,ìŽÀ∏s</u>

# ‰æ-ÊfCf<sub>□</sub>[fW

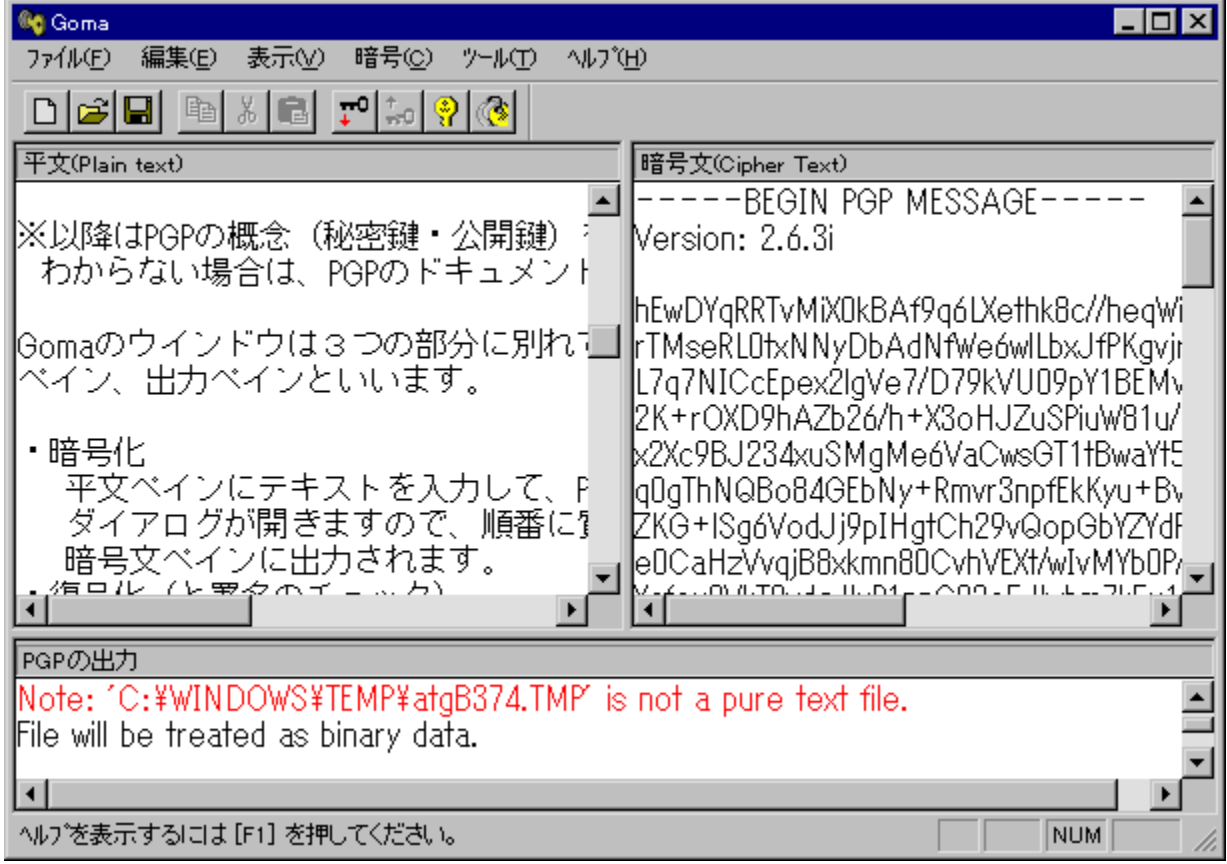

Žû~^ftfHf<f\_

### ∏ìŽÒ

(Š")flfŒf"fWf\ftfg http://www.orangesoft.co.jp

 $"a-e"$ 

^Ã[]tfvf[]fOf‰f€PGP,ð[]AWindows[]ã,©,çŽg—p,·,é,½,ß,ÌfVfFf‹fvf[]fOf‰f€ ,Å, DWinbiff,Æ'g,ÝD‡,i,<sup>1</sup>,é,±,Æ,É,æ,èD4fDI[f‹,ð^ÃD†‰»,µ,Ä'—,é,± 、<br>,Æ,ª,Ã,«,Ü,·<sub>I</sub>]B,Ü,½OLE2 fCf"f^[][ftfF[][fX,ð—p,¢,Ä,Ù,©,Ìfvf[]fOf‰f€<br>,©,çŠÈ'P,É[]§Œä,·,é,±,Æ,ª,Å,«,é,½,ß[]AfAfvfŠfP[][fVf‡f",ðŠÈ'P,ÉPGP'Ήž,É,·,é,±  $E, \stackrel{a}{\in} A, \stackrel{c}{\in} C, \stackrel{c}{\cup} C$ 

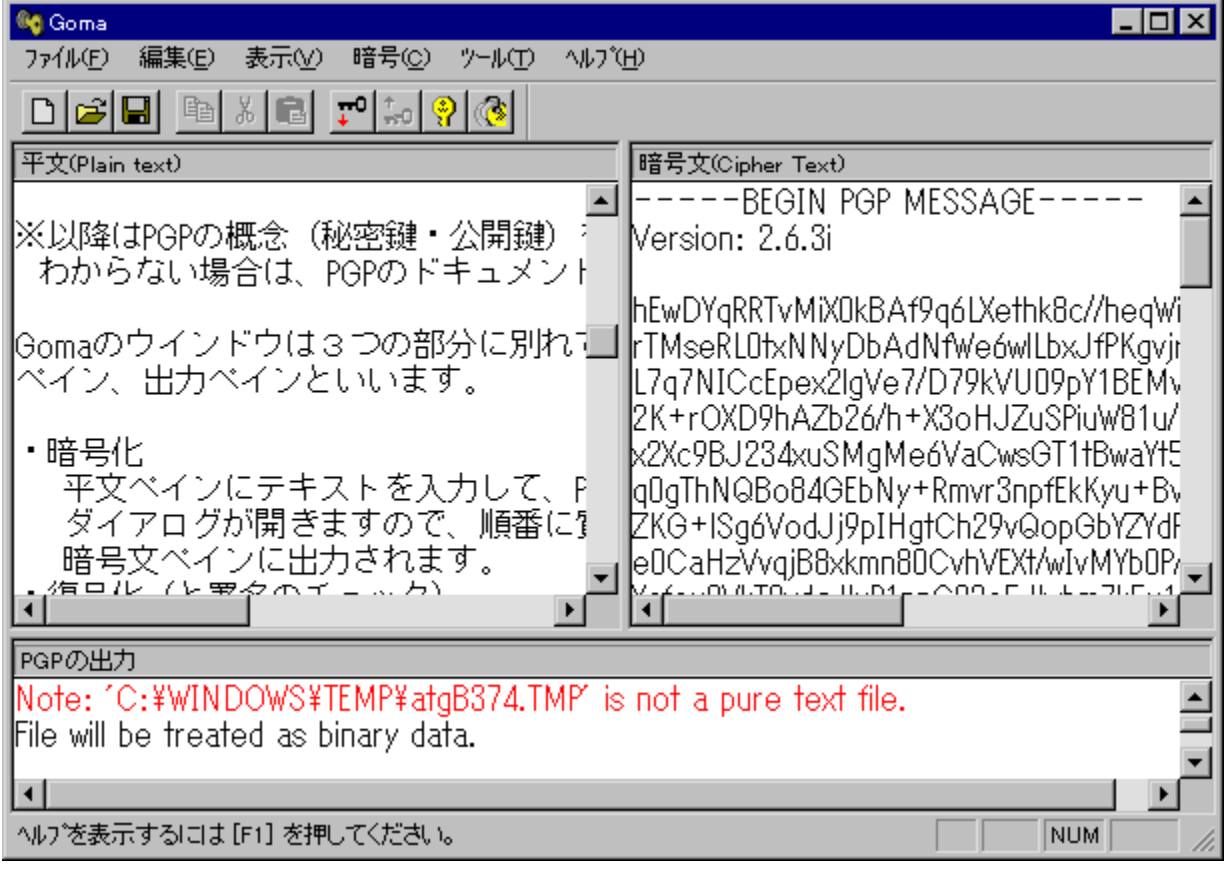

^Ã[]†fvf[]fOf‰f€PGP,ð[]AWindows[]ã,©,çŽg—p,∙,é,½,ß,ÌfVfFf‹fvf[]fOf‰f€<br>,Å,∙[]BWinbiff,Æ'g,Ý[]‡,í,י,é,±,Æ,É,æ,è[]Af[][][f‹,ð^Ã[]†‰»,μ,Ä'—,é,±,Æ,ª,Å,«,Ü,∙[]B,Ü,½OLE2<br>fCf"f^[][ftfF[][fX,ð—p,¢,Ä,Ù,©,Ìfvf[]fOf‰f€,©,çŠÈ'P,É[]§Œä

### DISC1:\OLS\WIN32\GOMA101

<u>fCf"fXfg∏f<,ìŽÀ∏s</u>

# **Power Up Internet Explorer**

# ftf@fCf<,ifRfs[[

# $\%$ 。æ-Ê $f$ C $f$  $\Box$ [ $f$ W

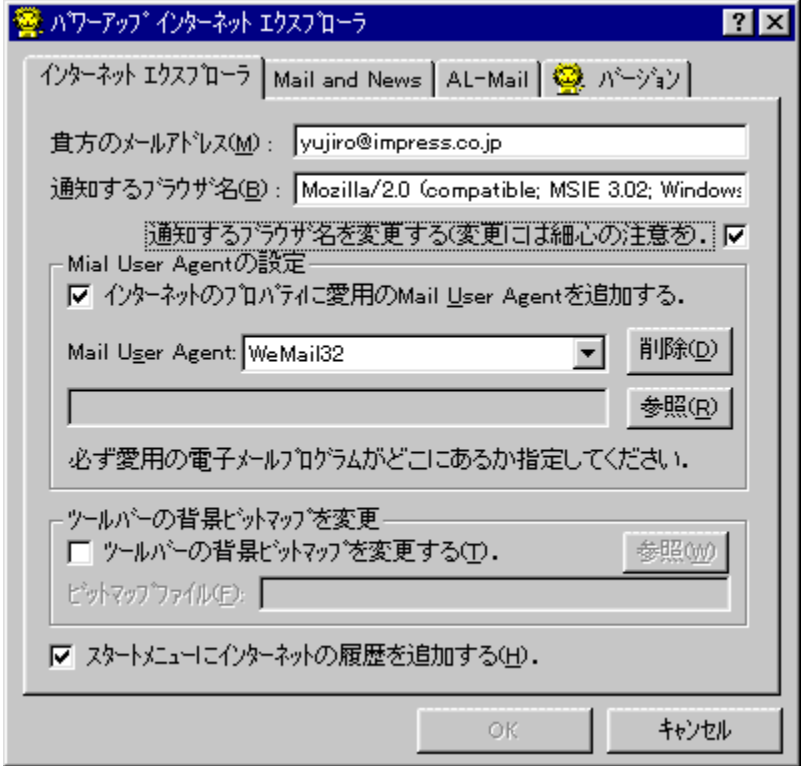

# Žû~^ftfHf<f\_

DISC1:\OLS\WIN32\PUIE27

### ∏ìŽÒ

,Ó,é,©,í, ,«,Ð,Æ Ž∏ http://www.imasy.or.jp/~akihitof/

#### $"a-e"$

Microsoft Internet Explorer 3.0<sup>^</sup>È[]~, ¨, æ, ÑInternet Mail and News,Ì[]Ý'è,ð[]s,È,¤fc[][f‹,Å,·[]BAnonymous FTP,É'É'm, ,éf□□[ƒ‹ƒAƒhƒŒƒX,Ì•ï□X□AƒCƒ"ƒ^□[ƒlƒbfg,Ìfvƒ□ʃpfeƒB,Ö,ÌŠeŽíf□□[ƒ‹ƒ\ftfg,Ì'Ç<br>‰Á□A Internet News,Å‹LŽ–,ð"Š□e, ,é□ê□‡□Alnternet News'¤,ÅMessage-ID,ð•t %oÁ,µ,È,¢,æ,¤,É•Ï[]X,È,Ç[]AInternet Explorer,ÆMail and News,ðIE,Ì"®[]ì,ð[]<sup>3</sup>[]í ‰»,µ∏A,æ,è•Ö—",ÉŽg,¤,±,Æ,ª,Å,«,Ü, ∏B ftf@fCf<,ð"K"-,ÈftfHf‹f\_,ɉð"€Œã $\bar{\text{a}}$ AREADME.TXT,É $\text{[]}$ ,A,AfCf"fXfg∏f<,µ,A,,<sup>3</sup>/<sub>4</sub>,<sup>3</sup>,¢∏B

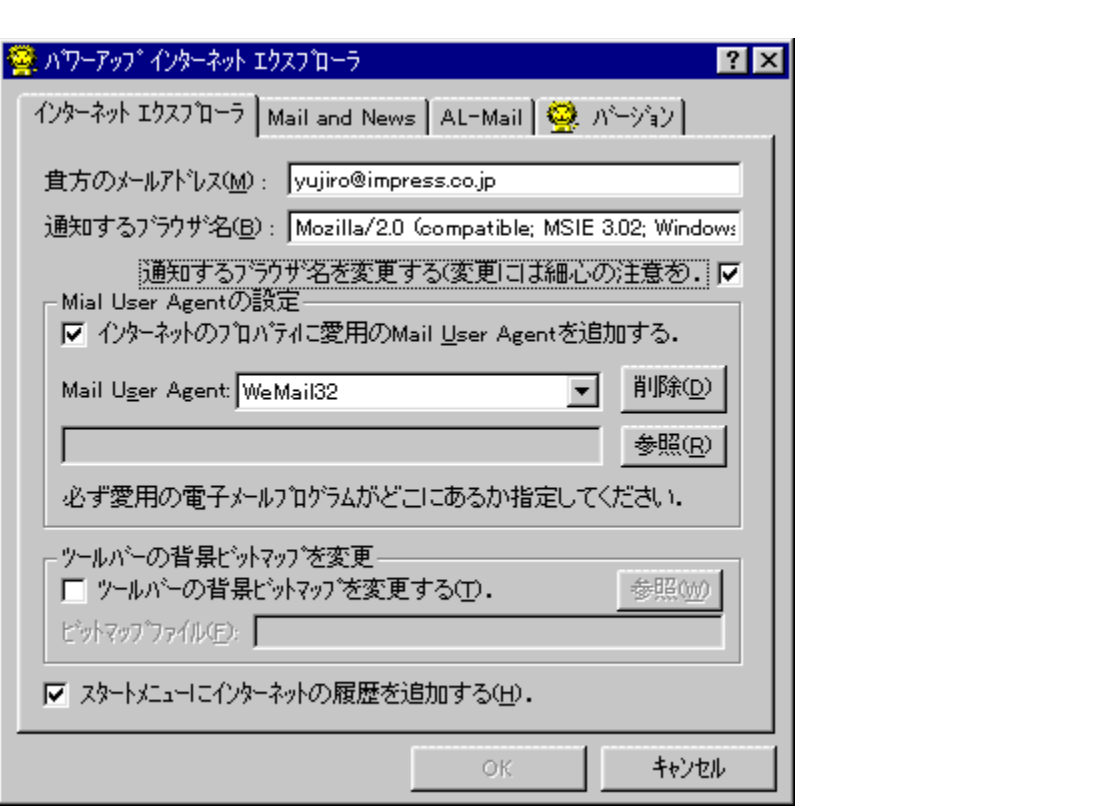

Microsoft Internet Explorer 3.0 Ê[]~, ¨, æ, ÑInternet Mail and

News, ||j<sup>2</sup>′è,ð[]s,È,¤fc[][f‹,Å,·[]BAnonymous<br>FTP,É'Ê'm,·,éf[][[f‹fAfhfŒfX,Ì•ï[]X[]AfCf"f^[][flfbfg,Ìfvf[]fpfefB,Ö,ÌŠeŽíf[][[f‹f\ftfg,Ì'ljÁ[]A<br>Internet News,Å‹LŽ−,ð"Š[]e,·,é[]ê[]‡[]AInternet News′¤,ÅMessage-ID,ð•t‰Á,μ,Ē E. in and News, or F. if an importance in A, e. e. o. in the read of the r. in the r. in the r. in the r. in the r. e. in the r. e. in the r. e. in the r. e. in the r. e. in the r. e. in the r. e. in the r. e. in the r. e ,Æ,ª,Å,«,Ü,∙∏B

ftf@fCf‹,ð"K"-,ÈftfHf‹f\_,ɉð"€Œã∏AREADME.TXT,É∏],Á,ÄfCf"fXfg∏[f‹,µ,Ä,,¾,¾,Ç∏B

#### DISC1:\OLS\WIN32\PUIE27

<u>ftf@fCf<,ìfRfs∏</u>

# **Becky Internet Mail for Windows95**

### fCf"fXfg**[[f**<, IŽÀ[]s

#### ‰æ-ÊfCf**∏**[[fW

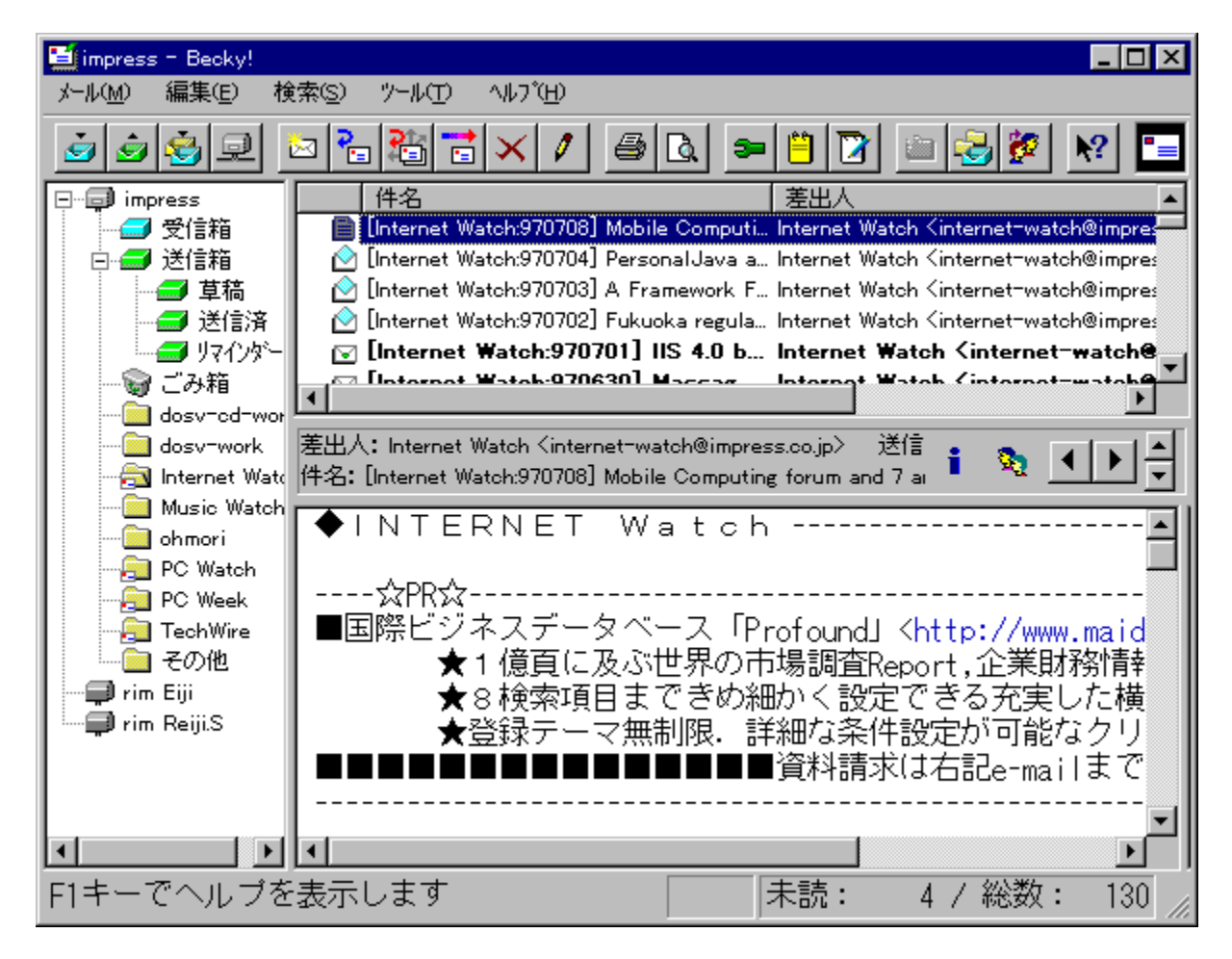

### Žû~^ftfHf<f\_

DISC1:\OLS\WIN32\BECK122J

∏ìŽÒ

[]æ[]¼'m"Ž Ž[]  $http://www.rimarts.co.jp/$ 

#### $"a-e"$

fGfNfXfvf[]][f‰f‰fCfN,Èf‹fbfN&ftfB[][f‹,ðŽ[],Â[]A'è"ÔfCf"f^[][flfbfgf[]][[f‹f\<br>ftfg,Å,·[]B•¡[]"fAfJfEf"fg'Ήž[]AMIMEŒÝŠ·,Ìftf@fCf‹"Y•t‹@"\<br>[]AfNfŠfbfJfuf‹URL,È,Ç[][ŽÀ,µ,½Šî-{‹@"\,ɉÁ,¦[]AfCfMfŠfX‰pŒê[]^fAf[]fŠfJ‰pŒê<br>—¼'Ήž  $\Box B$ 

 $\check{z}$ g-p- $i\check{a}$ 

 $4,000\%$ <sub>o</sub> $\sim$ 

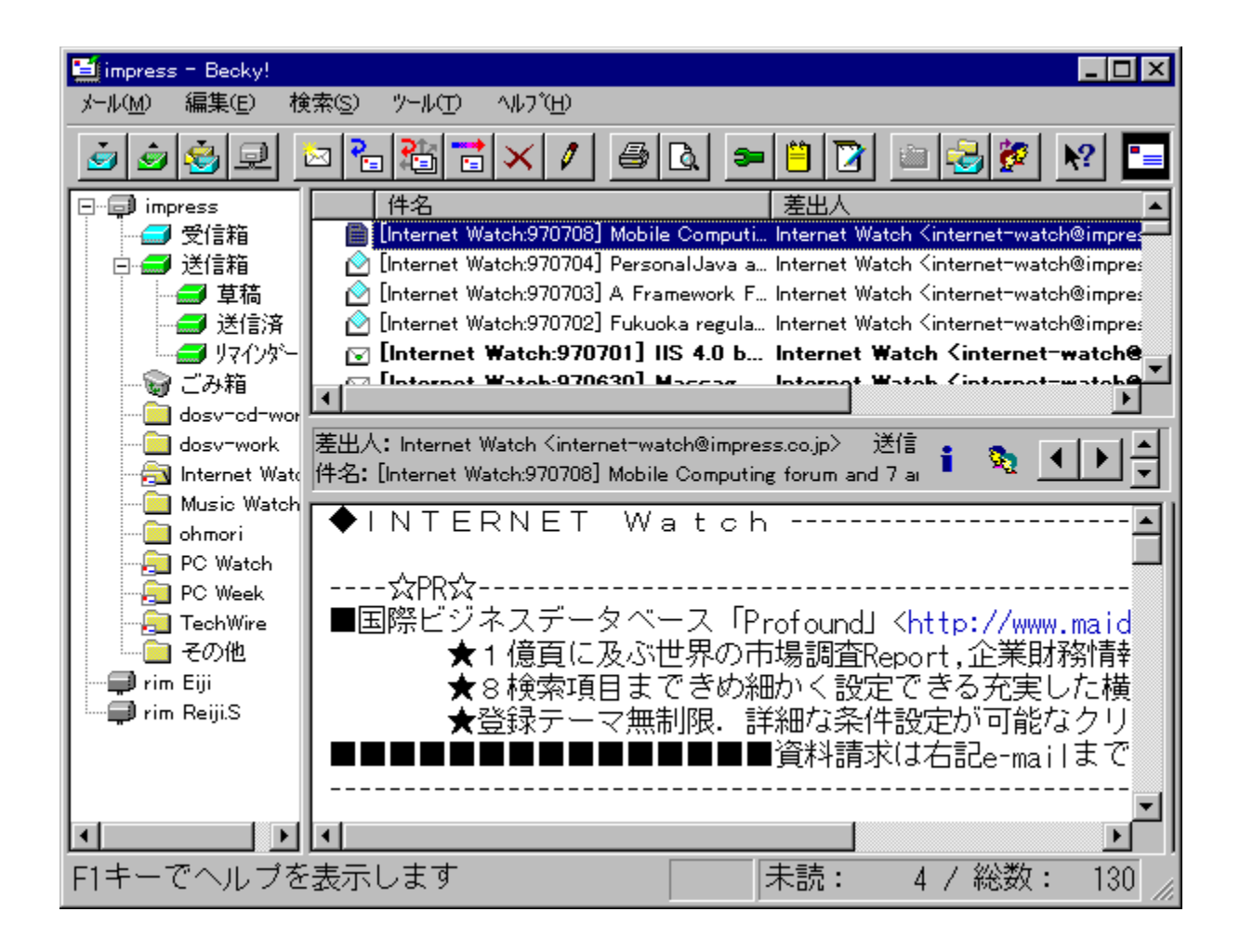

fGfNfXfvf[][][f‰f‰fCfN,Èf‹fbfN&ftfB[][f‹,ðŽ[],Â[]A'è"ÔfCf"f^[][flfbfgf[][][f‹f\<br>ftfg,Å,·[]B•¡[]"fAfJfEf"fg'Ήž[]AMIMEŒYŠ·,Ìftf@fCf‹"Y•t‹@"\[]AfNfŠfbfJfuf‹URL,È,Ç[][ŽÀ,µ,½Šî-<br>{‹@"\,ɉÁ,¦[]AfCfMfŠfX‰pŒê[]^fAf[]fŠfJ‰pŒê—¼'Ήž

#### DISC1:\OLS\WIN32\BECK122J

<u>fCf"fXfg∏f<,ìŽÀ∏s</u>

# NIFP(NIFTY-Serve'Ê∏Mf∏fOŠÈ'Pfy∏fWff) for Win32  $V1.62$

### <u>fCf"fXfg∏f∢,ÌŽÀ∏s</u>

#### ‰æ-ÊfCf∏∏[fW

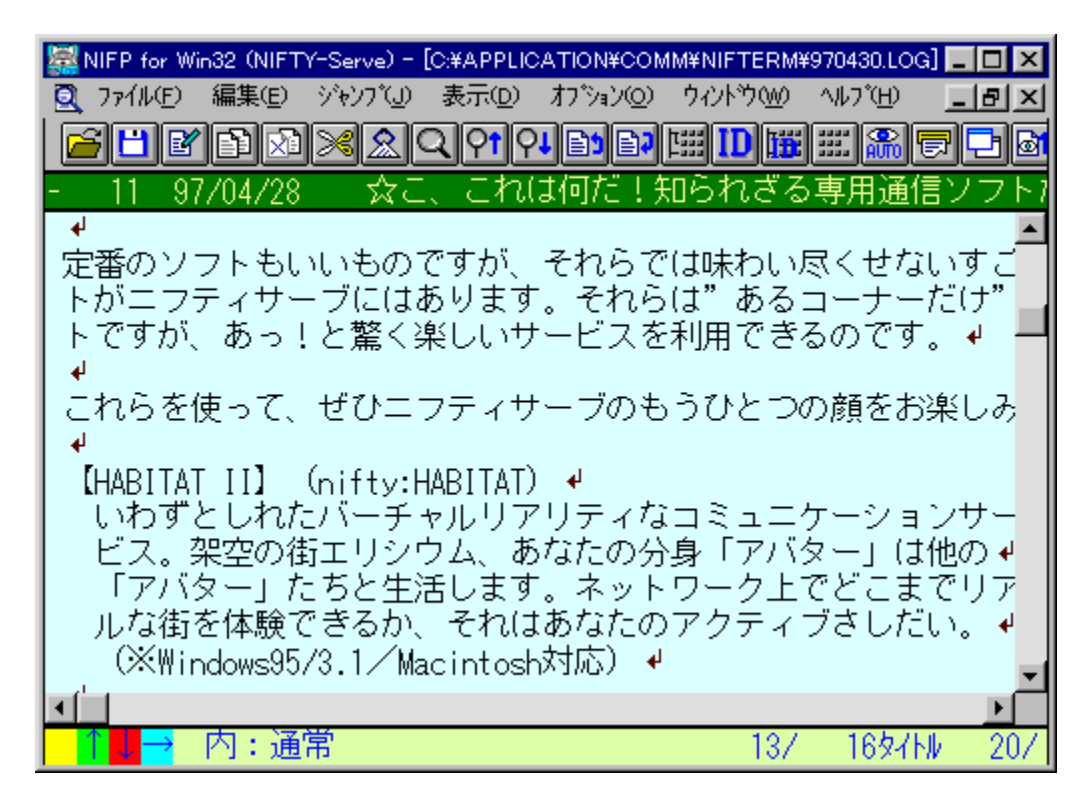

Žû~^ftfHf<f\_

DISC1:\OLS\WIN32\NIFPX162

### ∏ìŽÒ

,â,È,ª,ñ Ž[] http://www.dango.or.jp/yanasoft/

#### $"a-e"$

NIFTY\_SERVE,Ì\_'ÊQMfQfO,ðQA"Œ¾f^fCfgf<,É,æ,Á,Ä^ê——●\ަ, ,éfQfOfuf‰fEfU,Å, QB , "ω" ι εξωτικαι, ι εξωτικαι, εξωτικαι, εξωτικαι, εξωτικαι, εξωτικαι, εξωτικαι, εξωτικαι, εξωτικαι, εξωτικαι,<br>,©,ς,Υ,½,¢"à—e,Ìf^fCfgf<,δ'Ι'ð,μ,Ä"à—e,δ‰{——,Å,«,Ü,·□BNIFTY<br>SERVE^ÈŠO,Ì'Ê□Mflfbfg.Ìf□fO,à□A,»,ê,½,ê,ìf□fO,É□‡, 

### Žg-p-¿<à

 $2,000\%$ <sub>o</sub>~

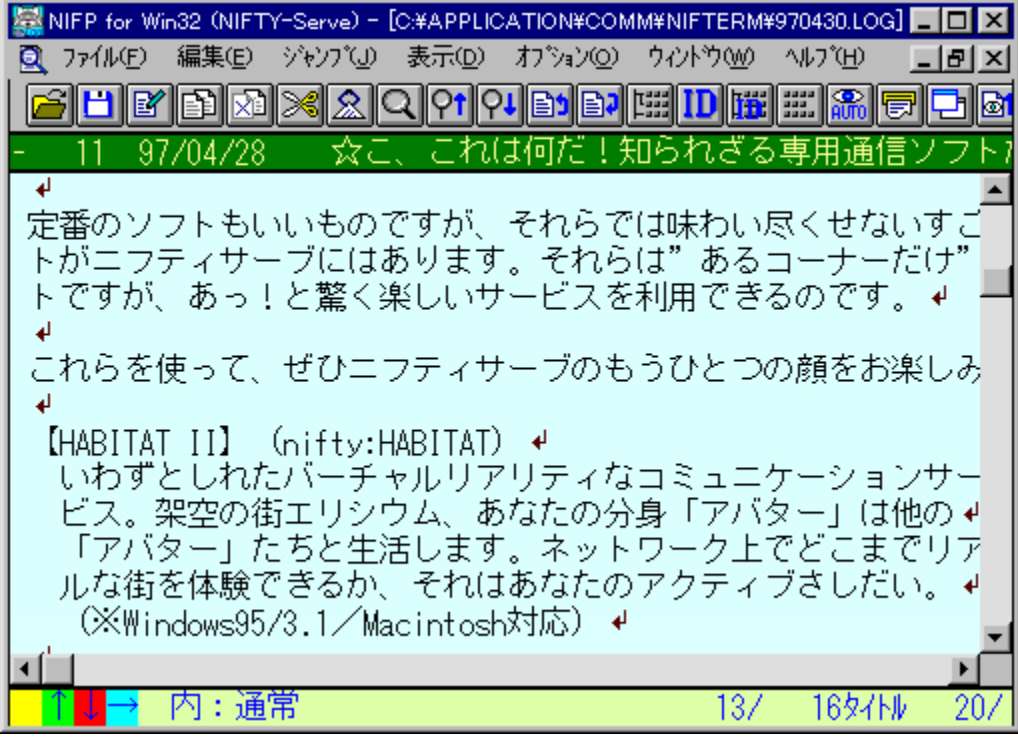

NIFTY SERVE,Ì 'Ê[]Mf[]fO,ð[]A"Œ¾f^fCfgf‹,É,æ,Á,Ä^ê——•\ަ,·,éf[]fOfuf‰fEfU,Å,·[]B‰ï‹cŽº"-<br>Œ¾,È,Ç,Ì"à—e,²,Æ,Éf^fCfgf‹,ð,Â,¯,Äf^fCfgf‹^ê——‰æ-Ê,ð•\ަ,μ[]A,»,±,©,ç,Ý,½,¢"à—<br>e,Ìf^fCfgf‹,ð'I'ð,μ,Ä"à—e,ð‰{——,Å,«,Ü,∙[]BNIFTY<br>SERV , , é, ±, Æ,ª‰Â"\, Å, · ∏B

#### DISC1:\OLS\WIN32\NIFPX162
<u>fCf"fXfg∏f<,ìŽÀ∏s</u>

# **GTermf%of"f` Version 1.0**

ftf@fCf<, ifRfs[[

Žû~^ftfHf<f\_

DISC1:\OLS\WIN32\HTLAUNCH

∏ìŽÒ

 $\Box G,\ddot{U},\acute{e},\dddot{Z}\Box$ http://hidemaru.xaxon.co.jp/

#### $"a-e"$

□GTerm, if<sup>□fjf...</sup>  |]GTerm,Ìf[]fjf…[][,Ì'†,ÉfAfvfŠfP[][fVf‡f",ð"o<sup>~</sup>^,μ,½,è[]AfXfNfŠfvfgftf@fCf‹,ð"o<sup>~</sup>^,μ,½,è,Å,«,é,æ,¤<br>,É,·,éAdd-infAfvfŠfP[][fVf‡f",Å,·[]B

#### DISC1:\OLS\WIN32\HTLAUNCH

<u>ftf@fCf<,ìfRfs∏</u>

# **□GTerm fJf‰**□[□\•¶fGfffBf^V1.2

## <u>fCf"fXfg∏f<,ÌŽÀ∏s</u>

## $\%$ 。æ-Ê $f$ C $f$  $\Box$ [ $f$ W

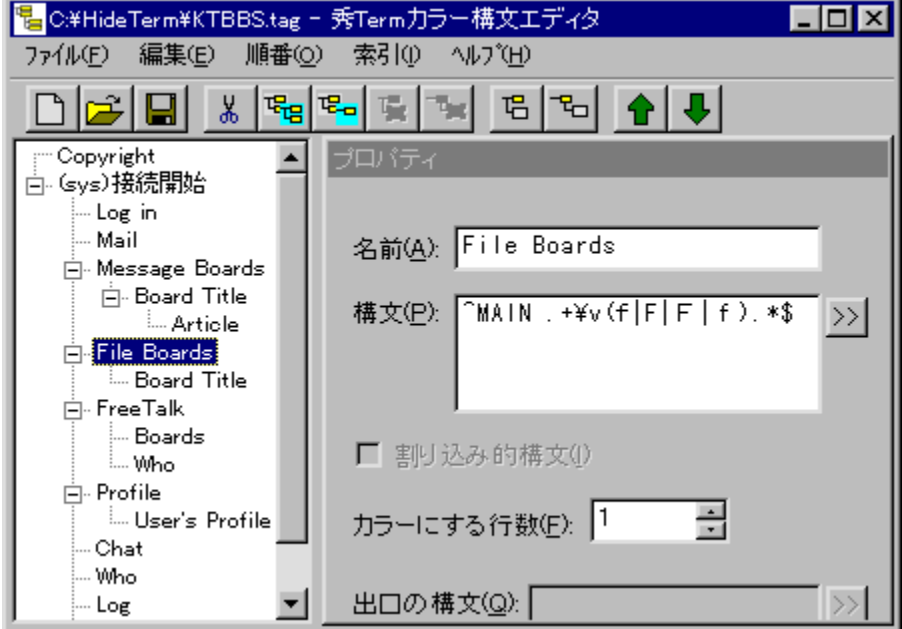

## Žû~^ftfHf<f\_

DISC1:\OLS\WIN32\TAGEDT12

### ∏ìŽÒ

□G,Ü,é,¨ Ž□<br><u>http://hidemaru.xaxon.co.jp/</u>

#### $"a-e"$

∏GTerm Evolution—p,ÌfJf‰∏[∏**\•¶**'è‹`ftf@fCf‹,ð•Ò∏W,·,é,½,ß,Ìf\ftfg,Å,·<sub></sub>∏B•W[]€,ÅfJf<br>‰∏[]\•¶'è‹`ftf@fCf‹,ª—pˆÓ,¾,ê,Ä,¢,È,¢fzfXfg‹Ç,Å,à[]A,±,Ìf\<br>ftfg,ðŽg,Á,Ä'è‹`ftf@fCf‹,ð[]ì[]¬,·,ê,ÎfJf‰[][,ÅfcfŠ[][•\ަ,ª,Å,«,é,æ,¤,É,È,è

'[]:'è‹`ftf@fCf‹,ð[]ì[]¬,·,é,É,Í[]AfzfXfg,Ì[]\'¢,É[]¸'Ê,µ,Ä,¢,Ä,¢,é,±,Æ,Æ[]A[]<sup>3</sup>‹K•\  $\overline{\mathbf{A}}$ », i'mŽ<sup>-</sup>, ª• K—v,  $\overline{\mathbf{A}}$ , · [B

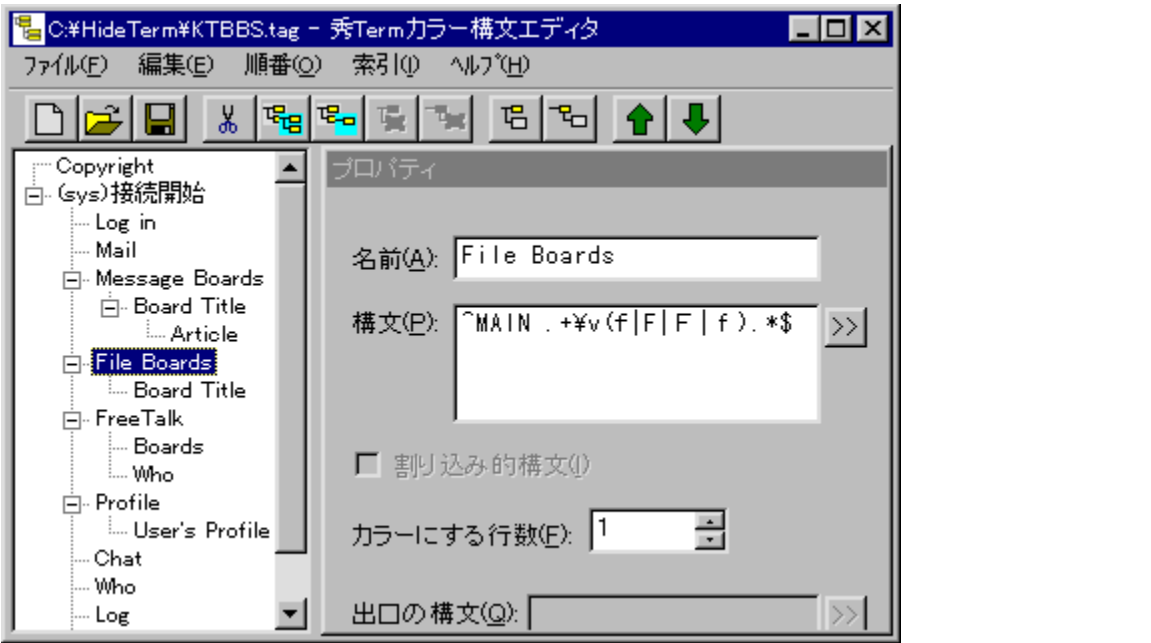

|]GTerm Evolution—p,ÌfJf‰∏[\\•¶'è‹`ftf@fCf‹,ð•Ò[]W,·,é,½,ß,Ìf\ftfg,Å,·[]B•W[]€,ÅfJf‰[[[]\<br>•¶'è‹`ftf@fCf‹,ª—pˆÓ,¾,ê,Ä,¢,È,¢fzfXfg‹Ç,Å,à[]A,±,Ìf\ftfg,ðŽg,Á,Ä'è‹`ftf@fCf‹,ð[]ì[]¬,·,ê,ÎfJf<br>‰[][,ÅfcfŠ[][•\ަ,ª,Å,«,é,æ,¤,É,È,è

'[]:'è‹`ftf@fCf‹,ð[]ì[]¬,·,é,É,Í[]AfzfXfg,Ì[]\'¢,É[]¸'Ê,μ,Ä,¢,Ä,¢,é,±,Æ,Æ[]A[]<sup>з</sup>‹Κ•\<br>Œ»,Ì'mޝ,ª•K—v,Å,·[]B

#### DISC1:\OLS\WIN32\TAGEDT12

<u>fCf"fXfg∏f<,ìŽÀ∏s</u>

## **Windows Sockets FTP Client Application - WS\_FTP** 4.5

#### <u>fCf"fXfg∏f∢,ÌŽÀ∏s</u>

#### ‰æ-ÊfCf<sub>□</sub>[fW

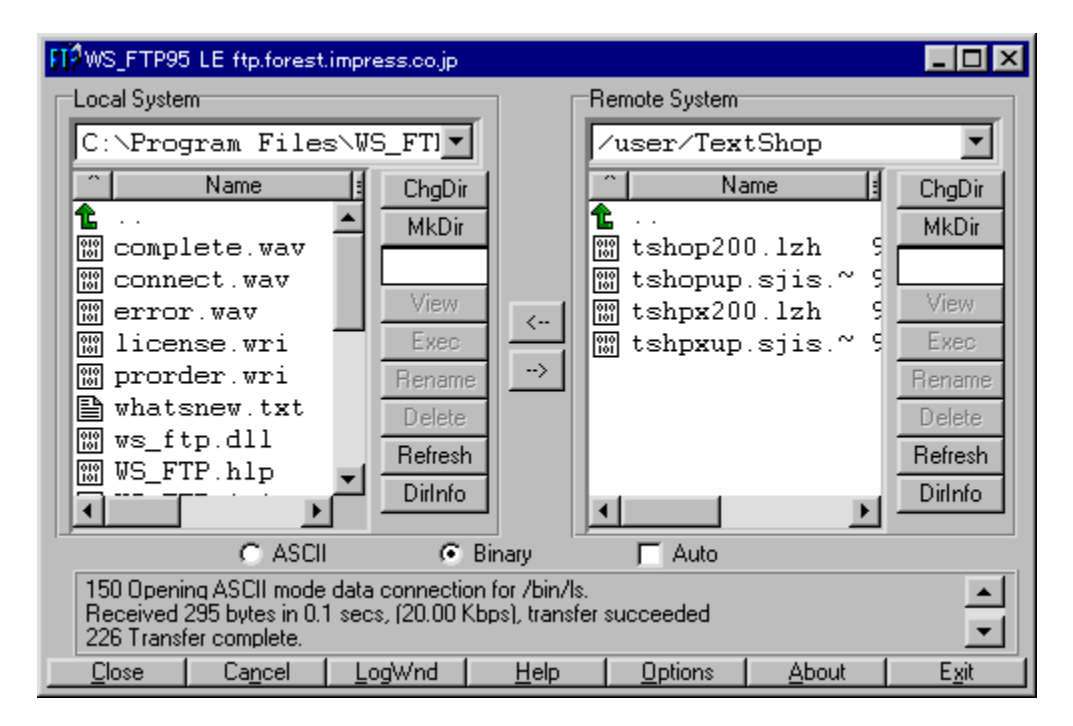

### Žû~^ftfHf<f\_

#### DISC1:\OLS\WIN32\WS\_FTP32

### ∏ìŽÒ

Ipswitch, Inc. http://www.ipswitch.com/

### $"a-e"$

fCf"f^[][flfbfg[]ã,Åftf@fCf‹"]'—,ð[]s,È,¤FTPfNf‰fCfAf"fgf\ftfg,Å,·[]BfOf<br>‰ftfBfJf‹,Èf†[][fU[][fCf"[][f^ftfF[][fX,ð"õ,¦,Ä,¢,Ä[]AfzfXfg,Ì"o~^[]A[]Ý'è,â[]Ú'±<br>,ªŠÈ'P,É[]s,È,¦,Ü,·[]B

### Žg-p-¿<à

37.50fhf<

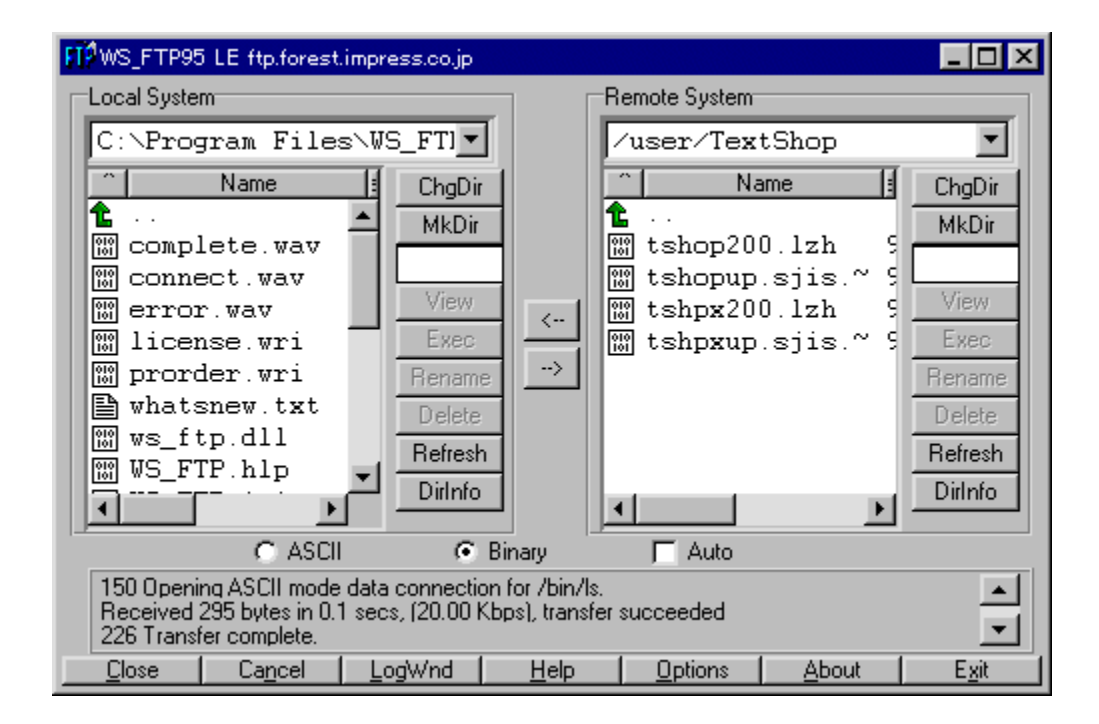

fCf"f^[][flfbfg[]ã,Åftf@fCf‹"]'—,ð[]s,È,¤FTPfNf‰fCfAf"fgf\ftfg,Å,·[]BfOf<br>‰ftfBfJf‹,Èf†[][fU[][fCf"[][f^ftfF[][fX,ð"õ,¦,Ä,¢,Ä[]AfzfXfg,Ì"o~^[]A[]Ý'è,â[]Ú'±,ªŠÈ'P,É[]s,È,¦,Ü,·[]B

#### DISC1:\OLS\WIN32\WS\_FTP32

<u>fCf"fXfg∏f<,ìŽÀ∏s</u>

# **Wsarch32 Version 1996.07.09**

## <u>fCf"fXfg∏f∢,ÌŽÀ∏s</u>

## $\%$ 。æ-Ê $f$ C $f$  $\Box$ [ $f$ W

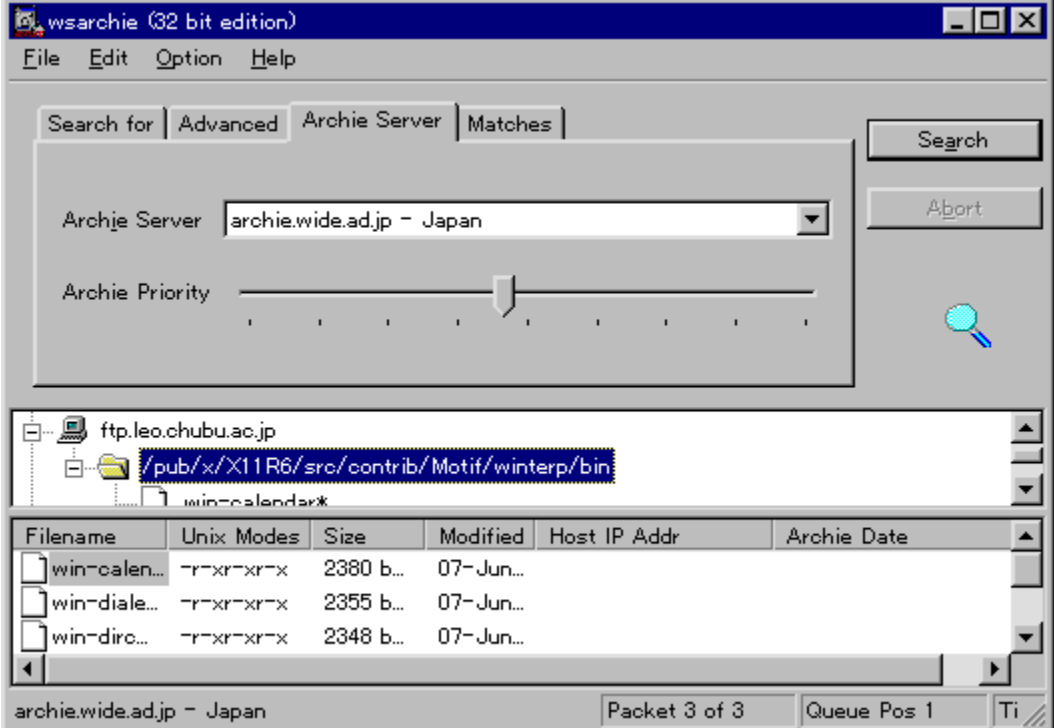

# Žû~^ftfHf<f\_

DISC1:\OLS\WIN32\WSARCH32

### **∏ìŽÒ**

David Woakes Ž<sub>D</sub> http://www.mitredata.demon.co.uk/

#### $"a-e"$

ARCHIEfT[][fo[][,É[]Ú'±,μ•¡[]",ÌFTPfT[][fo[][,©,ç•K—<br>v,Èftf@fCf‹,ðŒŸ[]õ,·,éfc[][f‹,Å,·[]B[]Å[]‰,©,çŠe[]',ÌŽå—<br>v,ÈARCHIEfT[][fo[][,ª"oˆ^,¾,ê,Ä,¢<br>,Ü,·[]B,Ü,½[]AWS\_FTP,Æ,Ì~AŒg,Å'T,μ[]o,μ,½ftf@fCf‹,ð,·,®,É"]'—,·,é,±,Æ,à,Å,«,

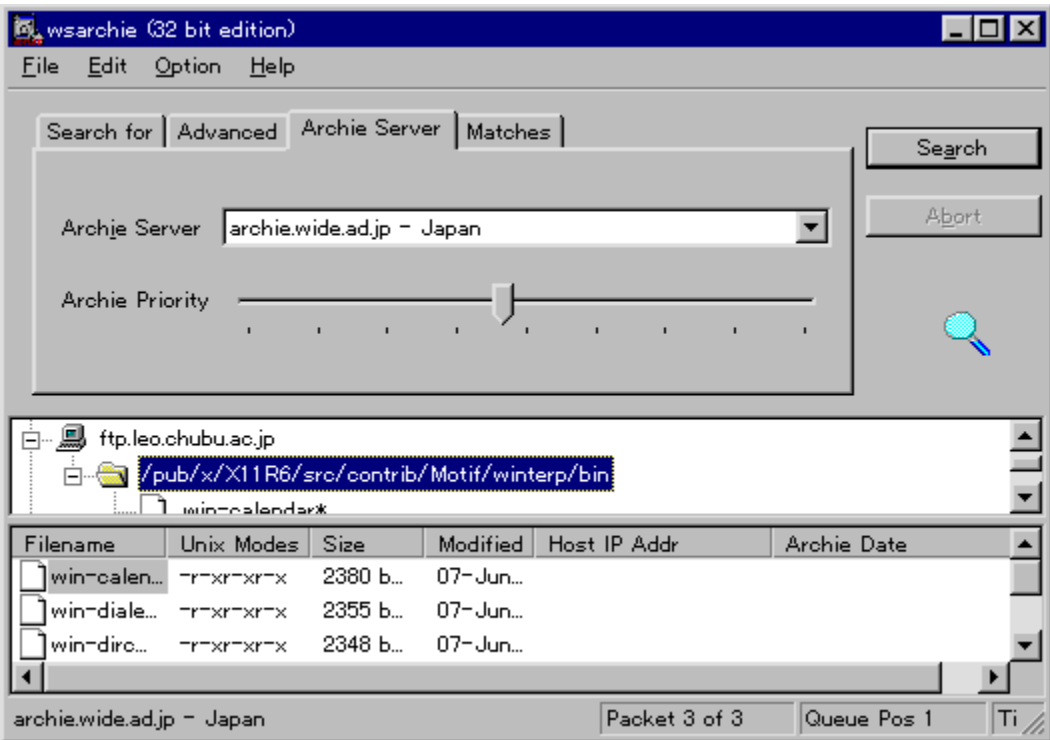

ARCHIEfT[][fo[][,É[]Ú'±,μ•¡[]",ÌFTPfT[][fo[][,©,ç•K—v,Èftf@fCf‹,ðŒŸ[]õ,·,éfc[][f‹,Å,·[]B[]Å[]‰<br>,©,çŠe[]',ÌŽå—v,ÈARCHIEfT[][fo[][,ª"o˘^,¾,ê,Ä,¢<br>,Ü,·[]B,Ü,½[]AWS\_FTP,Æ,Ì˘AŒg,Å'T,μ[]o,μ,½ftf@fCf‹,ð,·,®,É"]'—,·,é,±,Æ,à,Å,«,Ü

#### DISC1:\OLS\WIN32\WSARCH32

<u>fCf"fXfg∏f<,ìŽÀ∏s</u>

# fCf"f^[][flfbfg[]EfZfbfgfAfbfvfc[][f< Ver1.17

## <u>fCf"fXfg∏f∢,ÌŽÀ∏s</u>

## ‰æ-ÊfCf<sub>□</sub>[fW

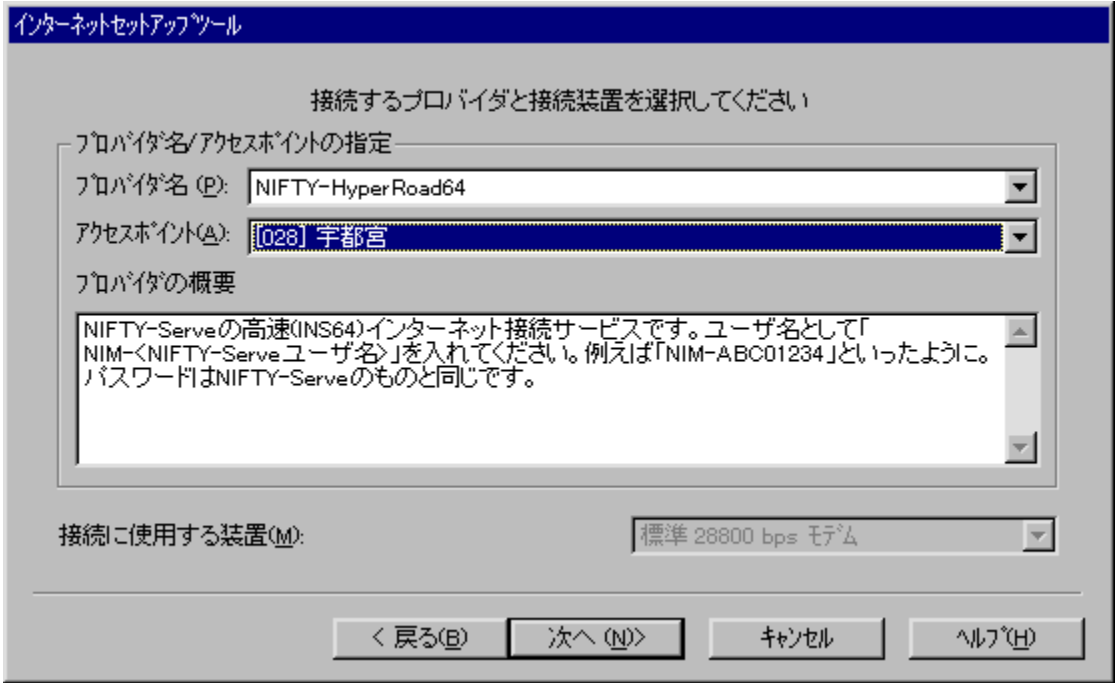

## Žû~^ftfHf<f\_

DISC1:\OLS\WIN32\PPPST117

 $\vec{a}$ 

Š"Ž®‰ïŽĐflfbfgfrfWf#f" http://www.netvision.co.jp/

#### $"a-e"$

f\_fCf,,f<fAfbfv,ÅfCf"f^[][flfbfg,É[]Ú'±<br>,∙,éŠÂ‹«,ðŽ©"®"l,Ė[]ì[]¬,∙,éfc[][f‹,Å,∙[]Bfvf[]fofCf\_,Ì'l'ð[]A,h,c¤fpfXf[][[fh,Ì[]Ý'è,ð[]s,È,¤<br>,¾,¯,Å[]AŠî–{f\ftfgfEfGfA,ÌfCf"fXfg[][f‹,©,ç[]AWindows 95,Ì[]Ý'è[]ANetscape Navigator[]Alnternet Exproler,Æ,¢<br>,Á,½fAfvfŠfP[][fVf‡f",Ì[]Ý'è,Ü,Å,·,×,ÄŽ©"®"l,É[]s,È,¢,Ü,·[]BŒ»[]ÝNIFTY SERVE<br>,δ,ĺ,¶,ß[]A20^È[]ã,Ìfvf[]fofCf\_,É'Ήž,μ,Ä,¢,Ü,·[]B

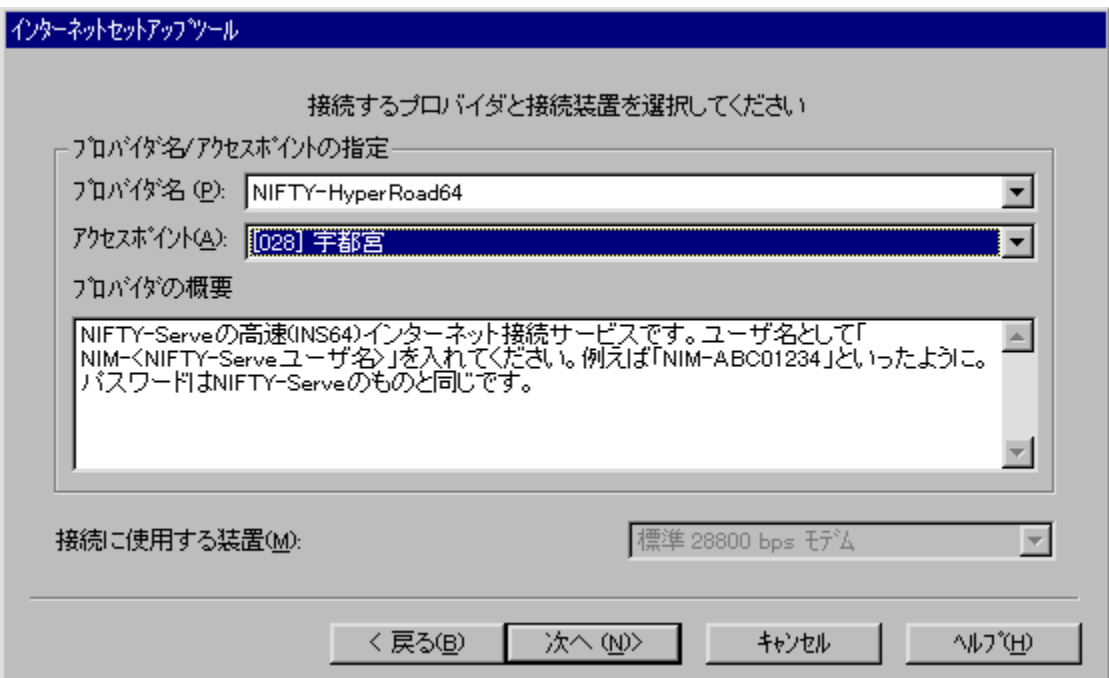

f\_fCf,,f<fAfbfv,ÅfCf"f^[][flfbfg,É[]Ú'±<br>,·,éŠÂ‹«,ðŽ©"®"l,É[]ì[]¬,·,éfc[][f‹,Å,·[]Bfvf[]fofCf\_,Ì'l'ð[]A,h,c¤fpfXf[][[fh,Ì[]Ý'è,ð[]s,È,¤<br>,¾,¯,Å[]AŠî–{f\ftfgfEfGfA,ÌfCf"fXfg[][f‹,©,ç[]AWindows 95,Ì[]Ý'è[]ANetscape<br>Navigator[

#### DISC1:\OLS\WIN32\PPPST117

<u>fCf"fXfg∏f<,ìŽÀ∏s</u>

# Tera Term Pro Version 2.2 for Windows95/NT

## <u>fCf"fXfg∏f∢,ÌŽÀ∏s</u>

## $\%$ 。æ-Ê $f$ C $f$  $\Box$ [ $f$ W

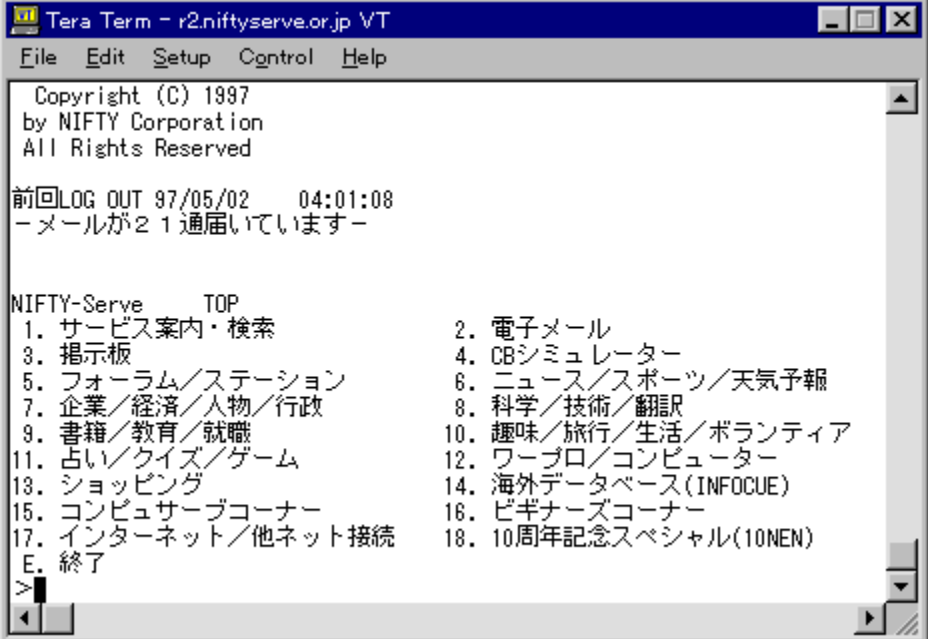

## Žû~^ftfHf<f\_

DISC1:\OLS\WIN32\TTERMP22

## ∏ìŽÒ

T. Teranishi Ž<sub>D</sub> ftp://riksun.riken.go.jp/pub/pc/misc/terminal/teraterm/

#### $"a-e"$

‰pŒêWindows,Å,àŽg,¦,é[]A‰pŒê[]E"ú–{Œê—¼'Ήž,Ìf^[][f~fif‹fGf~f...<br>fŒ[][f^,Å,∙[]BfVfŠfAf‹f|[][fg[]Ú'±,ÆTelnet[]Ú'±,ðfTf|[][fg,μ[]AVT100'[-–,ÆVT200,<br>300'[-–,̈ê•"[]A,¨,æ,ÑTEK4010'[-–,ÌfGf~f...fŒ[][fVf‡f",ª‰Â"\,Å,∙[]B<br>‰pŒêfL

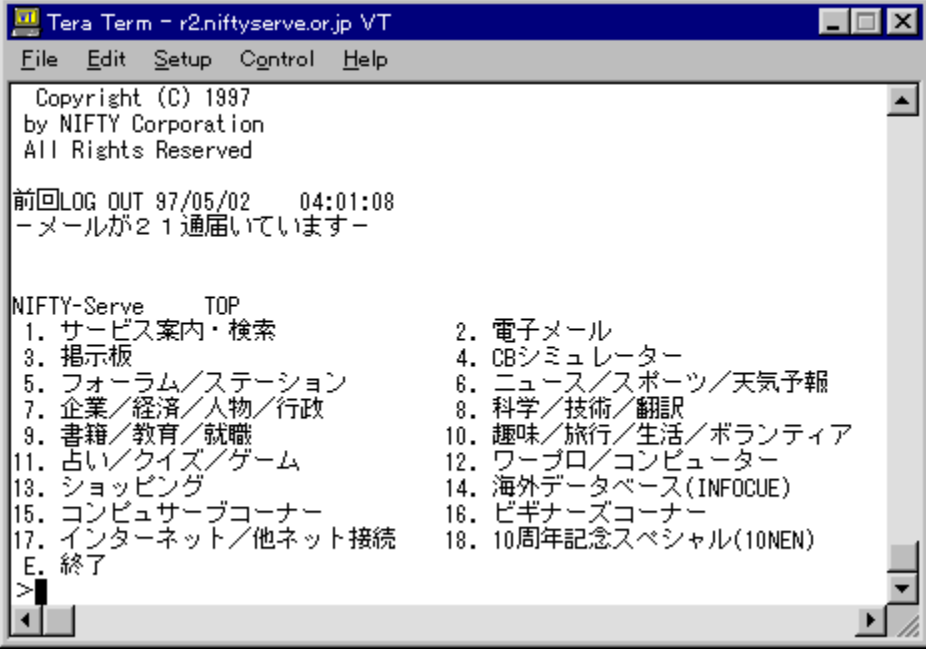

‰pŒêWindows,Å,àŽg,¦,é[]A‰pŒê[]E"ú–{Œê—¼'Ήž,Ìf^[][f~fif‹fGf~f...<br>fŒ[][f^,Å,∙[]BfVfŠfAf‹f|[][fg[]Ú'±,ÆTelnet[]Ú'±,ðfTf|[][fg,µ[]AVT100'[-–,ÆVT200, 300'[-–<br>,Ì^ê•"[]A,¨,æ,ÑTEK4010'[-–,ÌfGf~f...fŒ[][fVf‡f",ª‰Â"\,Å,∙[]B‰pŒêfL[

#### DISC1:\OLS\WIN32\TTERMP22

<u>fCf"fXfg∏f<,ìŽÀ∏s</u>

# **Winbiff Ver2.03**

## <u>fCf"fXfg∏f<,ìŽÀ∏s</u>

# ‰æ-ÊfCf<sub>□</sub>[fW

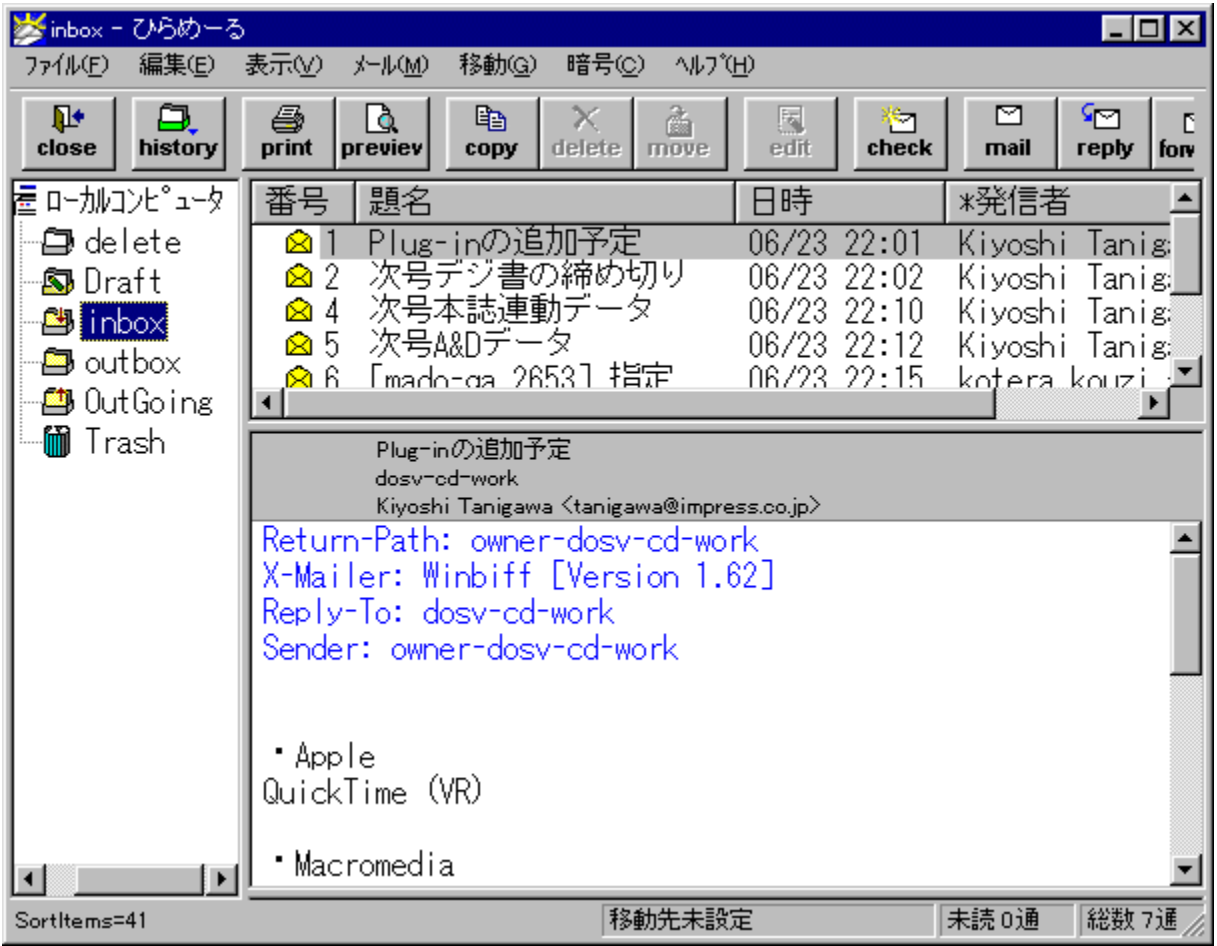
## Žû~^ftfHf<f\_

DISC1:\OLS\WIN32\WB203F

∏ìŽÒ

(Š")flfŒf"fWf\ftfg http://www.orangesoft.co.jp/

### $"a-e"$

•¡[]"fAfJfEf"fg,É'Ήž,µ,½[]A'½‹@"\,ÈfCf"f^[][flfbfgf[][][f‹fNf<br>‰fCfAf"fg,Å,∙[]BŠ¿ŽšfR[][fh,ÌŽ©"®"»•Ê[]Af[][][f‹,Ìf\][[fg[]AŒŸ[]õ,È,Ç,Ì[][ŽÀ,µ,½Šî–<br>{‹@"\,ɉÁ,¦[]A[]ðŒ[],É,æ,鎩"®[]U,蕪,¯[]AfNfŠfbfJfuf‹URL,Æ,¢,Á,½‹@"\,à, ,è

## Žg-p-¿<à

 $3.000\%$ <sub>o</sub> $\sim$ 

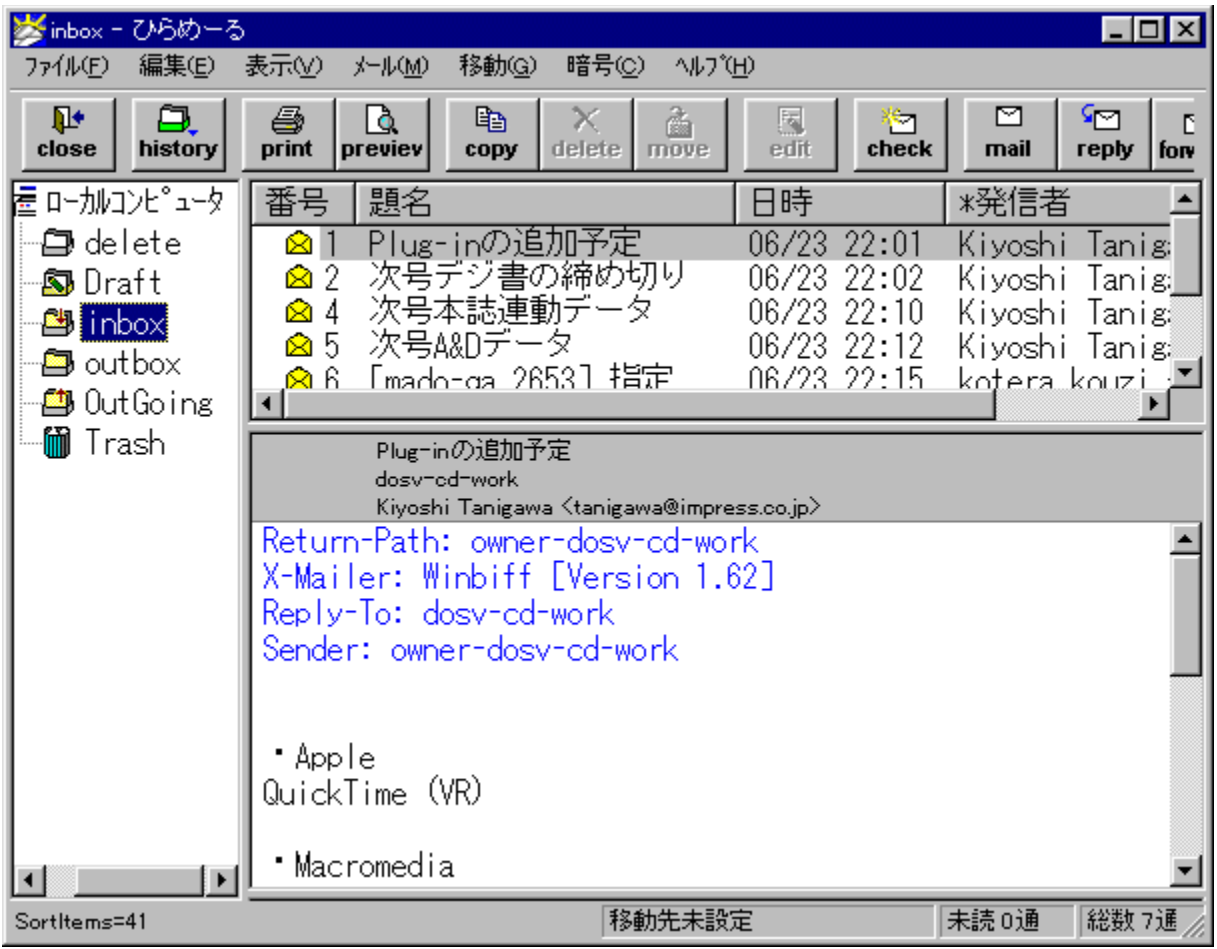

•¡|]"fAfJfEf"fg,É'Ήž,µ,½[]A'½‹@"\,ÈfCf"f^[][flfbfgf[][][f‹fNf<br>‰fCfAf"fg,Å,∙[]BŠ¿ŽšfR[][fh,ÌŽ©"®"»•Ê[]Af[][][f‹,Ìf\[][fg[]AŒŸ[]õ,È,Ç,Ì[][ŽÀ,µ,½Šî–{‹@"\,É<br>‰Á,¦[]A[]ðŒ[],É,æ,鎩"®[]U,蕪,¯[]AfNfŠfbfJfuf‹URL,Æ,¢,Á,½‹@"\,à, ,è

### DISC1:\OLS\WIN32\WB203F

# **Wintama beta2**

## <u>fCf"fXfg∏f<,ÌŽÀ∏s</u>

## ‰æ-ÊfCf<sub>□</sub>[fW

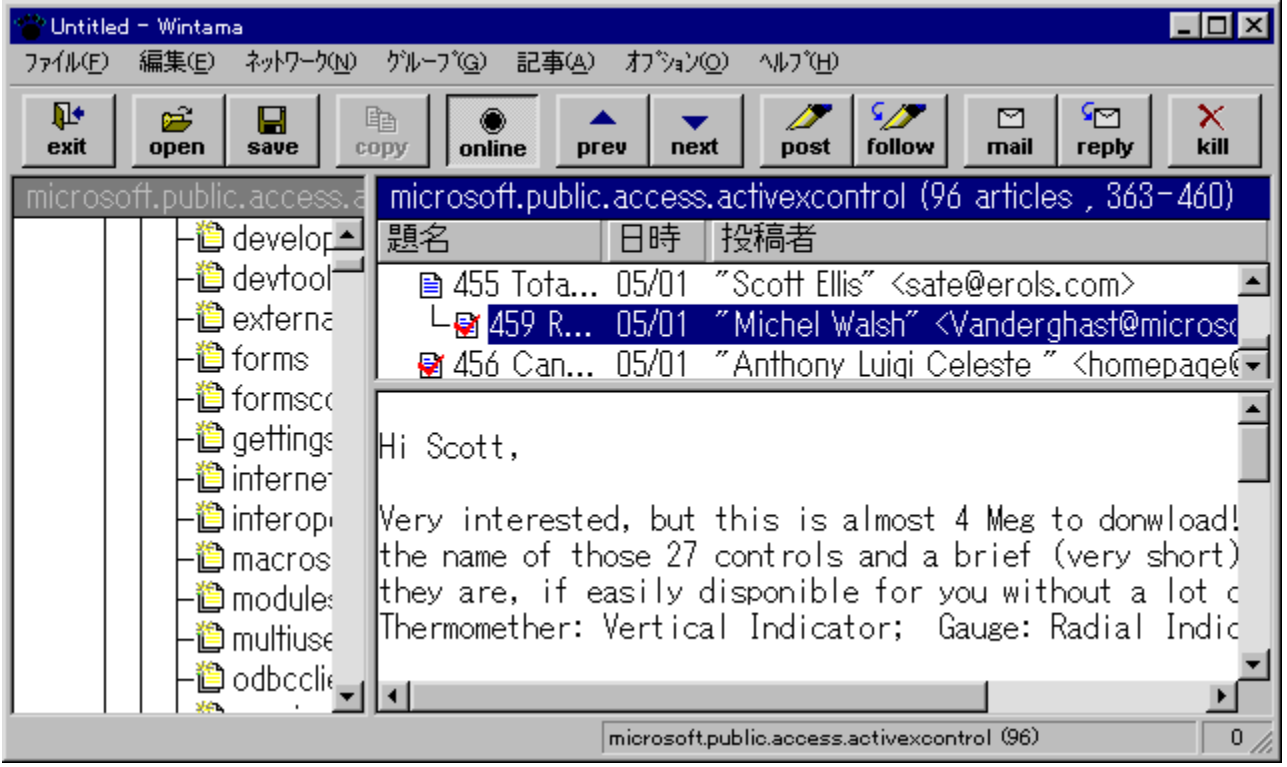

# Žû~^ftfHf<f\_

DISC1:\OLS\WIN32\WT100B2

**∏ìŽÒ** 

(Š")flfŒf"fWf\ftfg http://www.orangesoft.co.jp/

 $"à-e$ 

•¡|]"fAfJfEf"fg,É'Ήž,µ,½[]AfCf"f^[][fJfbfgfjf...[][fXfŠ[][f\_[][,Å,·[]BŠef†[][fU,²,Æ,É–<br>¢"Ç[]AŠù"Ç,ÌŠÇ—[],ª,Å,«,Ü,·[]BWinbiff,Æ~AŒg,µ,Ä[]Afjf...[][fX,Ì"Š[]eŽÒ,Éf[][][f<,ð'—<br>,é‹@"\,àŽ[],Á,Ä,¢,Ü,·[]B

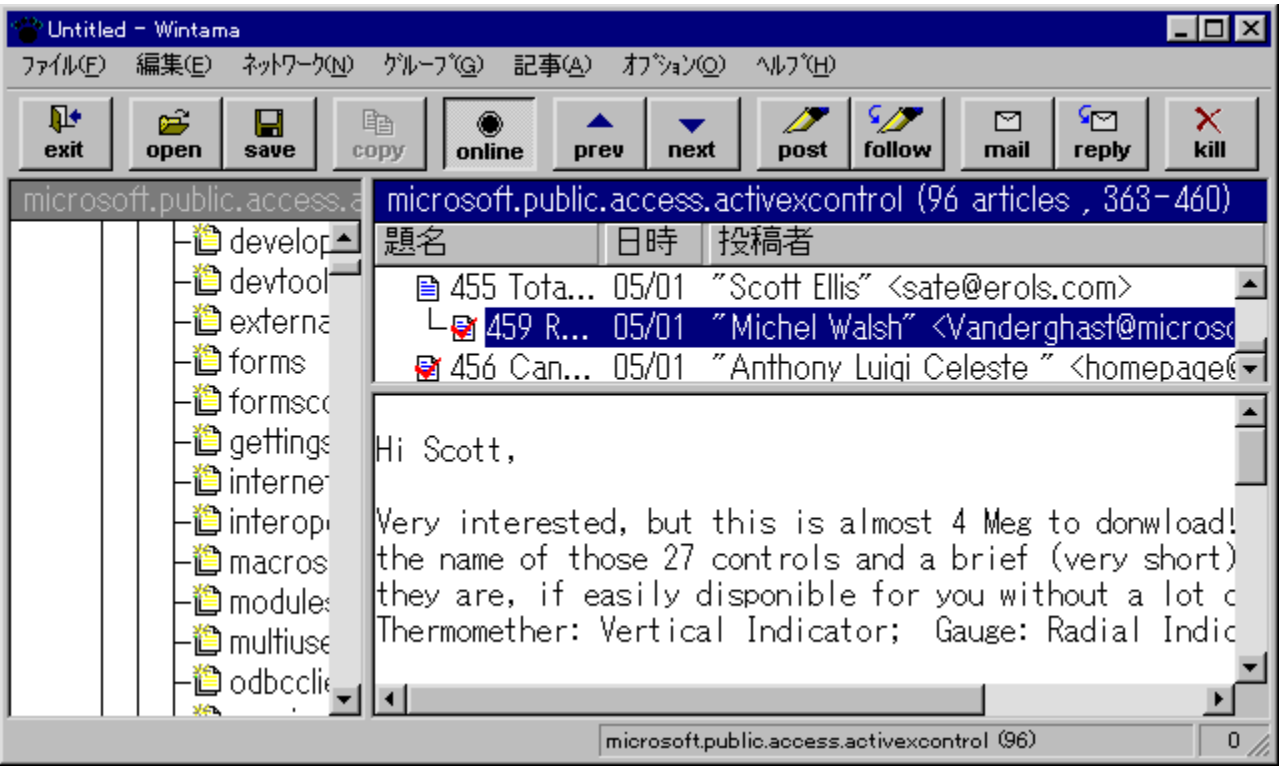

•¡[]"fAfJfEf"fg,É'Ήž,µ,½[]AfCf"f^[][flfbfgfjf...[][fXfŠ[][f\_[][,Å,·[]BŠef†[][fU,²,Æ,É–¢"Ç[]AŠù"Ç,ÌŠÇ<br>—[],ª,Å,«,Ü,·[]BWinbiff,Æ~AŒg,µ,Ä[]Afjf...[][fX,Ì"Š[]eŽÒ,Éf[][][f<,ð'—,é‹@"\,àŽ[],Á,Ä,¢,Ü,·[]B

### DISC1:\OLS\WIN32\WT100B2

# ,e,o,c,X,V 'lα"Å

### fCf"fXfq∏f<,ÌŽÀ∏s

#### ‰æ-ÊfCf**∏**[[fW

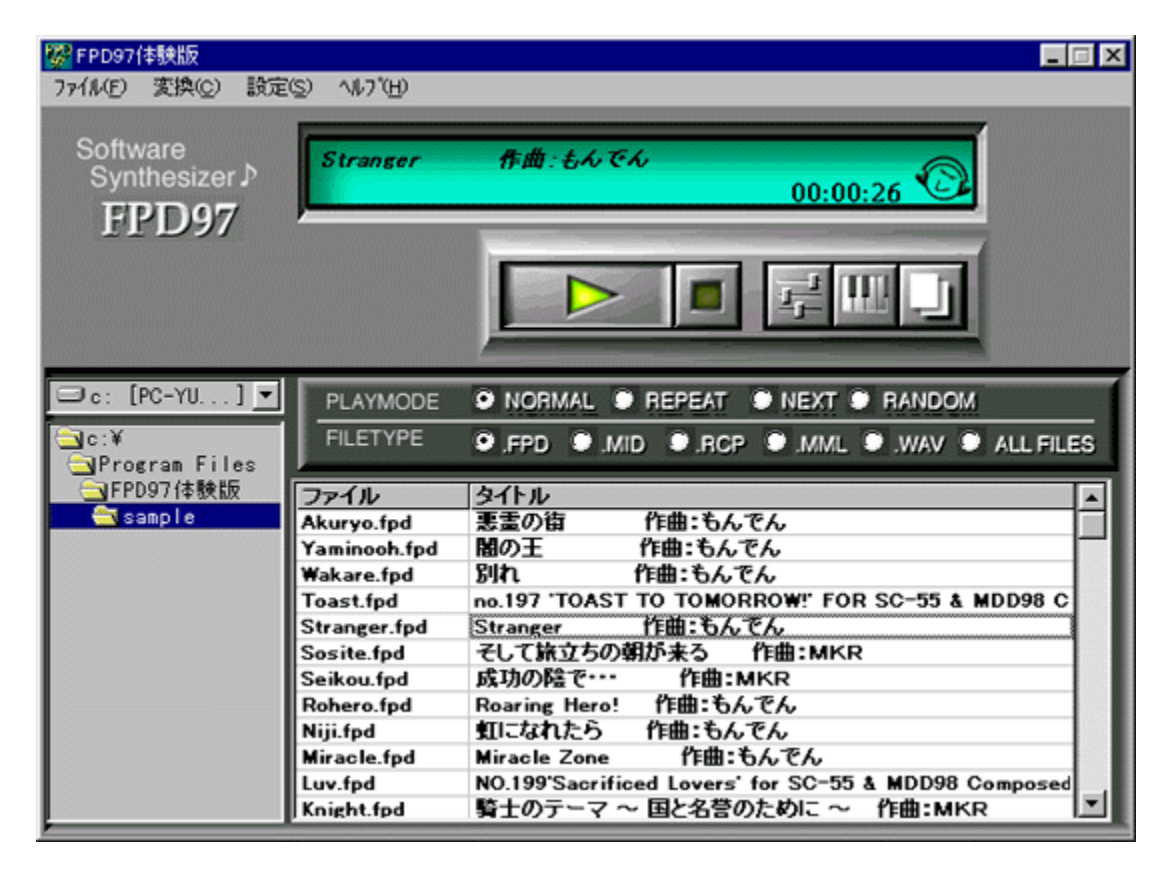

Žû~^ftfHf<f\_

## ∏ìŽÒ

"¡^ä[]GŽ÷Ž[][]A[]‡Ž'‰ïŽĐ,k,c,f http://www.platz.or.jp/~fpd97

#### $"a-e$

MIDI‰<sup>1</sup>Œ<sup>1</sup>,ª,È,,Ä,àMIDI‰<sup>1</sup>Œ<sup>1</sup>,Ì'ã,í,è,ð,µ,Ä,,ệ,é囗Af\ftfgfEfFfAfVf"fZ,Å,·□BfRf"fsf... ΓΠΕΛ" a' , ΠΡΟΜ‰<sup>1</sup>Œ1, δŽg, Á, ÄΠΑ' ½Πd ~a‰<sup>1</sup>, É, æ, éfŠfAf <f ^fCf€‰<br>%'t, ðζÀŒ», μΠΑGM/GS<KŠi, É' Ήž, μ, ½MIDIftf@fCf<,ð‰‰'t, ·, é, ± ,Æ,ª,Å,«,Ü,·□B,Ü,½□AMML‹L□q,É,æ,é□ì‹È,ð□s,È,¤,±,Æ,à‰Â"\,Å,·□B

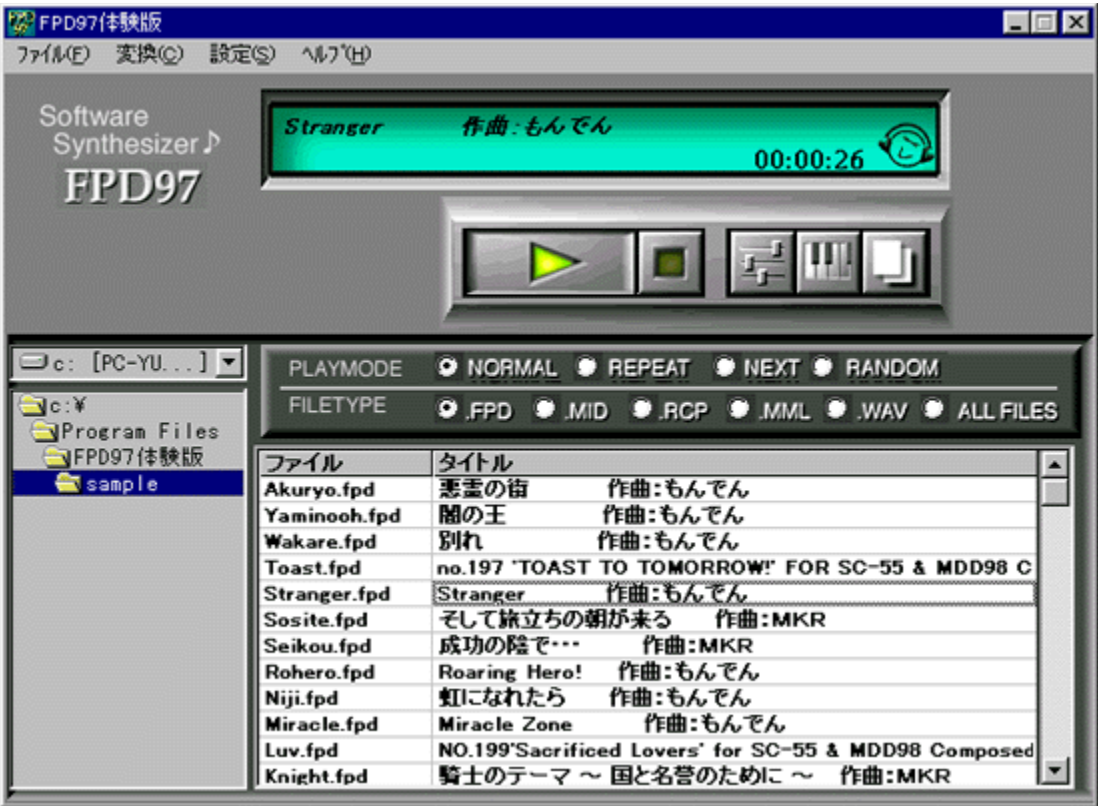

MIDI‰<sup>1</sup>Œ<sup>1</sup>,ª,È,,Ä,àMIDI‰<sup>1</sup>Œ<sup>1</sup>,Ì'ã,í,è,ð,μ,Ä,,ê,é∏Af\ftfgfEfFfAfVf"fZ,Å,∙[]BfRf"fsf...[][f^"à' ,ÌPCM<br>‰<sup>1</sup>Œ<sup>1</sup>,ðŽg,Á,Ä[]A'½[]dˆa‰<sup>1</sup>,É,æ,éfŠfAf‹f^fCf€‰‰'t,ðŽÀŒ»,µ[]AGM/GS‹KŠi,É'Î<br>‰Ž,μ,½MIDIftf@fCf‹,ð‰‰'t,∙,é,±,Æ,ª,Å,«,Ü

### DISC1:\OLS\WIN32\FPD97TR6

# Windows95<sub>,</sub><sup>2-</sup>,ËÞ°±—p‰æ'œÛ°ÀÞ°DLL[W Version 1.6

fCf"fXfg**[[f**<, IŽÀ[s

## ‰æ-ÊfCf<sub>□</sub>[fW

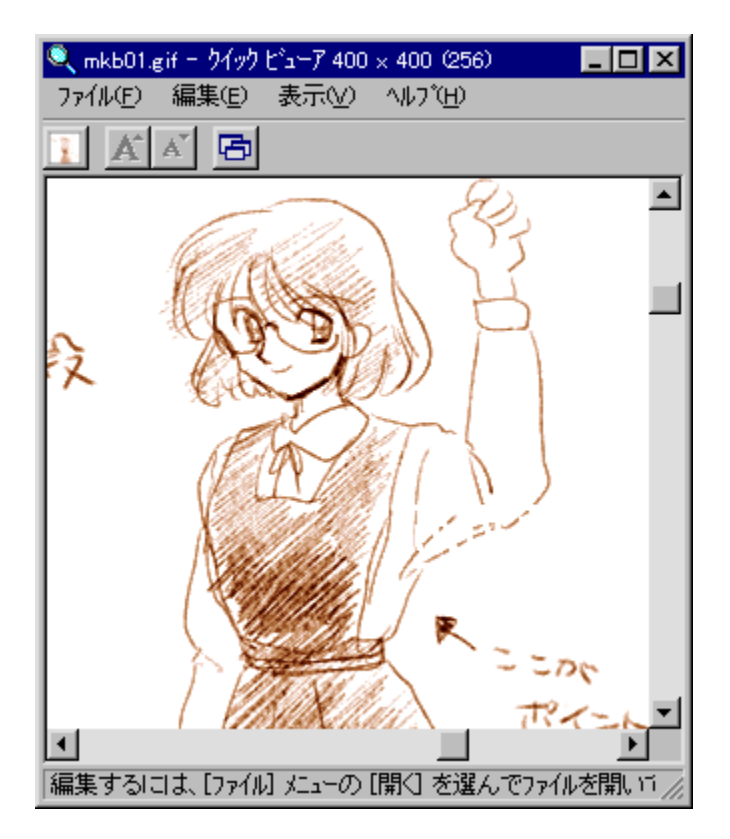

Žû~^ftfHf<f\_

DISC1:\OLS\WIN32\QVDLL16

### ∏ìŽÒ

K.Shimizu Ž∏ http://www.kt.rim.or.jp/~cancer/

### $"à-e$

Windows•W[]€, ifNfCfbfNfrf...[][fA, ŏŽg, Á, Ä[]A'1/2-I, E‰æ'œftf@fCf<, ŏŠE'P, É•\ ަ,<sup>ҙ</sup>,+,é,½,ß,Ìj\ftfg,Å,·<sub>Ū</sub>BQVDLL,ðfCf"fXfg□lf‹,·,é,Æ□AfNfCfbfNfrf...D[fA,ªŠg'£,ª,ê□A'½,-<br>,ìftfH□lf}fbfg,ì‰æ'œ,ð•\ަ,ª,1,é,±,Æ,ª,Å,«,é,æ,¤,É,È,è,Ü,·<sub>Ū</sub>B,Ü,½□ALZHftf@fCf‹"à,ì ‰æ'œftf@fCf<,ð'¼[]Ú‰{——,∙,é‹@"\,àŽ[],Á,Ä,¢,Ü,∙[]B ΒΜΡ∏ΑΣΑΜΠΑΌΙΒΠΑGΙFΠΑΙΣΟΝΠΑͿ6ΙΠΑJFIFΠΑJPEGΠΑΜΑGΠΑΜΑΚΙΠΑΡΣΧΠΑΡΟΟΠΑΡΙΠ APIC∏APICT∏APJPG∏APSD∏AQ0∏AQ4∏ARAS∏ARGB∏ARLE∏ATGA∏ATIFF∏AXBMŒ`Ž®,Ì ‰æ'œ,É'Ήž,µ,Ä,¢,Ü,∙∏B

Žg-p-¿<à

1,500‰~

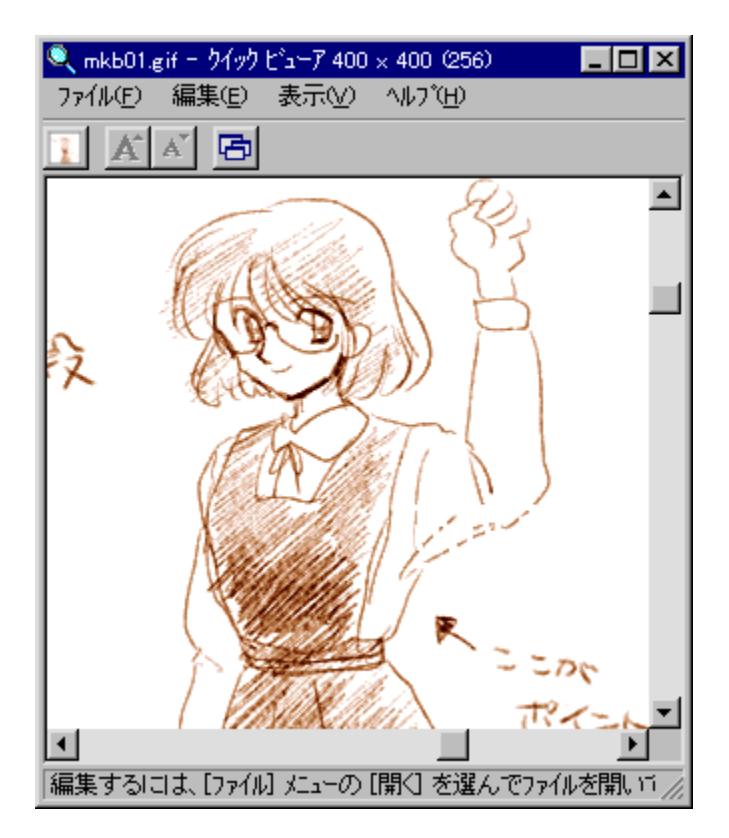

Windows•W∏€,ÌfNfCfbfNfrf...∏[fA,ðŽg,Á,Ä∏A'½—I,ȉæ'œftf@fCf<,ðŠÈ'P,É•\ަ,<sup>3</sup>,1,é,½,ß,Ìf\  $ffg, A, \exists BQVDLL, \delta fCf''fXfgG[f', \cdot, \epsilon, \mathcal{A}E\Box\mathcal{A}NfCfbfNfrf...G[fA, aSg'E, aSg'E, aSg'E, aSg'Ef\Box[ff]f\Box[ff]f\Box[f, \delta, aSg'E, aSg'E, aSg'E, aSg'E, aSg'E, aSg'E, aSg'E, aSg'E, aSg'E, aSg'E, aSg'E, aSg'E, aSg'E, aSg'E, aSg'E, aSg'E, aSg'E, aSg'E, aSg'E, aSg'E$ 

BMP□ACAM□ADIB□AGIF□AICON□AJ6I□AJFIF□AJPEG□AMAG□AMAKI□APCX□APDD□API□APIC□APIC T[]AP]PG[]APSD[]AQ0[]AQ4[]ARAS[]ARGB[]ARLE[]ATGA[]ATIFF[]AXBMŒ`Ž®, l‰æ'œ,E'l‰ž,µ,Ä,¢ ,Ü,∙∏B

### DISC1:\OLS\WIN32\QVDLL16

## SPICON Windows95/NT4.0∏k∏¬‰æ'œ±<sup>2o</sup>Ý•\ަÌßÛ¸Þ×Ñ **Ver1.5**

## fCf"fXfg**[[f**<, IŽA[]s

### ‰æ-ÊfCf<sub>□</sub>[fW

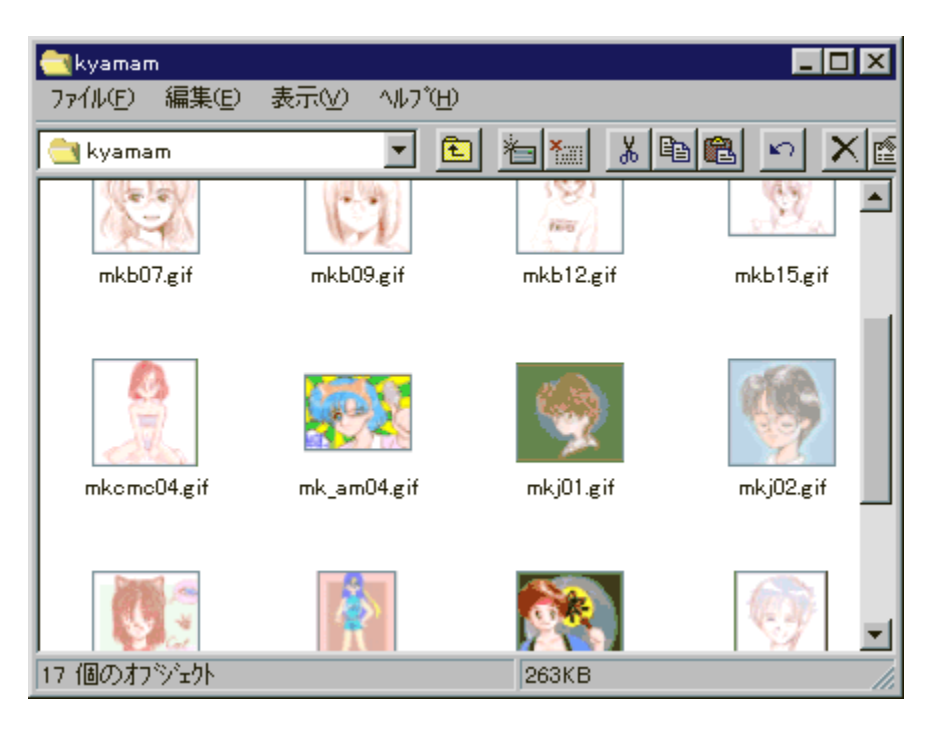

## Žû~^ftfHf<f\_

### DISC1:\OLS\WIN32\SPICON15

## $\vec{a}$

K.Shimizu Ž∏ http://www.kt.rim.or.jp/~cancer/

#### $"a-e"$

Windows 95/NT 4.0,Å[k]¬‰æ'œ,É,æ,éfAfCfRf"•\ަ,ðfTf|[][fg,∴é,½,ß,Ìfvf[]fOf‰f€ ,Å,·<sub>□</sub>BSPICON,ðfCf"fXfg□[f‹,·,ê,Î□CWindows 95/NT 4.0,lf} fCfRf"fsf...  $\overline{\check{Z}}$ ,  $\cdot$ ,  $\acute{e}$ ,  $\pm$ ,  $\overline{A}$ ,  $\overset{a}{\circ}$ ,  $\overset{a}{\Lambda}$ ,  $\overset{a}{\circ}$ ,  $\overset{a}{\cup}$ ,  $\overset{c}{\Box}$ B ΒΜΡΠΑΣΑΜΠΑDΙΒΠΑΘΙΕΠΑΙΘΙΠΑΙΕΙΕΠΑΙΡΕGΠΑΚDCΠΑΜΑGΠΑΜΑΚΙΠΑΡΟΧΠΑΡDDΠΑΡΙΠΑ PIC<sub>I</sub>APICT<sub>I</sub>APJP<sub>I</sub>APSD<sub>I</sub>AQ0<sub>I</sub>AQ4<sub>I</sub>ARAS<sub>I</sub>ARGB<sub>I</sub>ARLE<sub>I</sub>ATGA<sub>I</sub>ATIFF<sub>I</sub>AXBMŒ`Ž®,I ‰æ'œftf@fCf<,E<sup>'</sup>Ήž,µ,Ä,¢,U,·<sub>□</sub>B

## $\check{z}$ g-p- $i \cdot \grave{a}$

 $1,000\%$ <sub>o</sub> $\sim$ 

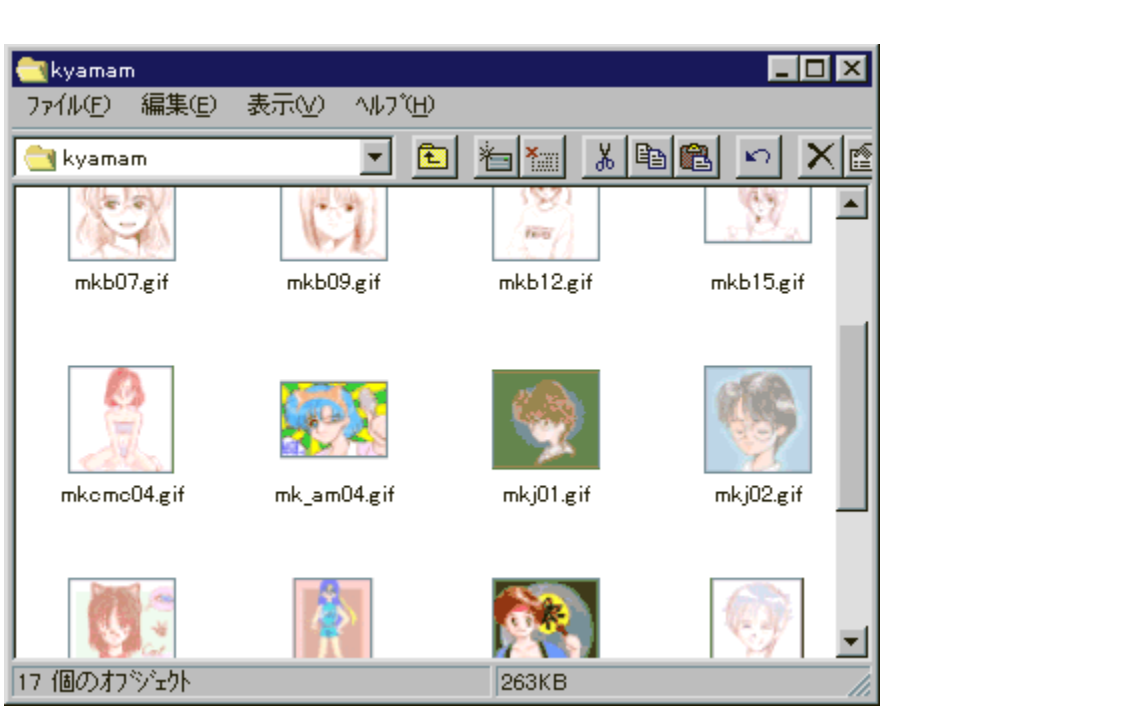

Windows 95/NT 4.0,Å[]k[]¬‰æ'œ,É,æ,éfAfCfRf"◆\ަ,ðfTf|[][fg,·,é,½,ß,Ìfvf[]fOf‰f€<br>,Å,·[]BSPICON,ðfCf"fXfg[][f‹,·,ê,Î[]CWindows 95/NT 4.0,Ìf} fCfRf"fsf...[][f^,âfGfNfXfvf[][][f‰<br>,ÌfEfBf"fhfE,Ì'†,'næ'œftf@fCf‹,ð[]k[]¬‰æ'œ,ÌfA BMP∏ACAM∏ADIB∏AGIF∏AJ6I∏AJFIF∏AJPEG∏AKDC∏AMAG∏AMAKI∏APCX∏APDD∏API∏APIC∏APICT **∏APJP∏APSD∏AQ0∏AQ4∏ARAS∏ARGB∏ARLE∏ATGA∏ATIFF∏AXBMŒ`Ž®,l̃‰æ'œftf@fCf<,ETI** ‰ž,µ,Ä,¢,Ü,∙∏B

### DISC1:\OLS\WIN32\SPICON15

# f\f"fO—Š'¾□if‰fCf^□jfor Windows 95

### fCf"fXfg**[[f**<, IŽA[s

### ‰æ-ÊfCf**∏**[[fW

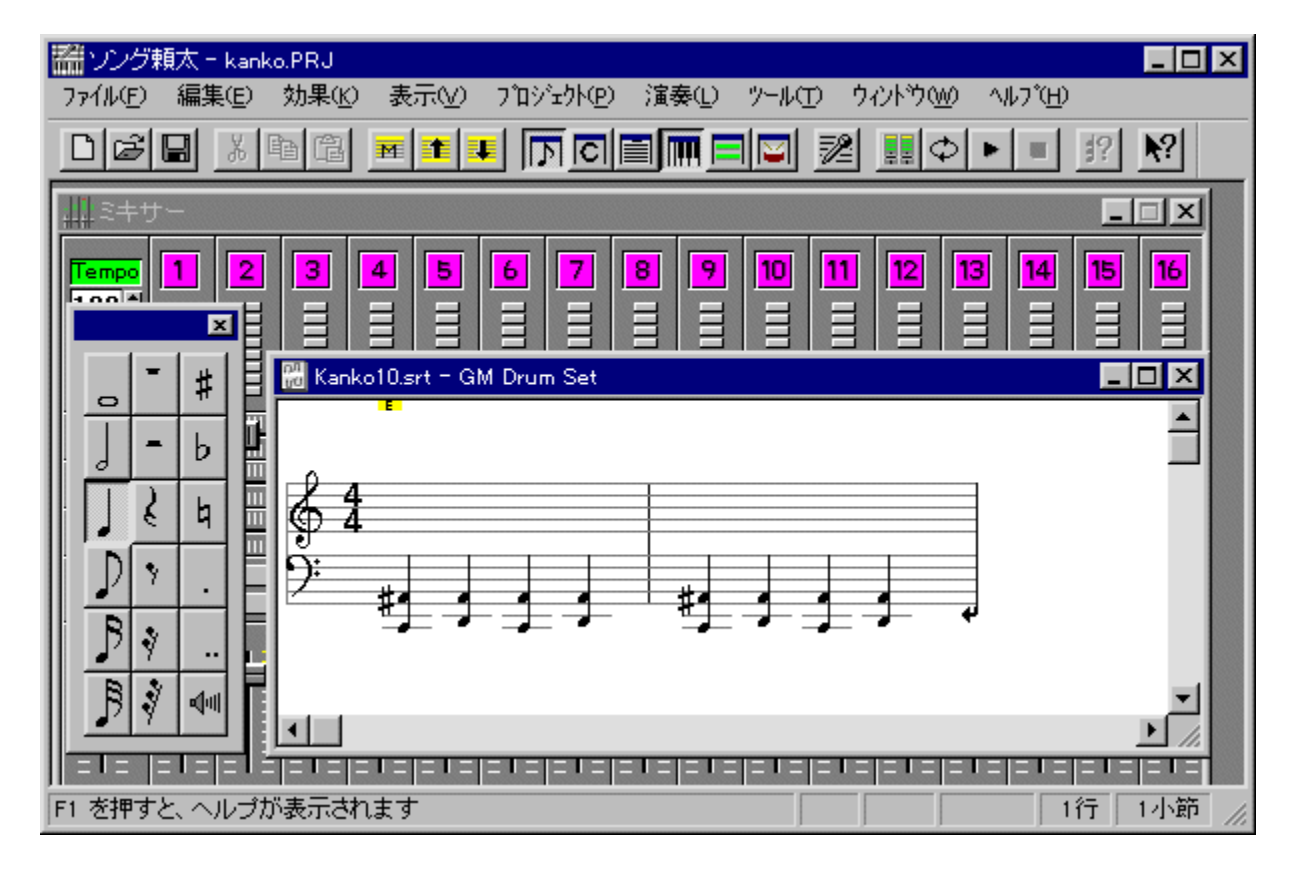

Žû~^ftfHf<f\_

DISC1:\OLS\WIN32\SRT320

## ∏ìŽÒ

(—L)f\_fCfifVfXfef€<br><u>http://www.bekkoame.or.jp/~sunaga/</u>

#### $"a-e"$

•@‰Ì,ð[]ì•^,µ,Ä[]ì‹È,·,é,±,Æ,É,æ,è[]A,¾,ê,Å,àƒRƒ"fsf...[][ƒ^f~f...[][fWfbfN,ªŠy,µ,ß,éf\<br>ftfg,Å,·[]BŠyŠí,ª'e,¯,È,,Ä,à[]A•@‰Ì,ðƒ}ƒCfN,©,ç"ü—Í,·,ê,Î[]A‰<sup>ı</sup>[]º"Fޝ,ª•@‰ì,ð<br>‰1•",É'u,«Š·,¦‹Èff[][ƒ^,ð[]ì[]¬,Å,«,Ü,·[]B,Ù,©,É,à[]A

## Žg-p-¿<à

 $5,000\%$ <sub>o</sub> $\sim$ 

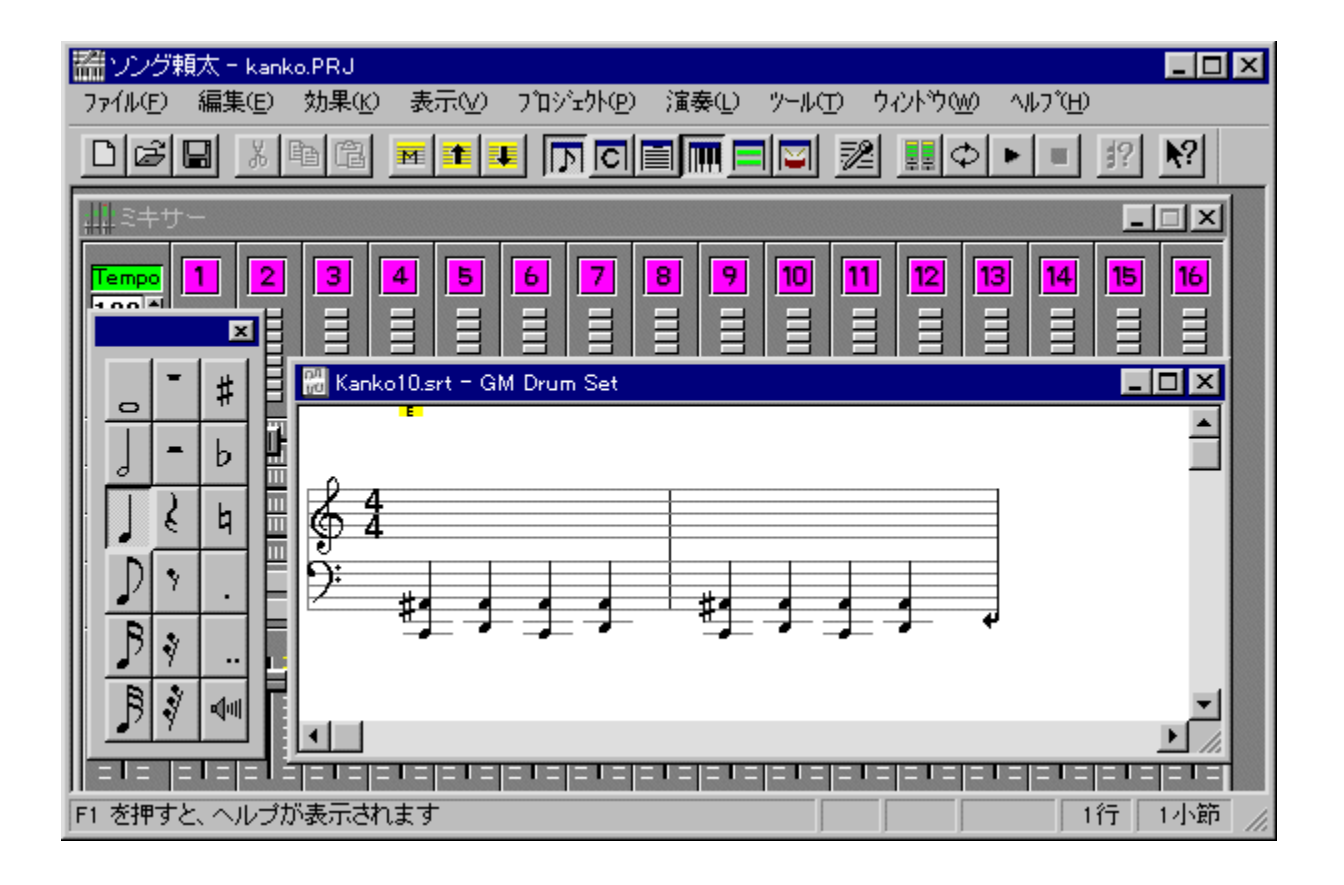

•@‰Ì,ð[]ì•^,µ,Ä[]ì‹È,·,é,±,Æ,É,æ,è[]A,¾,ê,Å,àfRf"fsf...[][f^f~f...[][fWfbfN,ªŠy,µ,ß,éf\<br>ftfg,Å,·[]BŠyŠí,ª'e,¯,È,,Ä,à[]A•@‰Ì,ðf}}fCfN,©,ç"ü—Í,·,ê,Î[]A‰<sup>ı</sup>[]º"Fޝ,ª•@‰ì,ð<br>‰1•",É'u,«Š·,¦‹Èff[][f^,ð[]ì[]¬,Å,«,Ü,·[]B,Ù,©,É,à[]

### DISC1:\OLS\WIN32\SRT320

# ‰æ'œfrf... [[f] Susie for Win32 Ver0.41

fCf"fXfg**[[f**<, IŽÀ[s

 $\%$ 。æ-Ê $f$ C $f$  $\Box$ [ $f$ W

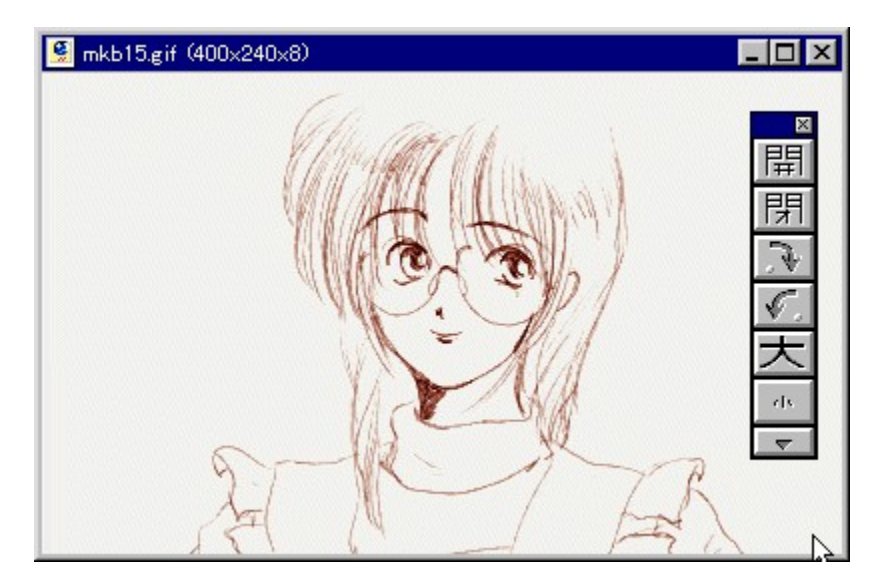

## Žû~^ftfHf<f\_

DISC1:\OLS\WIN32\SUSIE341

**∏ìŽÒ**
#### $"a-e"$

Plug-in‹@"\,É,æ,è[]A'ΉžftfH[][f}fbfg,ð'[],â,·,±,Æ,ª,Å,«,éfOf‰ftfBfbfNfrf...<br>[][fA,Å,·[]B•W[]€,Å,ÍBMP,ÆRGBfxf^ftf@fCf‹,Ì,Ý,ÌftfH[][f}fbfg,µ,©•\<br>ަ,Å,«,Ü,י,ñ,ª[]APlug-in,ð'ljÁ,·,é,±,Æ,É,æ,è[]A,¾,Ü,´,Ü,ȉæ'œ,ð•\ަ,Å,«,é,æ,¤

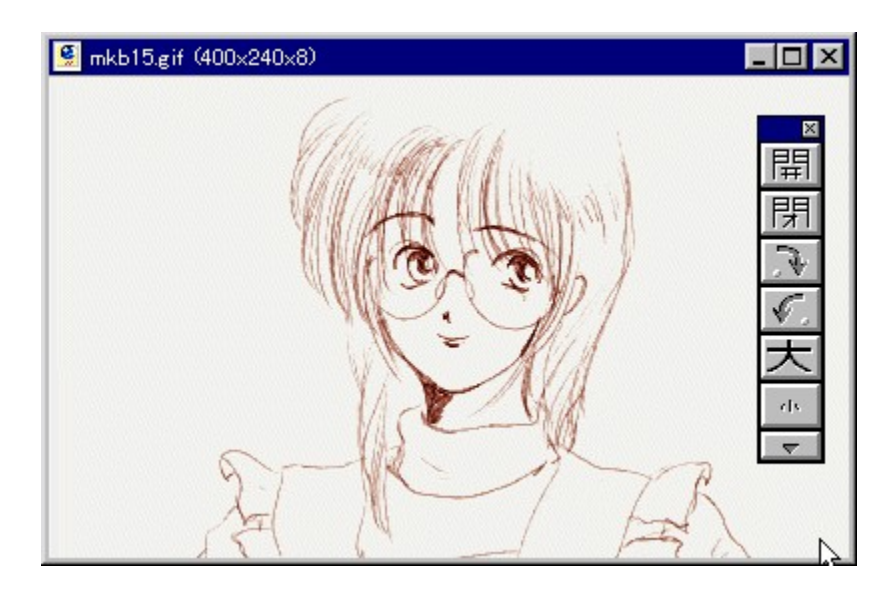

Plug-in‹@"\,É,æ,è[]A'ΉžftfH[][f}fbfg,ð'[],â,·,±,Æ,ª,Å,«,éfOf‰ftfBfbfNfrf...[][fA,Å,·[]B•W[]€<br>,Å,ÍBMP,ÆRGBfxf^ftf@fCf‹,Ì,Ý,ÌftfH[][f}fbfg,µ,©•\ަ,Å,«,Ü,½ñ,ª[]APlug-in,ð'ljÁ,·,é,±<br>,Æ,É,æ,è[]A,¾,Ü,´,Ü,ȉæ'œ,ð•\ަ,Å,«,é,æ,¤,

#### DISC1:\OLS\WIN32\SUSIE341

## Susie32 plug-in library Ver.0.05

fCf"fXfq∏f«,ÌŽÀ∏s

Žû~^ftfHf<f\_

DISC1:\OLS\WIN32\SPI32005

∏ìŽÒ

\_آŽ ñ,¿, ُ,∆<sup>1</sup>, http://www.st.rim.or.jp/~otake/

#### $"a-e"$

‰æ'œfrf...[][fASusie,l<sup>{</sup>@"\,ðŠg'£,µ,Ä[]A'½,,lftfH[][f}fbfg,É'l̂‰ž,<sup>3</sup>,<sup>1</sup>,éPlug-, α, δ, - Πρίζας και της Πρίζας της Παταναστικής του ανακτιστικού της Παταναστικής (Π.Α., - Πρίζας Σ.Θ.)<br>, Ε, Ε΄, æ, è∏AJPEG∏API∏AMAG∏AXLD4(Q4)∏APIC∏APIC2∏AGIF∏ATIFF, Æ, ¢, Á, ½Œ` Ž®, Ì<br>‰æ'œ, Ì"Ç, Ý∏ž, Ý∏A,¨,æ,ÑLZH∏AZIP∏ ,É,È,è,Ü,∙∏B

‰æ'œfrf…[][fASusie,Ì‹@"\,ðŠg'£,µ,Ä[]A'½,,ÌftfH[][f}fbfg,É'Ήž,¾,éPlug-in,Å,∙[]BSusie–<br>{'Ì,Æ"¯,¶ftfHf‹f\_,É'u,,±,Æ,É,æ,è[]AJPEG[]APi[]AMAG[]AXLD4(Q4)[]APIC[]APIC2[]AGIF[]ATIFF,Æ,¢<br>,Á,½Œ`Ž®,̉æ'œ,Ì"Ç,Ý[]ž,Ý[]A,¨,æ,ÑLZH[]AZIP ,<br>É,È,è,Ü,∙∏B

#### DISC1:\OLS\WIN32\SPI32005

# GV.EXE f}f<f`ftfH[[f}fbfg'l‰ž‰æ'œf[][[f\_[][ Ver 0.79

fCf"fXfg**[[f**<, IŽÀ[s

## ‰æ-ÊfCf<sub>□</sub>[fW

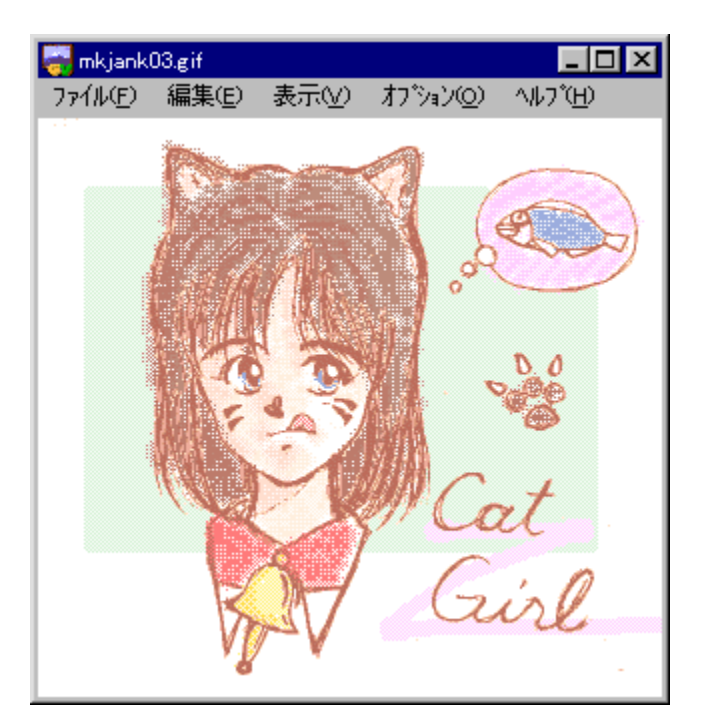

## Žû~^ftfHf<f\_

DISC1:\OLS\WIN32\GV079

### $\vec{a}$

,Æ,Ñ,½ Ž∏ http://www2h.meshnet.or.jp/~tobita/

#### $"a-e"$

'½,,̉æ'œftfH∏[f}fbfg,É'Ήž,μ,½fOf<br>‰ftfBfbfNf□□[f\_□[,Å,·□BBMP□AJPEG□AGIF□ACAM□AJ6I□AMAG□AMAKI□APi□APIC□APIC 

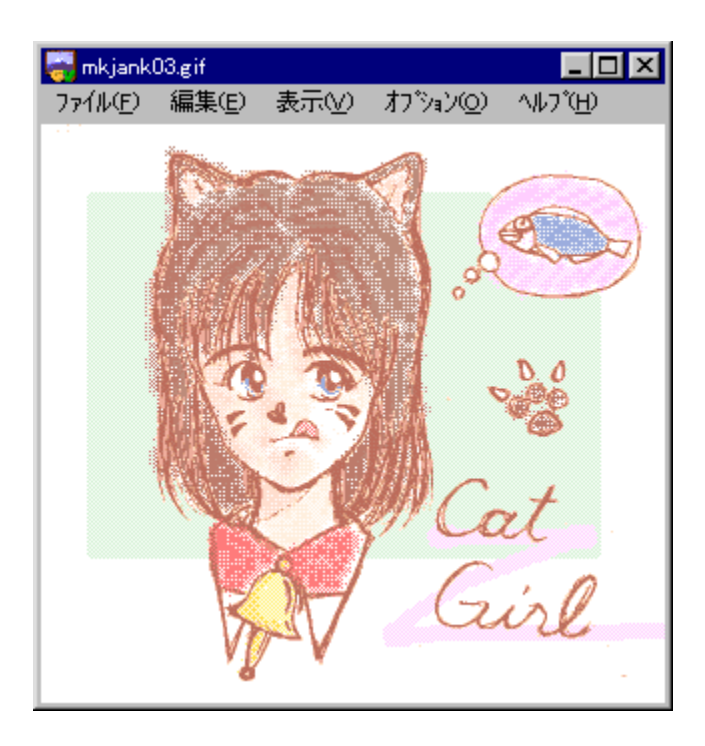

'½,,̉æ'œftfH[][f}fbfg,É'Ήž,μ,½fOf<br>‰ftfBfbfNf[][[f\_[][,Å,·[]BBMP[]AJPEG[]AGIF[]ACAM[]AJ6I[]AMAG[]AMAKI[]APi[]APIC[]APIC2[]APICT[]<br>APhotoCD[]APMP[]AQ0[]AQ4[]ASJ1[]ASunRaster[]ATIFF[]AX[]AXBM,Æ,¢,Á,½Œ`Ž®,ðfTf|<br>[][fg,μ[]A,

#### DISC1:\OLS\WIN32\GV079

## **GIX Pro (Graphics Image EXchanger Professional)** Version 2.13 "ú-{Œê"Ă

### fCf"fXfg**[[f**<, IŽA[]s

### ‰æ-ÊfCf<sub>□</sub>[fW

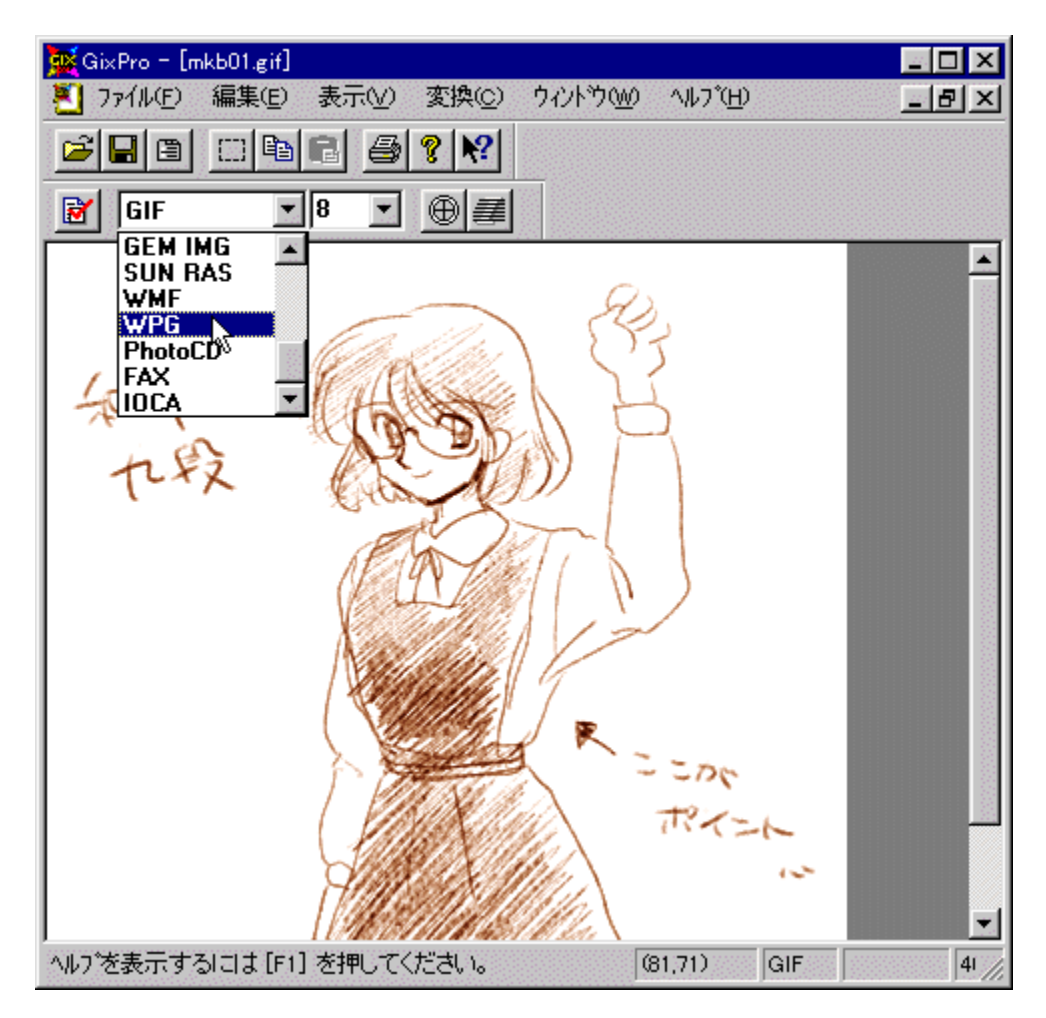

## Žû~^ftfHf<f\_

DISC1:\OLS\WIN32\GIX213PK

## **∏ìŽÒ**

f^fXfJ http://www.tocka.com/indexj.html

#### $"a-e"$

<u></u>"ñ□í,É'½,,̉æ'œftfH□[ƒ}fbfg,É'Ήž,μ,½□A‰æ'œ•∖ 

 $\check{z}$ g-p- $i\check{a}$ 

 $2,200\%$ <sub>o</sub> $\sim$ 

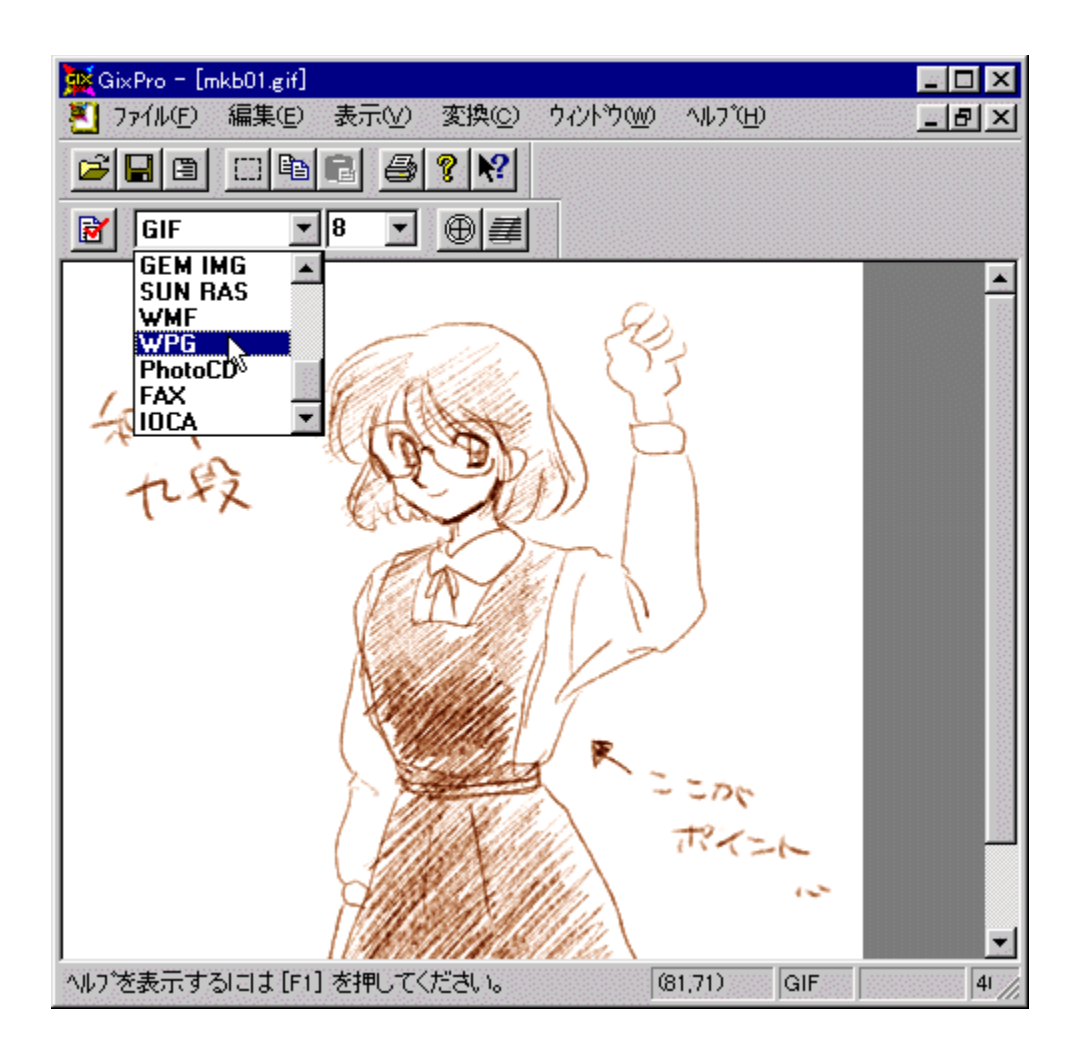

"ñ[]í,É'½,,̉æ'œftfH[][f}fbfg,É'Ήž,µ,½[]A‰æ'œ∙\ަ[]A∙ÏŠ·fc[][f‹,Å,∙[]BGIF,ÌfCf"f^[][fŒfX<br>‰»,¨,æ,Ñ"§–¾‰»[]Afvf[]fOfŒfbfVfuJPEG,Ö,Ì∙ÏŠ∙,È,Ç[]Afz[][f€fy[][fW—p,Ì<br>‰æ'œ,ð[]ì[]¬,∙,é,Ì,ɕ֗ ّ,È‹@"\,ª,Â,¢,Ä,¢,Ü,∙[]B

#### DISC1:\OLS\WIN32\GIX213PK

# f}fWfJfŒf"f\_[[1.12

## <u>fCf"fXfg∏f<,ìŽÀ∏s</u>

## ‰æ-ÊfCf<sub>□</sub>[fW

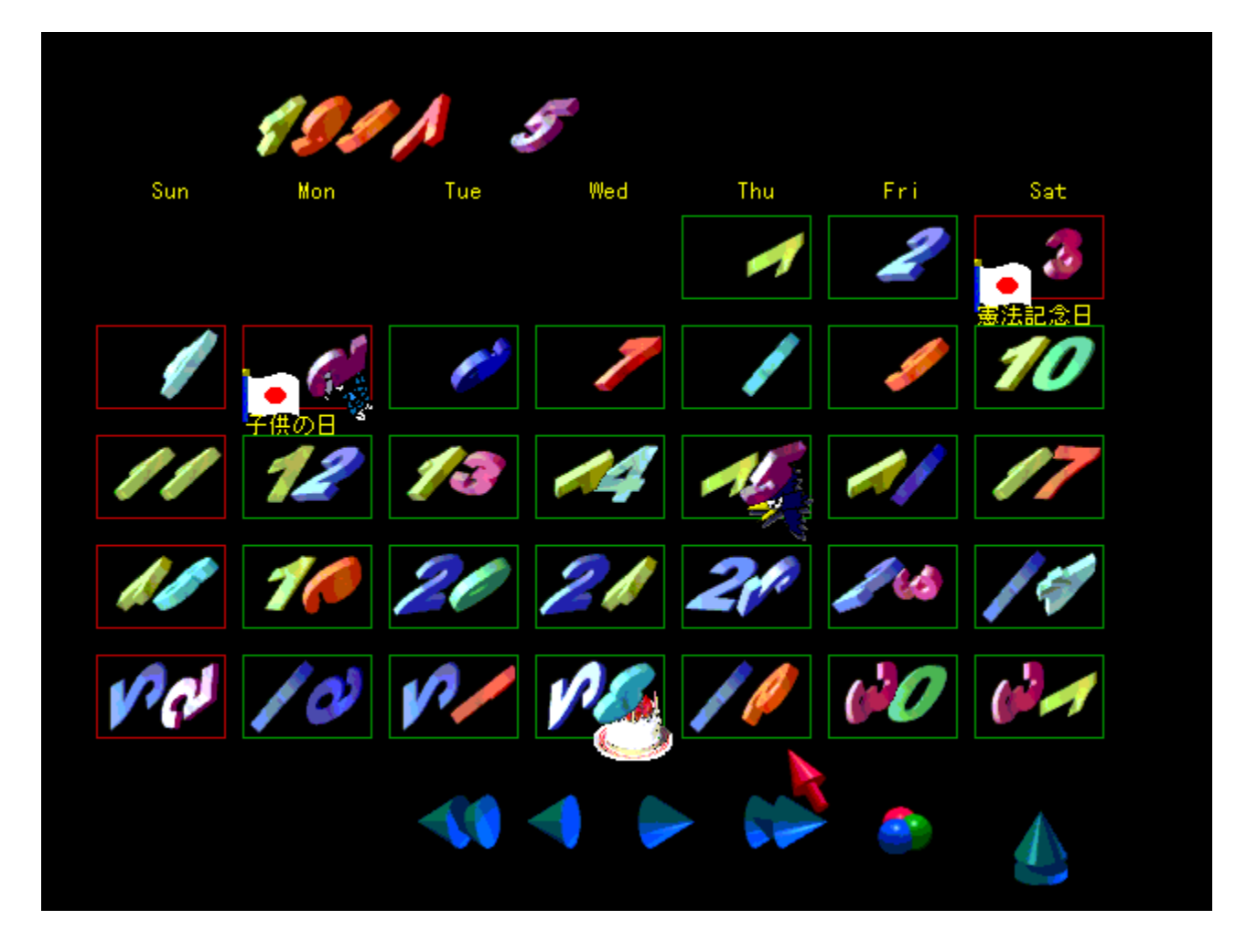

### Žû~^ftfHf<f\_

DISC1:\OLS\WIN32\MCL112F

∏ìŽÒ

<{[]è ‰Ã—² Ž[]<br><u>http://www.bekkoame.or.jp/~yoshi /</u>

#### $"a-e"$

DirectDraw,Æ,¢,¤•`‰æfefNfmf[]fW[][,ð‹ìŽg,µ,½3DfAfjf[][][fVf‡f"fJfŒf"f\_[][f\<br>ftfgfEfGfA,Å,·[]B3D,Ì[]"ŽšflfufWfFfNfg,ª"ñ[]í,É"ü,µ,¢fAfjf[][][fVf‡f"fJfŒf"f\_[][,ðŒ`,Ã,-<br>,è,Ü,·[]B

## Žg-p-¿<à

 $900\%$ <sup>~</sup>

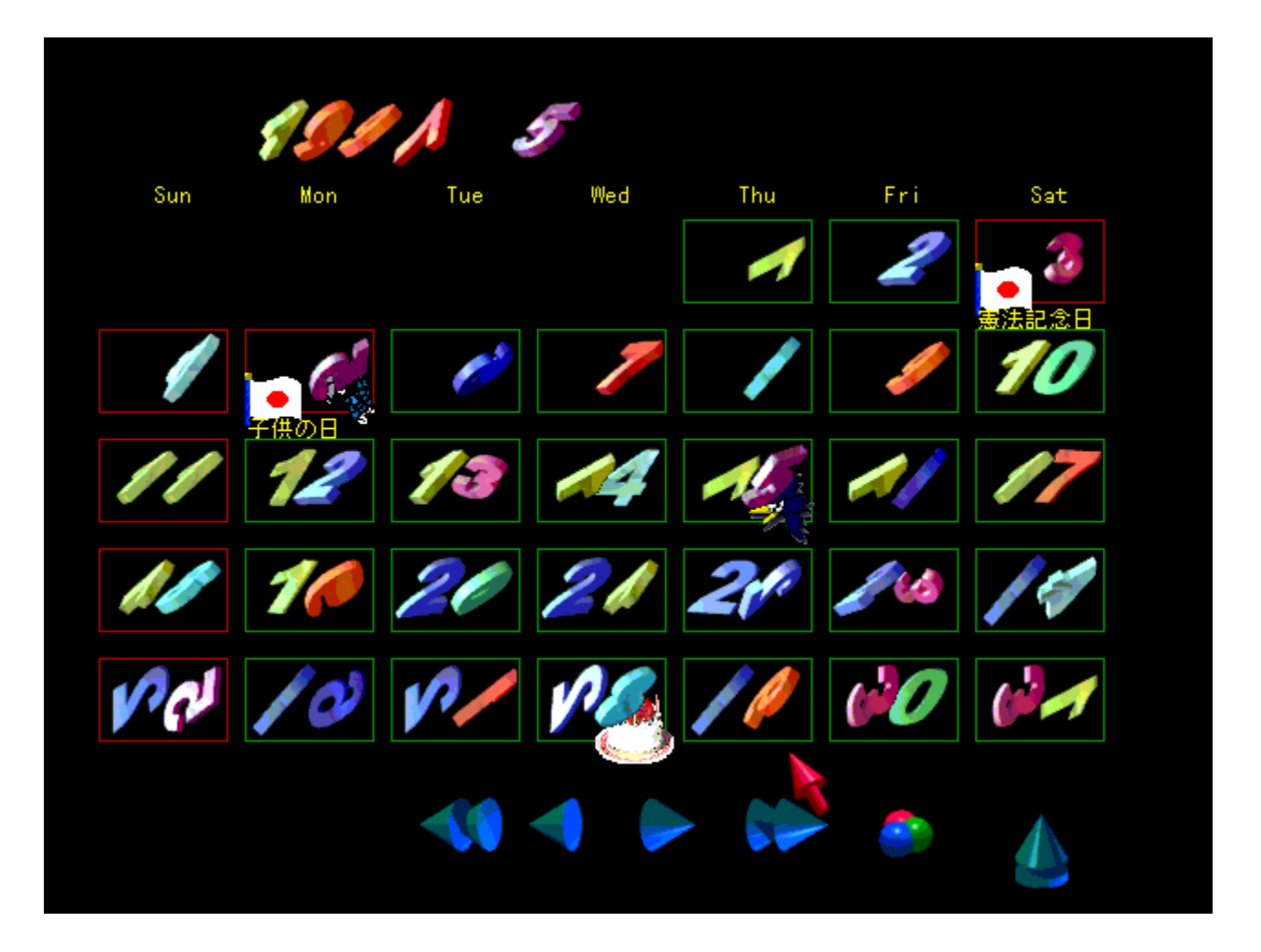

DirectDraw,Æ,¢,¤•`‰æfefNfmf[]fW[][,ð‹ìŽg,µ,½3DfAfjf[][][fVf‡f"fJfŒf"f\_[][f\<br>ftfgfEfGfA,Å,·[]B3D,Ì[]"ŽšflfufWfFfNfg,ª"ñ[]í,É"ü,µ,¢fAfjj[][][fVf‡f"fJfŒf"f\_[][,ðŒ`,Ã,,è,Ü,·[]B

#### DISC1:\OLS\WIN32\MCL112F

# **Explzh for Windows V2.33**

## <u>fCf"fXfg∏f∢,ÌŽÀ∏s</u>

## ‰æ-ÊfCf<sub>□</sub>[fW

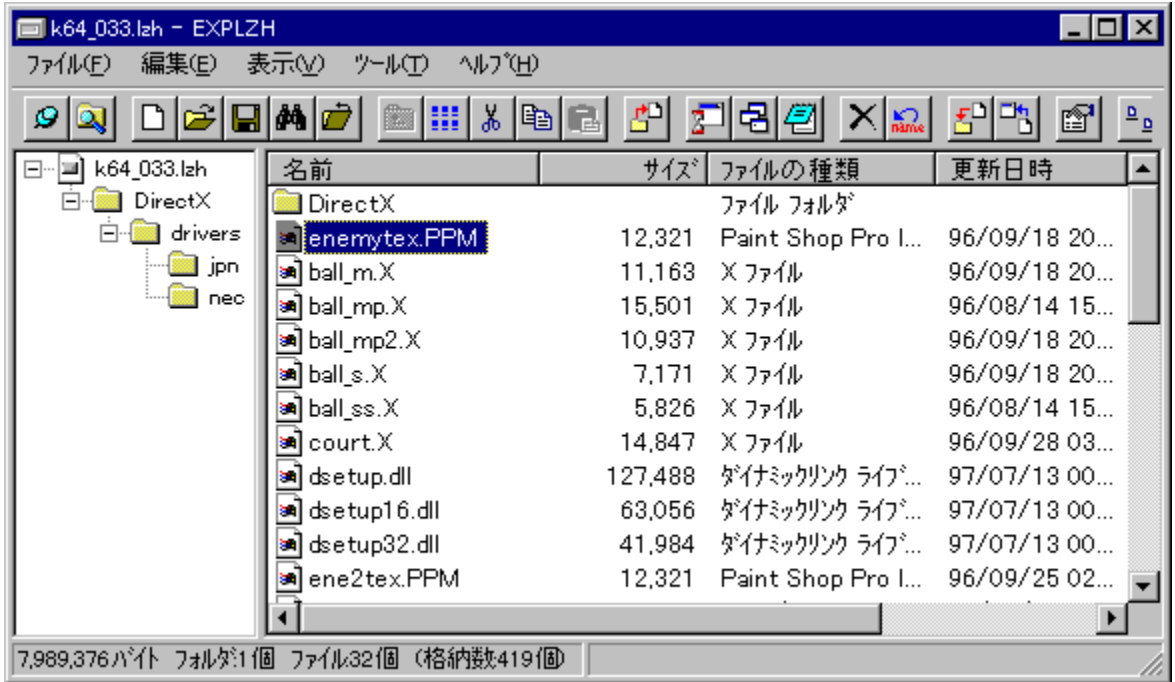

## Žû~^ftfHf<f\_

### DISC1:\OLS\WIN32\EXPLZ233

### $\vec{a}$

<S' © -T" VŽ [] http://village.infoweb.or.jp/~fwhv5283/

#### $"a-e"$

'1/2,, ifA[[f]fCfuŒ`Ž®,É'Ήž,μ,1/2[]A-œ"\ ,±,Æ,Ė,æ,Á,Ä∏AfGfNfXfvf∏∏[f‰,ÌfRf"fefLfXfgf∏fjf...∏[,È,Ç,©,ç∏A<sup>^3</sup>∏k∏A<br>‰ð"€'€∏ì,ð∏s,È,¤,±,Æ,à,Å,«,Ü,∙∏B

## Žg-p-¿<à

 $1,000\%$ <sub>o</sub> $\sim$ 

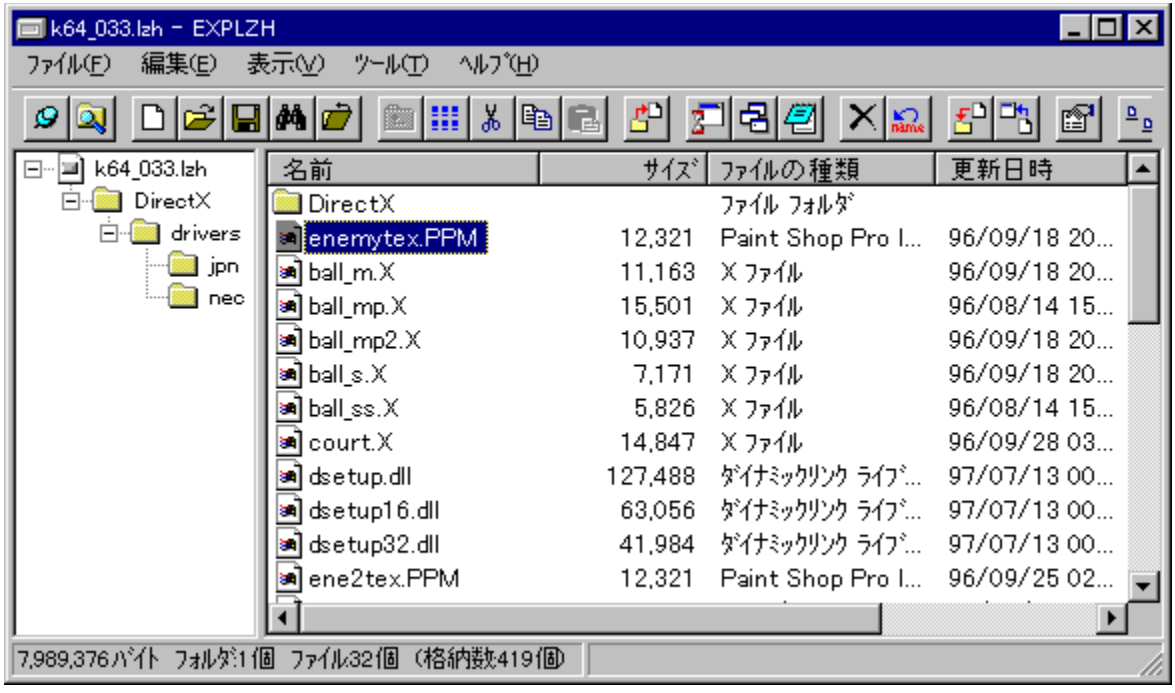

'½,,ÌfA[][f]fCfuŒ`Ž®,É'Ήž,μ,½[]A–œ"\fA[][f]fCfo,Å,∙[]BLHA[]AISH[]ATAR[]ACABŒ`Ž®,Ì^ª[]k[]A<br>‰ð"€[]A,¨,æ,ÑZIP[]AARJ[]AEXPANDŒ`Ž®,̉ð"€,ª‰Â"\,Å,∙[]BfVfFf‹Šg'£‹@"\,ðŽg,¤,±<br>,Æ,É,æ,Á,Ä[]AfGfNfXfvf[][[f‰,ÌfRf"fefLfXfgf[]fjf…[][ , Æ,à,Å,«,Ü,∙∏B

#### DISC1:\OLS\WIN32\EXPLZ233

## **LHMELT Ver.0.82**

## <u>fCf"fXfg∏f<,ÌŽÀ∏s</u>

## $\%$ 。æ-Ê $f$ C $f$  $\Box$ [ $f$ W

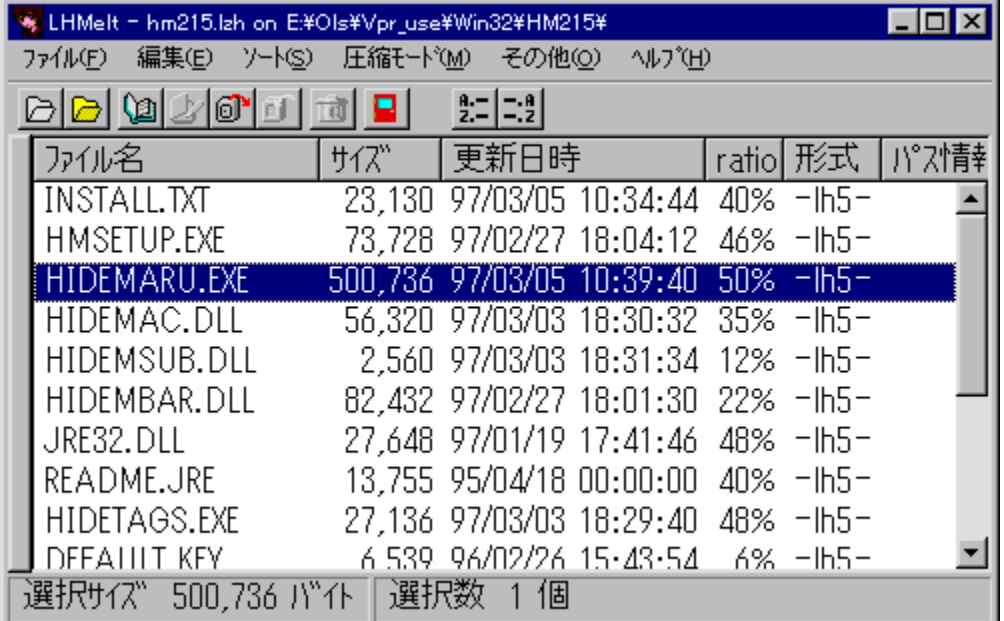

## Žû~^ftfHf<f\_

DISC1:\OLS\WIN32\LMELT082

 $\vec{a}$ 

Micco Ž<sub>□</sub>

### $"à-e$

,<sup>ҙ</sup>,Ü,´,Ü,È[]'ŒÉŒ`Ž®,É'Ήž,µ,½[]A"[][]‡fA[][f]fCfoftfg,Å,∙[]BLZH[]A<br>CABŒ`Ž®,Ì<sup>^ҙ</sup>[]k[]ALZH[]AZIP[]AARJŒ`Ž®[]'ŒÉ,Ì<br>‰ð"€[]AISHŒ`Ž®ftf@fCf‹,Ì[]ì[]¬,¨,æ,Ñ•œŒª,ª,Å,«,Ü,∙[]BWindows•W[]€<br>,ÌŠÖ~A,Ã,¯,ðŽg,Á,Äftf@fCf‹,ðŽÀ[]s[]A‰{——

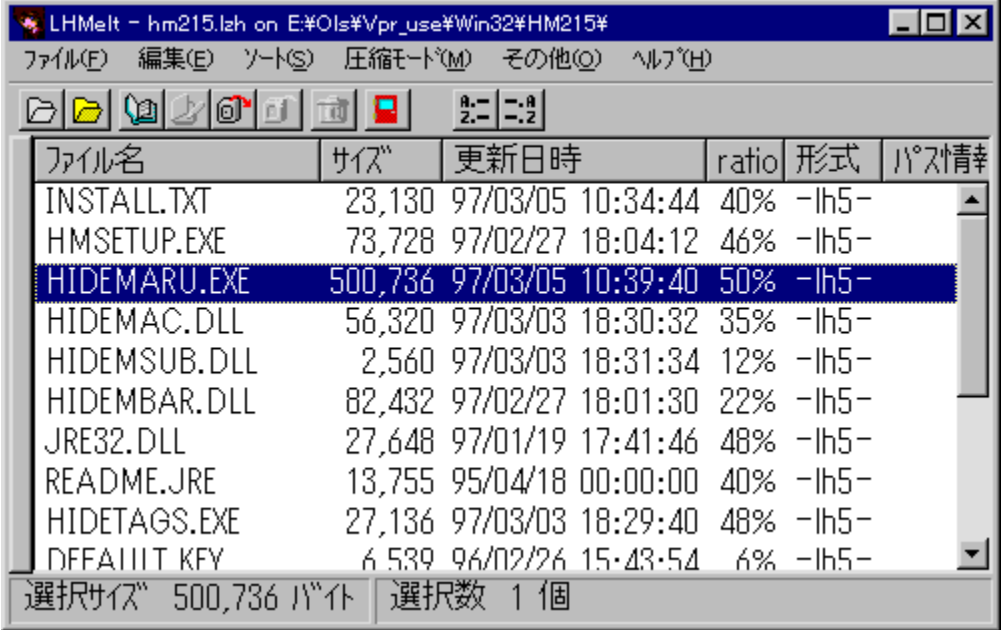
,<sup>ҙ</sup>,Ü,´,Ü,È[]'ŒÉŒ`Ž®,É'Ήž,µ,½[]A"[][]‡fA[][fJfCfoftfg,Å,·[]BLZH[]A<br>CABŒ`Ž®,Ì<sup>^ҙ</sup>[]k[]ALZH[]AZIP[]AARJŒ`Ž®[]'ŒÉ,Ì<br>‰ð"€[]AISHŒ`Ž®ftf@fCf<,Ì[]ì[]¬,¨,ӕ,Ñ•œŒª,ª,Å,«,Ü,·[]BWindows•W[]€<br>,ÌŠÖ~A,Ã,¯,ðŽg,Á,Äftf@fCf<,ðŽÀ[]s[]A‰{——

#### DISC1:\OLS\WIN32\LMELT082

# **WinFM32 V1.14**

# <u>fCf"fXfg∏f<,ÌŽÀ∏s</u>

# $\%$ 。æ-Ê $f$ C $f$  $\Box$ [ $f$ W

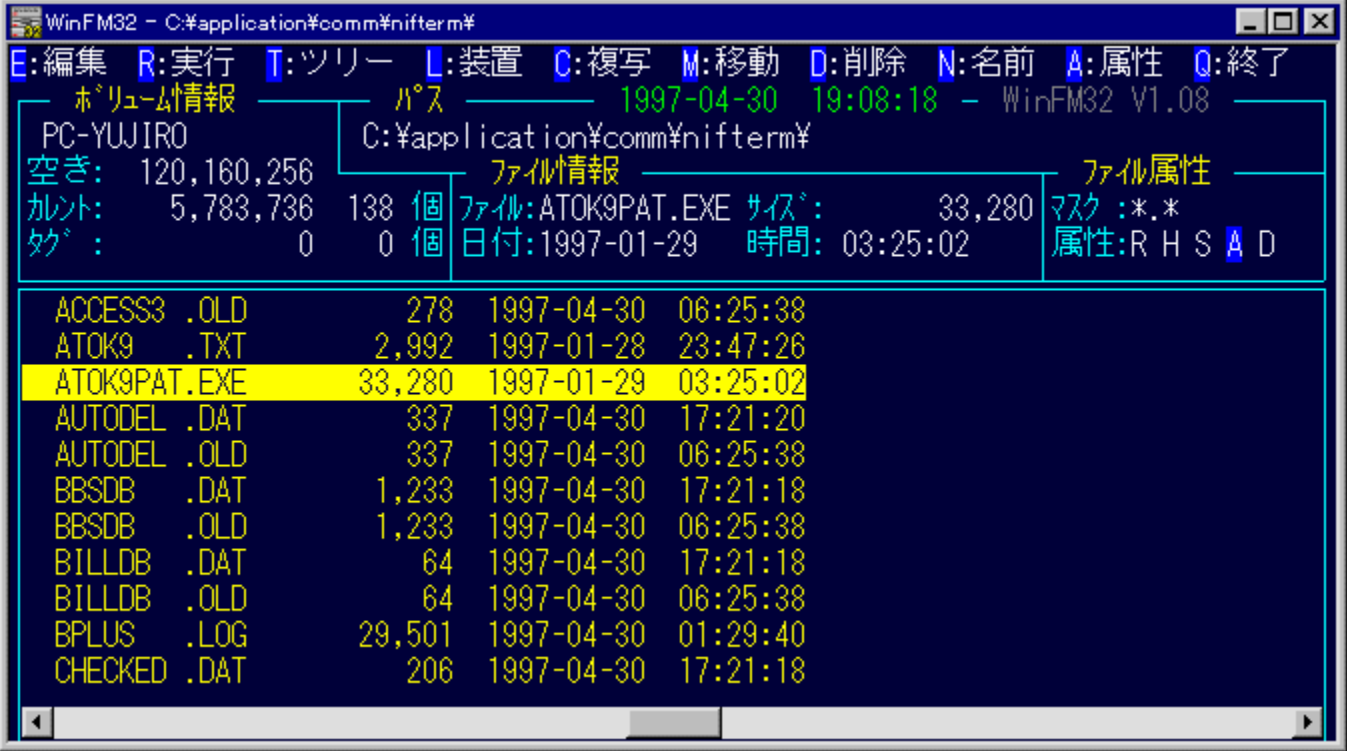

## Žû~^ftfHf<f\_

DISC1:\OLS\WIN32\WFM32114

## **∏ìŽÒ**

^«-,,ÌfAf" Ž[]

#### $"à-e$

DOS—p,Ì'è"Ôftf@fCf‹ŠÇ—[]fc[][f‹FILMTN,ðWindows,ɈÚ[]A,µ,½f\<br>ftfg,Å,∙[]BDOS"Å,Æ"¯,¶‰æ–Ê[]A'€[]ì[]«,Å[]AŒy<br>‰õ,Èftf@fCf‹'€[]ì,ª,Å,«,Ü,∙[]BfefLfXfgfrf...[][fA,ð"à' ,µ,Ä,¢,é,Ù,©[]AfGfffBf^,â<br>‰æ'œfrf...[][fA[]ALHMTN,Ė,Ç,Ì[]'ŒÉŠ

## Žg-p-¿<à

 $1,200\%$ <sub>0</sub>~

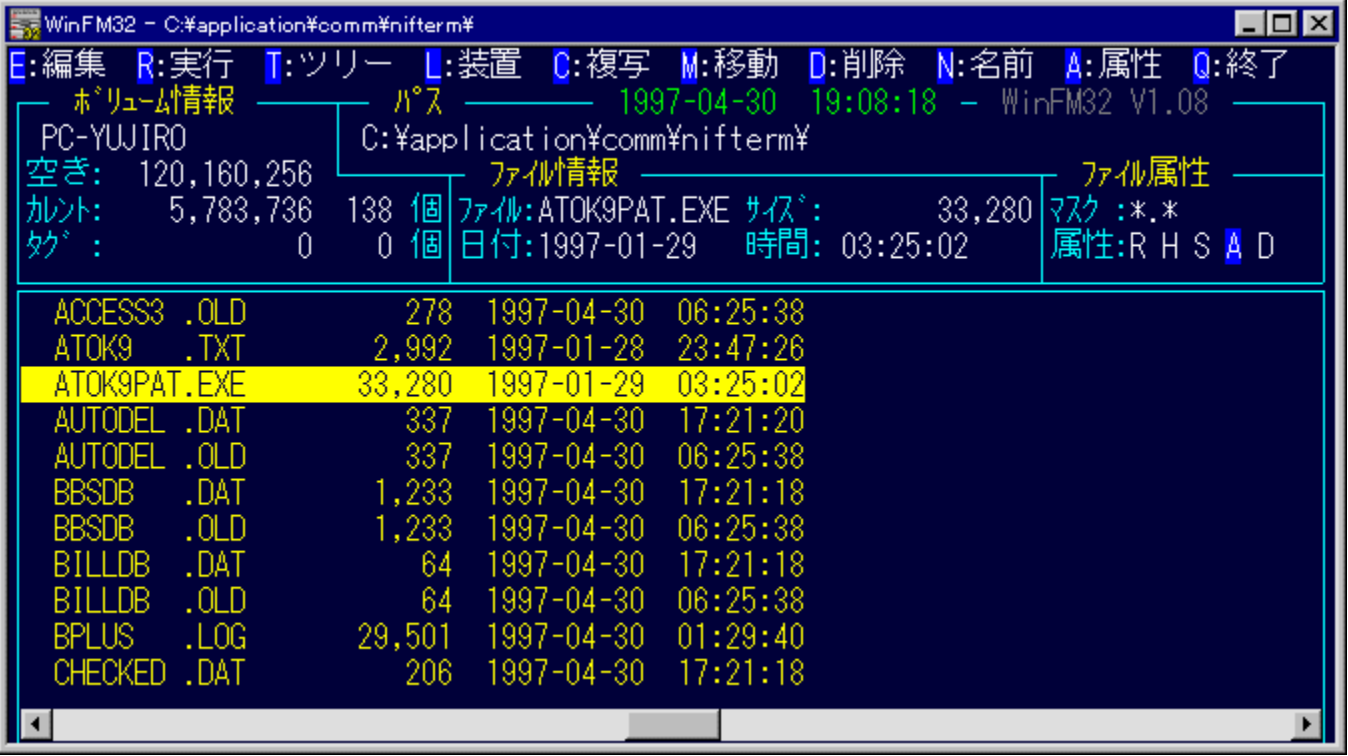

DOS—p,Ì'è"Ôftf@fCf‹ŠÇ—[]fc[][f‹FILMTN,ðWindows,ɈÚ[]A,µ,½f\ftfg,Å,∙[]BDOS"Å,Æ"¯,¶‰æ–<br>Ê[]A'€[]ì[]«,Å[]AŒy‰õ,Èftf@fCf‹'€[]ì,ª,Å,«,Ü,∙[]BfefLfXfgfrf...[][fA,ð"à' ,µ,Ä,¢,é,Ù,©[]AfGfffBf^,â<br>‰æ'œfrf...[][fA[]ALHMTN,È,Ç,Ì[]'ŒÉŠÇ

#### DISC1:\OLS\WIN32\WFM32114

# WinLM32 ^<sup>3</sup>∏ķ<sup>2</sup>Ù∏EÒÝÃÅݽ∏EÌßÛ¸Þ×Ñ∏iWin32'Î<br>‰ž"Å∏j Ver.1.31

# <u>fCf"fXfg∏f<,ÌŽÀ∏s</u>

## $\%$ 。æ-Ê $f$ C $f$  $\Box$ [ $f$ W

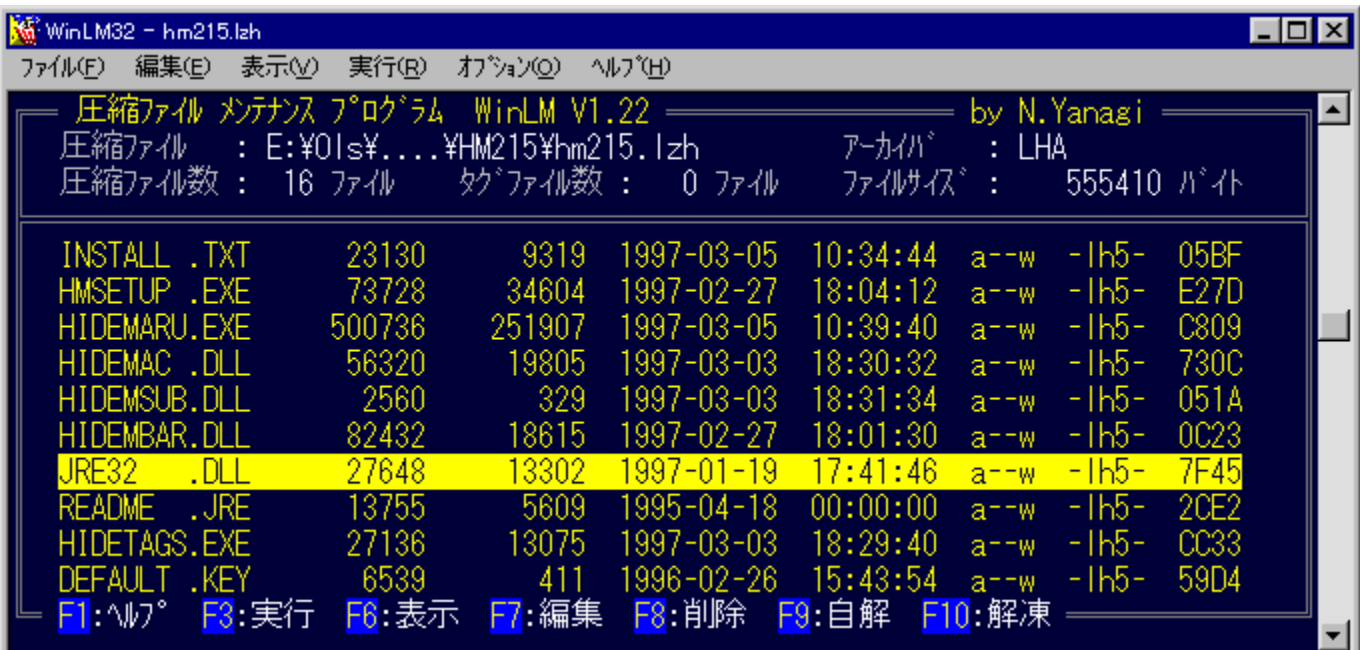

# Žû~^ftfHf<f\_

DISC1:\OLS\WIN32\WLM32131

## $\vec{a}$

-ö '¼Ž÷ Ž $\Box$ 

#### $"a-e"$

DOS"Å,Ì'è"ÔfA□[fJfCfof\ftfgLHMTN,ðWindows—p,É^Ú□A,µ,½f\<br>ftfg,Å,∙□BLHA□AZIPŒ`Ž®,Ì□'ŒÉ,É'Ήž,µ□ALHMTN,Æ"¯,¶'€□ì□«,ÅŒy<br>‰õ,È^ª□kftf@fCf‹'€□ì,ª,Å,«,Ü,∙□Bf□f"fOftf@fCf‹fl□[f€□Afhf<br>‰fbfO&fhf□fbfv,È,Ç,ÌWindowsŒÅ—L,Ì‹@"\,É,à'Ήž,µ p, , é, ±, Æ, É, æ, è []A^<sup>3</sup>[]kftf@fCf < "à, ̉æ' œ•\ަ, à‰Â"\, Å, · []B

## Žg—p—¿<à

 $1,200\%$ <sub>o</sub> $\sim$ 

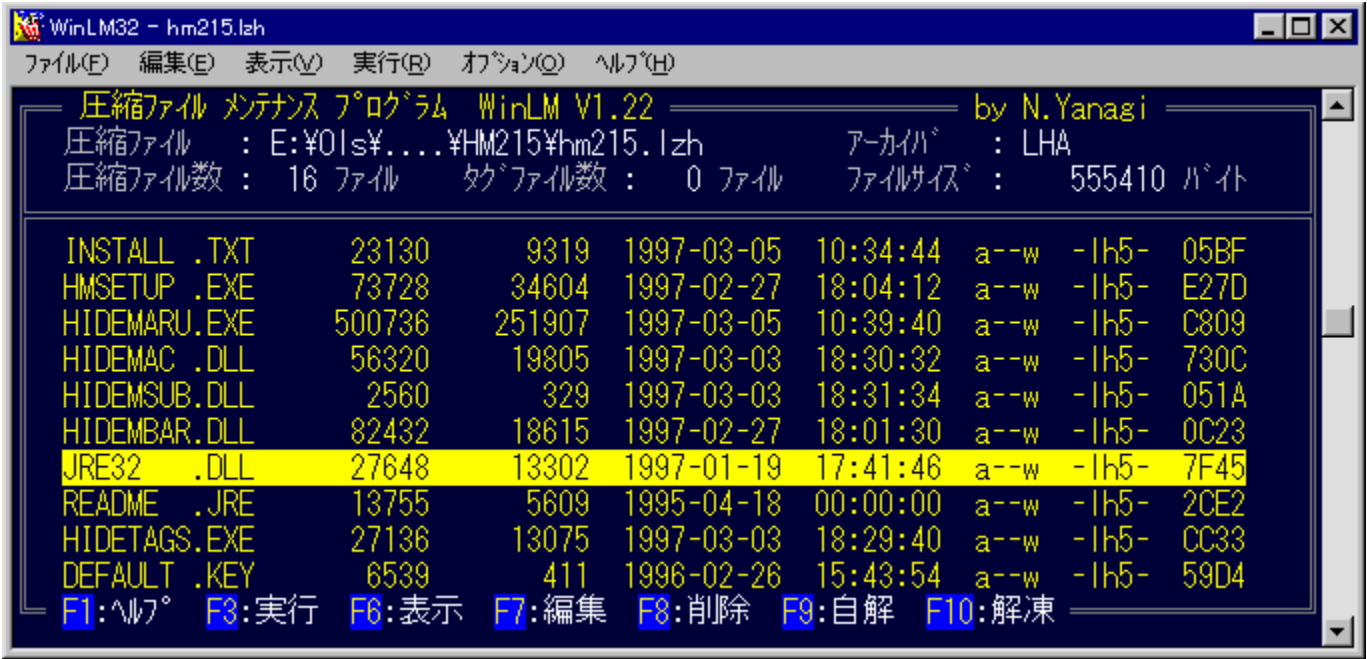

DOS"Å,Ì'è"ÔfA□[fJJfCfof\ftfgLHMTN,ðWindows—p,ɈÚ□A,µ,½f\<br>ftfg,Å,·□BLHA□AZIPŒ`Ž®,Ì□'ŒÉ,É'Ήž,µ□ALHMTN,Æ"¯,¶'€□ì□«,ÅŒy<br>‰õ,Ȉª□kftf@fCf‹'€□ì,ª,Å,«,Ü,·□Bf□f"fOftf@fCf‹fl□[f€□Afhf‰fbfO&fhf⊡fbfv,È,Ç,ÌWindowsŒÅ—<br>L,Ì‹@"\,Ė,à'Ήž,µ ަ,à‰Å"\,Å, ·□B

#### DISC1:\OLS\WIN32\WLM32131

# FileVisor32(l§<sup>2</sup>UEP<sup>2</sup>»P) Ver3.80

## <u>fCf"fXfg∏f∢,ÌŽÀ∏s</u>

# ‰æ-ÊfCf<sub>□</sub>[fW

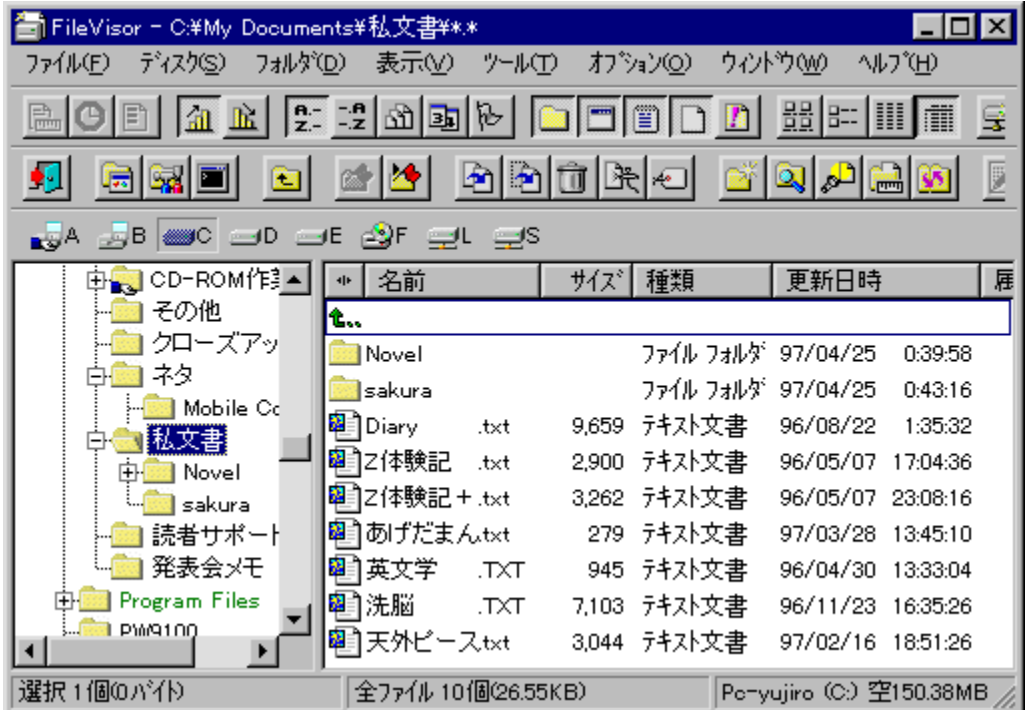

## Žû~^ftfHf<f\_

#### DISC1:\OLS\WIN32\FV32380

 $\vec{a}$ 

LightShip Software http://www.lightship.co.jp/

#### $"a-e"$

fGfNfXfvf□□[f‰]ã^ʌ݊·,Ì□A□,<@"\ftf@fCf<ŠÇ—□fc□[f<,Å,·□BfRfs□[,âfŠfl□[f€,È,Ç,ÌŠî-{"I, Eftf@fCf<'€[]ì, © , c∏AfefLfXfg∏AfofCfifŠ∏A‰æ'œftf@fCf<,l‰{---<br>[AWAVE,l]]Ä∏¶∏AŠeŽí[]'ŒÉ,l'€[]ì,È,Ç[]A,¾,Ü,´,Ü,È<@"\,àŽ[],Á,Ä,¢  $p, \cdot, \acute{e}, \pm, \angle E, \degree, \AA, \times, \ddot{U}, \Box B$ 

Žg-p-¿<à

 $4,000\%$ <sub>o</sub> $\sim$ 

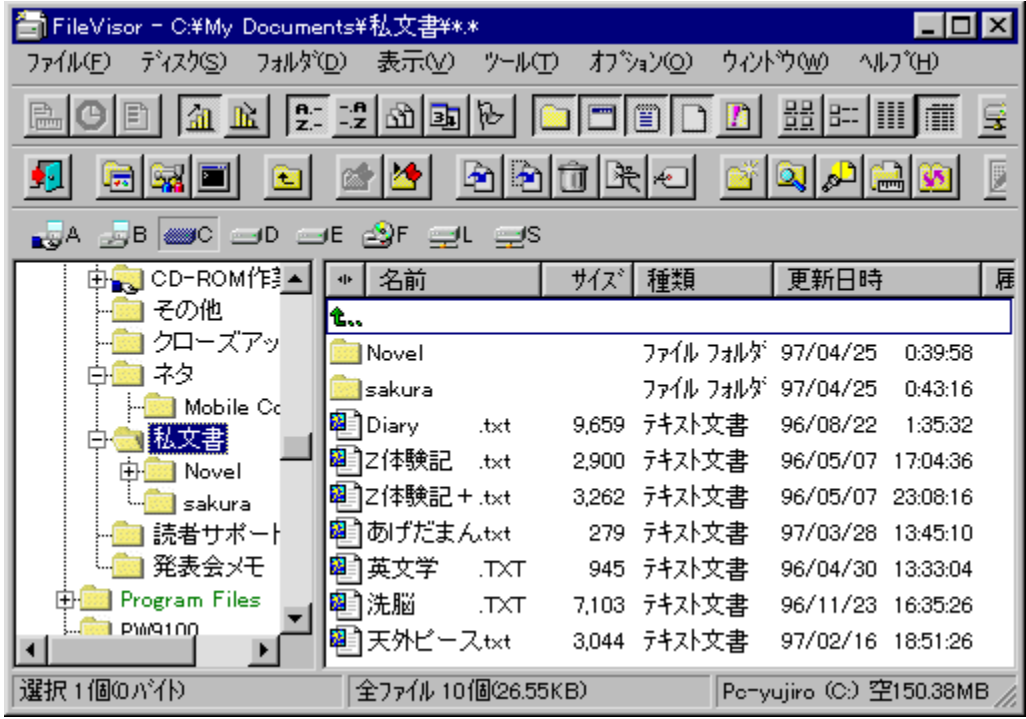

fGfNfXfvf□□[f‰□ã^ÊŒŶŠ∙,Ì□A□,‹@"\ftf@fCf‹ŠÇ—□fc□[f‹,Å,·□BfRfs□[,âfŠfl□[f€,È,Ç,ÌŠî-<br>{"I,Èftf@fCf‹'€□ì,©,ç□AfefLfXfg□AfofCfifŠ□A‰æ'œftf@fCf‹,̉{——<br>□AWAVE,ì□A□¶□AŠeŽí□'ŒÉ,Ì'€□],È,Ç□A,¾,Ü,´,Ü,È‹@"\,àŽ□,Á,Ä,¢,Ü,·□B,Ü,½□A,»,ê,ç, 、`^ê•",ðfVfFf‹,É'g,Ý∏ž,Þ,±,Æ,à,Å,«∏AfGfNfXfvf∏∏f‱,È,Ç,©,ç<br>,i^ê•",ðfVfFf‹,É'g,Ý∏ž,Þ,±,Æ,à,Å,«∏AfGfNfXfvf∏∏f‰,È,Ç,©,ç<br>‰EfNfŠfbfN,É,æ,éfRf"fefLfXfgf∏fjf...∏[,ðŽg,Á,ÄŠÈ'P,ÉFileVisor,Ì‹@"\,ð—~—p,·,é,± ,Æ,ª,Å,«,Ü,∙∏B

#### DISC1:\OLS\WIN32\FV32380

# 'i<i []š for Win95 Ver3.22

### fCf"fXfg**[[f**<, IŽÀ[s

#### ‰æ-ÊfCf∏[[fW

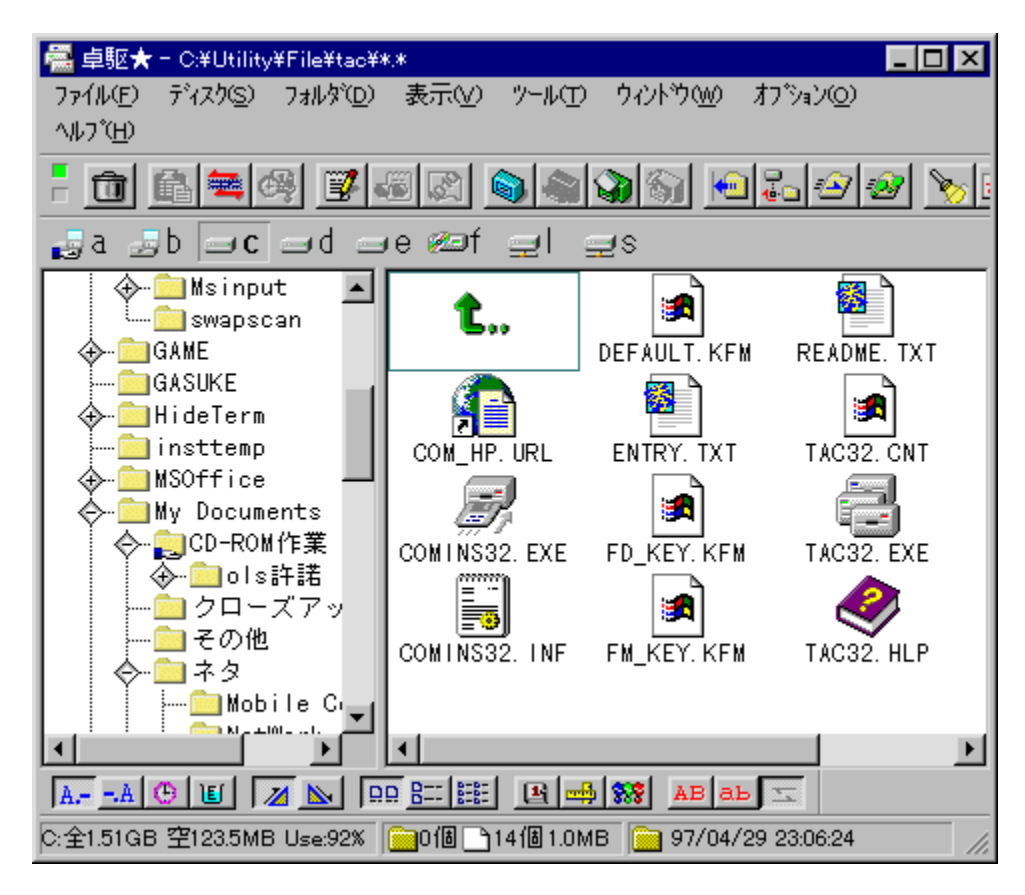

Žû~^ftfHf<sub>`</sub>f

## ∏ìŽÒ

Š"Ž®‰ïŽĐfRf€ http://www.valley.ne.jp/~com/

#### $"a-e"$

fL□[f{□[fh,Å,Ì'€□ì,ð□dŽ‹,μ,½□AfJfXf^f}fCfYŽ©□Ý,Ì□,‹@"\,Èftf@fCf‰□[f\<br>ftfg,Å,·□BfRfs□[,âfŠfl□[f€,È,Ç,ÌŠî-{"I,Èftf@fCf‹'€□ì,©,ç□AfefLfXfg□AfofCfifŠ□A<br>‰æ'œftf@fCf‹,̉{——□AWAV,Ì□Ä□¶□AŠeŽí□'ŒÉ,Ì'€□ì,È,Ç□A,¾Ü,´,Ü,È‹@"\<br>,àŽ□,Á,Ä p,µ,ADAD,"x,EWindows,IflfyfŒD[fVftf",ª‰Â"\,É,È,è,Ü, DB

## Žg-p-¿<à

4,000‰~

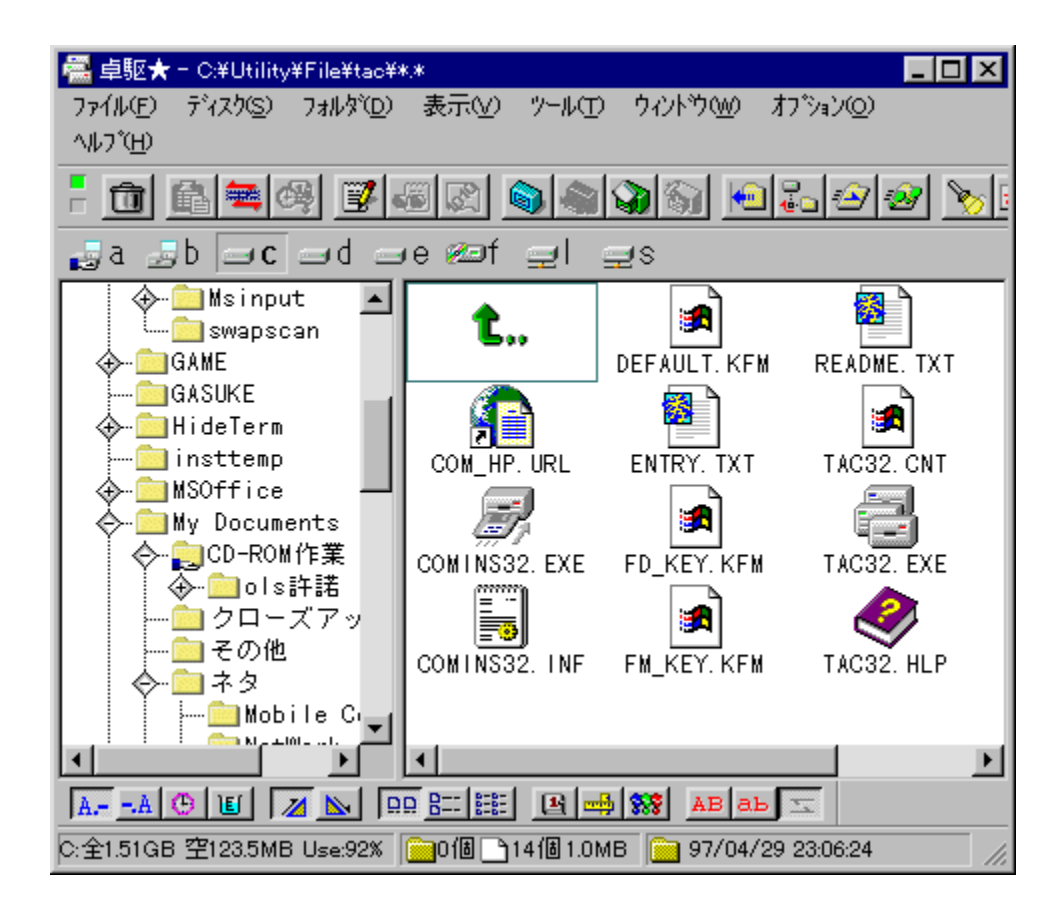

fL[][f{[][fh,Å,Ì'€[]ì,ð[]dŽ‹,µ,½[]Af]fXf^f}}fCfYŽ©[]Ý,Ì[],‹@"\,Èftf@fCf‰[[[f\<br>ftfg,Å,·[]BfRfs[][,âfŠfl[][f€,È,Ç,ÌŠî–{"I,Èftf@fCf‹'€[]ì,©,ç[]AfefLfXfg[]AfofCfifŠ[]A‰æ'œftf@fCf‹,Ì<br>‰{——[]AWAV,Ì[]Ä[]¶[]AŠeŽí[]'ŒÉ,Ì'€[]ì,È,Ç[]

#### DISC1:\OLS\WIN32\TAC95322

# **WinFD for Windows95**

# <u>fCf"fXfg∏f<,ìŽÀ∏s</u>

# ‰æ-ÊfCf<sub>□</sub>[fW

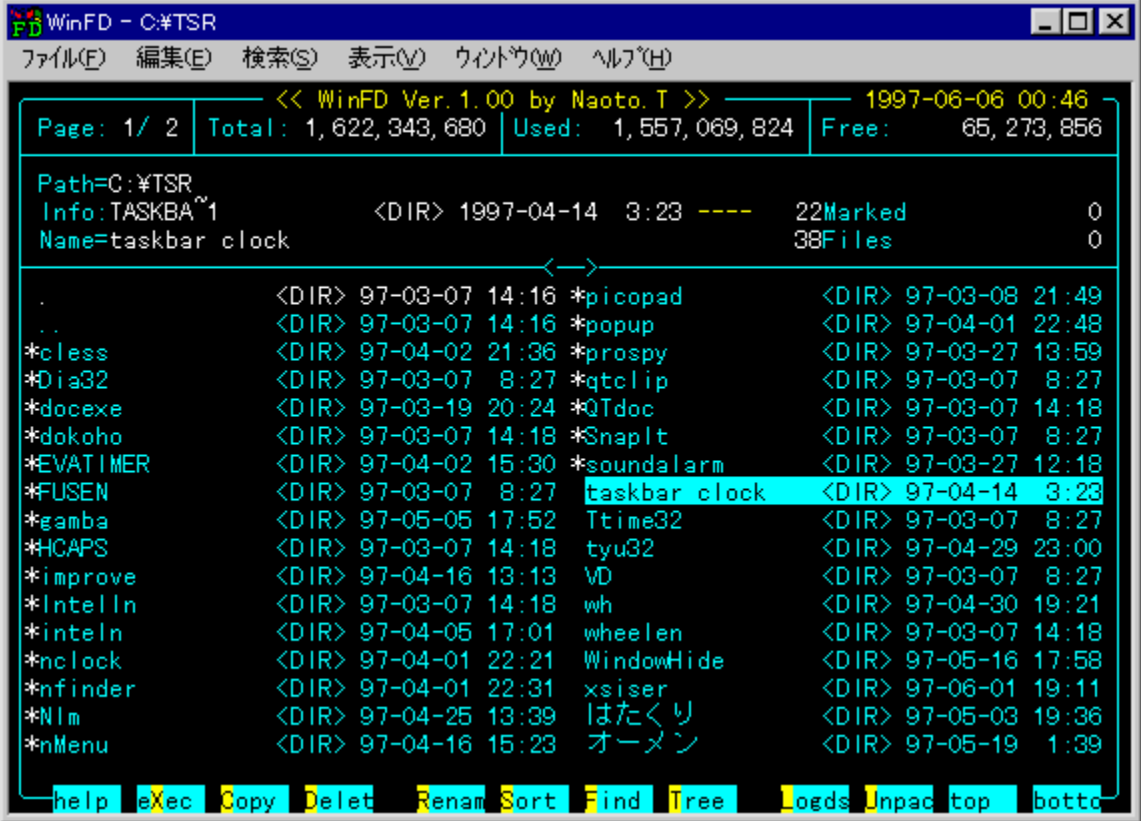

Žû~^ftfHf<f\_

## **∏ìŽÒ**

,¿,å,,¶,ñ([],<´'½[]l) Ž[]<br><u>http://www.sm.rim.or.jp/~naoto/</u>

#### $"a-e"$

DOS—p,Ì'è"Ôftf@fCf‹ŠÇ—[]f\ftfg[]AFD,ÌWindows"Å,Å,∙[]B‰æ–Ê•\<br>ަ,â'€[]ì[]«,È,Ç[]AFD,Ì"Á'¥,ð,»,Ì,Ü,ÜŒp[]¾,µ,Ä,¢<br>,Ä[]A,¾,ç,Éf}}fEfX,Å,Ì'€[]ì,âf[]f"fOftf@fCf‹fl[][f€'Ήž,Æ[]AWindows,È,ç,Å,Í,Ì‹@"\,à'Ç<br>‰Á,¾,ê,Ä,¢,Ü,∙[]B

## Žg—p—¿<à

 $1,500\%$ <sub>o</sub> $\sim$ 

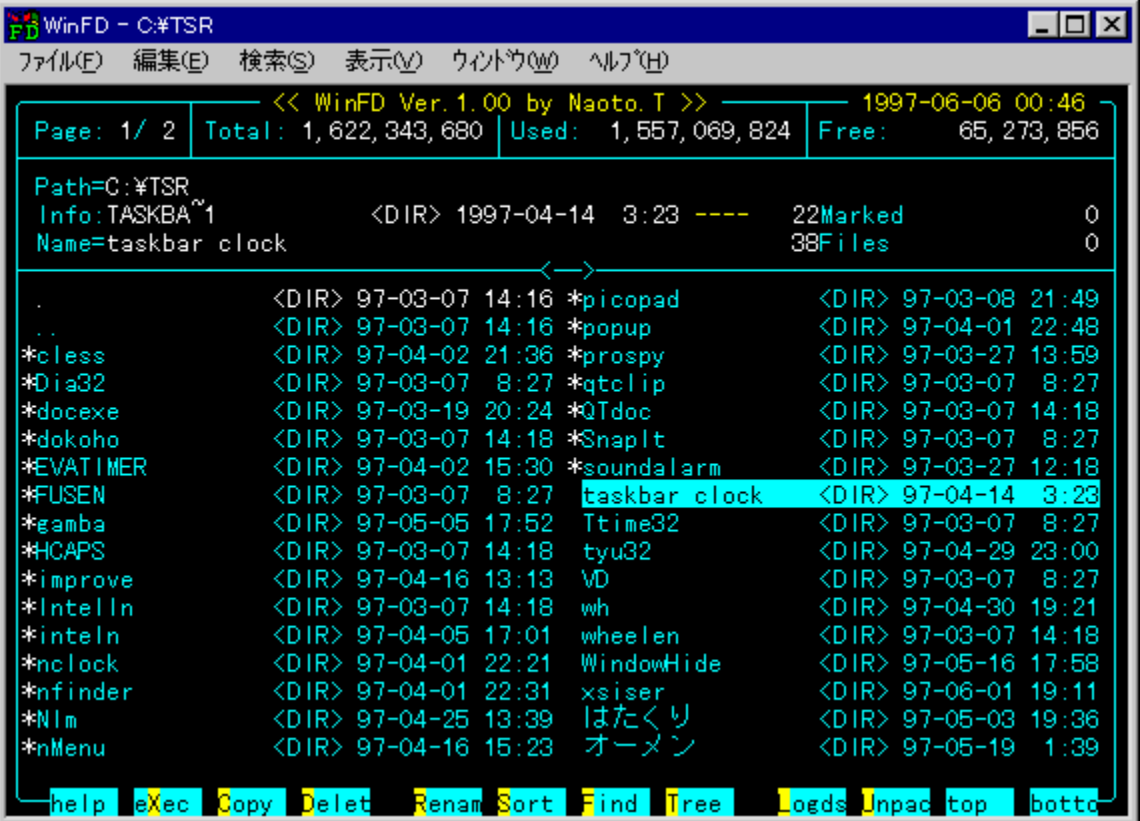

DOS—p,Ì'è"Ôftf@fCf‹ŠÇ—[]f\ftfg[]AFD,ÌWindows"Å,Å,·[]B‰æ–Ê•\ަ,â'€[]ì[]«,È,Ç[]AFD,Ì"Á'¥<br>,ð,»,Ì,Ü,ÜŒp[]<sup>3</sup>,µ,Ä,¢,Ä[]A,<sup>ҙ</sup>,ç,Éf}fEfX,Å,Ì'€[]ì,âf[]f"fOftf@fCf‹fl[][f€'Î<br>‰ž,Æ[]AWindows,È,ç,Å,Í,Ì‹@"\,à'ljÁ,¾,ê,Ä,¢,Ü,·[]B

#### DISC1:\OLS\WIN32\WINFD100

# Lha extractor Lhasa Ver.0.11

## <u>fCf"fXfg∏f∢,ÌŽÀ∏s</u>

# $\%$ 。æ-Ê $f$ C $f$  $\Box$ [ $f$ W

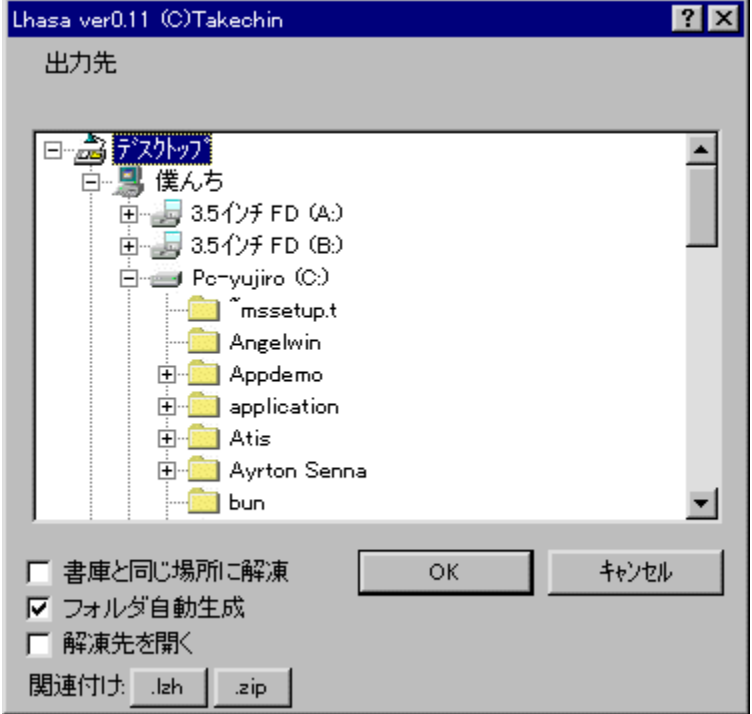

# Žû~^ftfHf<f\_

## DISC1:\OLS\WIN32\LHASA011

## ∏ìŽÒ

ِ آ**ِ∑َ n**ٌ,¿, ُ,ٍ^{, http://www.st.rim.or.jp/~otake/

#### $"a-e"$

LHA,¨,æ,ÑZIPŒ`Ž®,Ì[]'ŒÉftf@fCf‹,ð[]Afhf‰fbfO&fhf[]fbfv,ÅŠÈ'P,ɉð"€,·,é,½,ß,Ìf\ Fing, A, -[]BfVf‡[][fgfJjfbfg,ŏ[]i[]¬,μ[]A,»,±<br>ftfg,Å,·[]BfVf‡[][fgfJjfbfg,ŏ[]i[]¬,μ[]A,»,±<br>,É[]'ŒÉftf@fCf‹,ŏfhf[]fbfv,·,é,¾,¯,Å[]AŽw'è,μ,½[]ê[]Š,ɉð"€,·,é,±<br>,Æ,ª,Å,«,Ü,·[]BŽ©"®"I,É[]'ŒÉ,Æ"¯,¶–¼'O,ÌftfHf‹f\_,ð[]ì,é‹@"\,à,

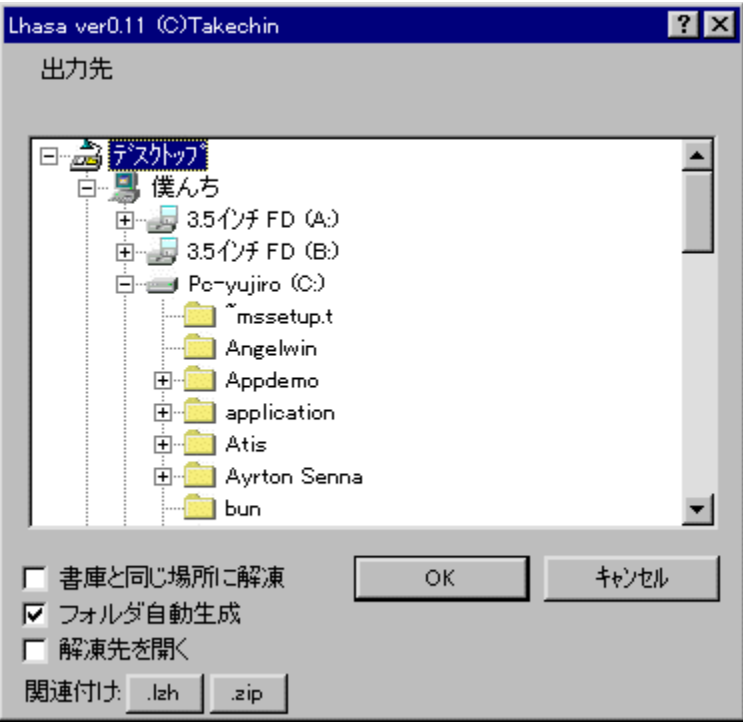
LHA,¨,æ,ÑZIPŒ`Ž®,Ì[]'ŒÉftf@fCf‹,ð[]Afhf‰fbfO&fhf[]fbfv,ÅŠÈ'P,ɉð"€,∙,é,½,ß,Ìf\<br>ftfg,Å,·[]BfVf‡[][fgfJfbfg,ð[]ì[]¬,µ[]A,»,±,É[]'ŒÉftf@fCf‹,ðfhf[]fbfv,∙,é,¾,¯,Å[]AŽw'è,µ,½[]ê[]Š,É<br>‰ð"€,∙,é,±,Æ,ª,Å,«,Ü,·[]BŽ©"®"I,É[]'ŒÉ,Æ"¯,

#### DISC1:\OLS\WIN32\LHASA011

<u>fCf"fXfg∏f<,ìŽÀ∏s</u>

# •tâ<sup>3</sup>ކ, X, V V1.46

### fCf"fXfg**[[f**<, IŽÀ[s

### $\%$ 。æ-Ê $f$ C $f$  $\Box$ [ $f$ W

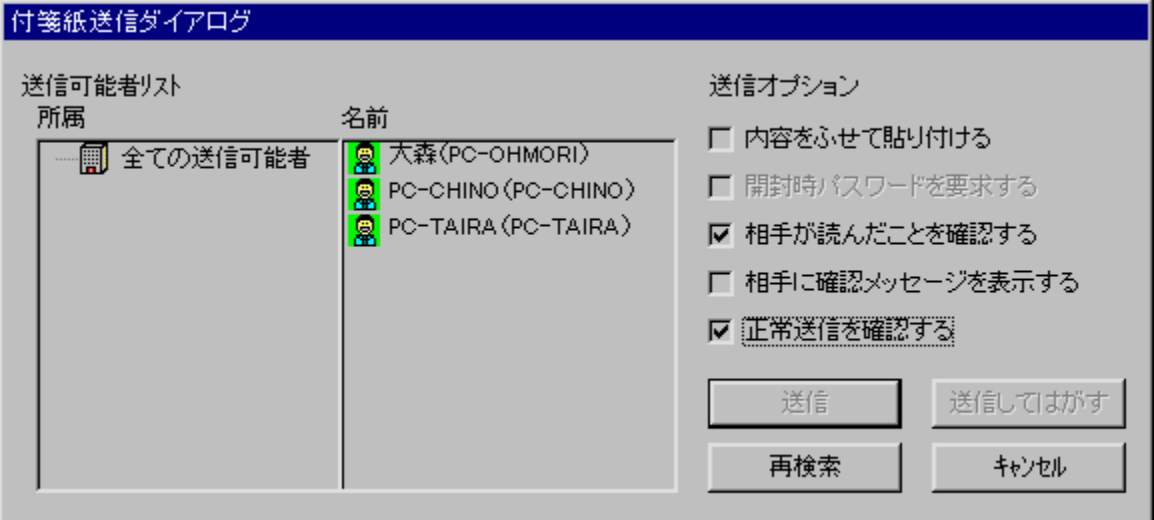

## Žû~^ftfHf<f\_

DISC1:\OLS\WIN32\HSN97146

**∏ìŽÒ** 

<u>ROTO∏i∏¬ŽR∏r^ê∏Ž∏</u>

 $"a-e"$ 

•t⪎†,X,T,Ìflfbfgf□□[fN'Ήž"Å,Å,·□B•t⪎†,X,T,Ì-L•x,È<@"\,Í,»,Ì,Ü,Ü,É□ATCP/<br>IPfvf□fgfRf<,ð—p,¢,Ä,Ù,©,Ìf}fVf",ÌfffXfNfgfbfv,É•t⪎†,ð"\,é<@"\,ª'ljÁ,ª,ê,Ä,¢,Ü,·□B

### Žg—p—¿<à

1,000‰~/2ft□[fU□[

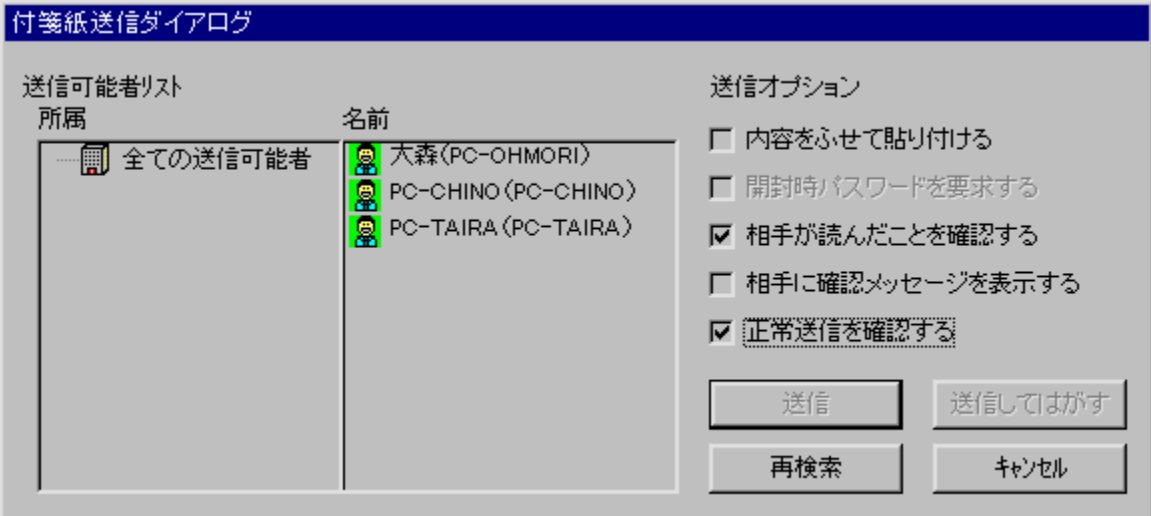

•t⪎†,X,T,Ìflfbfgf□□[fN'Ήž"Å,Å,·□B•t⪎†,X,T,Ì-L•x,È‹@"\,Í,»,Ì,Ü,Ü,Ë□ATCP/IPfvf□fgfRf‹,ð—<br>p,¢,Ä,Ù,©,Ìf}fVf",ÌfffXfNfgfbfv,É•t⪎†,ð"\,é‹@"\,ª'ljÁ,ª,ê,Ä,¢,Ü,·□B

#### DISC1:\OLS\WIN32\HSN97146

<u>fCf"fXfg∏f<,ìŽÀ∏s</u>

# •tâ<sup>3</sup>ކ, X, T Ver4.46

### fCf"fXfg**[[f**<, IŽÀ[s

#### ‰æ-ÊfCf<sub>□</sub>[fW

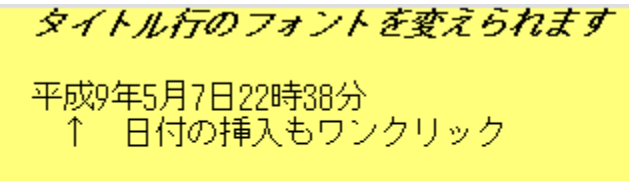

| 付箋紙とは,本や書類などに気軽に貼ったり<br>(はがせたりする紙製のメモですが,付箋紙95は

### Žû~^ftfHf<f\_

DISC1:\OLS\WIN32\HUSEN446

**∏ìŽÒ** 

ROTO<sub>[</sub>i<sub>[</sub>]¬ŽR[]r^ê[]jŽ[] http://www3.justnet.ne.jp/~roto/

 $"a-e"$ 

fffXfNfgfbfv,ɕtâ<sup>ɜ</sup>ކ,Ì,æ,¤,Èf[]f,,ð"\,é,±,Æ,ª,Å,«,éf\<br>ftfg,Å,·[]BŠe•tâ<sup>ɜ</sup>ކ,<sup>2</sup>,Æ,ÉfTfCfY[]A[]F[]AftfHf"fg,ðŽw'è,·,é,±<br>,Æ,ª,Å,«,Ü,·[]B,Ü,½[]Af[]f,,Ì'†,ÉURL,ð[]',¢,Ä,¨,,ÆWebfuf‰fEfU,ð—<br>§,¿[]ã,°,½,è[]Afrfbfgf}fbfv•t⪎†,É,

タイトル行のフォントを変えられます

平成9年5月7日22時38分<br>- ↑ 日付の挿入もワンクリック

ー付箋紙とは、本や書類などに気軽に貼ったり<br>(はがせたりする紙製のメモですが、付箋紙95は

fffXfNfgfbfv,ɕt⪎†,Ì,æ,¤,Èf[]f,,ð"\,é,±,Æ,ª,Å,«,éf\<br>ftfg,Å,·[]BŠe•t⪎†,<sup>2</sup>,Æ,ÉfTfCfY[]A[]F[]AftfHf"fg,ðŽw'è,·,é,±<br>,Æ,ª,Å,«,Ü,·[]B,Ü,½[]Af[]f,,Ì'†,ÉURL,ð[]',¢,Ä,¨,,ÆWebfuf‰fEfU,ð—<br>§,¿[]ã,°,½,è[]Afrfbfgf}fbfv•t⪎†,É,µ,½,

#### DISC1:\OLS\WIN32\HUSEN446

<u>fCf"fXfg∏f<,ìŽÀ∏s</u>

# □GŒ©, For Windows95 Version 7.0

## <u>fCf"fXfg∏f<,ÌŽÀ∏s</u>

## ‰æ-ÊfCf<sub>□</sub>[fW

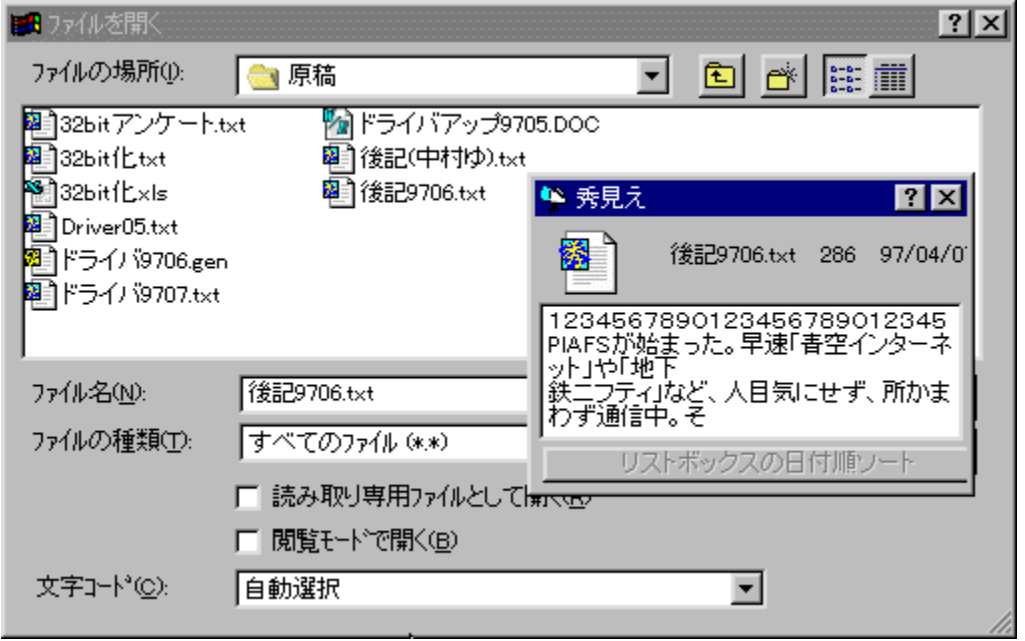

### Žû~^ftfHf<f\_

DISC1:\OLS\WIN32\HMIE70

### ∏ìŽÒ

□G,Ü,é,¨ Ž□<br><u>http://hidemaru.xaxon.co.jp/</u>

#### $"a-e"$

f\_fCfAf∏fOf{fbfNfX,ì'†,Åftf@fCf<-¼,ð"ü—ĺ[]A'I'ð,µ,½,Æ,«,É[]A,»,Ìftf@fCf<,ì"à—e,ð^ꎞ"I,É,Ý,é,½,ß,Ìfc[][f<,Å,·[]B[]ê—p,ÌfEfBf"fhfE,Å[]Aftf@fCf<,ÌZn,ß,ì•"•ª,ð•\<br>ަ,µ,Ü,·[]B

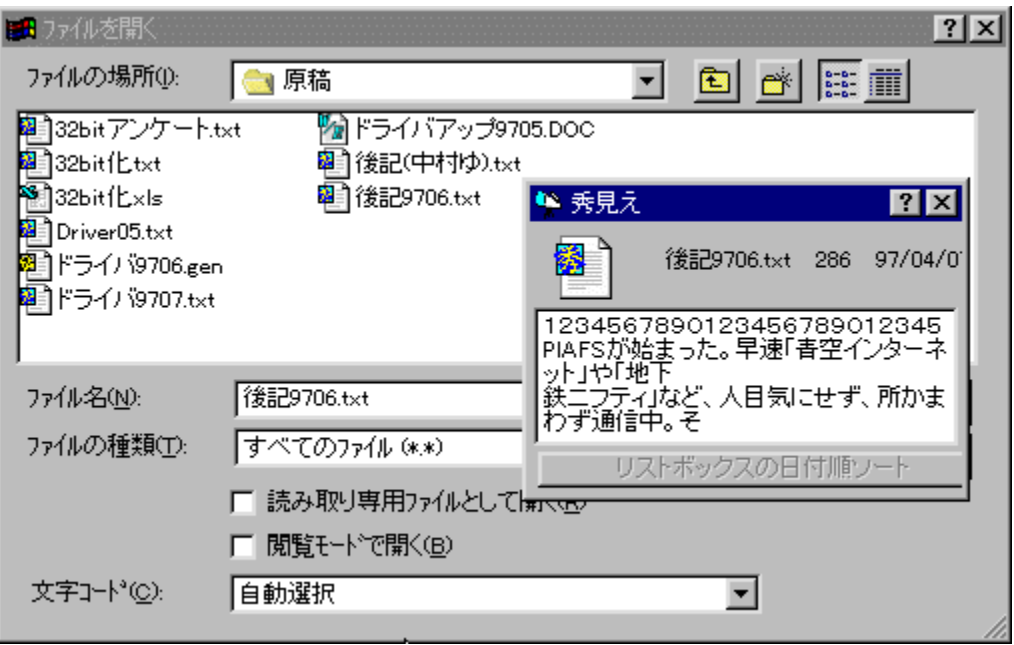

f\_fCfAf∏fOf{fbfNfX,Ì'†,Åftf@fCf<-¼,ð"ü—Í[]A'I'ð,µ,½,Æ,«,É[]A,»,Ìftf@fCf<,Ì"à—<br>e,ð^ꎞ"I,É,Ý,é,½,ß,Ìfc[][f<,Å,·[]B[]ê—p,ÌfEfBf"fhfE,Å[]Aftf@fCf<,ÌZn,ß,Ì•"•ª,ð•\ަ,µ,Ü,·[]B

#### DISC1:\OLS\WIN32\HMIE70

<u>fCf"fXfg∏f<,ìŽÀ∏s</u>

# **ComWin32 (Command Manager for Window System)** Version 3.80

### <u>fCf"fXfg∏f‹,ÌŽÀ∏s</u>

### $\%$ 。æ-Ê $f$ C $f$  $\Box$ [ $f$ W

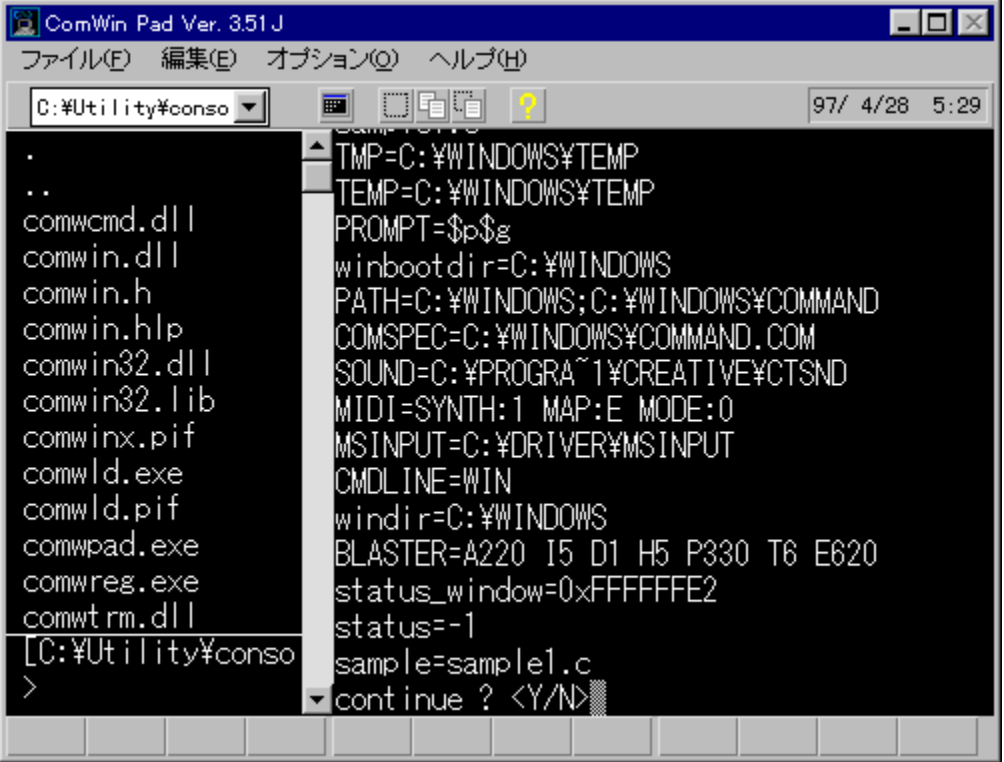

Žû~^ftfHf<f\_

### ∏ìŽÒ

 $'OZ > []^3 \cdot F \check{Z}[]$ http://www.vector.co.jp/authors/VA002891/

#### $"à-e$

Windows[]ã,Å" ®[]ì,·,é[]A32bit,ÌfRf"f\[][f‹,Å,·[]BfRf"f\[][f‹fAfvfŠ,ðŽÀ[]s‰Â"\<br>,È'‹,ðŽ[],¿[]AfGfCfŠfAfX[]AfqfXfgfŠ[]Aftf@fCf‹–<br>½•⊮,È,Ç,Ì•Ò[]W,à[][ŽÀ[]B,Ù,©,É,àfAfvfŠfP[][fVf‡f",ÌŠÖ~A,Ã,¯[]AŠÈ^Õ'Ê[]Mf^[][f~fif‹<br>,È,Ç[]A,¾,

### Žg-p-¿<à

 $2,000\%$ <sub>o</sub> $\sim$ 

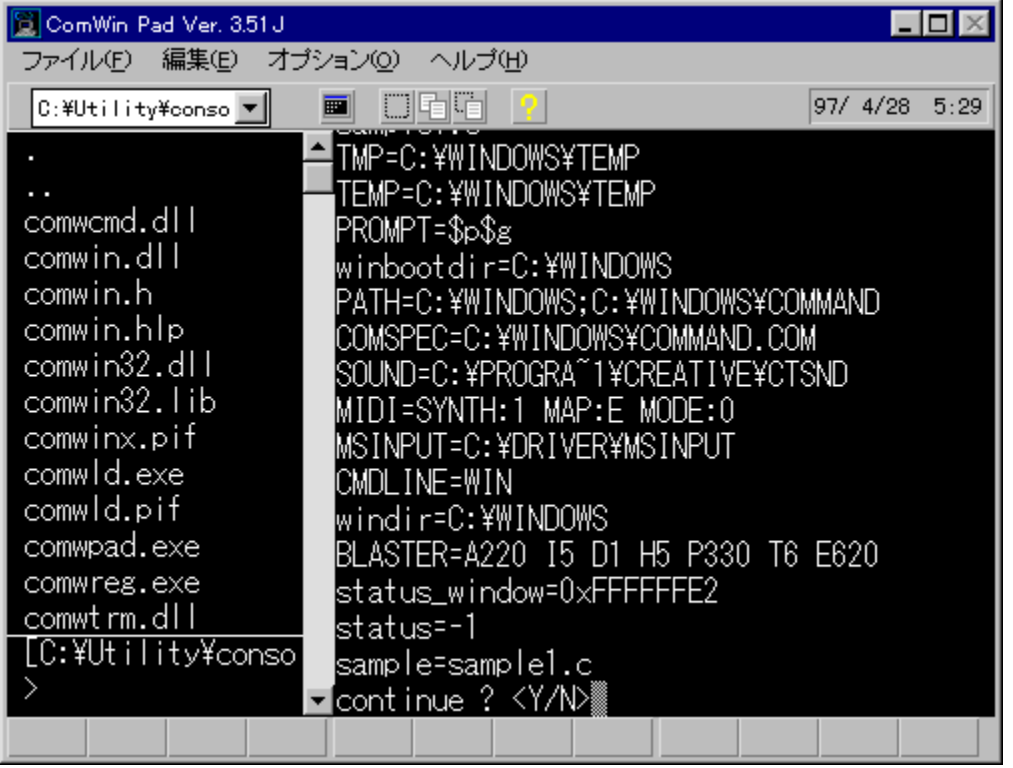

Windows[]ã,Å" ®[]ì,·,é[]A32bit,ÌfRf"f\[][f‹,Å,·[]BfRf"f\[][f‹fAfvfŠ,ðŽÀ[]s‰Â"\<br>,È'‹,ðŽ[],¿[]AfGfCfŠfAfX[]AfqfXfgfŠ[]Aftf@fCf‹–<br>½•⊮,È,Ç,Ì•Ò[]W,à[][ŽÀ[]B,Ù,©,É,àfAfvfŠfP[][fVf‡f",ÌŠÖ~A,Ã,¯[]AŠÈ^Õ'Ê[]Mf^[][f~fif‹,È,Ç[]A,¾<br>Ü

#### DISC1:\OLS\WIN32\COMWP380

<u>fCf"fXfg∏f<,ìŽÀ∏s</u>

# Šg'£ŽqDOC,ÌŽ©"®"»•Êft∏[fefBfŠfefB DOCEXE.EXE **Ver2.14**

fCf"fXfg**[[f**<, IŽA[]s

#### ‰æ-ÊfCf<sub>□</sub>[fW

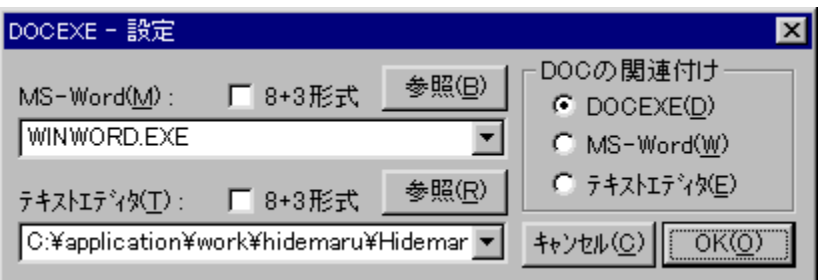

### Žû~^ftfHf<f\_

DISC1:\OLS\WIN32\DOCEX214

**∏ìŽÒ** 

[]Ž (ا<sub>ٰ</sub>∏\*'<sup>′</sup>′√.])ñ,¶,ñ, http://www.sm.rim.or.jp/~naoto/

#### $"à-e$

Šg'£ŽqDOC,Ìftf@fCf‹,ð"»•Ê,µ,Ä[]AMicrosoft<br>Word,©fefLfXfgfGfffBf^,Ì,Ç,¿,ç,©,ð‹N"®,∙,éf†[][fefBfŠfefB,Å,∙[]BfCf"fXfg[][f‹,∙,é,ÆDO<br>C,ÌŠg'£Žq,ªDOCEXE,ÉŠÖ~A,Ã,¯,¾ê[]AŠJ,,Æ,«,ÉDOCEXE,ªŽ©"®"I,É"à—<br>e,ð"»'f,µ[]AWordŒ`Ž®,È,çWord,ð[]

#### Žg-p-¿<à

 $500\%$ <sub>o</sub> $\sim$ 

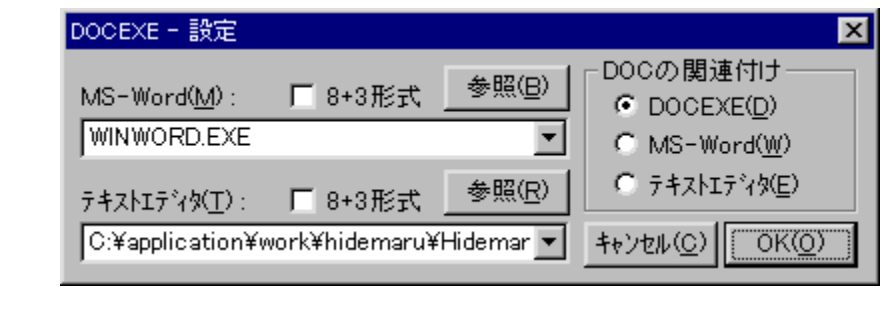

Šg'£ŽqDOC,Ìftf@fCf‹,ð"»•Ê,µ,Ä[]AMicrosoft<br>Word,©fefLfXfgfGfffBf^,Ì,Ç,¿,ç,©,ð‹N"®,∙,éf†[][fefBfŠfefB,Å,∙[]BfCf"fXfg[][f‹,∙,é,ÆDOC,ÌŠg'£Žq,<br>ªDOCEXE,ÉŠÖ̃ A,Ã,¯,¾ê[]AŠJ,,Æ,«,ÉDOCEXE,ªŽ©"®"I,É"à—<br>e,ð"»'f,µ[]AWordŒ`Ž®,È,çWord,ð[

#### DISC1:\OLS\WIN32\DOCEX214

<u>fCf"fXfg∏f<,ìŽÀ∏s</u>

# SnapIt! Ver1.15

## <u>fCf"fXfg∏f<,ÌŽÀ∏s</u>

## ‰æ-ÊfCf<sub>□</sub>[fW

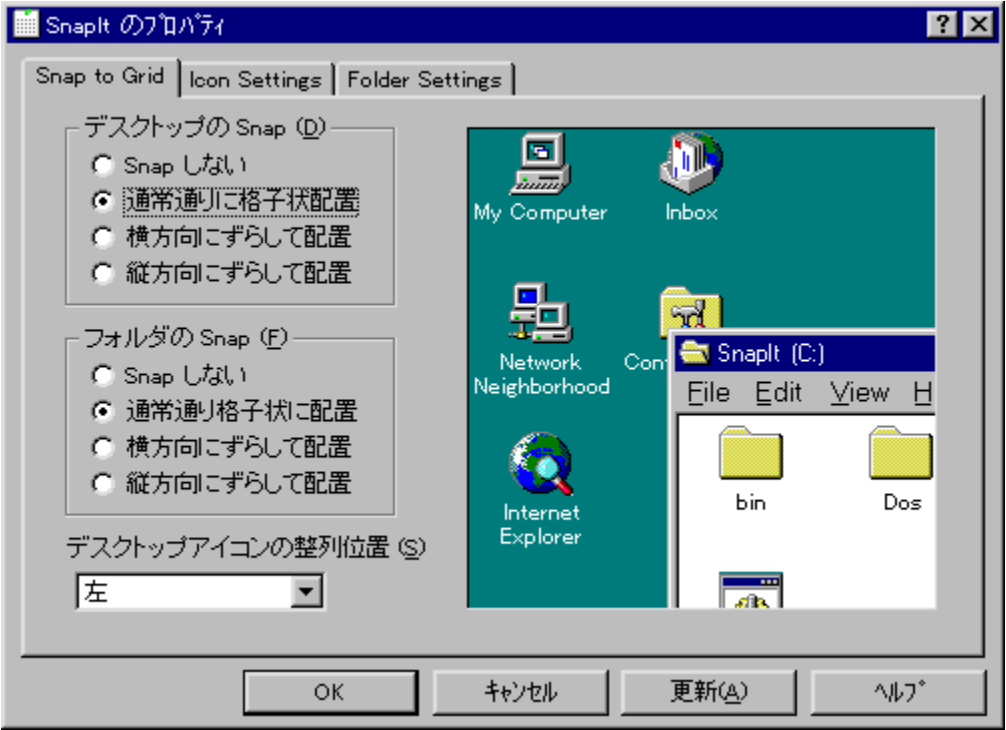

# Žû~^ftfHf<f\_

#### DISC1:\OLS\WIN32\SNI115J

### **∏ìŽÒ**

Kaoru Nakajima Ž[] http://pweb.pa.aix.or.jp/~kaorun/

#### $"a-e"$

fffXfNfgfbfv,âftfHf‹f\_,ÌfAfCfRf",ð[]A[]í,ÉŠiŽq[]ó,É,μ,Ä,»,ë,Á,½ˆÊ'u,Ö"z'u,·,éfc[][f‹,Å,·[]B,<br>Ù,©,ÉfffXfNfgfbfvfAfCfRf",̈Ê'u,ð•Û'¶/•œŒª,·,é‹@"\,ª, ,è[]A[]D,Ý,ÌfAfCfRf"fŒfCfAfEfg<br>,ð•Û'¶,μ,Ä,¨,¯,Î[]A‰ð'œ"x,ð•Ï,¦,Ä"z'u,ª•ö, ,<br>ß,µ,½,Æ,«,ÍfŒfCfAfEfg,àŽ©"®•œŒ<sup>з,з</sup>,ê,Ü,∙∏BWindows,ÌfAfCfRf",ÉŠÖ,∙,é∏Ý'è,ª,Ü,Æ,<br>ß,Ä,Å,«,éfAfCfRf"fvf∏fpfefB∏[fV∏[fg,à, ,è,Ü,∙∏B

### Žg-p-¿<à

 $500\% -$ 

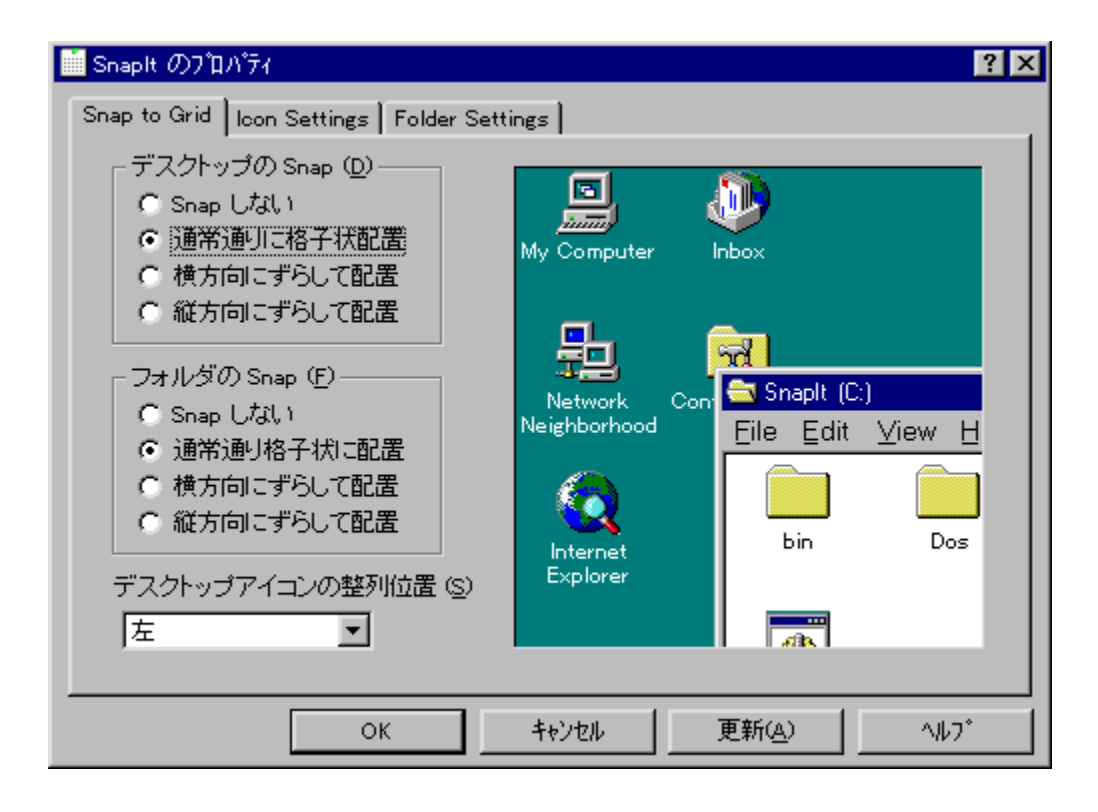
fffXfNfgfbfv,âftfHf‹f\_,ÌfAfCfRf",ð[]A[]í,ÉŠiŽq[]ó,É,µ,Ä,»,ë,Á,½ˆÊ'u,Ö"z'u,·,éfc[][f‹,Å,·[]B,Ù,©,ÉfffX<br>fNfgfbfvfAfCfRf",̈Ê'u,ð•Û'¶/•œŒ¾,·,é‹@"\,ª, ,è[]A[]D,Ý,ÌfAfCfRf"fŒfCfAfEfg,ð•Û'¶,µ,Ä,¨,¯,Î[]A<br>‰ð'œ"x,ð•Ï,¦,Ä"z'u,ª•ö,ê

, ...<br>ß,µ,½,Æ,«,ĺƒŒƒCƒAfEfg,àŽ©"®•œŒʾ,ʾ,ê,Ü,∙∏BWindows,̃AfCƒRƒ",ÉŠÖ,∙,é∏Ý'è,ª,Ü,Æ,ß,Ä,Å,«,éƒ<br>AfCƒRƒ"fvf∏fpfefB∏[fV∏[ƒg,à, ,è,Ü,∙∏B

### DISC1:\OLS\WIN32\SNI115J

f‰f"f`ff[[Zoo! Ver3.90

fCf"fXfg**[[f**<, IŽÀ[s

‰æ-ÊfCf<sub>□</sub>[fW

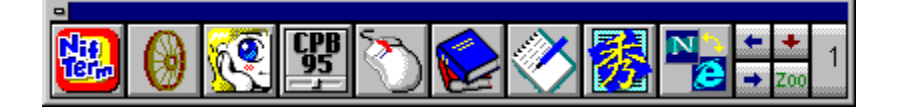

### Žû~^ftfHf<f\_

DISC1:\OLS\WIN32\ZOO32390

∏ìŽÒ

,Ó,é,©,í, ,«,Ð,Æ Ž∏ http://www.imasy.or.jp/~akihitof/

#### $"a-e"$

ƒhf‰fbfO⊡•fhf❑fbfv,ÅŠÈ'P,ÉfAfvfŠfP□[fVf‡f",Ì"õ^,ª,Å,«,éf<br>‰f"f`fffc□[f‹,Å,·□B□Å'å20ŒÂ□~20fy□[fW,Ìf{f^f",ð□Ø,芷,¦,ÄŽg,¤,± ,Æ,ª,Å,«,Ü,·□B,Ü,½□AWindows,l□I— <u>҇</u>҆҅Ӏ<sub></sub>]ДА∏Ӓ҂N"®,Ѐ,Ҫ,ðƒ∏ӻ҃"ƒNƒŠƒbƒN,Å∏ѕ,Ѐ,¤ƒѴƒӾƒҽƒ€ƒ{ƒ^ƒ",à,Â,¢,Ä,¢,Ü,∙∏В

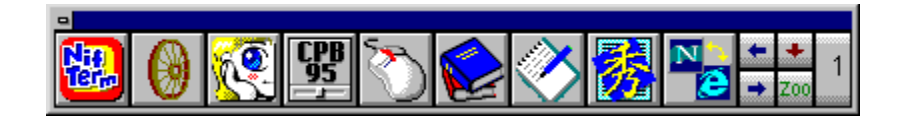

fhf‰fbfO[]•fhf[]fbfv,ÅŠÈ'P,ÉfAfvfŠfP[][fVf‡f",Ì"o~^,ª,Å,«,éf<br>‰f"f`fffc[][f‹,Å,·[]B[]Å'å20ŒÂ[]~20fy[][fW,Ìf{f^f",ð[]Ø,芷,¦,ÄŽg,¤,±<br>,Æ,ª,Å,«,Ü,·[]B,Ü,½[]AWindows,Ì[]I—<sup>ı</sup>[]A[]Ä‹N"®,È,Ç,ðf[]f"fNfŠfbfN,Å[]s,È,¤fVfXfef€f{f^f"

#### DISC1:\OLS\WIN32\ZOO32390

# nMenu4 Ver. 1.0.1.0

### fCf"fXfg**[[f**<, IŽÀ[s

### ‰æ-ÊfCf<sub>□</sub>[fW

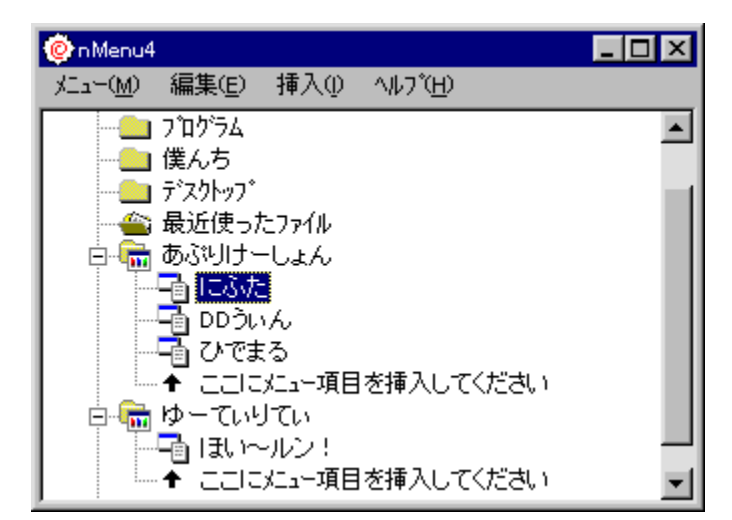

### Žû~^ftfHf<f\_

DISC1:\OLS\WIN32\NM41010

### $\vec{a}$

,È,é,¢Ž∏

#### $"a-e"$

ft□[fU□[,ªŽ©—R,É□€-Ú,ð'ljÁ,·,é,±,Æ,ª,Å,«,é□Af|fbfvfAfbfvŒ^f□fjf...□[f\ JTUUOUL,-Z©—K,LUE-O,O Ç ‰A, ,E, I,AI,-,A,«,EUAJ|JDJVAJDJVL<br>ftfg,Å,·[]BfffXfNfgfbfv[]ã,ð‰EfNfŠfbfN,·,é,Æ[]o,Ä,,éf[]fjf…<br>[][,©,ς[]AftfHf‹f\_,ÉfAfNfZfX,μ,½,è[]AfAfvfŠfP[][fVf‡f",ð—<br>§,¿[]ã,°,½,è,Å,«,Ü,·[]BfffXfNfgfbfv,âf}fCfR

Žg—p—¿<à

 $1,000\%$ <sub>0</sub>~

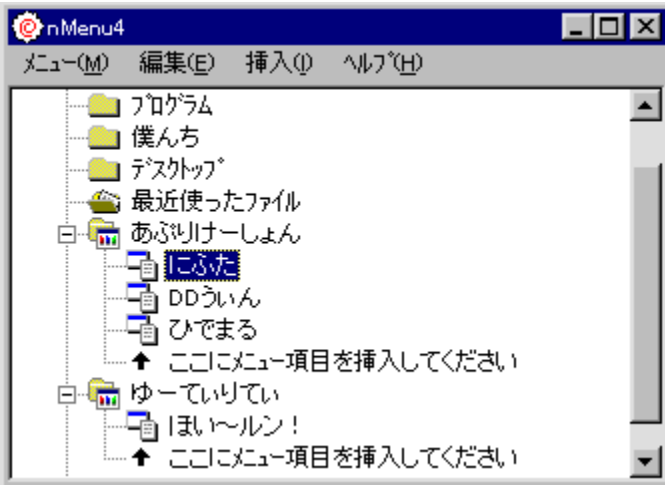

ft[][fU[][,ªŽ©—R,É[]€–Ú,ð'ljÁ,·,é,±,Æ,ª,Å,«,é[]Af|fbfvfAfbfvŒ^f[]fjf...[][f\<br>ftfg,Å,·[]BfffXfNfgfbfv[]ã,ð‰EfNfŠfbfN,·,é,Æ[]o,Ä,,éf[]fjf...<br>[][,©,ç[]AftfHf‹f\_,ÉfAfNfZfX,µ,½,è[]AfAfvfŠfP[][fVf‡f",ð—<br>§,¿[]ã,°,½,è,Å,«,Ü,·[]Bf

#### DISC1:\OLS\WIN32\NM41010

# **WinBatchEh(Batch File Enhancer for Windows) 1.34**

## fCf"fXfg**[[f**<,ÌŽÀ[]s

### $\%$ 。æ-Ê $f$ C $f$  $\Box$ [ $f$ W

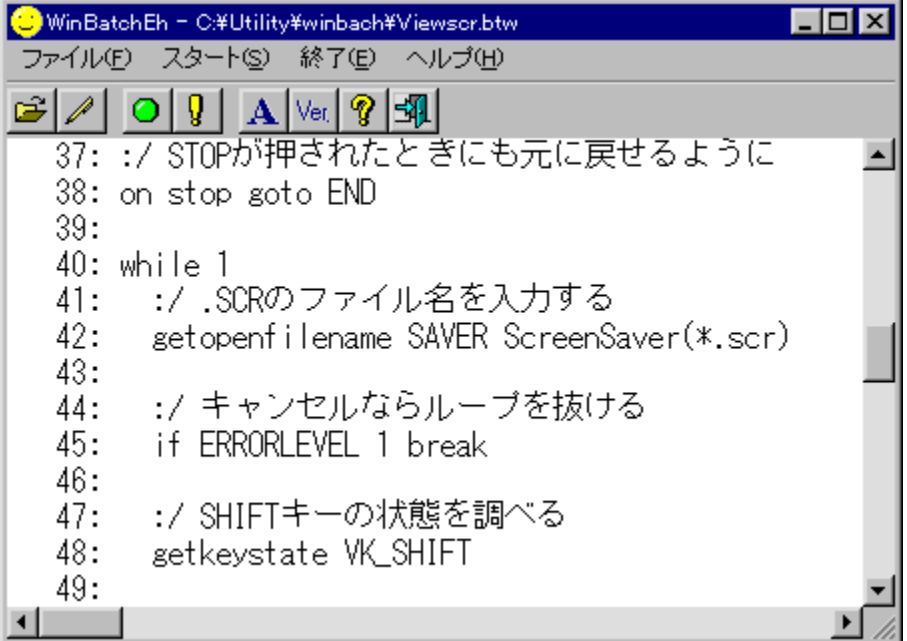

# Žû~^ftfHf<f\_

### DISC1:\OLS\WIN32\WBAT134P

### ∏ìŽÒ

Paci Ž<sub>□</sub>

### $"a-e"$

Windows[]ã,Å[]ADOS,Æ"¯,¶,æ,¤,Èfofbf`[]ˆ—[],ð[]s,È,¤,½,ß,Ìf\<br>ftfg,Å,·[]BDOS,Ìfofbf`ftf@fCf‹,Ì‹@"\,ɉÁ,¦,Ä[]A[]\'¢‰»,âfTfuf‹[][f`f",ÌŒÄ,Ñ[]o,μ,Æ,¢<br>,Á,½[],"x,È[]ˆ—[],ª,Å,«[]Af[][fbfZ[][fWf{fbfNfX,É,æ,é∙\ަ,â[]Af\_fCfAf[]fO,É

### Žg-p-¿<à

 $500\%$ <sub>o</sub>~

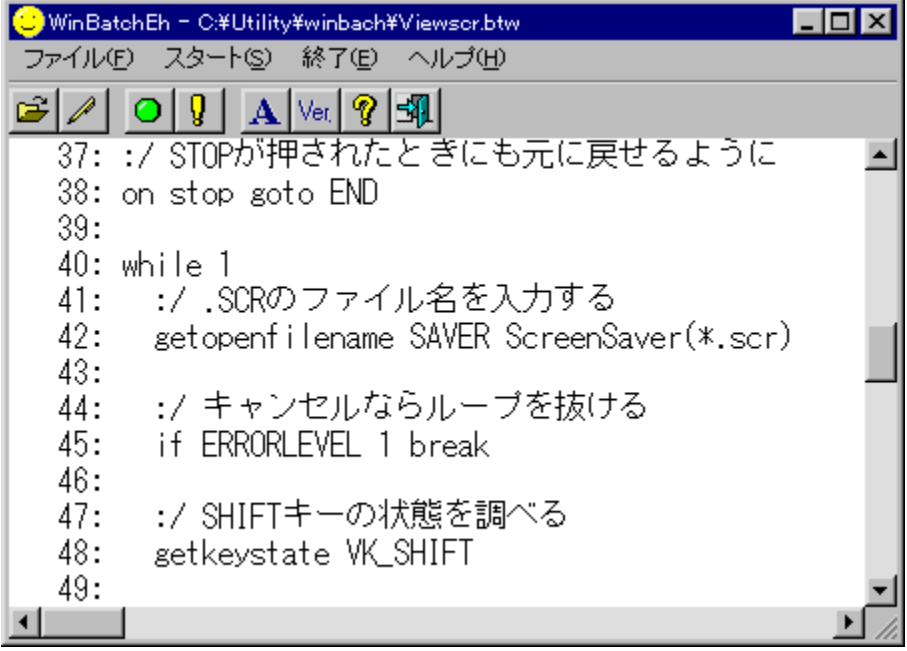

Windows[]ã,Å[]ADOS,Æ"¯,¶,æ,¤,Èfofbf`[]ˆ—[],ð[]s,È,¤,½,ß,Ìf\ftfg,Å,·[]BDOS,Ìfofbf`ftf@fCf‹,Ì‹@"\<br>,ɉÁ,¦,Ä[]A[]\'¢‰»,âfTfuf‹[][f`f",ÌŒÄ,Ñ[]o,μ,Æ,¢,Á,½[],"x,È[]ˆ—<br>[],ª,Å,«[]Af[]fbfZ[][fWf{fbfNfX,É,æ,é•\ަ,â[]Af\_fCfAf[]fO,É,æ,

### DISC1:\OLS\WIN32\WBAT134P

# ,Ù,¢[]`f<f"[]l Ver 1.52

# <u>fCf"fXfg∏f<,ÌŽÀ∏s</u>

# ‰æ-ÊfCf<sub>□</sub>[fW

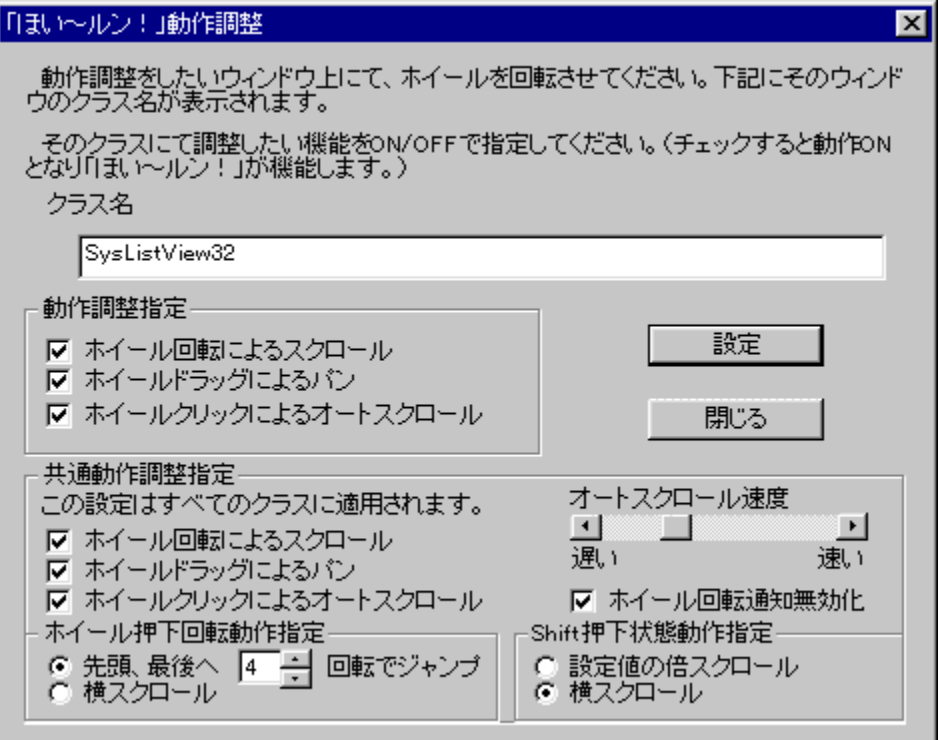

## Žû~^ftfHf<f\_

#### DISC1:\OLS\WIN32\WHEEL152

### ∏ìŽÒ

,c,‱,…,",l,∏,Ž Ž∏

#### $"à-e$

Microsoft IntelliMouse-¢'Ήž,ÌfAfvfŠfP[[fVf#f",Å[]AfzfC[[f<,Ì<@"\,ðŽg,¤,½,ß,Ìf\ ftfgfEfFfA,Å,∙[]BfzfC[][f<-¢'Î ,<br>‰ž,lfAfvfŠfP□[fVf‡f",Å,àfzfC□[f‹,ðŽg,Á,½fXfNf□□[f‹□Afpf"□Afl□[fgfXfNf□□[f‹,ª,Å,«,é,æ<br>,¤,É,È,è,Ü,·□B,Æ,,ÉNifTerm□iDaytimeŽ□□i)\_É,¨,¢,Ä,ĺ□ACtrlfL□[,âAltfL□[‰Ÿ,μ %ºº,°[]ó'Ô,Å,ÌfzfC[][f‹%oñ"],È,æ,èfA[][fefBfNf‹^Ú"®,ª%o"\ ,Æ,È,è,Ü,·□B,Ü,½□A"Á'è,ÌfEfBf"fhfE,Ì□ã,Å,Í,Ù,¢□`f<f"□I,ð" ®□ì,¾,È,¢,æ,¤ ,É'<sup>2</sup>∏®,Å,«,é,½,ß∏A^À'è∏«,à∏,,Ü,Á,Ä,¢,Ü,∙∏B <sub>□</sub>Å<sub>□</sub>V"Å,Å,Í□A□æ<sup></sup>ªª□A□ÅŒã,Ö,ÌfWfff"fv‹@"\□AShiftfL□[,É,æ,鉡fXfNf□□[f‹‹@"\  $\overline{A}$ , E, C, ª' C‰ $\overline{A}$ ,  $\overline{3}$ ,  $\overline{e}$ ,  $\overline{A}$ ,  $\overline{q}$ ,  $\overline{U}$ ,  $\Box B$ 

[]@Žo-...f\ftfg,l`[]ufCf"fef<f"[]I[]v,Æ•<sup>1</sup> p, , é,Æ[]AfzfC[][f‹,Ì,È,ḍ•[]<sup>ː</sup>Ê,Ìf}fEfX,Å,àfXfNf[][[f‹,ª‰Â"\,É,È,è,Ü,·[]B

### Žg-p-¿<à

 $1,000\%$ <sub>o</sub> $\sim$ 

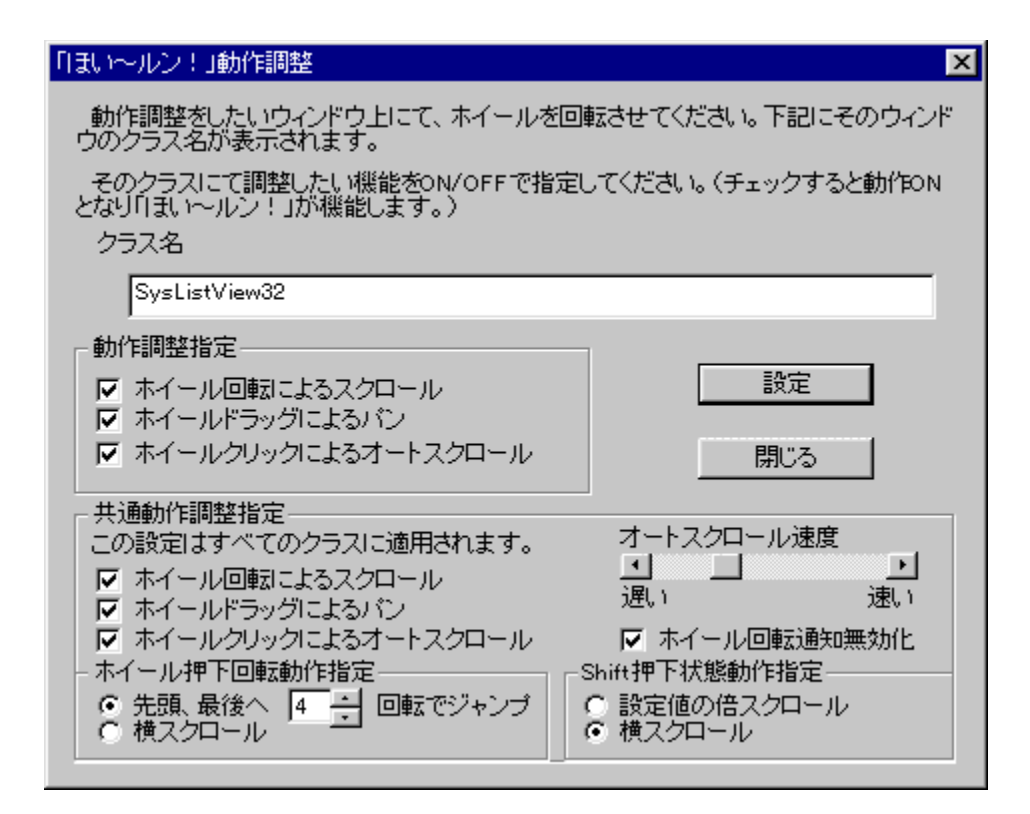

Microsoft IntelliMouse-¢'Ήž,ÌfAfvfŠfP∏[fVf‡f",Å∏AfzfC∏[f<,Ì<@"\,ðŽg,¤,½,ß,Ìf\ ,É,È,ė,Ŭ,·<sub>I</sub>B,Æ,,ÉNifTerm[]iDaytimeŽ[][ì]j,É,¨,¢,Ä,Í[]ACtrlfL[][,âAltfL[][‰Ÿ,µ %ºº,°[]ó'Ô,Å,ÌfzfC[][f<%oñ"],É,æ,èfA[][fefBfNf<^Ú"®,ª‰Â"\ ,Æ,È,è,Ü,·□B,Ü,½□A"Á'è,ÌfEfBf"fhfE,Ì□ã,Å,Í,Ŭ,¢□`f<f"□I,ð" ®□ì,<sup>ҙ,</sup>',È,¢,æ,¤ ,É'<sup>2</sup>□®,Å,«,é,½,ß□A^À'è□«,à□,,Ü,Á,Ä,¢,Ü,·□B []Å[]V"Å,Å,Í[]A[]æ"ª[]A[]ÅŒã,Ö,ÌfWfff"fv‹@"\[]AShiftfL[][,É,æ,鉡fXfNf[][[f‹‹@"\,È,Ç,ª′Ç  $\overline{9}$ <sub>0</sub> $\overline{A}$ ,<sup>3</sup>,ê, $\overline{A}$ , $\overline{\phi}$ , $\overline{U}$ ,  $\Box B$ 

□@Žo-...f\ftfg,l`[]ufCf"fef<f"[]I[]v,Æ•<sup>1</sup>—p,·,é,Æ[]AfzfC[][f<,l`,È,¢•[]'Ê,l`f}fEfX,Å,àfXfNf[][][f<,ª‰Â"\ ,É,È,è,Ü,∙∏B

### DISC1:\OLS\WIN32\WHEEL152

# fCf"fef<f"[I Ver 1.10

### <u>fCf"fXfg∏f∢,ÌŽÀ∏s</u>

# ‰æ-ÊfCf<sub>□</sub>[fW

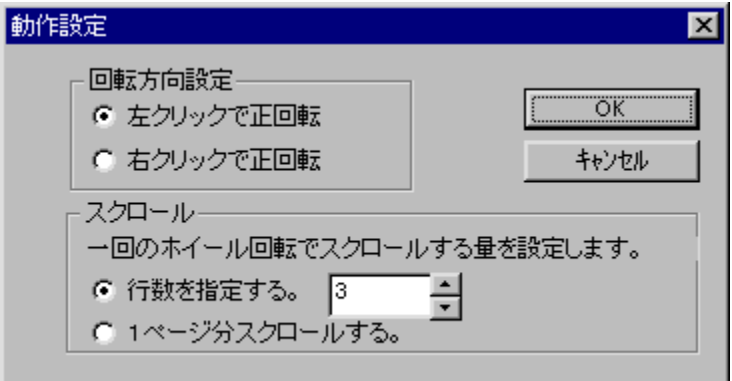

## Žû~^ftfHf<f\_

DISC1:\OLS\WIN32\INTEL110

## **∏ìŽÒ**

,c,‰,...,",l,[],Ž Ž[]

### $"à-e$

Microsoft IntelliMouse,ªŽ[],ÂfzfC[][f‹,Ì‹@"\<br>,ð[]AfzfC[][f‹,Ì,È,¢f}fEfX,ÅŽÀŒ»,¾.éfc[][f‹,Å,·[]B[]ufzfC[][f‹‰ñ"]f,[][fh[]v,ɈÚ[]s,·,é,±<br>,Æ,É,æ,è[]Af}fEfX,ÌfNfŠfbfN,ÅfzfC[][f‹,̉ñ"],É'Š"–,·,é"®[]ì,ð,¾,é,±,Æ,ª,Å,«,Ü,·[]BŽo–<br>.

 $\check{z}$ g-p- $i\check{a}$ 

 $1,000\%$ <sub>0</sub>~

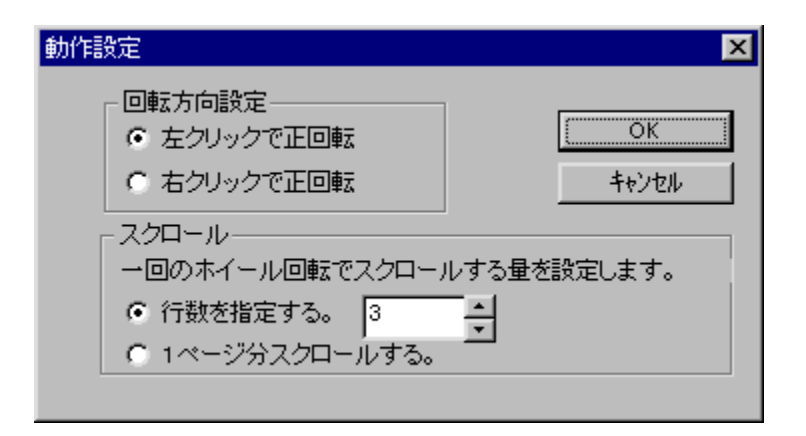

Microsoft IntelliMouse,ªŽ[],ÂfzfC[][f‹,Ì‹@"\<br>,ð[]AfzfC[][f‹,Ì,È,¢f}fEfX,ÅŽÀŒ»,<sup>ҙ</sup>,י៎,éfc[][f‹,Å,·[]B[]ufzfC[][f‹‰ñ"]f,[][fh[]v,ɈÚ[]s,·,é,±<br>,Æ,É,æ,è[]Af}fEfX,ÌfNfŠfbfN,ÅfzfC[][f‹,̉ñ"],É'Š"–,·,é"®[]ì,ð,<sup>ҙ</sup>,יٔ,é,±,Æ,ª,Å,«,Ü

### DISC1:\OLS\WIN32\INTEL110

# f`f...[If`f...[If}fEfX for WIN32

# <u>fCf"fXfg∏f<,ÌŽÀ∏s</u>

# ‰æ-ÊfCf<sub>□</sub>[fW

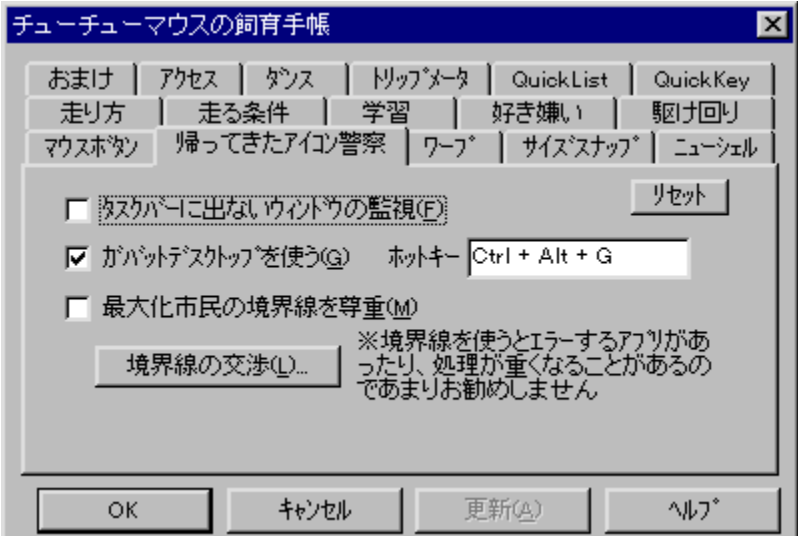

# Žû~^ftfHf<f\_

DISC1:\OLS\WIN32\TYU3228A

**∏ìŽÒ** 

 $"a-e"$ 

fEfBf"fhfE,È,Ç,ðŠJ,-<br>,Æ,«[]Af}fEfX,ðŽ©"®"I,Éf{f^f",Ü,Å^Ú"®,¾,ł,éfc[][f‹,Å,·[]BŠw[]K‹@"\,â[]D,«Œ™,¢<br>,Ì,È,Ç,Ì[]×, ©,¢[]Ý'è,É,æ,è[]AŽg,¢,±,Þ,Ù,ÇŽv,¢,Ç,¨,è,Ì[]ê[]Š,É^Ú"®,∙,é,æ,¤,É,È,è,Ü,·[]B  $\ddot{a}$ ,  $\ddot{b}$ ,  $\ddot{c}$ ,  $\ddot{a}$   $\ddot{a}$   $\ddot{a}$   $\ddot{b}$ ,  $\ddot{c}$   $\ddot{c}$ ,  $\ddot{c}$ ,  $\ddot{b}$ ,  $\ddot{b}$ ,  $\ddot{b}$ ,  $\ddot{c}$ ,  $\ddot{c}$ ,  $\ddot{c}$ ,  $\ddot{c}$ ,  $\ddot{c}$ ,  $\ddot{c}$ ,  $\ddot{c}$ ,  $\ddot{c}$ ,Ĕf□□[fv,μ,½,è□AfffXfNfgfbfv,ðf\_fuf<fNfŠfbfN,μ,ÄfXf^□[fgf□fjf…□[,ð•\<br>,Ĕf□□[fv,μ,½,è□AfffXfNfgfbfv,ðf\_fuf<fNfŠfbfN,μ,ÄfXf^□[fgf□fjf…□[,ð•\<br>ަ,·,é,È,Ç□AWindows,ð•Ö—̃,ÉŽg,¤‹@"\,ª,½,,<sup>∍</sup>,ñ, ,è,Ü,·□B

Žg—p—¿<à

 $1,200\%$ <sub>o</sub> $\sim$ 

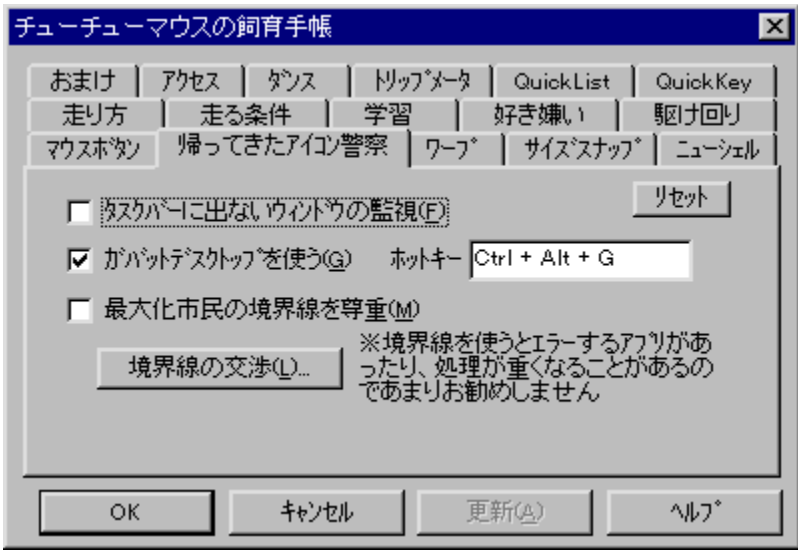
fEfBf"fhfE,È,Ç,ðŠJ,,Æ,«[]Af}fEfX,ðŽ©"®"I,Éf{f^f",Ü,Å^Ú"®,¾.éfc[][f‹,Å,·[]BŠw[]K‹@"\<br>,â[]D,«Œ™,¢,Ì,È,Ç,Ì[]×,©,¢[]Ý'è,É,æ,è[]AŽg,¢,±,Þ,Ù,ÇŽv,¢,Ç,¨,è,Ì[]ê[]Š,É^Ú"®,·,é,æ,¤<br>,É,È,è,Ü,·[]B

,Ù,©,É,à□A‰æ-Ê,Ì,Í,µ,É,¢,,Æ"½'Α¤

,Éf□□[fv,µ,½,è□AfffXfNfgfbfv,ðf\_fuf<fNfŠfbfN,µ,ÄfXf^□[fgf□fjf...□[,ð•\ަ,∴é,È,Ç□AWindows,ð•Ö<br>—~,ÉŽg,¤<@"\,ª,½,,¾,ñ, ,è,Ü,·□B

#### DISC1:\OLS\WIN32\TYU3228A

<u>fCf"fXfg∏f<,ìŽÀ∏s</u>

### ,  $i$ ,  $i$ <sub>2</sub>, è for Windows95 Ver 1.5a

\_fCf"fXfq∏f∢,ÌŽÀ∏s

‰æ-ÊfCf**∏**[[fW

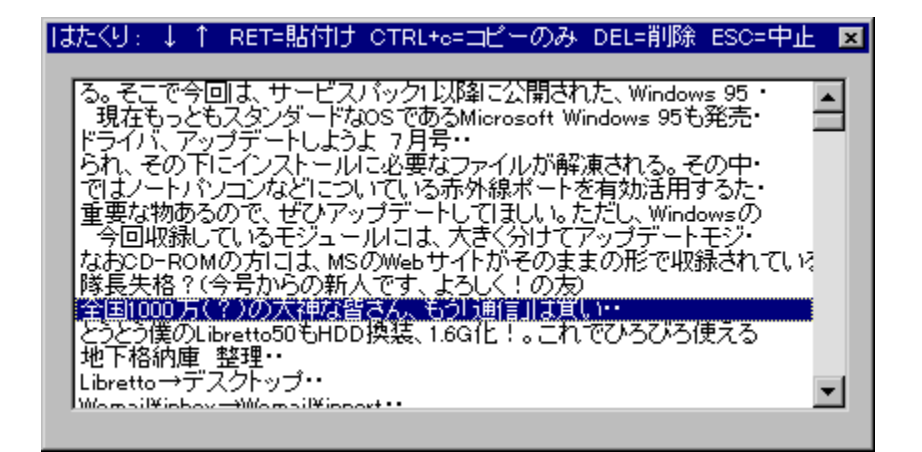

Žû~^ftfHf<f\_

DISC1:\OLS\WIN32\HCLIP15A

∏ìŽÒ

fnf^f,Œš[|Ý[|^[|`-ìŒõ"ŽŽ[] http://village.infoweb.or.jp/~hatamo/index.htm  $"à-e$ 

fNfŠfbfvf{[][fh,ÌfefLfXfg,Ì—š—ð,ð,Æ,è[]A^ê——,©,ç'I,ñ,Å"\<br>,è,Â,¯,éfc[][f‹,Å,·[]B'€[]ì,ÍfL[][f{[][fh,ª'†[]S,Å[]A,Ù,©,ÌfAfvfŠfP[][fVf‡f",ðŽg—<br>p'†,Å,à[]AfzfbfgfL[][,ÅŒÄ,Ñ[]o,μ,Ä[]A'¼[]ÚŒ»[]Ý,̉æ-Ê,ÉfefLfXfg,ð"\,è,Â,¯,é,±<br>,Æ,ª

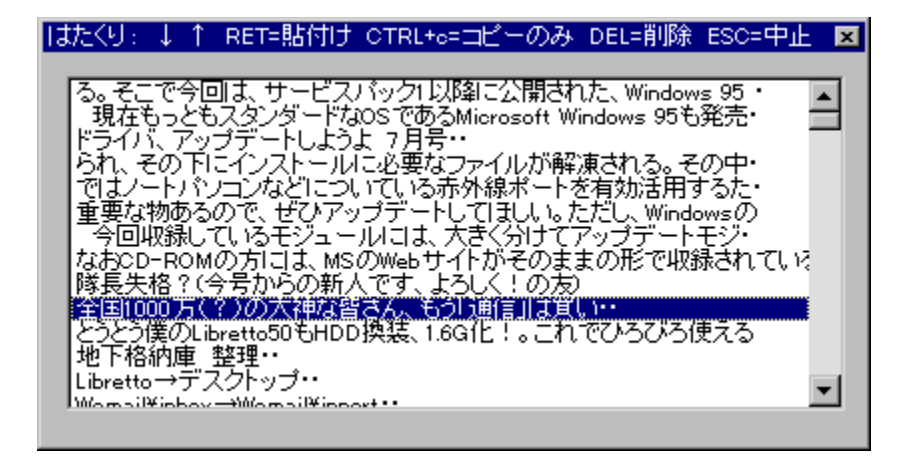

fNfŠfbfvf{[][fh,ÌfefLfXfg,Ì—š—ð,ð,Æ,è[]A^ê——,©,ç'I,ñ,Å"\<br>,è,Â,¯,éfc[][f‹,Å,·[]B'€[]ì,ÍfL[][f{[][fh,ª'†[]S,Å[]A,Ù,©,ÌfAfvfŠfP[][fVf‡f",ðŽg—<br>p'†,Å,à[]AfzfbfgfL[][,ÅŒÄ,Ñ[]o,µ,Ä[]A'¼[]ÚŒ»[]Ý,̉æ-Ê,ÉfefLfXfg,ð"\,è,Â,¯,é,±,Æ,ª,

#### DISC1:\OLS\WIN32\HCLIP15A

<u>fCf"fXfg∏f<,ìŽÀ∏s</u>

### **Wh32 Ver2.0**

### <u>fCf"fXfg∏f<,ÌŽÀ∏s</u>

### $\%$ 。æ-Ê $f$ C $f$  $\Box$ [ $f$ W

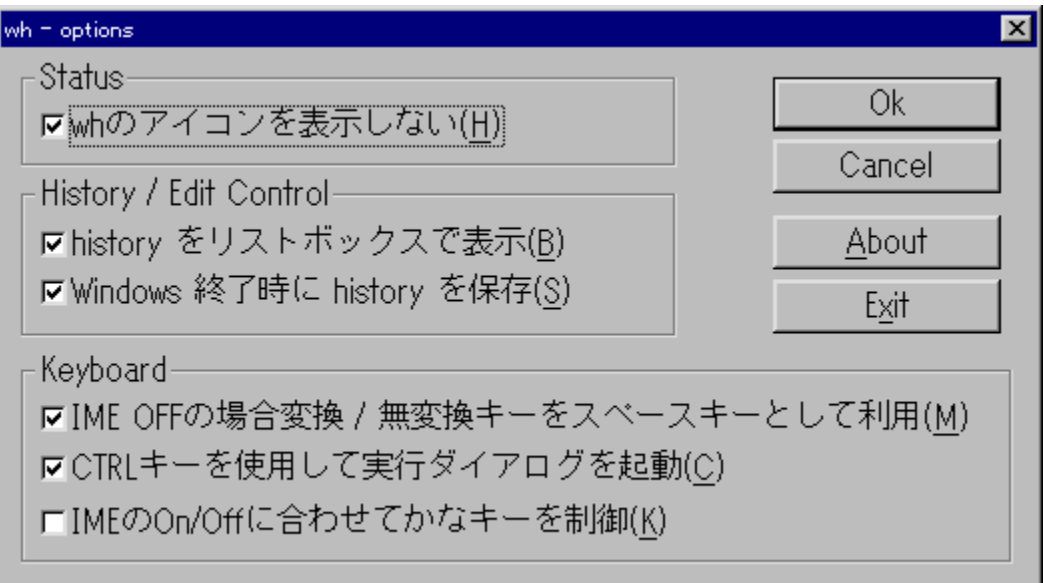

### Žû~^ftfHf<f\_

DISC1:\OLS\WIN32\WH32V200

**∏ìŽÒ** 

Kaoru Nakajima Ž[]

 $"à-e$ 

Windows,ÌfGfffBfbfgfRf"fgf□[lʃ‹,ÉfqfXfgfŠ[][[]i—š—ð[]j‹@"\,ð•t<br>‰Á,∙,éfc[][f‹,Å,∙[]B,Ù,©,É[]AfGfffBfbfgfRf"fgf[][[ʃ‹,ÌfL[][fAfTfCf",ðŠg'£[]AIME,ªOff,É,¾,ê,<br>Ä,¢,é[]ó'Ô,ŕϊ·/–¾•ÏŠ·fL[][,ðfXfy[][fXfL[][,Æ,µ,ÄŽg,¤,Æ,¢,Á,½‹@"\,

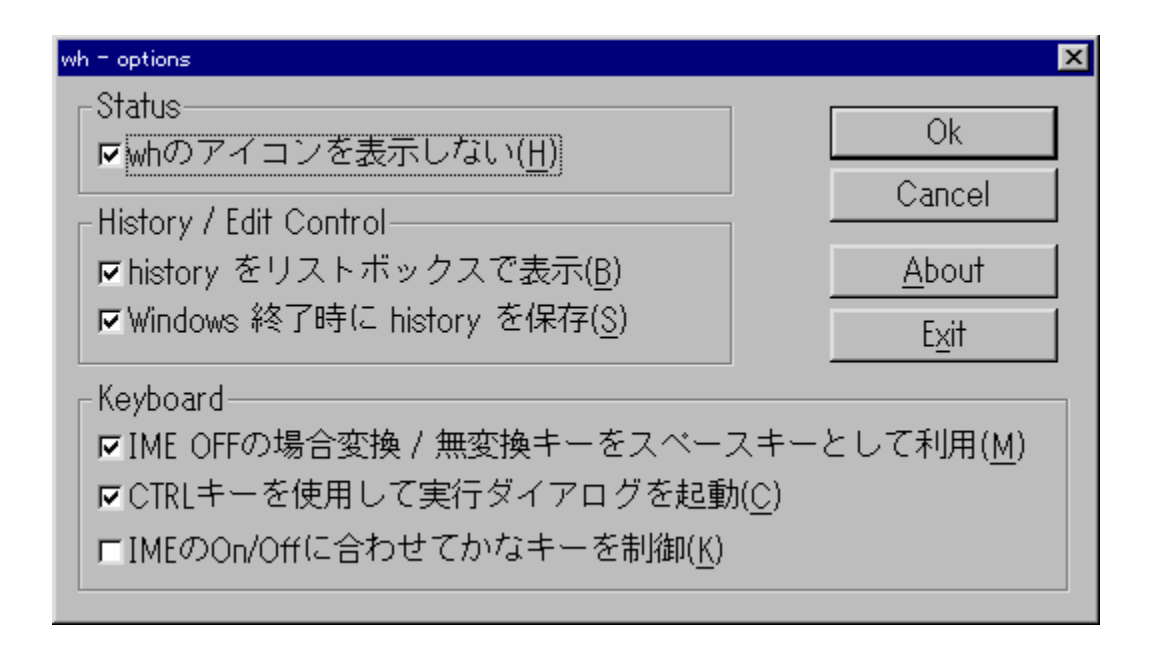

Windows,ÌfGfffBfbfgfRf"fgf□[[f‹,ÉfqfXfgfŠ□[[]i—š—ð[]j‹@"\,ð•t<br>‰Á,·,éfc□[f‹,Å,·□B,Ù,©,É□AfGfffBfbfgfRf"fgf□[[f‹,ÌfL□[fAfTfCf",ðŠg'£□AIME,ªOff,É,¾,ê,Ä,¢<br>,é[]ó'Ô,ŕϊ·/–<sup>ɜ</sup>•ÏŠ·fL□[,ðfXfy□[fXfL□[,Æ,µ,ÄŽg,¤,Æ,¢,Á,½‹@"\,ª, ,è,Ü,

#### DISC1:\OLS\WIN32\WH32V200

<u>fCf"fXfg∏f<,ìŽÀ∏s</u>

## □GCaps for Win95 Version 4.2

### <u>fCf"fXfg∏f∢,ÌŽÀ∏s</u>

### ‰æ-ÊfCf<sub>□</sub>[fW

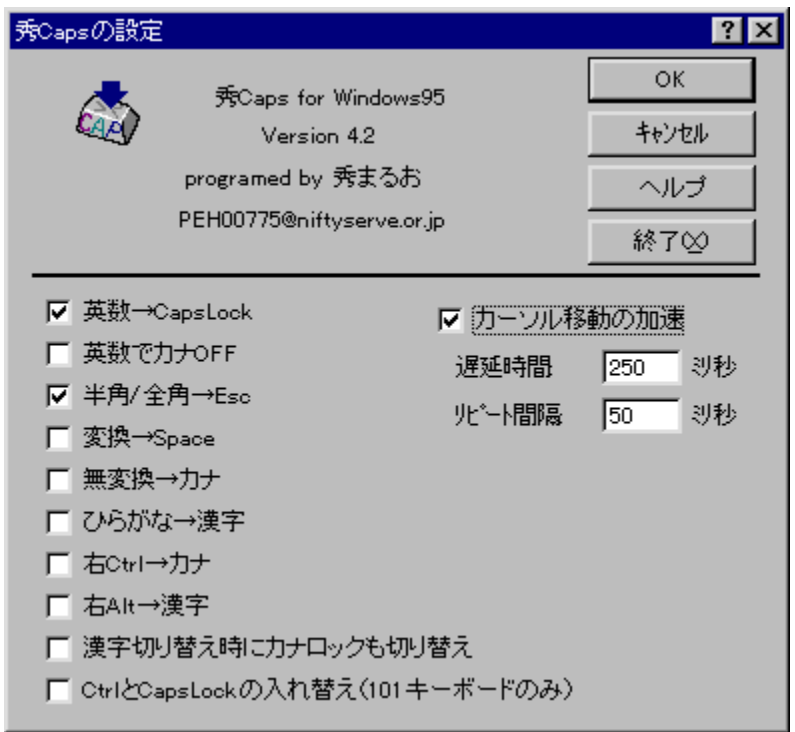

### Žû~^ftfHf<f\_

#### DISC1:\OLS\WIN32\HCAPS420

#### ∏ìŽÒ

□Ä"¡ □G•vŽ□<br><u>http://hidemaru.xaxon.co.jp/</u>

#### $"a-e"$

fL[][f{[][fh,Ì"ÁŽêfL[][,ÌfŒfCfAfEfg,ð•Ï[]X,·,éf†[][fefBfŠfefB,Å,·[]B[‰p[]"]<br>,Æ[CapsLock][]A["¼Šp/'SŠp],Æ[Esc],Ì"ü,ꊷ,¦[]A[‰EAlt]<br>,É,æ,éIME,Ì‹N"®,È,Ç,ª,Å,«,Ü,·[]B,Ü,½[]AfJ[][f)f‹fL[][,̈Ú"®'¬"x,ð‰Á'¬,·,é‹@"\,à, ,è,Ü,  $\cdot \Box B$ 

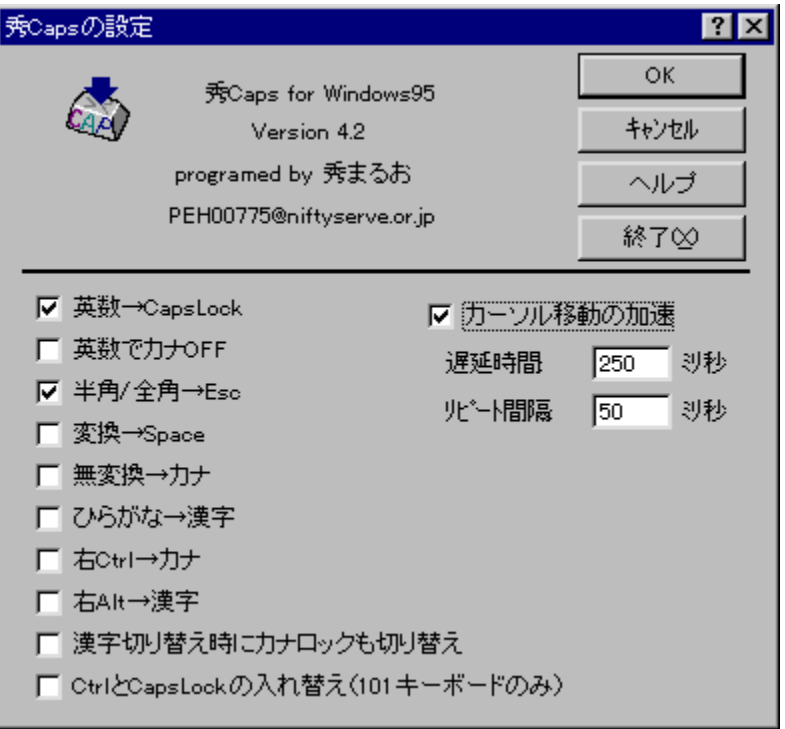

fL[][f{[][fh,Ì"ÁŽêfL[][,ÌfŒfCfAfEfg,ð•Ï[]X,·,éf†[][fefBfŠfefB,Å,·[]B[‰p[]"]<br>,Æ[CapsLock][]A["½Šp/'SŠp],Æ[Esc],Ì"ü,ꊷ,¦[]A[‰EAlt]<br>,É,æ,éIME,Ì‹N" ®,È,Ç,ª,Å,«,Ü,·[]B,Ü,½[]AfJ[][f)f‹fL[][,̈Ú" ® '¬"x,ð‰Á'¬,·,é‹@"\,à, ,è,Ü,·[]

#### DISC1:\OLS\WIN32\HCAPS420

<u>fCf"fXfg∏f<,ìŽÀ∏s</u>

### **UNLHA32.DLL Ver0.90**

#### fCf"fXfg**[[f**<, IŽA[]s

Žû~^ftfHf<f\_

DISC1:\OLS\WIN32\ULHA3090

∏ìŽÒ

Micco Ž<sub>□</sub>

#### $"a-e"$

LZHŒ`Ž®,Ì<sup>^ɜ</sup>[]k[]E‰ð"€,ð‰Â"\,É,∙,é DLL ,Å,∙[]B,±,ÌDLL,ðƒVƒXƒeƒ€,É'g,Ý[]ž,Þ,±<br>,Æ,É,æ,è[]A'Ήžf\ftfg,ÅLZHŒ`Ž®,Ì[]'ŒÉ,ð্'€[]ì,Å,«,é,æ,¤ ,É,È,è,Ü, JBWindows"ÂŽ©ŒÈ‰ð"€U′ŒÉ,ÌDì J¬,àfTfl□[fg,µ,Ä,¢,Ü, UB

LZHŒ`Ž®,Ì^ª[]k[]E‰ð"€,ð‰Â"\,É,∙,é DLL ,Å,∙[]B,±,ÌDLL,ðfVfXfef€,É'g,Ý[]ž,Þ,±,Æ,É,æ,è[]A'Î<br>‰žf\ftfg,ÅLZHŒ`Ž®,Ì[]'ŒÉ,ð'€[]ì,Å,«,é,æ,¤,É,È,è,Ü,∙[]BWindows"ÅŽ©ŒÈ<br>‰ð"€[]'ŒÉ,Ì[]ì[]¬,àfTf|[][fg,µ,Ä,¢,Ü,∙[]B

#### DISC1:\OLS\WIN32\ULHA3090

<u>fCf"fXfg∏f<,ìŽÀ∏s</u>

### CAB32065.EXE CAB32.DLL Ver 0.68

#### fCf"fXfg**[[f**<, IŽÀ[]s

Žû~^ftfHf<f\_

DISC1:\OLS\WIN32\CAB32068

∏ìŽÒ

 $\triangleleft \{$ "à -M $\square^{\Omega}$  Ž $\square$ http://www.lightship.co.jp/

#### $"a-e$

f}fCfNf∏f\ftfgŽÐ,ªfvf∏fOf‰f€"z∙z—p,È,Ç,É,à,¿,¢<br>,éfLfffrflfbfgftf@fCf‹∏iCABftf@fCf‹[]j,Ì[]ì[]¬[]E‰ð"€,ðŽÀŒ»,·,éDLL,Å,·[]BfVfXfef€<br>,Éૂ'g,Ý[]ž,Þ,±,Æ,É,æ,è[]A,±,ÌDLL,É'Ήž,µ,½f\ftfg,ÅCABftf@fCf‹,ðˆµ,¤,±,Æ,ª,Å,«,é,æ,¤ ,É,È,è,Ü,∙∏B

f}fCfNf∏f\ftfgŽÐ,ªfvf∏fOf‰f€"z•z—p,È,Ç,É,à,¿,¢,éfLfffrflfbfgftf@fCf‹∏iCABftf@fCf‹∏j,Ì∏ì∏¬[]E<br>‰ð"€,ðŽÀŒ»,·,éDLL,Å,·[]BfVfXfef€,É'g,Ý[]ž,Þ,±,Æ,É,æ,è[]A,±,ÌDLL,É'Ήž,µ,½f\<br>ftfg,ÅCABftf@fCf‹,ðˆµ,¤,±,Æ,ª,Å,«,é,æ,¤,É,È,è,Ü,·[]B

#### DISC1:\OLS\WIN32\CAB32068

<u>fCf"fXfg∏f<,ìŽÀ∏s</u>

# fGfNfXfvfIII[f‰Šg'£fIfjf... I[Ver 1.11

<u>Šg'ff<sup>[</sup>fif...[[-{']</u>

<u>'ljÁf,fWf... [[f<1 Ver 1.1</u>

<u>'ljÁf,fWf... [[f<2 Ver 1.2</u>

<u>'ljÁf,fWf…[If‹SFX Ver 1.2</u>

‰æ-ÊfCf<sub>□</sub>[fW

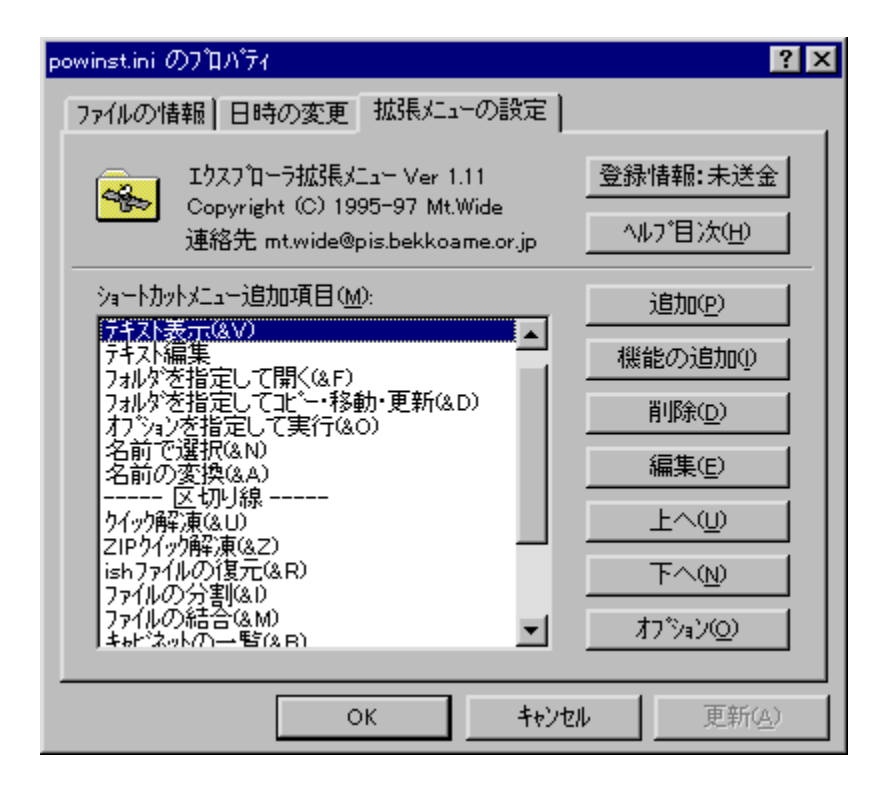

### Žû~^ftfHf<f

DISC1:\OLS\WIN32\EXPM111 DISC1:\OLS\WIN32\EXPMA111 DISC1:\OLS\WIN32\EXPMA212 DISC1:\OLS\WIN32\EXPMAS12

#### ∏ìŽÒ

Mt.Wide Ž∏ http://www.bekkoame.or.jp/~mt.wide/

#### $"à-e$

fGfNfXfvfIII[f‰,ðfpfIII[fAfbfv,·,éAdd-onf\ftfg|]ifVfFf<fGfNfXfef"fVf#f"[]j,Å,·[]B ,Æ,ª,Å,«,Ü,∙∏B,Ü,½∏A′ljÁƒ,ƒWƒ…

# [][f‹,É,æ,è[]AISHftf@fCf‹,Ì∙œŒª[]AZIPftf@fCf‹,Ì"WŠJ[]AŽ©ŒÈ<br>‰ð"€Ž®[]'ŒÉ,Ì[]ì[]¬,È,Ç,Ì‹@"\,à—~—p,Å,«,Ü,·[]B

### Žg—p—¿<à

 $1,000\%$ <sub>0</sub>~

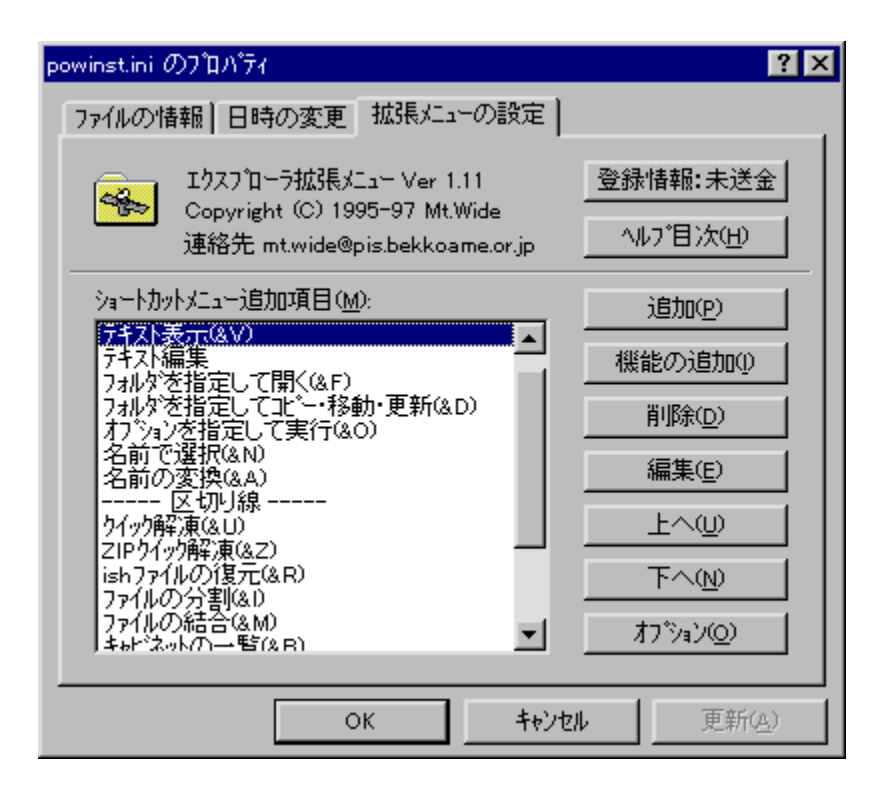

fGfNfXfvf[][[f‰,ðfpf[][[fAfbfv,·,éAdd-onf\ftfg[]ifVfFf‹fGfNfXfef"fVf#f"[]j,Å,·[]B<br>‰EfNfŠfbfN,É,æ,éfRf"fefLfXfgf[]fjf…[][,É[]A,¾,Ü,´,Ü,È‹@"\,ð'ljÁ,·,é,±,Æ,ª,Å,«,Ü,·[]B,Ü,½[]A'Ç<br>‰Áf,fWf…[][f‹,É,æ,è[]AlSHftf@fCf‹,Ì•œŒ∛[]AZIPf

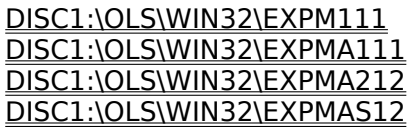

<u>Šg'£f∏fjf...∏[-{'Ì</u>

<u>'C‰Áf,fWf...∏[f<1 Ver 1.1</u>

<u>'ljÁf,fWf... [[f<2 Ver 1.2</u>

<u>'ljÁf,fWf...∏[f‹SFX Ver 1.2</u>
# ftf@fCf<f}fl[[fWffŠg'£f[]fjf...[[ NT Ver 1.03

# <u>fCf"fXfg∏f∢,ÌŽÀ∏s</u>

# $\%$ 。æ-Ê $f$ C $f$  $\Box$ [ $f$ W

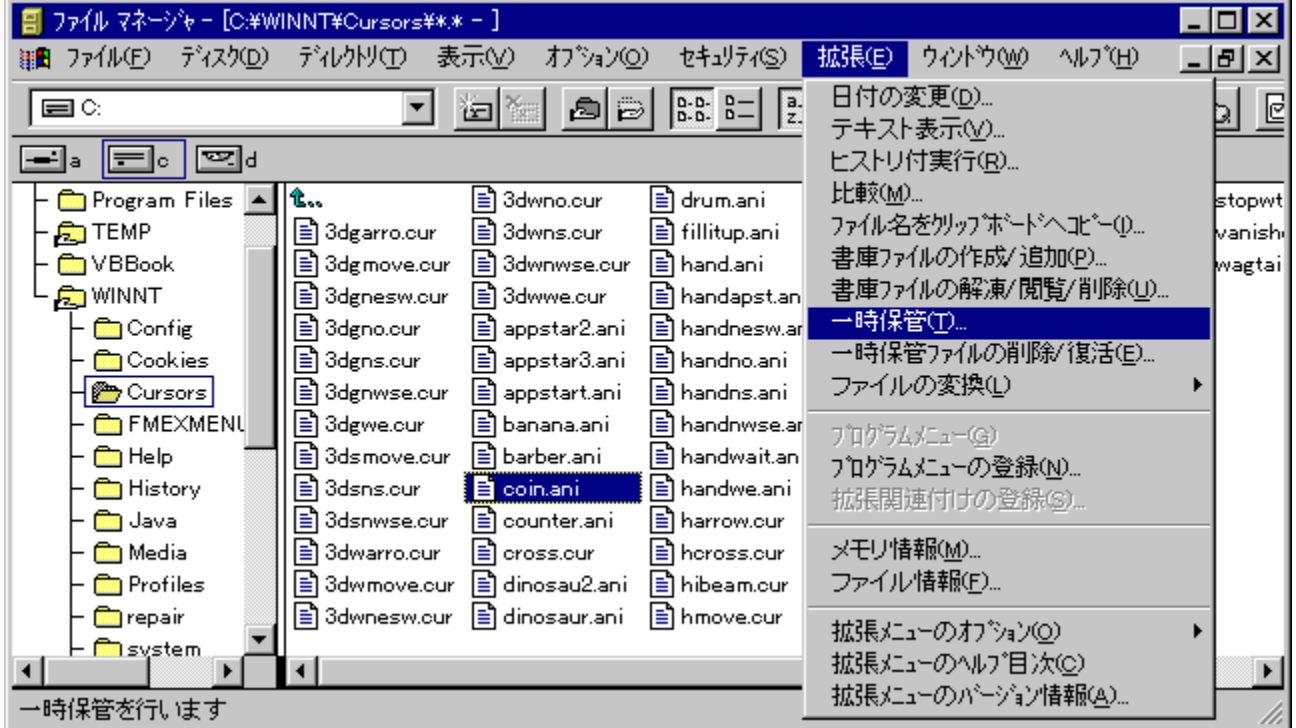

# Žû~^ftfHf<f\_

### DISC1:\OLS\WIN32\FM32M103

## ∏ìŽÒ

Mt.Wide Ž∏ http://www.bekkoame.or.jp/~mt.wide/

#### $"a-e"$

ftf@fCf<f}fl[][fWff,ðfpf[][][fAfbfv,·,éAdd-onf\<br>ftfg[]iftf@fCf<f}fl[][fWfffGfNfXfef"fVf‡f"[]j,Å,·[]BfCf"fXfg[][f<,·,é,±<br>,Æ,É,æ,è[]A"ú•t,Ì•Ï[]X[]AfefLfXfgftf@fCf<,Ì•\ަ[]ALZHŒ`Ž®[]'ŒÉftf@fCf<,Ì'€[]ì[]Af<br>‰f"f`ff[]A•¡[]"ŠÖ~A  $A, \frac{1}{2}$   $\otimes$   $\cdots$   $\otimes$   $\ddot{\otimes}$   $\cdots$   $\otimes$   $\otimes$   $\cdots$   $\otimes$   $\ddot{\otimes}$   $\cdots$   $\otimes$   $\ddot{\otimes}$ 

## $\check{z}$ g-p- $\check{\epsilon}$ à

 $1,000\%$ <sub>o</sub> $\sim$ 

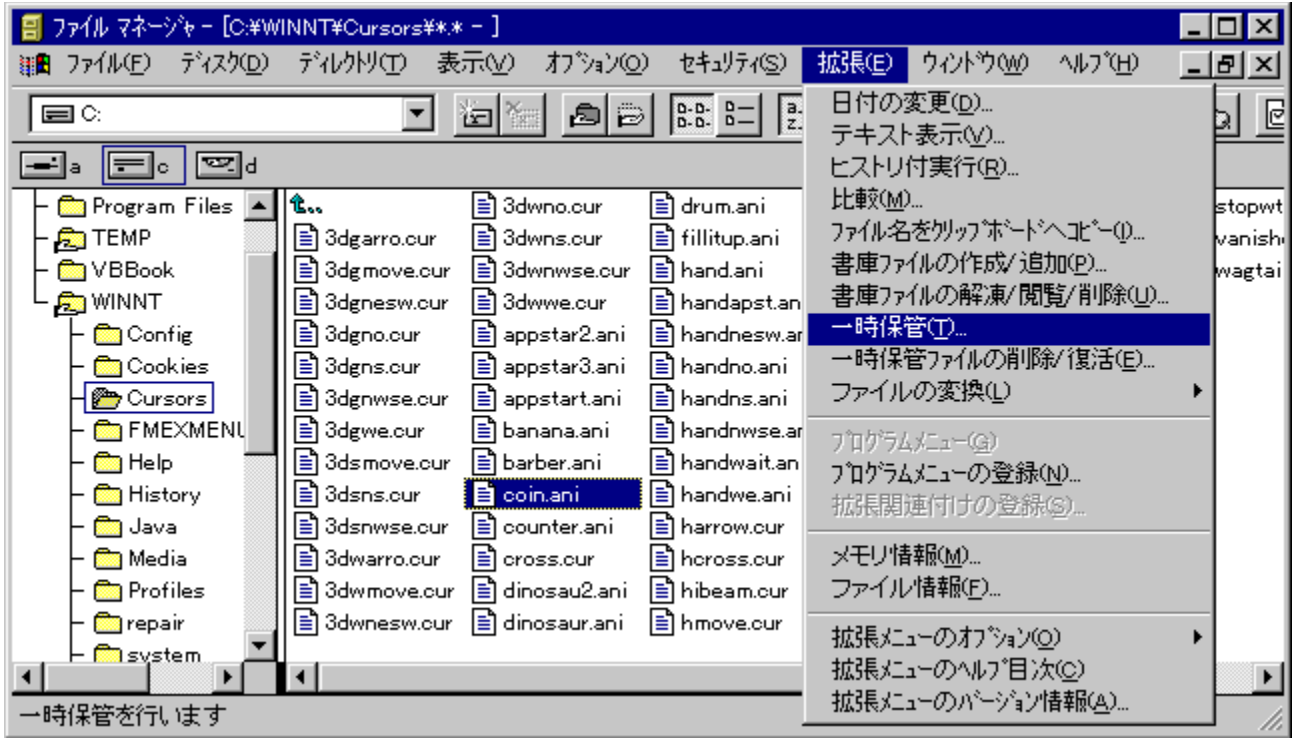

ftf@fCf<f}fl[[fWff,ðfpf[][[fAfbfv,.,éAdd-onf\ ͿϞϿ·Ϥͻ·ͿͳͿͲϣͿϔ;ͻͿϷͿϹͿϤͿϻͿϔ;·;ϴϻϤϤͻϺͿϒ<br>ͿϯͿϿͿϳͿϯͿϴͿϹͿϒͿ;ͿͿͿͿϓͲͿͿͿʹϓϦϯͿʹϓϦϯͿʹʹͿ;Ͷ;·ͿϷͿϹͿʹʹ;ϔϒͿϿͿͿͿʹ;·;ͺϴ;ͺ±<br>͵Ӕ͵Ĕ͵ӕ͵èͿͿΑʹʹϤ·Ͱ͵Ϳ··ΪͿϪͿͿΑͿͼͿͰͿϪͿϙͿϯͿʹϿͿϒͿϯʹʹϢͶͻϹͶϾ·ͺΖʹ®ͿʹŒĔͿϯͿ@ͿϹͿͼͺ;ͿʹʹϾͿͿͿϽΑͿ<br>‰ͿʹʹͿʹͺͿͿͿϿϤ·;ͿͿʹʹŠÖ΅Α͵Ά͵΅ͿͿΑͿͳͿʹͿϔ

#### DISC1:\OLS\WIN32\FM32M103

<u>fCf"fXfg∏f<,ìŽÀ∏s</u>

# **AutoNT version 3.1**

# fCf"fXfg**[[f**<, IŽÀ[s

# $\%$ 。æ-Ê $f$ C $f$  $\Box$ [ $f$ W

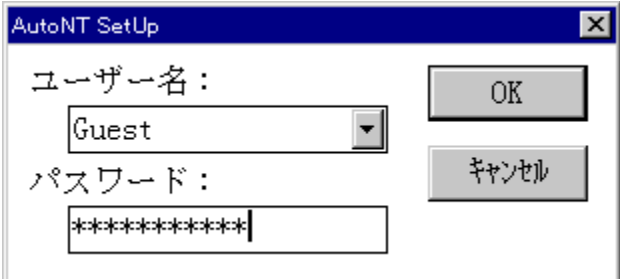

# Žû~^ftfHf<f\_

DISC1:\OLS\WIN32\AUTONT31

# $[i\check{z}\check{O}]$

<u> ∏Z</u>ˆä‰p"ñ~̃Y Ž∏<br><u>http://www.is.s.u-tokyo.ac.jp/~sumii/</u>

 $"a-e"$ 

Windows NT,Ìf<sub>∐</sub>fOflf"Žè'±,«,ð∏È—<br>ª,μ,Ä∏A‹N"®,·,é,¾,¯,Å, ,ç,©,¶,ߎw'è,μ,½f†∏[fU∏[,Æ,μ,Äf∏fOflf",·,é,½,ß,Ìfvf∏fOf‰f€<br>,Å,·<sub>∐</sub>BŒÂ∏l,ÅNT,ðŽg—p,·,é[]ê[]‡,É∙Ö—ຶ,Å,·[]B

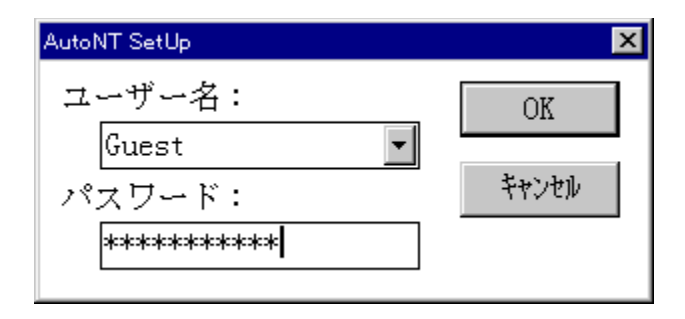

Windows NT,Ìf❑fOfIf"Žè'±,«,ð❑È—<br>ª,μ,Ä⊡A‹N"®,·,é,¾,¯,Å, ,ç,©,¶,ߎw'è,μ,½f†⊡[fU⊡[,Æ,μ,Äf❑fOfIf",·,é,½,ß,Ìfvf❑fOf‰f€<br>,Å,·⊡BŒÂ⊡I,ÅNT,ðŽg—p,·,é⊡ê⊡‡,É∙Ö—̃,Å,·⊡B

#### DISC1:\OLS\WIN32\AUTONT31

<u>fCf"fXfg∏f<,ìŽÀ∏s</u>

# **TAR32.DLL Ver0.23**

ftf@fCf<, IfRfs[[

Žû~^ftfHf<f\_

DISC1:\OLS\WIN32\TAR32023

### ∏ìŽÒ

<g‰ª[]@[]P•v Ž[] ,Ù,©'½[]"(•t'®fhfLf…f[]f"fg,ðŽQ[]Æ)

#### $"a-e"$

TAR<sub>I</sub>ATAR.GZ(TGZ)<sub>I</sub>ATAR.Z(TAZ)<sub>I</sub>AGZIP(GZ)<sub>I</sub>ACompress(Z) %},u, ½f\ftfg, Å, ±, ê, ç, lftf@fCf <, o ^ µ, ¤, ±, Æ, ª, Å, «, ĕ, æ, ¤, É, È, è, Ü, · OB

TAR∏ATAR.GZ(TGZ)∏ATAR.Z(TAZ)∏AGZIP(GZ)∏ACompress(Z)<br>,Ì^ª∏k∏A"WŠJ,ðŽÀŒ»,·,éDLL,Å,·[]BfVfXfef€,É'g,Ý[]ž,Þ,±,Æ,É,æ,è[]A,±,ÌDLL,É'Ήž,µ,½f\ftfg,Å,±<br>,ê,ç,Ìftf@fCf‹,ð^µ,¤,±,Æ,ª,Å,«,é,æ,¤,É,È,è,Ü,·[]B

#### DISC1:\OLS\WIN32\TAR32023

<u>ftf@fCf<,ìfRfs∏</u>

# ISH32.DLL V0.36 Fishftf@fCf<, in -

# ftf@fCf<, IfRfs[[

Žû~^ftfHf<f\_

DISC1:\OLS\WIN32\ISH32036

## ∏ìŽÒ

nonki[ji"ú"ä-ì—m[]Ž[]j/ ASATO[]i[]<sup>2</sup>" ¡[]@[]º[]O[]j/ ,mf¿fÈf¿,[],,L(^\_-) Ž[]

#### $"a-e"$

ISHŒ`Ž®,Ìftf@fCf<,ð[]ì[]¬[]A•œŒª,·,é,½,ß,Ìf\_fCfif~fbfNfŠf"fNf‰fCfuf‰fŠ(DLL)<br>,Å,·[]BfVfXfef€,É′g,Ý[]ž,Þ,±,Æ,É,æ,è[]A'Ήžf\ftfg[]ã,ÅISHŒ`Ž®ftf@fCf<,ð^μ,¤,±  $,E, \overline{a}, \overline{A}, \overline{a}, \overline{e}, \overline{a}, \overline{a}, \overline{E}, \overline{E}, \overline{e}, \overline{U}, \overline{B}$ 

ISHŒ`Ž®,Ìftf@fCf‹,ð[]ì[]¬[]A•œŒ<sup>3</sup>,·,é,½,ß,Ìf\_fCfif~fbfNfŠf"fNf‰fCfuf‰fŠ(DLL),Å,·[]BfVfXfef€<br>,É'g,Ý[]ž,Þ,±,Æ,É,æ,è[]A'Ήžf\ftfg[]ã,ÅISHŒ`Ž®ftf@fCf‹,ðˆμ,¤,±,Æ,ª,Å,«,é,æ,¤,É,È,è,Ü,·[]B

#### DISC1:\OLS\WIN32\ISH32036

<u>ftf@fCf<,ìfRfs∏</u>

# **UNARJ32.DLL Ver.0.10**

# fCf"fXfg**[[f**<, IŽA[]s

Žû~^ftfHf<f\_

DISC1:\OLS\WIN32\UARJ3010

∏ìŽÒ

Micco Ž<sub>□</sub>

#### $"a-e"$

ARJ[]'΃ftf@fCf‹,̉ð"€,ðWindows[]ã,Å[]s,È,¤,½,ß,ÌDLL,Å,∙[]B,±,ÌDLL,ðfVfXfef€<br>,É'g,Ý[]ž,Þ,±,Æ,É,æ,è[]A'Ήžf\ftfg[]ã,ÅARJŒ`Ž®[]'ŒÉ,̉ð"€,ª,Å,«,é,æ,¤,É,È,è,Ü,∙[]B

ARJ[]'΃ftf@fCf‹,̉ð"€,ðWindows[]ã,Å[]s,È,¤,½,ß,ÌDLL,Å,·[]B,±,ÌDLL,ðfVfXfef€,É'g,Ý[]ž,Þ,±<br>,Æ,É,æ,è[]A'Ήžf\ftfg[]ã,ÅARJŒ`Ž®[]'ŒÉ,̉ð"€,ª,Å,«,é,æ,¤,É,È,è,Ü,·[]B

### DISC1:\OLS\WIN32\UARJ3010

<u>fCf"fXfg∏f<,ìŽÀ∏s</u>

# **□@f❑fjf…**□[,ìžg,¢•û<mark>❶目次へ戻る</mark>

[]@^ê——•\,ÌŠe•"•ª,ðƒNfŠfbfN,·,é,±,Æ,É,æ,è[]A,»,Ìf\ftfg,Ì[]î•ñ,ð•\<br>ަ,μ,½,èfCf"fXfg[][f<,ð[]s,È,¤,±,Æ,ª,Å,«,Ü,·[]B

∏@Še•"•ª,É,Â,¢,Ä,Ì∏à-¾,ð,²——,É,È,è,½,¢‰Ó∏Š,ðƒNƒŠƒbƒN,μ,Ä,,¾,<sup>з</sup>,¢∏B

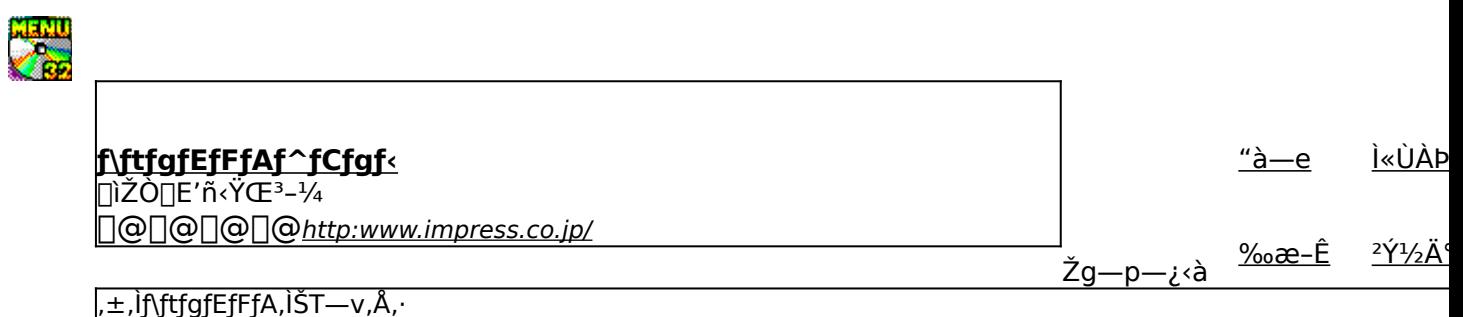

,±,Ìf\ftfgfEfFfA,Ì[]Љî•¶,ð•\ަ,<sup>3</sup>,ê,Ü,·[]B

,±,Ìf\ftfgfEfFfA,ªŽÀ[]s,<sup>3</sup>,ê,½Žž,̉æ-ÊfCf[][[fW,ª•\ަ,<sup>3</sup>,ê,Ü,·[]B

,±,Ìf\ftgfEfFfA,ªŽû~^,ª,ê,Ä,¢,éftfHf‹f\_-¼,ð•\ަ,ª,ê,Ü,·[]B,ª,ç,ÉftfHf‹f\_-¼fNfŠfbfN,·,é,Æ[]A•\<br>ަ,ª,ê,Ä,¢,éftfHf‹f\_,ªŠJ,©,ê,Ü,·[]B<br>[]@Žg,¢Šµ,ê,½fc[][f‹,Å,ÌfCf"fXfg[][f‹,â[]AfCf"fXfg[][f‹'O,É•t'®,ÌfhfLf…f[]f"fgftf@fCf‹,ð,²——

# fCf"fXfg**∏f**∢,ð∏s,¤^×,Ìf{f^f",ð∙\ަ,µ,Ü,∙∏B<br>,<sup>3</sup>,ç,Éf{f^f",ðfNfŠfbfN,∙,é,Æ∏AfCf"fXfg∏f∢,ª∏s,È,í,ê,Ü,∙∏B<br><mark>@ SETUP |</mark> fZfbfqfAfbfvfvf∏fOf‰f€.ª‹N"®.uf\ftfafFfFfA.ÌfCf"fX fZfbfgfAfbfvfvf[]fOf‰f€,ª‹N"®,µf\ftfgfEfFfA,ÌfCf"fXfg[][f‹,ª[]s,È,í,ê,Ü,·[]B

fCf"fXfg[][f‰,Åf\ftfgfEfFfA,ªfCf"fXfg[][f‹,<sup>}</sup>,êfvf[]fOf‰f€fOf‹[][fv,Ì[]ì[]¬[]AfXf^[][fgf[]fjf...<br>[[,Ö,Ì"o~^,ð[]s,È,í,ê,Ü,·[]B

ftf@fCf<,ªCD-ROM,©,cfRfs∏[,<sup>3</sup>,ê,Ü,·∏B

fNfŠfbfN,·,é,Æ□A,±,Ìf\ftfg,Ì□Љîfy□[fW,ª•\ަ,<sup>3</sup>,ê,Ü,·□B

fNfŠfbfN,·,é,Æ□A,±,Ìf\ftfg,Ì□Љîfy□[fW,ª•\ަ,<sup>3</sup>,ê,Ü,·□B

f\ftfgfEfFfA,Ì[]ìŽÒ,â'ñ‹Ÿ,à,Æ,ÌfCf"f^[][flfbfg[]ã,Ìfz[][f€fy[][fW,ÌURLfAfhfŒfX,Å,·[]B,±,±<br>,ðfNfŠfbfN,·,é,Æ[]AWWWfuf‰fEfU,ª‹N"®,ʾ,ê[]ìŽÒ,Ìfz[][f€fy[][fW,ÉfWfff"fv,µ,Ü,·[]B

### <u> ∏V‹K∏E∏X∏V Žû<sup>~</sup>^Ží•Ê,ðަ,µ,Ü,∙</u>

-{Ž<sub>□□</sub>‰Žû~^,Ìf\ftfg,Å,·□B

'O‰ñŽû<sup>~</sup>^Œã<sub></sub>∏Afo∏[fWf‡f"fAfbfv,μ,½f\ftfg,Å,·[]B

### f\ftfgfEfFfAŽí•Ê, ðަ, µ, Ü, ·

 $fVfFfAfEfFfA, Å, \exists B\text{G}p' \pm \text{Z}g - p, \text{E}, \exists A, \text{A}, \text{I} \times \text{G} \pm \text{Z} \times \text{G}, \text{EZ}g - p - \text{Z} \cdot \text{A}, \text{A} \times \text{A} \times \text{A} \times \text{A} \times \text{A} \times \text{A} \times \text{A} \times \text{A} \times \text{A} \times \text{A} \times \text{A} \times \text{A} \times \text{A} \times \text{A} \times \text{A} \times \text{A} \times \text{A} \times \text{A}$  $\iiint'' f g f t f \oplus f C f \cdot \ldots$   $\delta$ ,  $\delta = -1, \delta/4, \delta$ ,  $\phi \Box B$ 

**ftfŠ**[]**[f\ftfg,Å,·**[]B-<sup>3</sup>—¿,ÅŽg—p,Å,«,éf\ftfgfEfFfA,Å,·[]B

'lα"Å,lf\ftfg,Å, [B^ê•",l<@"\,ª[]§ŒÀ,<sup>3</sup>,ê,Ä,¢,é,©[]AŽŽ— **TRIAL** pŠúŠÔ,ªŒÀ'è,<sup>3</sup>,ê,Ä,¢,é□ē□‡,ª, ,è,Ü,·□B

#### <u>'ΉžOS,ðަ,μ,Ü,·</u>

Windows 95 'Ήž

Windows NT 4.0 'Ήž

Windows NT 3.51 'Ήž

 $\Box$ ¦ŠeOS,Å,Ì" ® $\Box$ ìŠm"F,ĺ•t' ® $f$ hƒLƒ…ƒ $\Box f$ "ƒg,¨,æ,Ñ•Ò $\Box$ W•",Å,Ì' $^2$  $\Box$ ¸,É,à,Æ,Ã,¢,Ä $\Box$ s,È,Á,½,à,Ì,Å,· $\Box$ B

<mark>fCf"fXfg∏f<—pf{f^f"</mark><br><mark>@ SETUP |</mark> <sub>fZfbfgfAfbfvfvf∏fOf‰f€,ª‹N"®,µf\ftfgfEfFfA,ÌfCf"fXfg∏[f‹,ª[]s,È,í,ê,Ü,·[]B</sub>

fCf"fXfg∏f‰,Åf\ftfgfEfFfA,ðfCf"fXfg∏f{,µfvf∏fOf‰f€fOf‹∏fv,Ì∏ì∏¬∏AfXf^∏lfgf∏fjf…<br>∏,Ö,Ì"o~^,ª[]s,È,í,ê,Ü,·[]B

ftf@fCf<,ªCD-ROM,©,cfRfs[][,<sup>3</sup>,ê,Ü,∙[]B
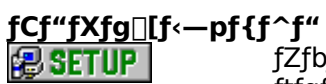

fZfbfgfAfbfvfvf<sub>IlfOf‰f€</sub>,ª‹Nุ"®,µf\ ftfgfEfFfA,lfCf"fXfg $\Box$ lf<,ª $\Box$ s,È,í,ê,Ü,· $\Box$ B ͺӻ҄ҏ҃<u>Ӻ</u>҇ѼӏӺҀӺ"ӺҲӺѻҴӺ҃҈ѹ҃ѹ҄҈Ӑ҄ҧ҈ѤӺѲӺӺӺѦ,ӧӺҀӺ"ӺҲӺѻҴӺ҂,ӊӺѵӺҴ҈Ѹ<br>҃<sup>ѹ</sup>҈ӺҾѸ҄҂ҴӶ҈ѵ,Ӏ҅ҴҴҴѦӺҲӺ^ҴӶ҉ѹӉ҈Ҧ҉Ӏ҉҉ӅӤ҉ѻ҇҆҇ѦӅ

ftf@fCf<,ªCD-ROM,©,cfRfs∏[,<sup>3</sup>,ê,Ü,∙∏B

<u>fhfLf...f∏f</u>"fg•\ަf{f^f" fhfLf...fff"fgftf@fCf<,ì"à-e,ð[]ê-pfrf...[][fA,Å•\ަ,µ,Ü,·[]B **E BROWSE**